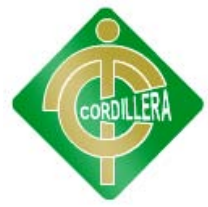

# INSTITUTO TECNOLÓGICO SUPERIOR "CORDILLERA"

# CARRERA DE SISTEMAS

## GESTIÓN DEL TALENTO, MONITOREO Y CONTROL DEL PERSONAL. DISEÑO DE UN SOFTWARE PARA EL MONITOREO Y CONTROL DEL PERSONAL DE LA EMPRESA IPEE

Proyecto de Trabajo de Graduación que se presenta como requisito para optar por el título de Tecnólogo en Analista en Sistemas

Autor: GUAMAN Villota, Romel Mauricio

Director de Trabajo de Graduación: Ingeniero, Eduardo, **Torres**

Quito, 2012

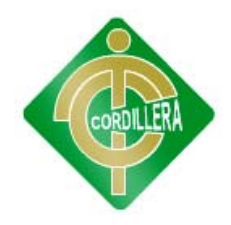

### **DECLARACION DE AUTENTICIDAD**

El abajo firmante, declaro que los contenidos y los resultados obtenidos en el presente proyecto, como requerimiento previo para la obtención del Título de Tecnólogo Analista de Sistemas, son absolutamente originales, auténticos y personales y de exclusiva responsabilidad legal y académica del autor.

Romel Mauricio Guamán 1723602650

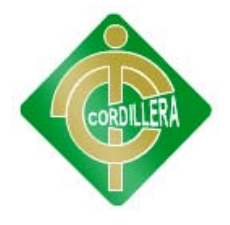

#### **AGRADECIMIENTO**

Nuestro agradecimiento especial va dirigido a Dios por guiarme día a día, por darme el aliento de seguir viviendo y por ser mi maestro durante mi vida, a El que con su infinito amor me ha dado la sabiduría suficiente para culminar esta etapa de mi vida.

A mi madre IMELDA VILLOTA que a lo largo de toda mi vida me ha apoyado con su amor, paciencia y sabiduría así motivándome en mi formación como persona y a nivel académico, creyendo en mí en todo momento a pesar de los inconvenientes presentados en mi camino, ella nunca dudó de mis habilidades.

Gracias

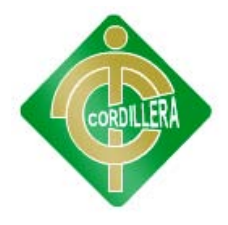

#### **DEDICATORIA**

 En cada una de las letras de este proyecto va a mi madre IMELDA VILLOTA y hermanos, porque creyeron en mi y porque me sacaron adelante, dándome ejemplos dignos de superación y entrega, porque en gran parte gracias a ustedes, hoy puedo ver alcanzada mi meta, ya que siempre estuvieron impulsándome en los momentos más difíciles de mi carrera, y porque el orgullo que sienten por mí, fue lo que me hizo ir hasta el final. Va por ustedes, por lo que valen, porque admiro su fortaleza y por lo que han hecho de mí.

Romel Guamán

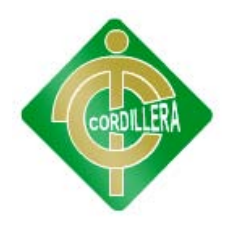

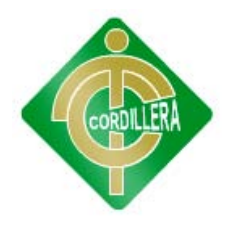

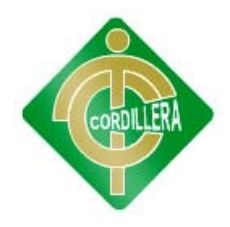

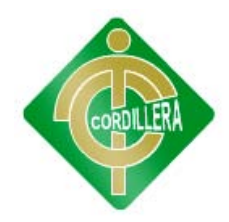

# ÍNDICE

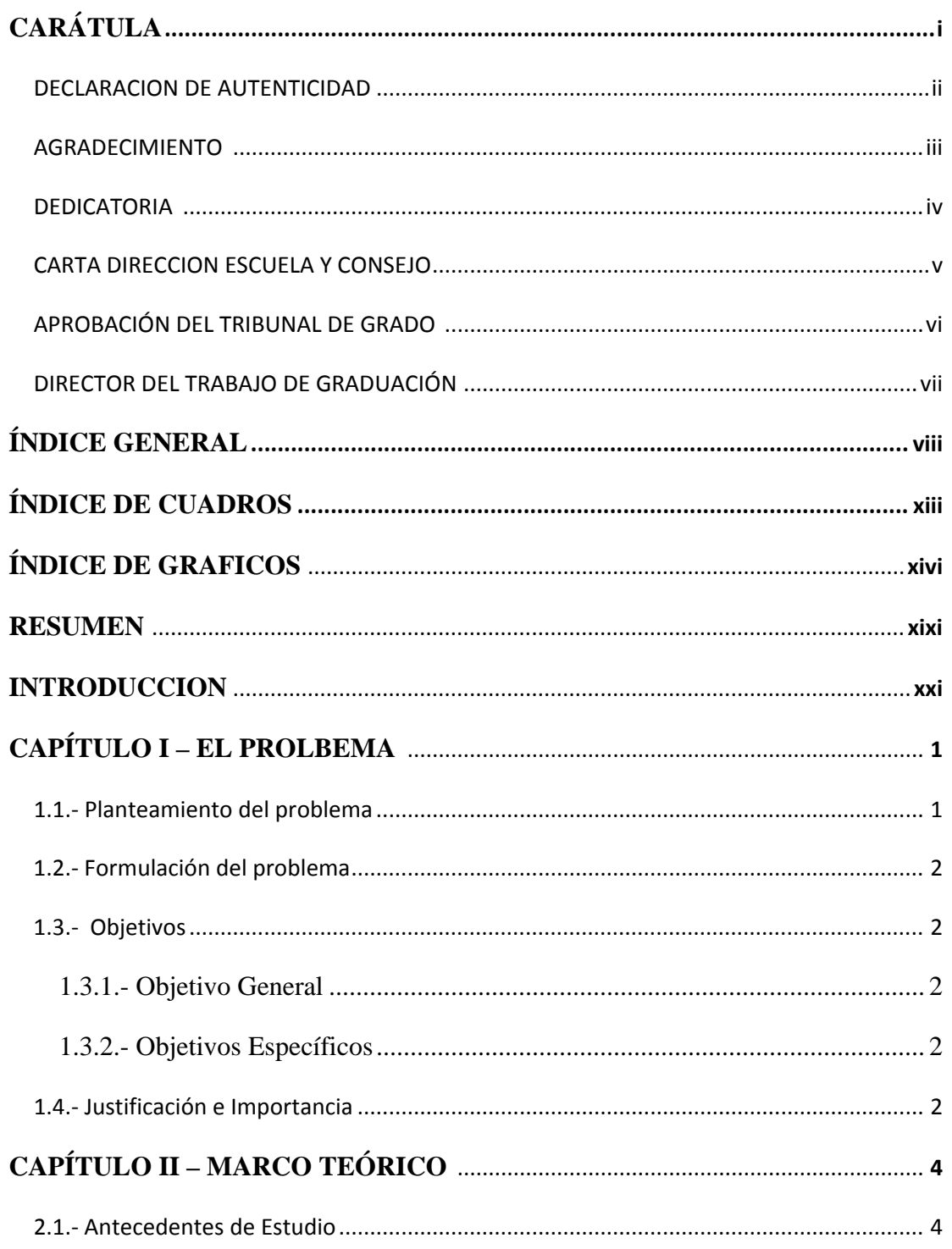

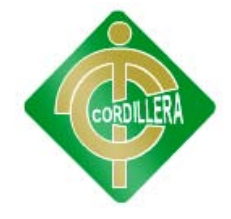

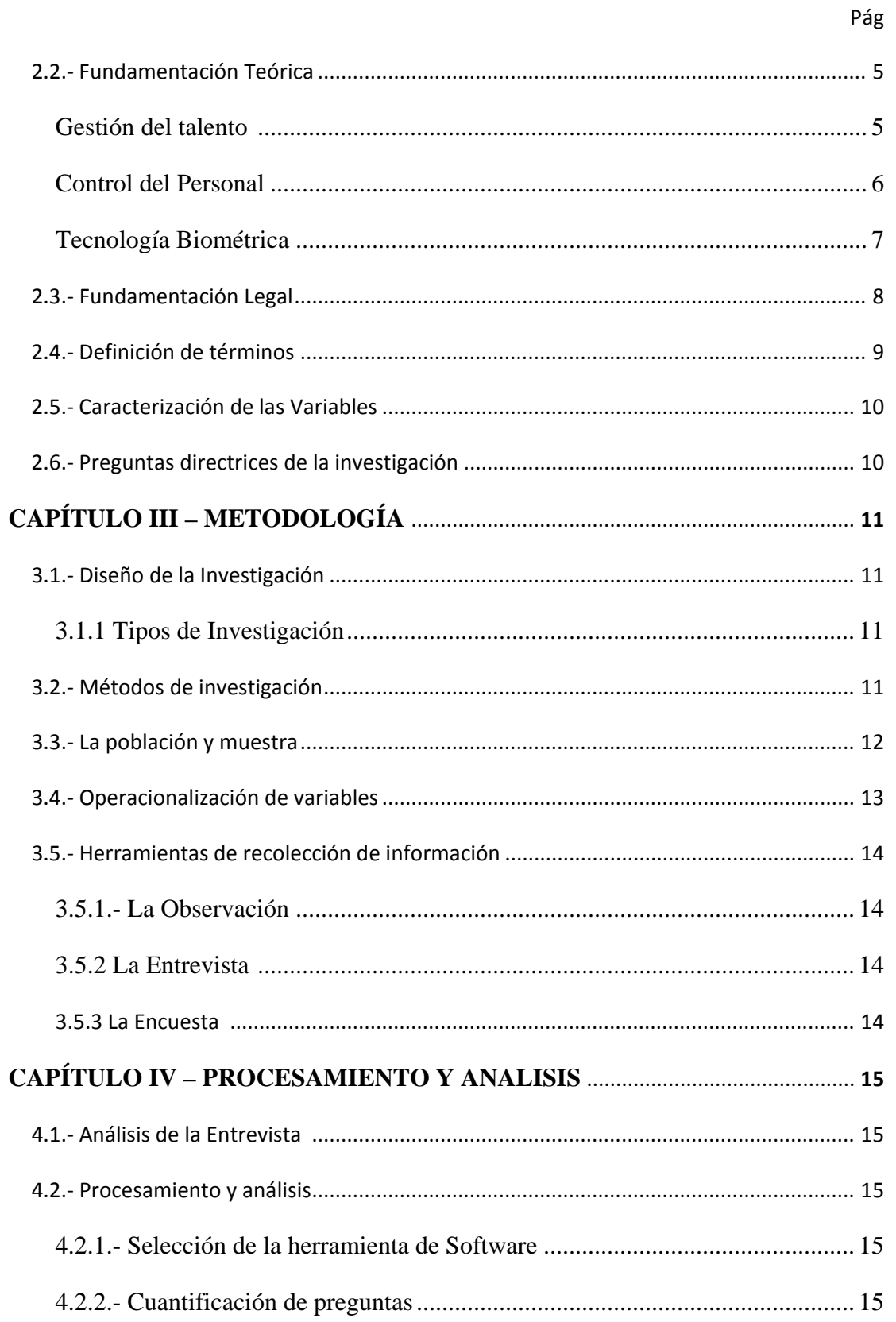

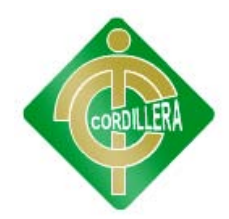

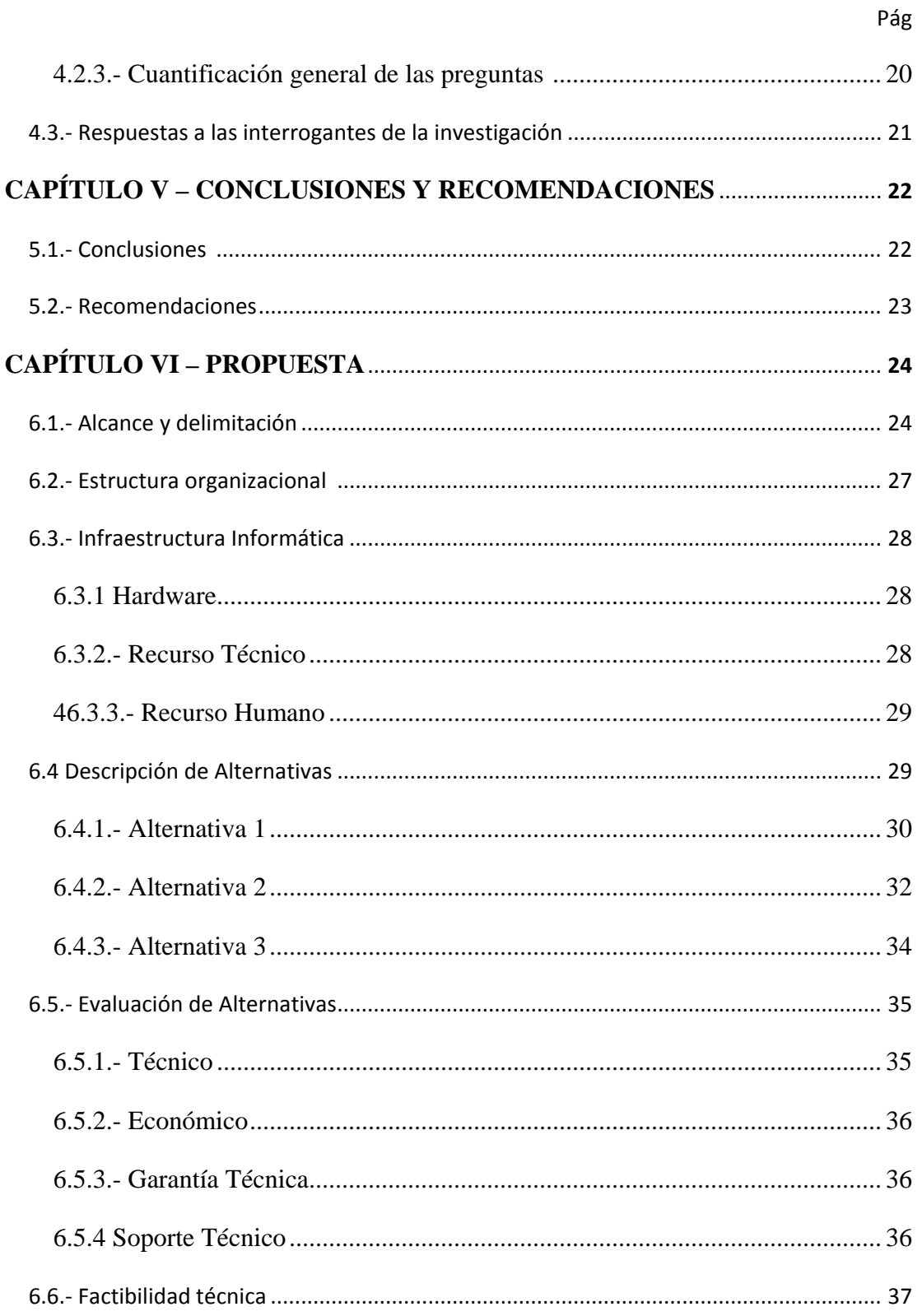

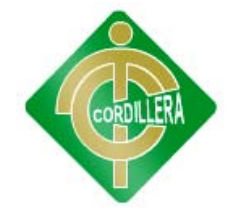

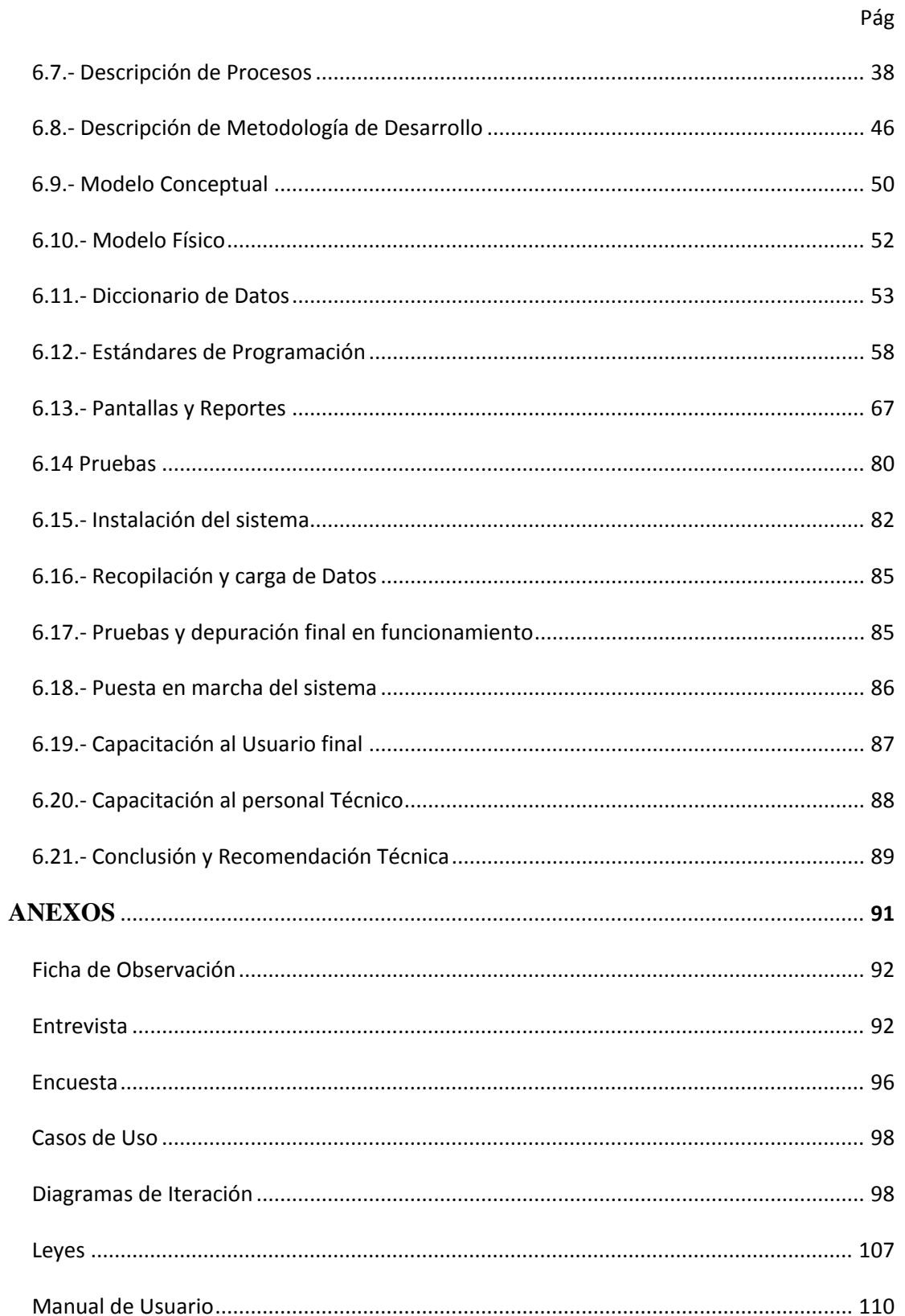

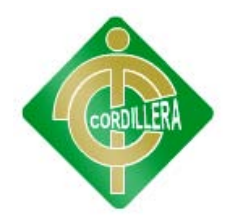

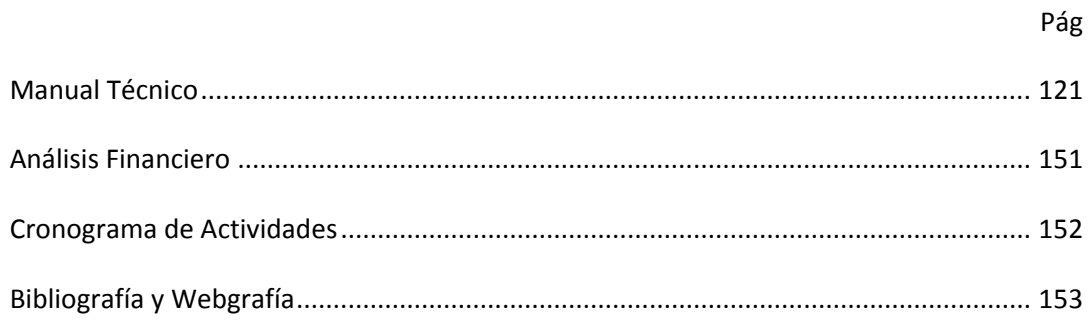

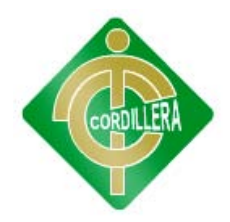

# ÍNDICE

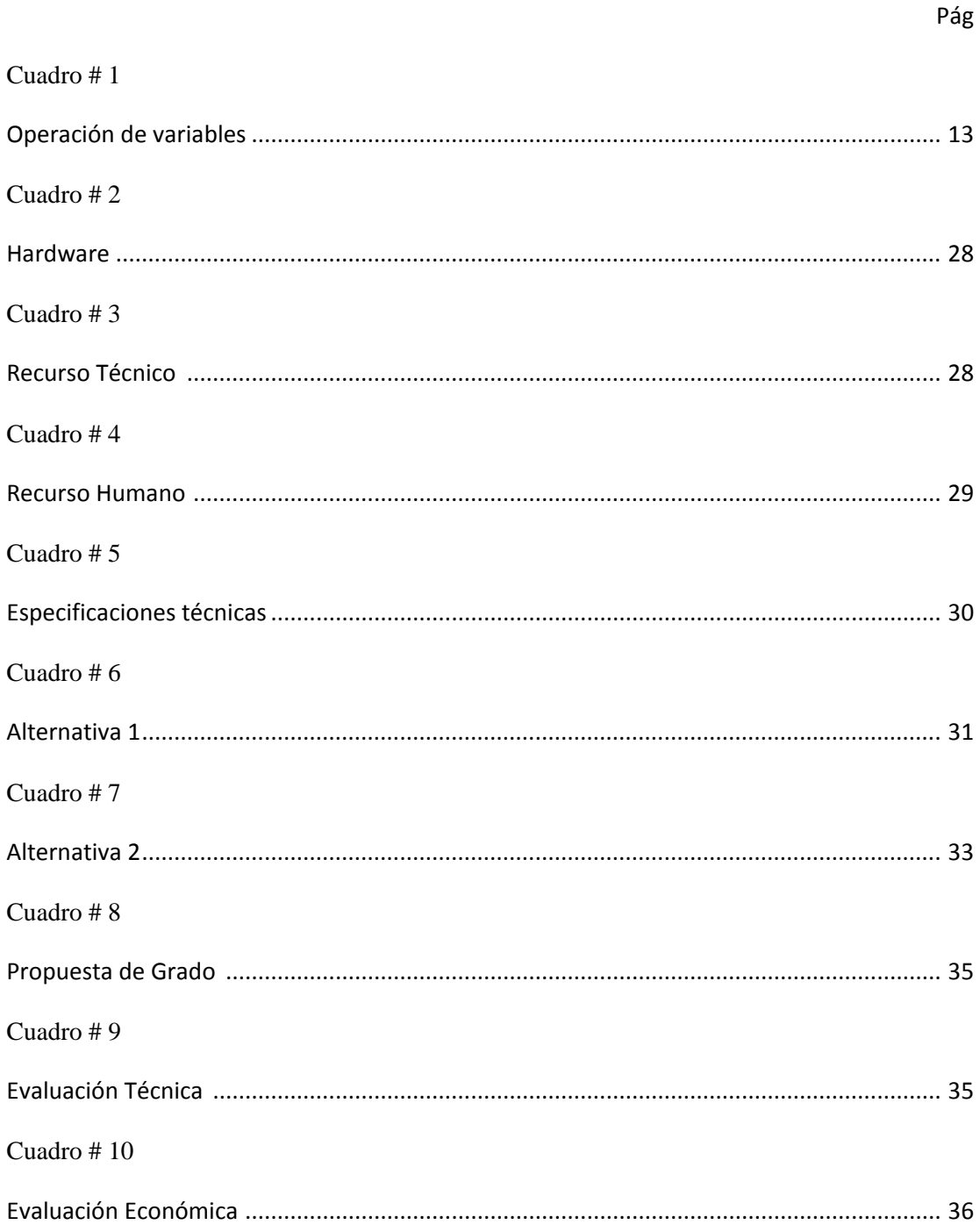

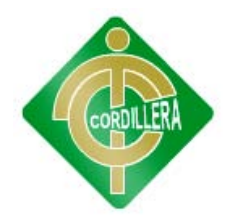

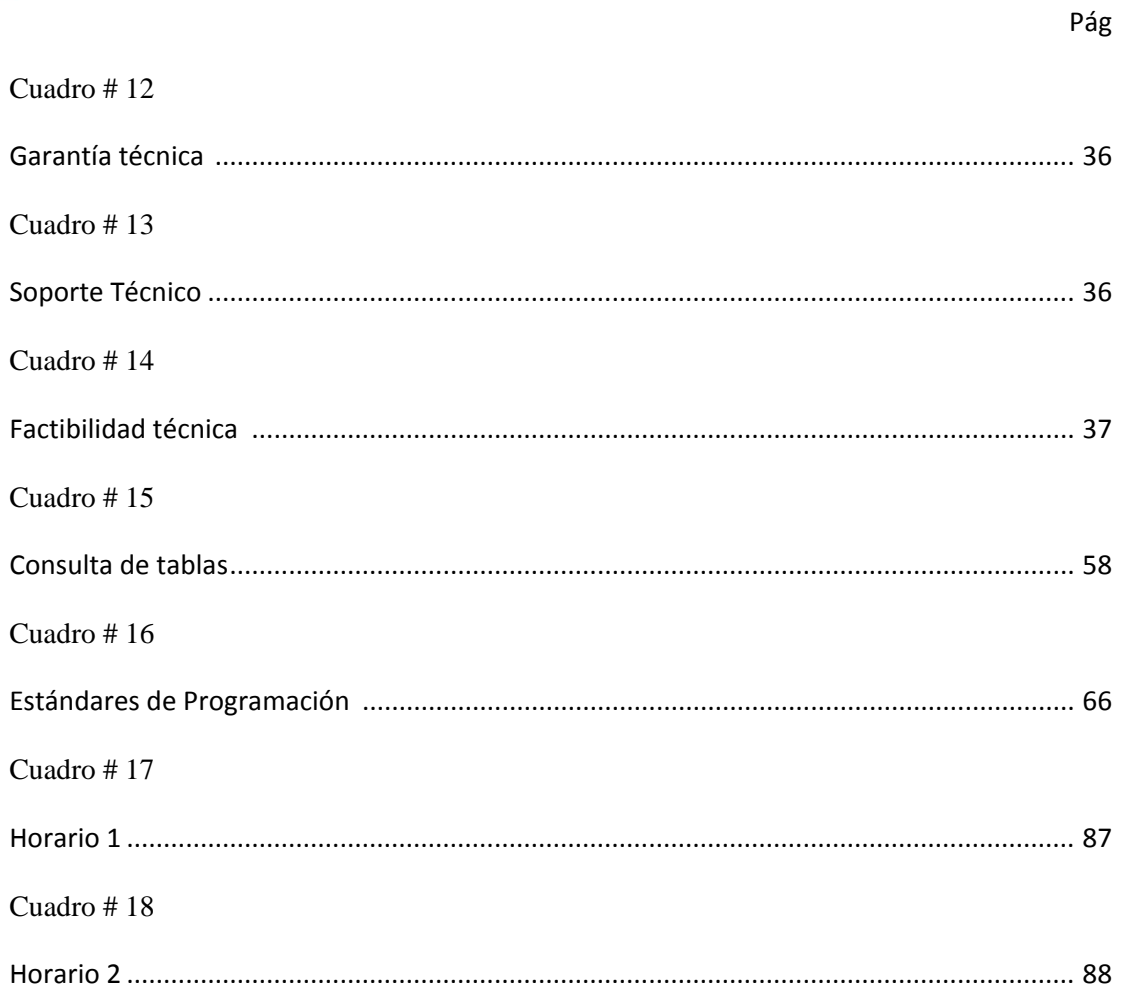

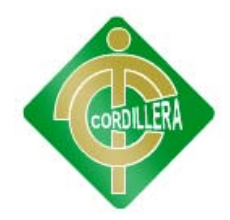

# **ÍNDICE**

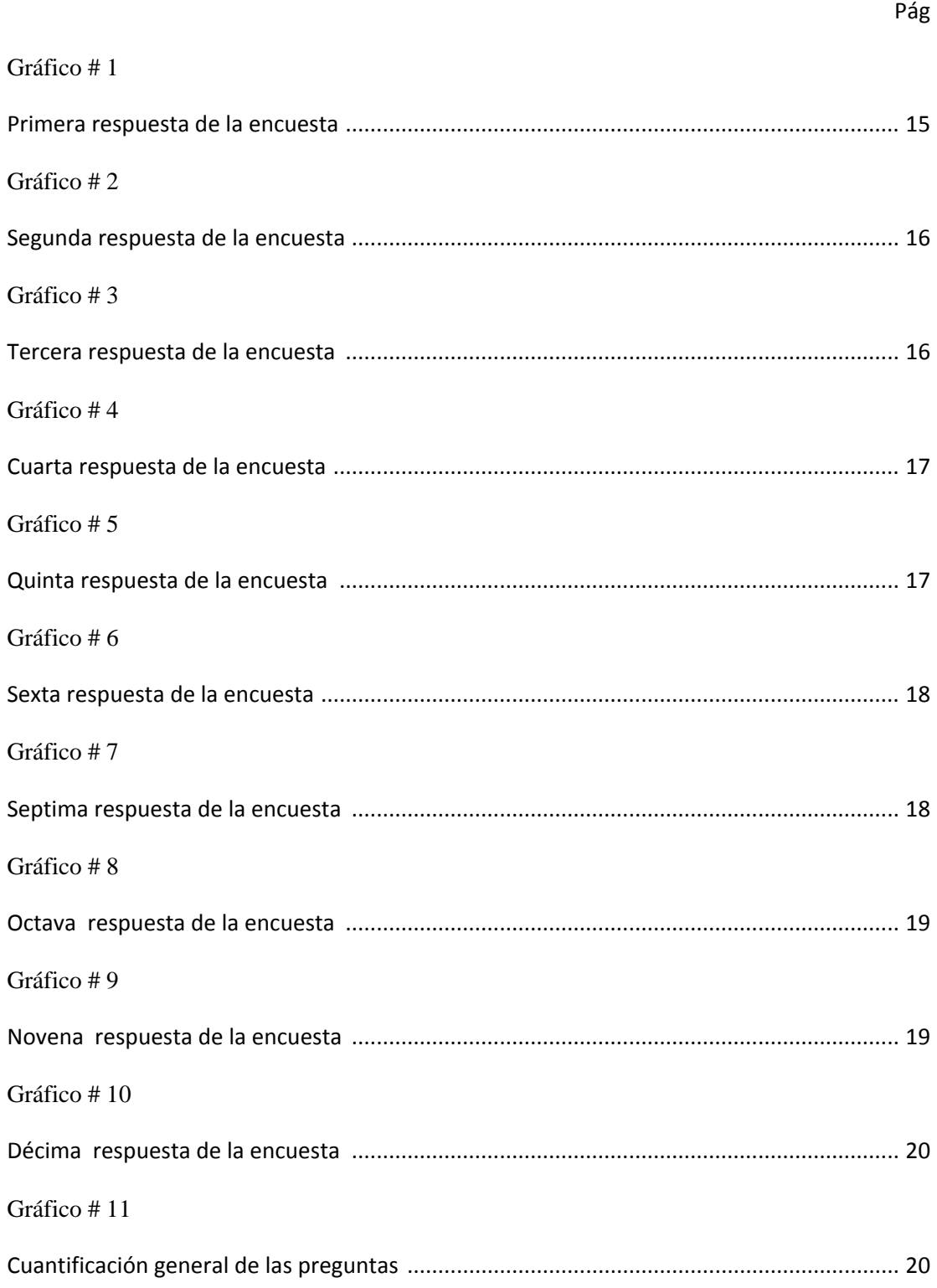

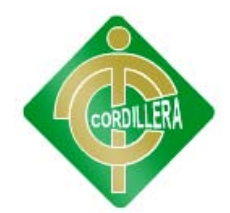

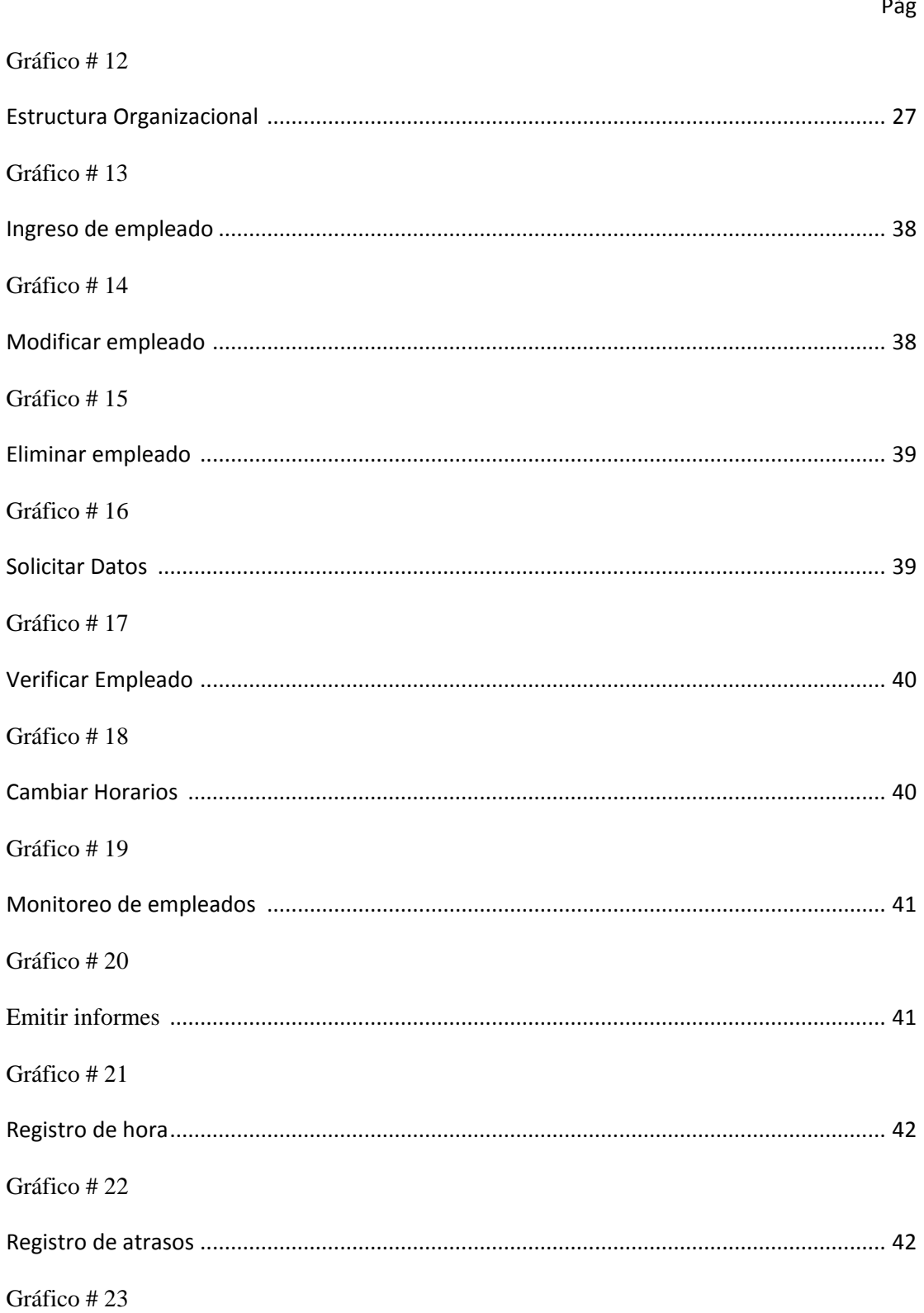

 $\overline{a}$ 

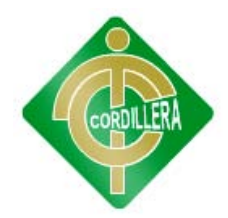

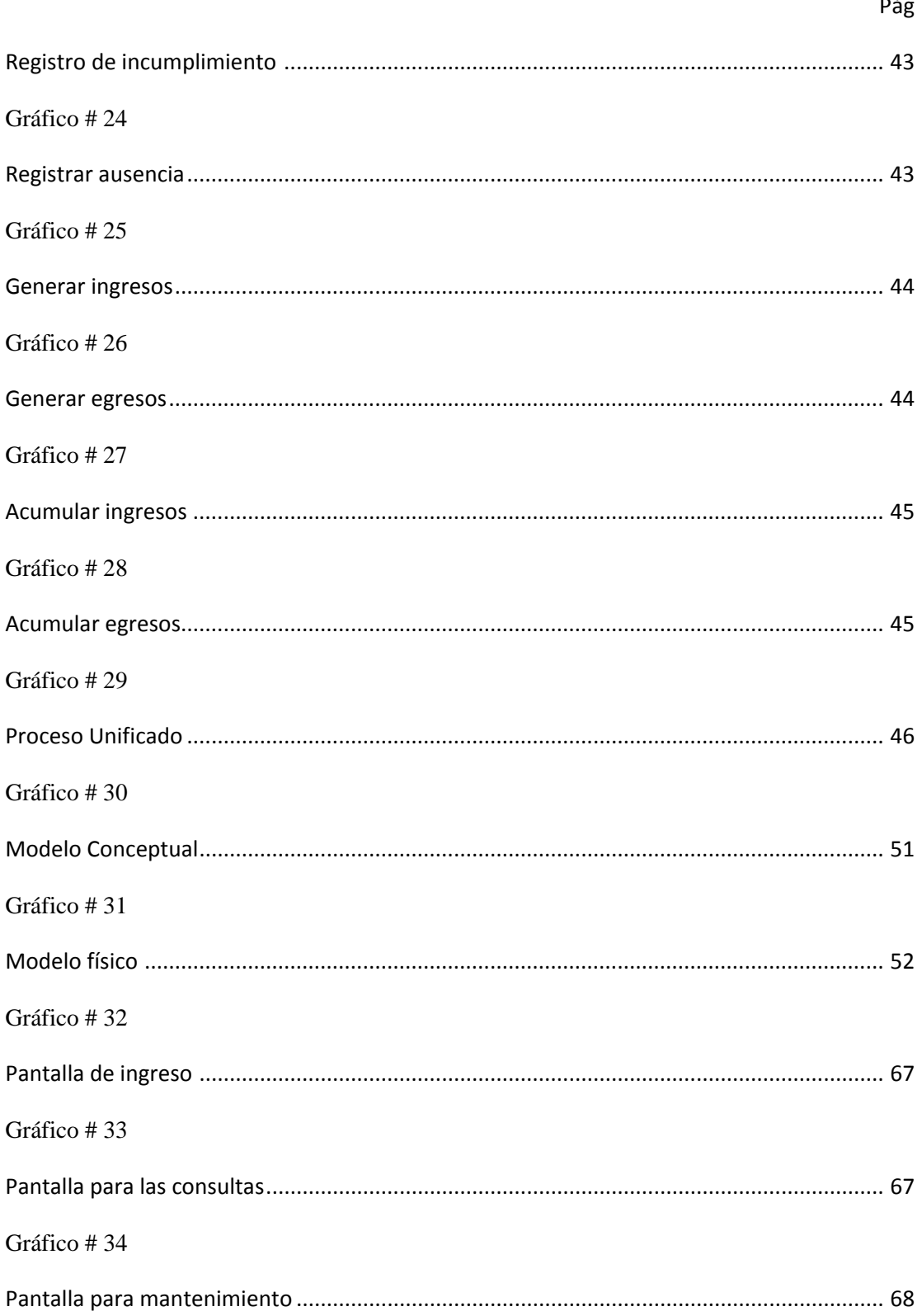

 $\overline{a}$ 

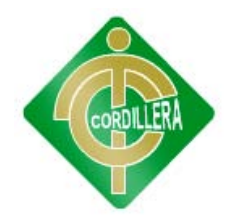

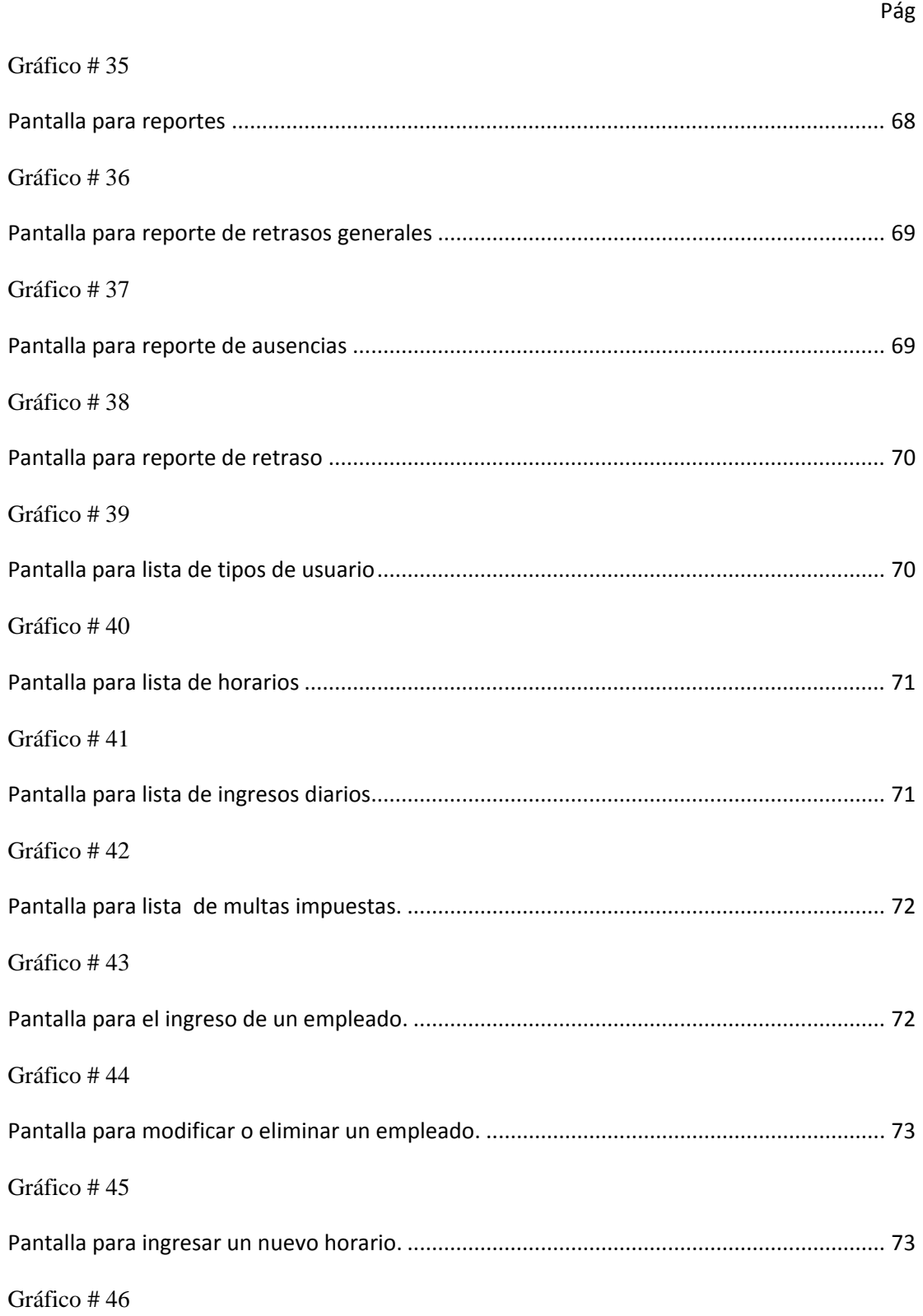

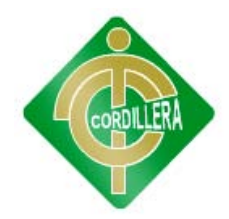

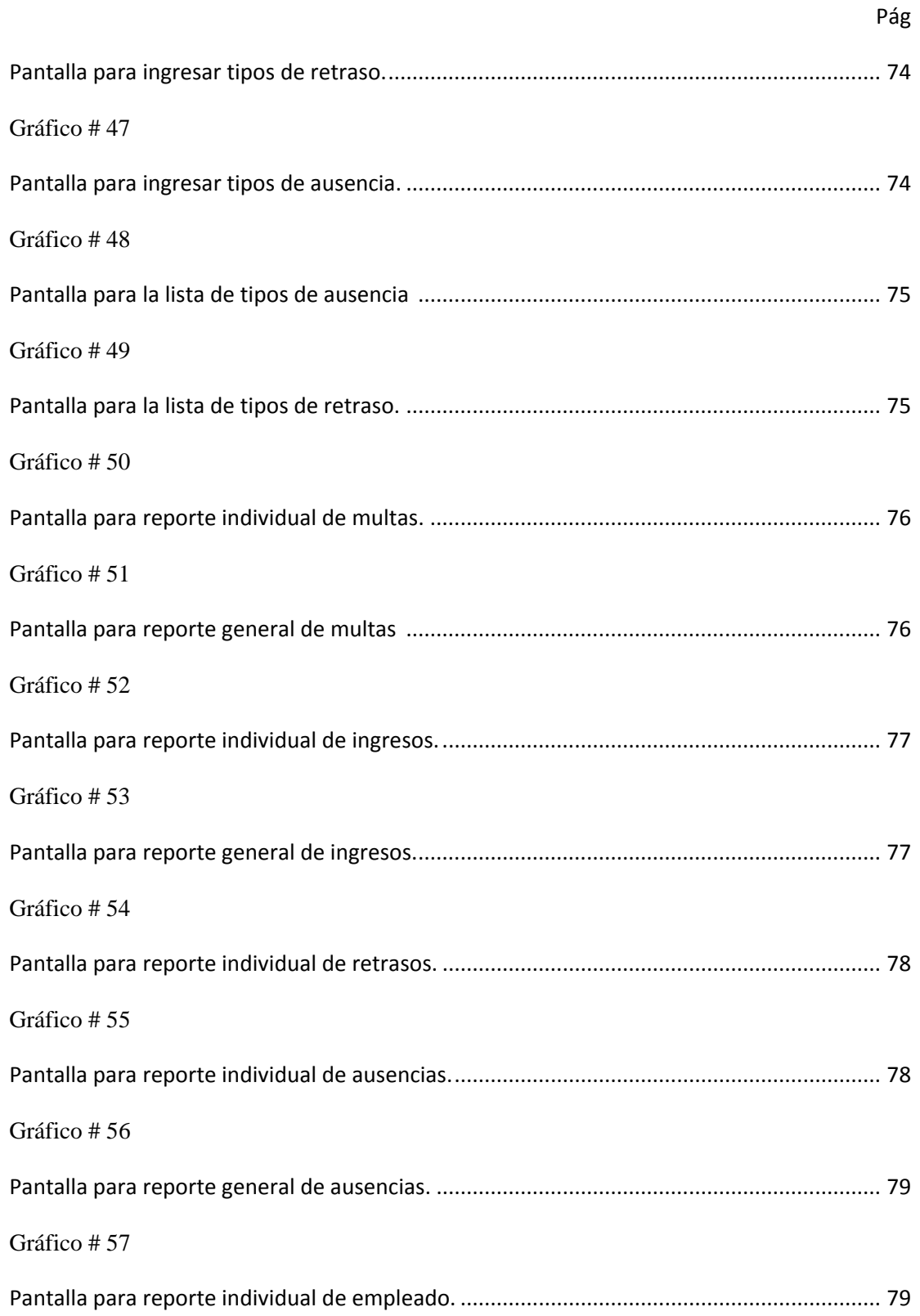

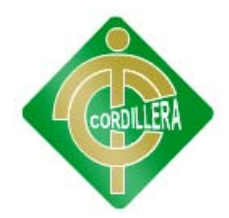

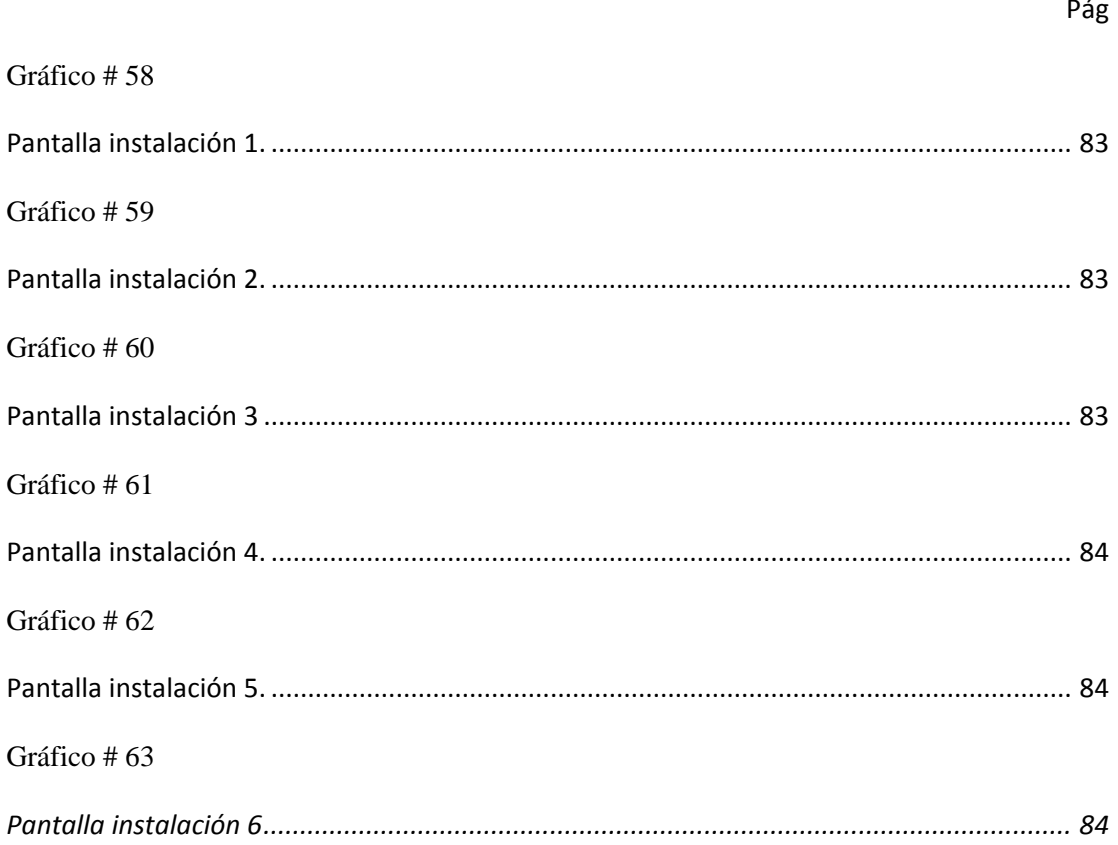

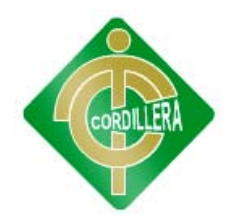

**GESTIÓN DEL TALENTO, MONITOREO Y CONTROL DEL PERSONAL. DISEÑO DE UN SOFTWARE PARA EL MONITOREO Y CONTROL DEL PERSONAL DE LA EMPRESA IPEE.**

**Autor/a:** Romel Guamán

**Director del Trabajo de Graduación:** Ing. Eduardo Torres

#### **RESUMEN**

La empresa IPEE la cual desde su creación, hace 53 años no posee un control del personal automatizado, se puede observar que el personal no tiene un registro donde se almacene los diferentes horarios, donde se indique sus horas laboradas, atrasos, ausencias, horas extras y días de vacaciones en consecuencia el cálculo del sueldo no es real y esto afecta directamente a la parte administrativa. El objetivo es Automatizar los procesos en el control y monitoreo del personal en la gestión del talento para la empresa "IPEE" mediante un software con tecnología biométrica. Todos los temas atacados en el proyecto de grado son Gestión del talento, control del personal, tecnología biométrica estos son las principales fuentes de información en que me base para realizar la fundamentación teórica. Se utilizará la investigación aplicada a este nuevo ambiente y a sus necesidades concretas que permita la mejora de la calidad de los servicios que ofrece la empresa "IPEE". Los métodos de investigación empleados son inductivos, deductivos. La población Es todo el espacio o universo en el cual se va a aplicar la investigación, son todos y cada uno de empleados de la empresa "IPEE". La propuesta del proyecto es la implementación de un sistema de control y monitoreo del personal mediante tecnología en la empresa "IPEE".

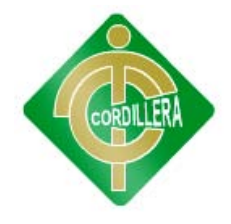

### **INTRODUCCIÓN**

En las empresas del Ecuador que manejan personal con horarios fijos tienen grandes inconvenientes al no contar con sistemas adecuados para que estos procesos se hagan de forma automática por lo cual se procede a trabajar sobre este tema ya que existe diferentes soluciones para este problema pero se trabajara con un sistema que realice todos los procesos mediante un dispositivo biométrico y que se alojaran en una bitácora para que la información este ordenada y sea accesible a cualquier momento.

La implementación de este sistema hará que los empleados registren sus horarios y esto será de gran apoyo para el departamento administrativo o contable ya que ellos son encargados de generar el sueldo y con esto podrán generar descuentos o bonificaciones de acuerdo como sean los datos.

Para lograr el funcionamiento se utilizara un dispositivo biométrico que registrara el horario que el empleado ingresa o sale del trabajo que estará ubicado en recepción y a través de un software que se encargue de capturar los datos y hacer los procesos para que genere los respectivos atrasos, multas, ausencias, egresos, ingresos, permisos y genere reportes al instante.

Este software tendrá una interface grafica muy fácil de usar tanto para el administrador que para el supervisor, sabiendo que tienen roles diferentes y que el administrador tiene control total sobre el sistema y el supervisor solo tareas permitidas.

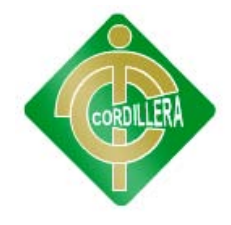

### **CAPITULO I**

#### **EL PROBLEMA**

#### **1.1.- Planteamiento del problema**

En la provincia de Pichincha, ciudad de Quito, está ubicada la oficina matriz de la empresa IPEE la cual desde su creación, hace 53 años no posee un control del personal automatizado para sus diferentes empleados que trabajan en sus instalaciones. Se puede observar que el personal no tiene un registro donde se almacene los diferentes horarios que deben cumplir como su hora de entrada, salida y permisos.

La empresa cuenta con 10 empleados los cuales no tienen una bitácora donde se indique sus horas laboradas, atrasos, ausencias, horas extras y días de vacaciones en consecuencia el cálculo del sueldo no es real debido a que se debería multar los atrasos o controlar las diferentes ocasiones que en un empleado no cumple con el horario establecido o remunerar el trabajo fuera del horario normal por la empresa, lo cual perjudica a la gestión administrativa.

Esta situación se ha evidenciado desde la fundación de la empresa aquí en Ecuador desde el año 1960 por medio de sus fundadores Suecos instalándose la oficina matriz en Quito los cuales querían ofrecer sus diferentes servicios a la ciudad a través de su diferente personal.

Actualmente se tiene un registro manual que al llenarlo existe pérdida de tiempo y distorsión de la información escrita que lamentablemente no es

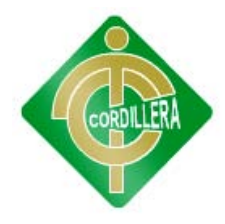

confiable ya que con esa información se cuenta para elaborar los respectivos salarios del personal entonces esto afectaría al departamento contable.

#### **1.2.- Formulación del problema**

¿Permitirá un software con tecnología biométrica tener un registro automatizado para el monitoreo, control y seguridad de empleados de la empresa IPEE?

#### **1.3.- Objetivos**

#### **1.3.1.- Objetivo General**

Automatizar los procesos en el control y monitoreo del personal en la gestión del talento para la empresa "IPEE" mediante un software con tecnología biométrica.

#### **1.3.2.- Objetivos Específicos**

- o Establecer un registro que permita almacenar las ausencias, retrasos, multas, horas extras y días de vacaciones de empleados.
- o Evaluar la información almacenada para su respectiva toma de decisiones.
- o Llevar el control del personal en el cumplimiento de las normas de la empresa.
- o Apoyar la Gestión del talento y así dar a conocer a las autoridades de la empresa IPEE los beneficios del software implementado con tecnología biométrica.
- o Diseñar un sistema que permita el monitoreo y control de ingreso del personal que optimice el registro del horario de trabajo de los empleados utilizando un software con tecnología biométrica.

#### **1.4.- Justificación e Importancia**

En la actualidad donde la tecnología ha invadido el mercado mundial y se ve reflejado en la optimización y mejoramiento en cada uno de los servicios

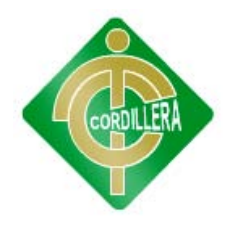

que poseen, encontramos a una entidad como la empresa "IPEE" que se ha estancado tecnológicamente frente a otras, al manejar de manera manual la información de su personal, por medio de libros foliados lo que hace difícil y menos eficaz el trámite de la información.

Esta investigación introduce una nueva perspectiva en el análisis de promover un mejor y eficaz control del personal que laboran en la empresa. Por tal razón se da como alternativa el desarrollo e implementación de un sistema con tecnología actual de fácil dominio que permita el buen desempeño en cuanto al monitoreo y control del personal, además, el personal es consciente del desorden y la atención que requiere sus respectivos horarios de trabajo. Al momento del ingreso, en cada caso se abrirá una hoja de asistencia la cual constituye la base sobre la cual se mantendrá el control del empleado.

Es evidente que el registro que realizará un empleado será mucho mejor e incluso más rápido con la creación del sistema se garantice el registro del personal de forma segura sin que estas puedan ser alteradas por ningún empleado y se optimice el tiempo en registrar su ingreso y/o salida.

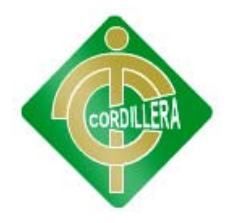

## **CAPÍTULO II**

## **MARCO TEÓRICO**

#### **2.1.- Antecedentes de Estudio**

**Tema:**

SISTEMA DE CONTROL DE ASISTENCIA

**Autores:**

TI ECUALOGIC

Empresa extranjera

### **Metodología Aplicada:**

Investigación de Campo

### **Resultados y Conclusiones:**

Para dar respuesta a dichos requerimientos, a nivel nacional TI ecualogic, ha desarrollado en más de tres años el software, con apoyo de ingenieros especializados en los Estados Unidos. Actualmente el foco de desarrollo se encuentra en nuestro grupo de ingenieros en Ecuador, lo que facilita la personalización del sistema acorde a los requerimientos puntuales de cada institución, es preciso señalar que las diferentes acciones implementadas centran su atención en aspectos como:

Ha sido desarrollado bajo los estándares más exigentes de control de calidad, siendo desarrollado 100% en arquitectura cliente servidor. Es

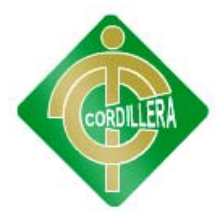

fácilmente integrable con las más comunes bases de datos del mercado, su fácil utilización brinda a los usuarios una adaptación fácil y confiable.

El equipo de reconocimiento de huellas digitales más revolucionario por su tecnología de conexión TCP / IP nativo, lo hacen el único en su línea. Nuestra compañía cuenta con socios tecnológicos en EEUU, Europa y Asia, garantizando así el rendimiento y [mantenimiento](http://www.olx.com.ec/q/mantenimiento/c-240) de los equipos en forma permanente.

#### **2.2.- Fundamentación Teórica**

Los temas que atacaremos para la fundamentación teórica de nuestro proyecto son las siguientes:

- o Gestión del talento
- o Control del Personal
- o Tecnología Biométrica
- **Gestión del Talento**

**David Watkins de Softscape (1998). La Gestión del Talento busca básicamente destacar a aquellas personas con un alto potencial, entendido como talento, dentro de su puesto de trabajo. Además retener o incluso atraer a aquellas personas con talento será una prioridad. Pág. 14.**

La gestión del talento busca o destaca a las personas con potencial en su trabajo, y se retiene a estas personas con prioridad.

#### **Víctor Hugo de GT(1999)**

**Desde la perspectiva de la gestión del talento, las evaluaciones del desempeño tratan con dos temas importantes: el rendimiento y el potencial. El rendimiento actual del empleado ceñido a un trabajo específico ha sido siempre la herramienta estándar que mide la productividad de un empleado. Sin embargo, la gestión del talento también busca enfocarse en el potencial del empleado, lo que** 

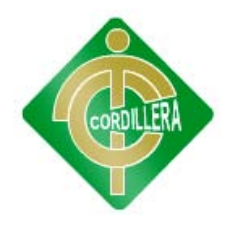

## **implica su desempeño futuro si se fomenta el desarrollo apropiado de habilidades. Pág. 132.**

Evaluaciones del desempeño es el rendimiento y el potencial, la gestión del talento lo que busca es enfocarse al potencial que tiene un empleado.

#### - **Control del Personal**

**[\(http://www.prisma.com/administraciondeempresas/controldepersonal/\)](http://www.prisma.com/administraciondeempresas/controldepersonal/)**

**El control es de vital importancia dado que:**

**Establece medidas para corregir las actividades, de tal forma que se alcancen planes exitosamente.**

**Se aplica a todo: cosas, personas, y actos.**

**Determina y analiza rápidamente las causas que pueden originar desviaciones, para que no se vuelvan a presentar en el futuro.**

**Localiza a los lectores responsables de la [administración,](http://www.monografias.com/trabajos36/administracion-y-gerencia/administracion-y-gerencia.shtml) desde el momento en que se establecen medidas correctivas.**

El control es imprescindible para poder corregir las actividades de diferentes cosas incluidas personas, determina causas.

#### - **Factores que comprende el control**

Thomas Mann. (1996) Existen cuatro factores que deben ser considerados al aplicar el proceso de control:

Cantidad

Tiempo

Costo

Los tres primeros son de carácter cuantitativo y el último, como su nombre lo indica, es eminentemente cualitativo.

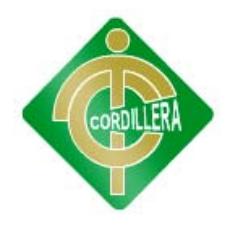

El factor cantidad se aplica en actividades en las que el [volumen](http://www.monografias.com/trabajos5/volfi/volfi.shtml) es importante; a través del factor tiempo se controlan las fechas programadas; el costo es utilizado como un indicador de la [eficiencia](http://www.monografias.com/trabajos11/veref/veref.shtml) administrativa, ya que por medio de él se determinan las erogaciones de ciertas actividades. Por último la calidad se refiere a las especificaciones que deben reunir un determinado producto o ciertas funciones de la empresa.

Es importante indicar que existen funciones en las que no es necesario aplicar los cuatro factores, ya que esto depende del área controlada, verbigracia, el control de [inventarios](http://www.monografias.com/trabajos11/conin/conin.shtml) utilizara los dos factores siguientes: cantidad, en cuanto a las existencias de los artículos o de la [materia](http://www.monografias.com/trabajos10/lamateri/lamateri.shtml) prima que debe tener almacenada, y el tiempo, en cuanto a la fecha necesaria para reponer el material.

Los instrumentos técnicos de un buen control de personal son los siguientes:

- Ficha de datos: es una base de datos de carácter personal, cualquiera que fuere la forma o modalidad de su creación, almacenamiento, organización y acceso, que contiene los datos personales del trabajador.

- Contratos laborales (horario)

- El reglamento interno (multas, sanciones).
- Recibos de pago.
- Tarjetas o listas de asistencia.
- Políticas y procedimientos.
- Tabla de Salarios y compensaciones, tabuladores, encuestas salariales.
- **Tecnología Biométrica**

### **RA-MA EDITORIAL (1998)**

**Técnicas Biométricas Huella Dactilar: Es, sin lugar a duda, la más estudiada y probada. Existen numerosos estudios científicos que** 

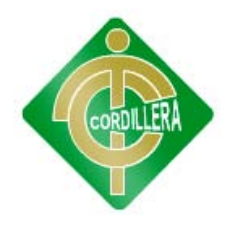

**avalan la unicidad de la huella de una persona y, lo que es más importante, la estabilidad con el tiempo, la edad, etc. En estos aspectos es una técnica que les lleva mucha ventaja a las demás, debido a su siglo de existencia. La huella digital de un individuo es definida por una compleja combinación de patrones de líneas, arcos, lazos, y círculos. Un lector de huellas lee la huella mediante el uso de una luz intermitente a través de una lámina de vidrio, sobre el cual el usuario ha plasmado uno o varios de sus dedos, cuya reflexión se digitaliza. Software de Computadora existente sirve para codificar los distintos patrones encontrados en la imagen digitalizados y las plantillas resultantes pueden ser encriptados en formas opcionales y almacenadas en una base de datos central o sobre una tarjeta individual de cada usuario.**

Esta tecnología se ha estudiado arrojando resultados positivos: la huella digital tiene estabilidad con el tiempo, es la combinación de patrones y líneas. La tecnología biométrica nos sirve esencialmente para poder leer estas imágenes digitalizándola.

#### **2.3.- Fundamentación Legal**

Ley de propiedad intelectual

o Según el artículo 8 de la ley de propiedad intelectual. (Anexo 2.1)

Las obras protegidas comprenden, entre otras, las siguientes:

a) Libros, folletos, impresos, epistolarios, artículos, novelas, cuentos, poemas, crónicas, críticas, ensayos, misivas, guiones para teatro, cinematografía, televisión, conferencias, discursos, lecciones, sermones, alegatos en derecho, memorias y otras obras de similar naturaleza, expresadas en cualquier forma.

o Según el artículo 28 de la ley de propiedad intelectual. (Anexo 2.2)

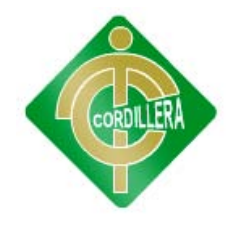

Art. 28. Los programas de ordenador se consideran obras literarias y se protegen como tales. Dicha protección se otorga independientemente de que hayan sido incorporados en un ordenador y cualquiera sea la forma en que estén expresados, ya sea en forma legible por el hombre (código fuente) o en forma legible por máquina (código objeto), ya sean programas operativos y programas aplicativos, incluyendo diagramas de flujo, planos, manuales de uso, y en general, aquellos elementos que conformen la estructura, secuencia y organización del programa.

o Según el artículo 30 de la ley de propiedad intelectual. (Anexo 2.3) Salvo prohibición expresa, adaptar el programa para su exclusivo uso personal, siempre que se limite al uso normal previsto en la licencia. El adquirente no podrá transferir a ningún título el soporte que contenga el programa así adaptado, ni podrá utilizarlo de ninguna otra forma sin autorización expresa, según las reglas generales.

#### **2.4.- Definición de términos**

**Gestión:** Conjunto de acciones y decisiones que toma el responsable de un subsistema para llevar adelante su trabajo.

**Manejo:** Cuando se habla de manejo, se hace referencia a la acción de conducir algo o alguien hacia una meta apropiada. Esta conducción implica en gran parte contar con las destrezas y capacidades apropiadas que le permitan a uno obtener los mejores resultados.

**Plataforma:** Una plataforma es un sistema que sirve como base para hacer funcionar determinados módulos de hardware o de software con los que es compatible.

**Back end:** Comprende los componentes que procesan la salida del front-end. La separación de los sistemas de software en "front-end" y "back-end", es una

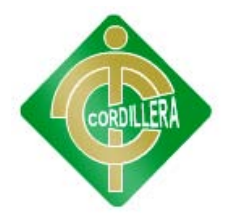

abstracción que sirve para mantener separadas las diferentes partes de un sistema.

**Biométrica.-** Sensor óptico reconoce huellas digitales.

#### **2.5.- Caracterización de las Variables**

#### o **Variable Independiente(Gestión del Talento)**

Busca básicamente destacar a aquellas personas con un alto potencial, entendido como talento o capacidades por merito dentro de su puesto de trabajo. Además retener o incluso atraer a aquellas personas con talento es una prioridad dentro de la empresa IPEE.

#### o **Variable Dependiente(Control y monitoreo del personal)**

Determina y analiza rápidamente las causas que pueden originar desviaciones. Es necesario para poder corregir fallas en el ámbito de horarios y sus respectivos incumplimientos a las normas de la empresa IPEE.

#### **2.6.- Preguntas directrices de la investigación**

-¿La ejecución del Sistema permitirá optimizar los procesos de control en horarios para el personal?

- ¿El sistema ayudará a reducir el tiempo de registro del personal a la empresa en su respectivo horario de trabajo?

- ¿Se reducirán costos en útiles de oficina con la implementación del sistema?

-¿Con la implementación de este Sistema se ayudara al departamento de Recursos Humanos para el cálculo de sueldos de empleados?

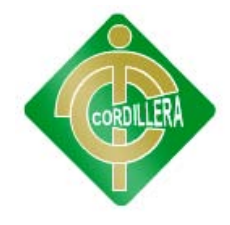

## **CAPÍTULO III**

### **METODOLOGÍA**

#### **3.1.- Diseño de la Investigación**

#### **3.1.1.- Tipos de Investigación**

#### **Aplicada**

Este tipo de investigación se aplica en la mayoría del desarrollo del proyecto ya que la información, los datos, las falencias y todas las circunstancias que engloban al problema ya descrito anteriormente son recogidos mediante documentos que aportan gran cantidad de información haciendo que de esta manera la elaboración del sistema sea de alto nivel dando una solución eficaz al problema que engloba la gestión del talento humano de la empresa IPEE.

Cabe resaltar que a más de los documentos, se utilizo la herramienta más básica para realizar consultas que es el internet haciendo que la información sea más amplia, más detallada y que haya un mayor entendimiento del problema que queremos solucionar.

#### **3.2.- Métodos de investigación**

#### **Inductivo**

Mediante esta técnica de investigación lograré cubrir todos los aspectos pequeños que engloban la gran problemática, partiremos del problema en particular para llegar a la gran solución en general.

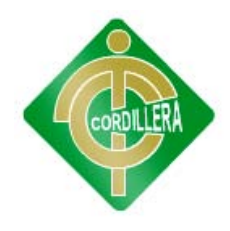

Este tipo de investigación servirá de gran ayuda, ya que es aquí donde analizaremos punto a punto en que se está fallando, para dar posibles soluciones que luego podrán ser aplicadas directamente en la creación del sistema, cubriendo de esta manera las falencias existentes en la gestión del talento humano dentro de la empresa "IPEE".

Veremos también el rendimiento y resultado que provoca aplicar una metodología de alta calidad, tratando de perfeccionar el proyecto poco a poco con datos reales, fiables, rentables y enfocados directamente al problema y su solución.

#### **Deductivo**

Mediante esta técnica de investigación se logrará verificar rendimientos en cada uno de los procesos, partiremos del problema en general para llegar a dar soluciones de cada caso en forma particular, llegaremos a inducir tiempos de respuestas, porque se dan demoras en los diversos procesos, que datos se pierden o se alteran con regularidad, en sí se analizará cual es la causa del problema.

Esto se lo realizará mediante la evaluación, el análisis y el detalle diario de la forma de trabajar de todos los empleados, para brindar un mejor servicio y evitar todo el caos que genera una desorganización e incumplimiento de los reglamentos que dicta la empresa sobre los horarios.

#### **3.3.- La población y muestra**

Población.- La población se define como la totalidad del fenómeno a estudiar donde las unidades de la población poseen una característica común la cual se estudia y da origen a los datos de la investigación.

La población es un conjunto de individuos de la misma clase, limitada por el estudio.

Muestra.- La muestra es el grupo de individuos que se toma de la población, para estudiar un fenómeno estadístico. La muestra es la que puede determinar

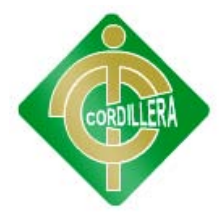

la problemática ya que les capaz de generar los datos con los cuales se identifican las fallas dentro del proceso.

Para llevar a efecto este proyecto de investigación se va a tomar como población los empleados de la empresa IPEE cuyo universo es de 10 personas.

El cálculo de la muestra se realizará con la siguiente fórmula.

Nota: Por el número de universo no se aplica una muestra.

#### **3.4.- Operacionalización de variables**

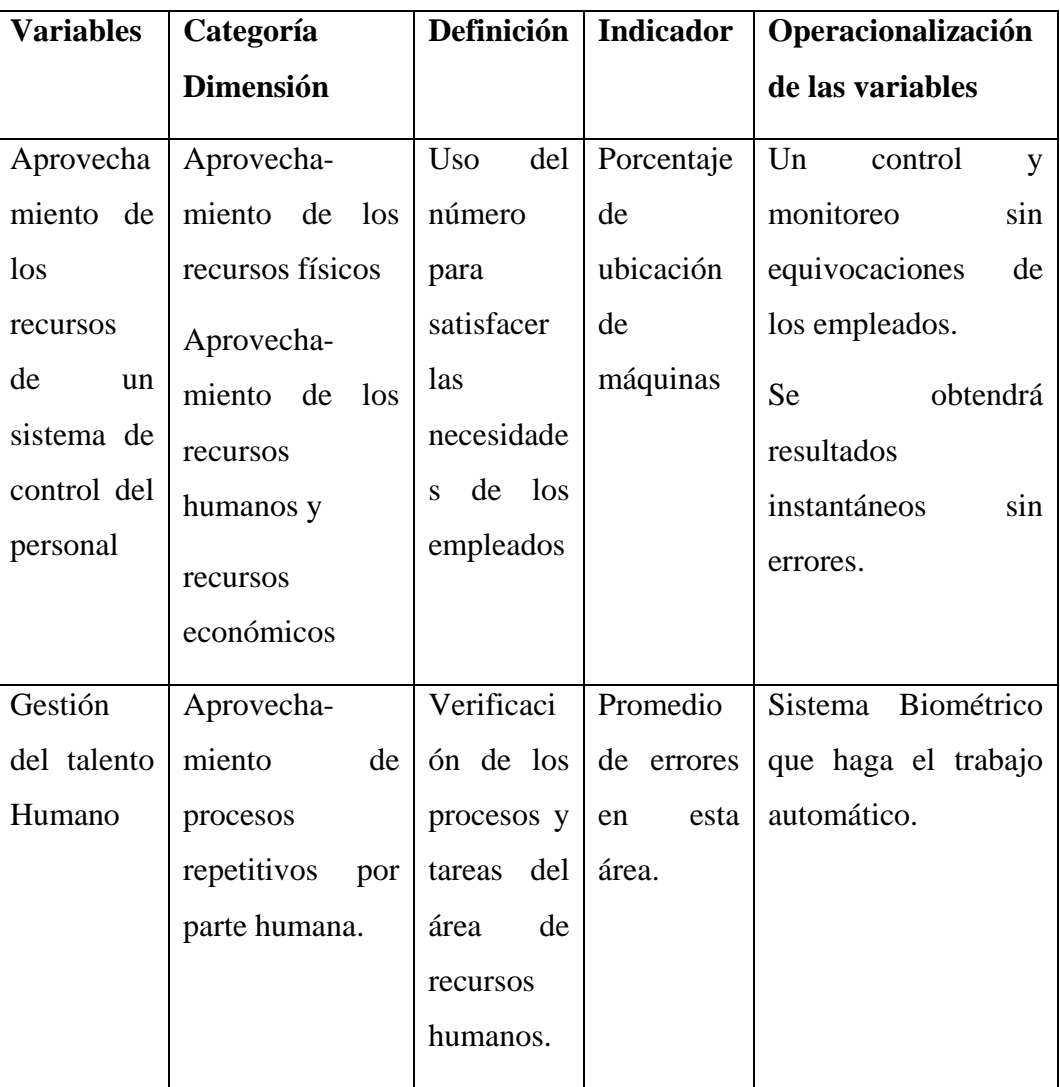

Cuadro # 1

Operación de variables Fuente: Romel Guamán

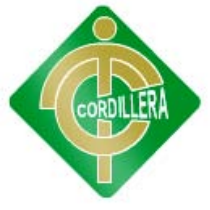

#### **3.5.- Herramientas de recolección de información**

#### **3.5.1.- La Observación (Ver Anexo 1)**

Esta técnica nos permitirá detectar y entender la información de algún hecho que está ocurriendo en el medio, haciendo uso primordial de todos nuestros sentidos, como las herramientas principales.

Permitiéndonos de igual forma extraer conclusiones, y construir puntos de vista acerca de cómo manejar cualquier tipo de situaciones semejantes en un futuro próximo.

#### **3.5.2 La Entrevista (Ver Anexo 2)**

Las entrevistas es la técnica más significativa y productiva de que dispone el investigador para recabar datos. En otras palabras, las entrevistas es un intercambio de información que se efectúa cara a cara, nos servirá para obtener información acerca de las necesidades y la manera de satisfacerlas.

#### **3.5.3 La Encuesta (Ver Anexo 3)**

El proyecto aplicará como otra técnica de investigación a la encuesta puesto que precisan identificar a prioridad las preguntas a realizar, las personas seleccionadas en una muestra representativa de la población, especificar las respuestas y determinar el método empleado para recoger la información que se vaya obteniendo.
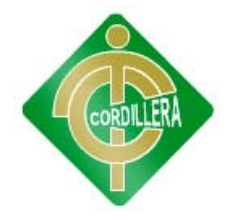

# **CAPITULO IV**

## **PROCESAMIENTO DE LA INFORMACIÓN**

- **4.1.- Análisis de la Entrevista (Ver anexo2)**
- **4.2.- Procesamiento y análisis**

## **4.2.1.- Selección de la herramienta de Software**

**Excel.-** Es una Hoja electrónica que nos permite utilizar distintos tipos de gráficos para ayudar a mostrar datos de forma comprensible para su audiencia. La utilización de gráficos hace más sencilla e inmediata la interpretación de los datos.

## **4.2.2.- Cuantificación de preguntas**

#### **Pregunta 1:**

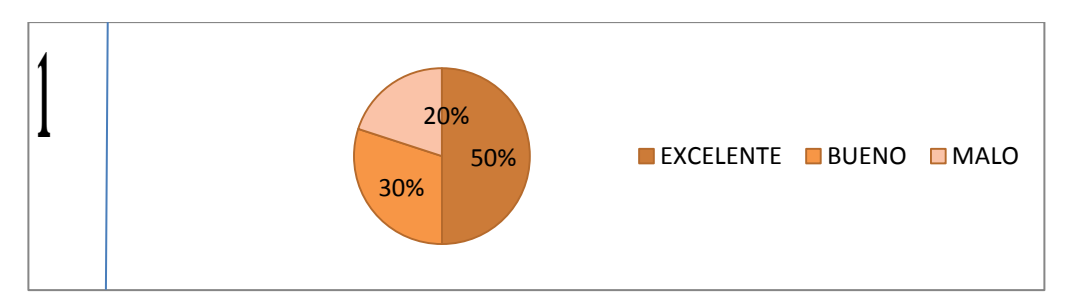

**¿Qué piensan del proceso de registro de horarios?**

# Gráfico # 1

Primera respuesta de la encuesta.

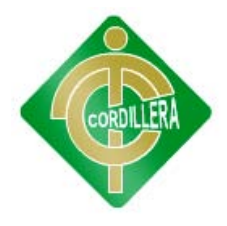

## **Análisis:**

La mitad de los empleados piensan que el proceso para registrar sus horarios es excelente, el 30% de empleados piensa que es bueno y un 20% dice que es malo.

## **Pregunta 2:**

## **¿Piensa que los datos ingresados por ustedes son verdaderos?**

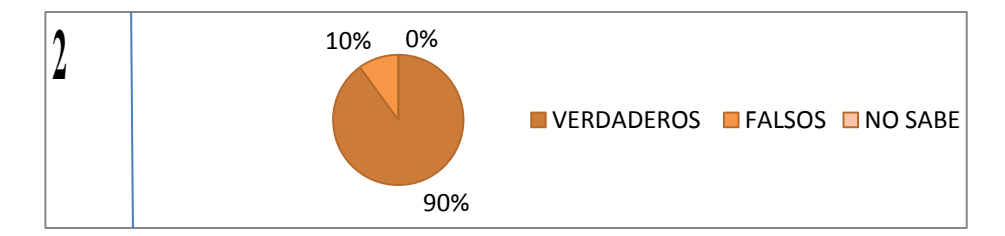

Gráfico # 2

Segunda respuesta de la encuesta.

Fuente: Romel Guamán

## **Análisis:**

El 90% de los empleados piensan que los datos ingresados sobre sus horas son verídicos y el 10% piensa que son falsos.

#### **Pregunta 3:**

#### **¿Qué piensa si se automatizaría este proceso?**

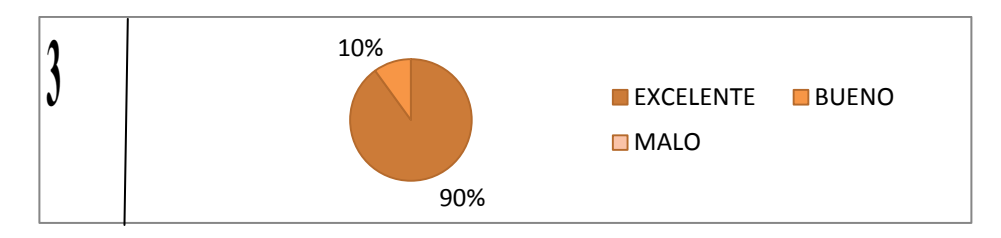

#### Gráfico # 3

Tercera respuesta de la encuesta.

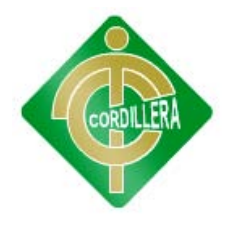

## **Análisis:**

El 90% de los empleados piensan que sería excelente que se automatice el proceso y el 10% piensa que es bueno.

## **Pregunta 4:**

# **¿Cree que la implementación de un sistema control de empleados ayude en el ámbito laboral?**

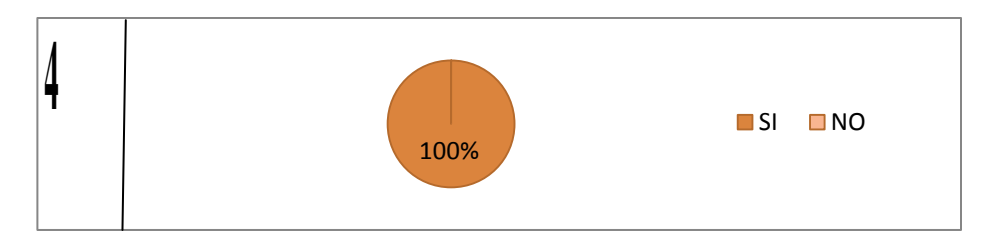

Gráfico # 4

Cuarta respuesta de la encuesta.

Fuente: Romel Guamán

## **Análisis:**

Todos los empleados piensan que el software ayudara al ámbito laboral.

## **Pregunta 5:**

## **¿Cree que perjudicaría a los empleados?**

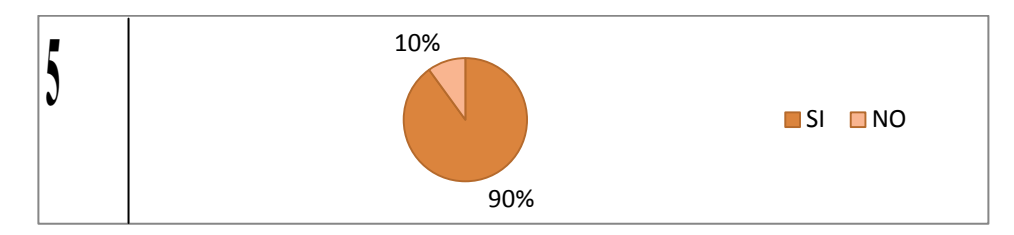

Gráfico # 5

Quinta respuesta de la encuesta.

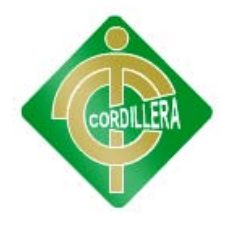

## **Análisis:**

El 90% de los empleados piensan que el software les perjudicaría y un 10% piensa que no les afectaría.

## **Pregunta 6:**

# **¿Estaría de acuerdo en asistir a capacitaciones si se implementa un nuevo sistema?**

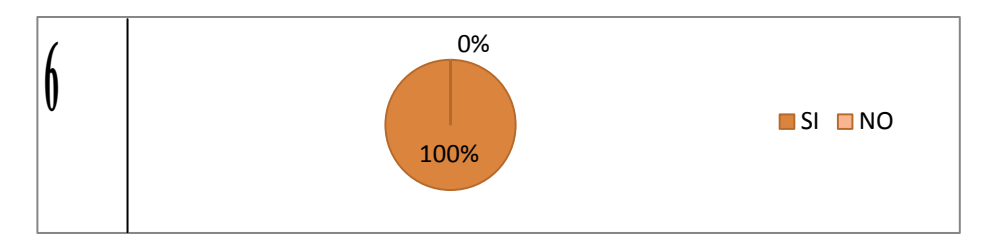

Gráfico # 6

Sexta respuesta de la encuesta.

Fuente: Romel Guamán

## **Análisis:**

Todos los empleados asistirían a una capacitación cuando se implemente el sistema.

#### **Pregunta 7:**

## **¿Ha escuchado sobre tecnología biométrica?**

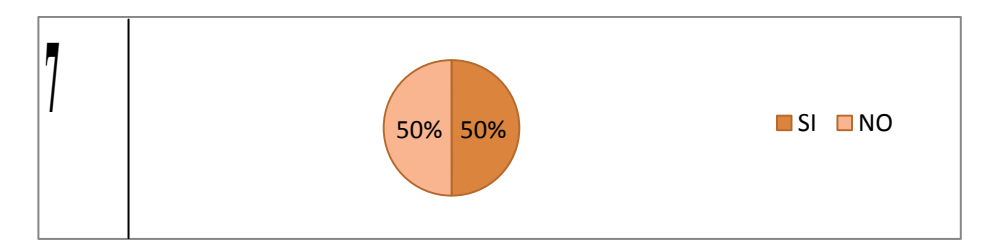

#### Gráfico # 7

Séptima respuesta de la encuesta.

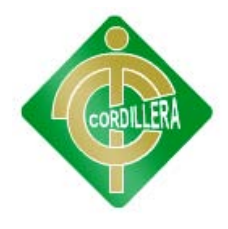

## **Análisis:**

El 50% de los empleados han oído hablar de tecnología biométrica mientras que la otra mitad nunca ha oído hablar sobre esto.

## **Pregunta 8:**

## **¿Qué tiempo necesitaría para poder manipulas un sistema biométrico?**

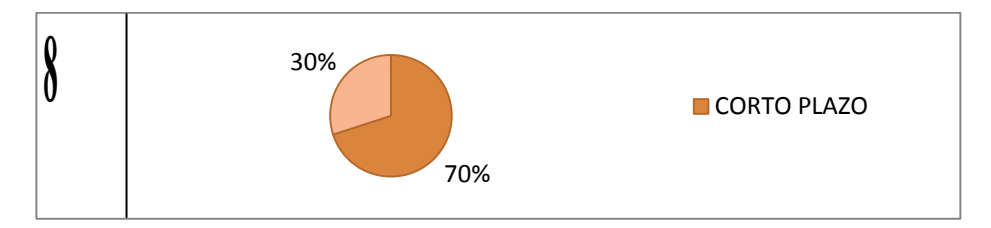

Gráfico # 8

Octava respuesta de la encuesta.

Fuente: Romel Guamán

#### **Análisis:**

El 70% de los empleados piensan que manipular el sistema lo harían a corto plazo y un 30% piensan que lo harían a un largo plazo.

## **Pregunta 9:**

# **¿Piensa que esto le ahorraría más tiempo a usted?**

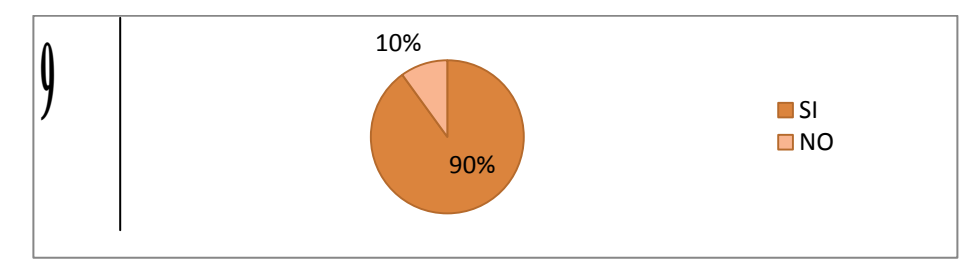

#### Gráfico # 9

Novena respuesta de la encuesta.

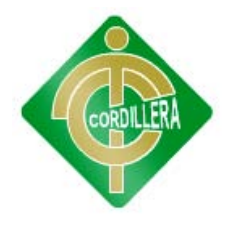

## **Análisis:**

El 90% de los empleados piensan que le ahorraría tiempo al registrar su horario y el 10% piensa que no les ahorraría.

## **Pregunta 10:**

# **¿Piensa que es necesaria la implementación de un sistema de control del personal?**

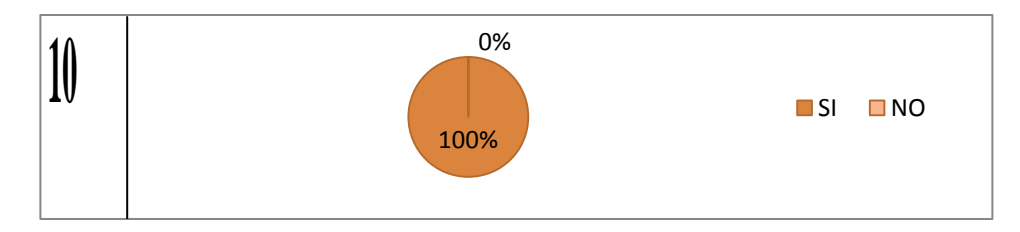

Gráfico # 10

Décima respuesta de la encuesta.

Fuente: Romel Guamán

#### **Análisis:**

Todos los empleados piensan que es necesaria la implementación de un control del personal.

#### **4.2.3.- Cuantificación general de las preguntas**

Aquí podemos observar un diagrama de todas las preguntas planteadas en una vista general sobre su 100%.

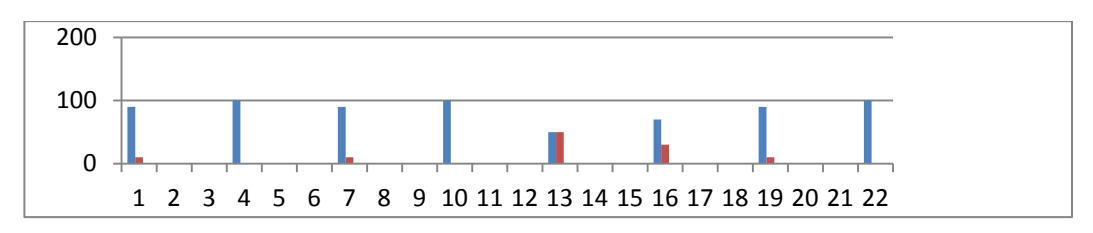

### Gráfico # 11

Cuantificación general de las preguntas.

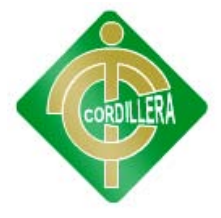

### **Análisis:**

Las preguntas están cuantificadas en un 100% lo cual la barra azul nos indica las personas que están de acuerdo o su respuesta es verdadera por el contrario la barra azul significa que los respuestas de los empleados fueron falsas.

#### **4.3.- Respuestas a las interrogantes de la investigación**

1.- ¿La ejecución del Sistema permitirá optimizar los procesos de control en horarios para el personal?

La implementación se optimizará a un 100% puesto que se modifican los procesos manuales a automáticos mediante la tecnología biométrica.

2.- ¿El sistema ayudará a reducir el tiempo de registro del personal a la empresa en su respectivo horario de trabajo?

Si reducirá en una manera notoria tendrá su respectivo orden y en cuestiones de segundos sus datos serán almacenados con solo presentarse al dispositivo biométrico.

3.- ¿Se reducirán costos en útiles de oficina con la implementación del sistema?

Con la implementación se ahorraran puesto que los procesos que realizara el sistema serán de forma automática y algunas veces física para los respectivos informes.

4.- ¿Con la implementación de este Sistema se ayudará al departamento de Recursos Humanos para el cálculo de sueldos de empleados?

Mediante este sistema obtendremos datos confiables de cómo los empleados se han desempañado y así proceder a emitir informes para departamento de recursos humanos para que así puedan hacer su cálculo salarial.

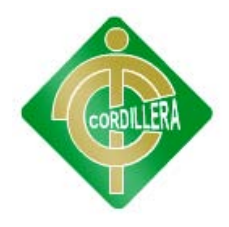

# **CAPÍTULO V**

## **CONCLUSIONES Y RECOMENDACIONES**

#### **5.1.- Conclusiones a los objetivos específicos**

- o Realizado el estudio de las encuestas planteadas a las diferentes personas se pudo notar que las causas principales que envuelven a este problema (control y monitoreo del personal de la empresa "IPEE") es la falta de de un sistema que automatice los procesos ya que muchos de estos, son realizados manualmente generando que exista pérdida e información falsa.
- o Los resultados arrojaros por los diversos instrumentos aplicados en la presente investigación da a conocer que la empresa "IPEE" no cuenta con un sistema actualmente, que controle el registro de horarios como horas de llegada, retrasos, multas, ausencias, permisos, justificar faltas lo que indica que sus procesos manuales no son confiables para proceder en un cálculo salarial.
- o En los estudios realizados se logra obtener que hay datos falsos, existe pérdida de tiempo al momento de llenar los registros manualmente porque no existe un control para este tipo de procesos.
- o Mediante el uso de un dispositivo biométrico se logrará automatizar los diversos procesos que abarca todo el problema ya expuesto logrando así cubrir las falencias existentes para poder apoyar al departamento de contabilidad con datos verídicos.

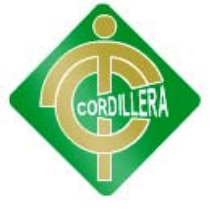

## **5.2.- Recomendaciones**

- o Dar a conocer a todos los empleados las políticas de la empresa con respecto a sus obligaciones con la empresa.
- o Automatizar los procesos que se están haciendo manualmente los cuales son registros manualmente, generar los reportes, obtener listados de los empleados que incumplan y que se les deba bonificar, etc.
- o Poner a alguien a cargo de supervisar que los empleados cumplan seguidamente sus obligaciones con respecto a sus horarios el cual se encargue de notificar y emitir los respectivos reportes para no tener problemas a futuro.

# **CAPÍTULO VI**

## **PROPUESTA**

#### **6.1.- Alcance y delimitación**

El principal objetivo de este sistema de control de personal es la de cubrir las falencias que existen en los procesos de monitoreo y control de la empresa.

#### **Módulo de Lógica del Negocio**

El sistema de control y seguridad, automatizara y generara una mejor organización ya que todo el conjunto de reglas, datos, e información referente a la empresa, tendrá una mejor estructura. De esta manera todos puedan conocer los lineamientos que en ella se manejan y puedan poseer de una evidencia precisa de la información sobre el monitoreo y control del personal.

El sistema va a contar con seguridades, lo que permite estructurarlos permisos que se pueden asignar. Se asignara y controlara usuarios y claves para el ingreso al sistema. La información ingresada del personal que van a estar presentes en el sistema y contara con su respectiva depuración para que esté libre de errores y preparado para responder ante el ingreso incorrecto de datos por parte del usuario.

El sistema contara con una persona a cargo del personal la cual cumple el rol de supervisor, estarán los empleados encargados de registrar su hora para su respectivo proceso de ingreso que son:

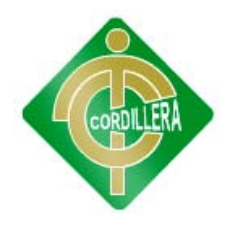

Hora de ingreso en la mañana.

Hora de salida al almuerzo.

Hora de ingreso después del almuerzo o tarde.

Hora salida a casas.

El sistema al momento del proceso de ingreso verificara y hará los diferentes procesos como:

#### o **Verificar si existe un retraso**

Este proceso se genera automáticamente conociendo que las sanciones por los atrasos son establecidas por la empresa de la siguiente manera:

Si el empleado se atrasa de 1 a 5 minutos será de categoría 1 la cual es sancionada con descuento de 3 dólares.

Si el empleado se atrasa de 6 a 10 minutos será de categoría 2 la cual es sancionada con descuento de 6 dólares.

Si el empleado se atrasa de 11 a 15 minutos será de categoría 3 la cual es sancionada con descuento de 9 dólares.

Si el empleado se atrasa de 16 a 59 minutos será de retraso especial la cual pasa a multa es sancionada con descuento de 13 dólares.

#### o **Verificar si existe una ausencia**

Este proceso es el encargado de verificar en los días laborables que empleado no asistió a laborar y tomar sus respectivas sanciones:

Si el empleado no asiste a trabajar un día su sanción responde a su tipo de ausencia:

Si la falta es justificada su descuento será de 10 dólares.

Si la falta es injustificada su descuento será de 20 dólares.

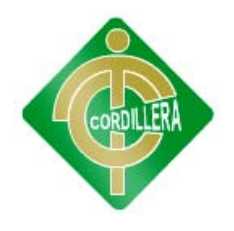

#### o **Verificar si existe un incumplimiento de horario.**

Este proceso se genera automáticamente al momento que el empleado ingresa su hora para retirarse a su casa el programa verifica si el empleado cumplió con sus 8 horas de trabajo si es que no lo cumplió se acata a la sanción:

Si el empleado no cumple su mínimo 7 horas de trabajo porque la otra hora podría considerarse como atraso su descuento será de 15 dólares.

#### o **Verificar horas extras**

Este proceso se genera automáticamente al momento que el empleado ingresa su hora para retirarse a su casa el programa verifica si el empleado trabajo más 8 horas:

Si el empleado trabajo más de 8 horas diaria será remunerado ese tiempo su valor es de 0.06 centavos por minuto.

#### o **Generar datos de ingresos y egresos**.

Estos datos se generaran de acuerdo a los registros del empleado ya se en los respectivos descuentos que son por retrasos, multas, ausencias y también sus ingresos como son horas extras.

Estos datos serán almacenados para trabajar juntos con el modulo de contabilidad que es el encargado de generar el siguiente proceso el cual es generar sueldos.

#### **Módulo de acceso a datos**

En lo que respecta a la información, lo que se busca hacer es organizar de una excelente manera la utilización de una base de datos bien estructurada, que ofrecerá un mejor servicio, ya que al tener un conjunto de datos organizados que acelerara procesos como son insertar, eliminar, modificar esto es de suma importancia ya que ofrece la recuperación rápida y flexible de

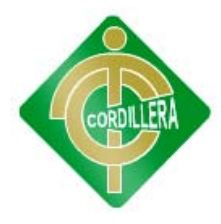

información. Esta base de datos es dinámica lo que permite todo el tiempo monitorear y actualizar los datos de usuarios encargados y del personal.

#### **Módulo de Presentación**

En esta sesión lo que se busca es dar a conocer a la empresa mediante un sistema con utilización de tecnología biométrica de fácil uso que brindar información actualizada y que sea capaz de agilizar y mejorar procesos como monitoreo y control del personal y así los respectivos encargados puedan tener acceso a la información del movimiento del personal.

Tener respectivos informes al terminar el día o mes sobre que sucedió con los empleados de la empresa.

#### **6.2.- Estructura organizacional**

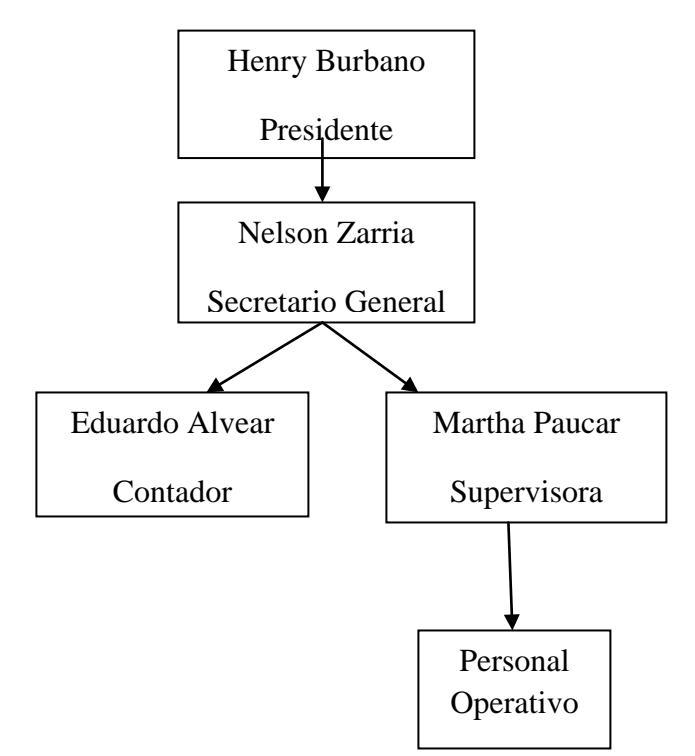

#### Gráfico # 12

Estructura Organizacional.

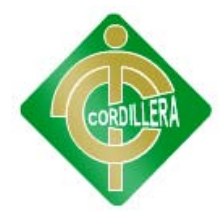

La empresa IPEE cuenta con diferentes cargos dentro de su ámbito laboral nosotros nos enfocaremos en el área de supervisión y del personal operativo.

## **6.3.- Infraestructura Informática**

## **6.3.1 Hardware**

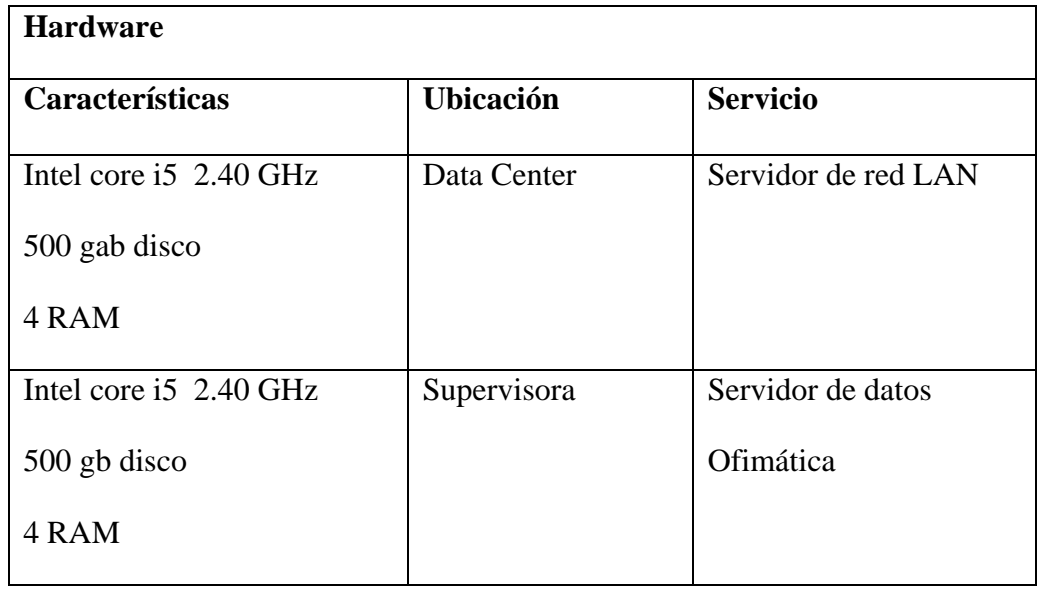

Cuadro # 2

Hardware

Fuente: Romel Guamán

## **6.3.2.- Recurso Técnico**

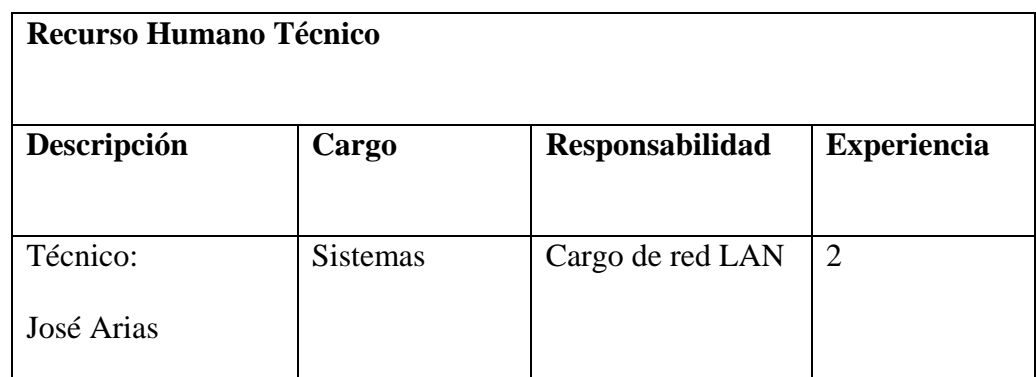

Cuadro #3

Recurso Técnico Fuente: Romel Guamán

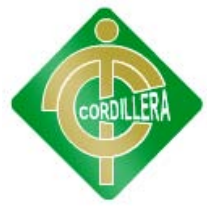

## **6.3.3.- Recurso Humano**

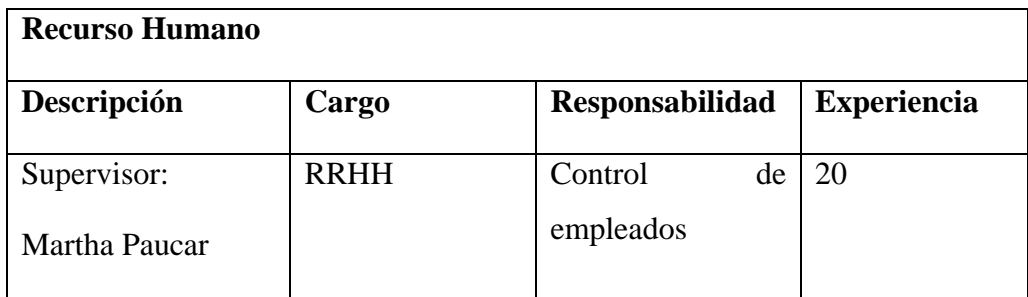

Cuadro # 4

Recurso Humano

Fuente: Romel Guamán

#### **6.4.- Descripción de Alternativas**

En este punto se va a tratar una descripción funcional y técnica de cada una de las alternativas, en donde se podrá apreciar diversos criterios de evaluación para que la institución tenga un mejor enfoque el momento de tomar la decisión más acertada acerca del sistema que se quiere implantar

A continuación se detallan las especificaciones técnicas para el sistema.

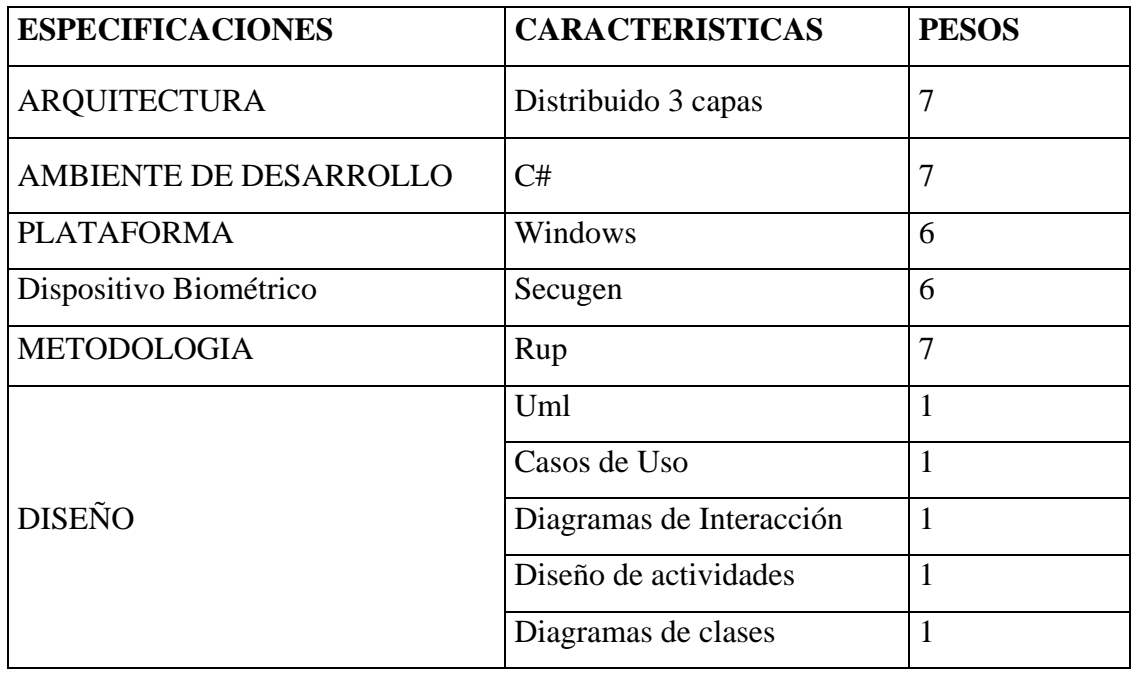

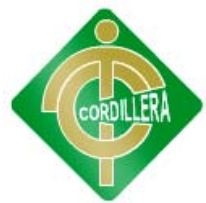

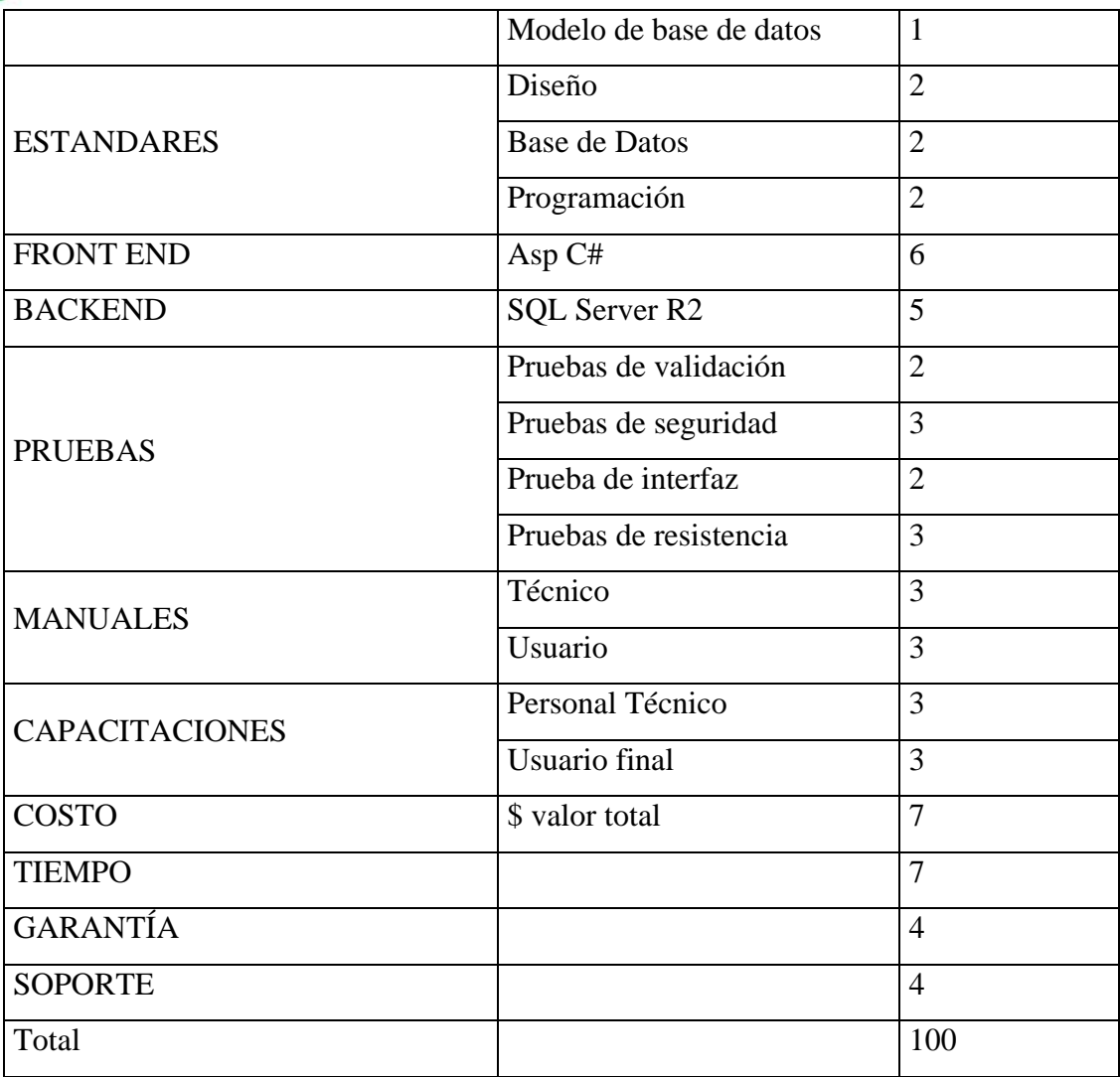

Cuadro #5

Especificaciones técnicas

Fuente: Romel Guamán

## **6.4.1.- Alternativa 1**

Sistes

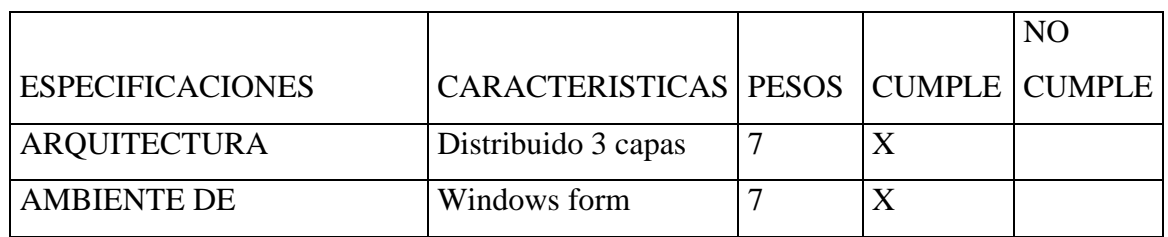

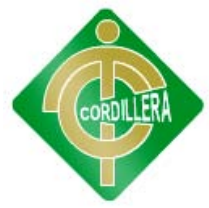

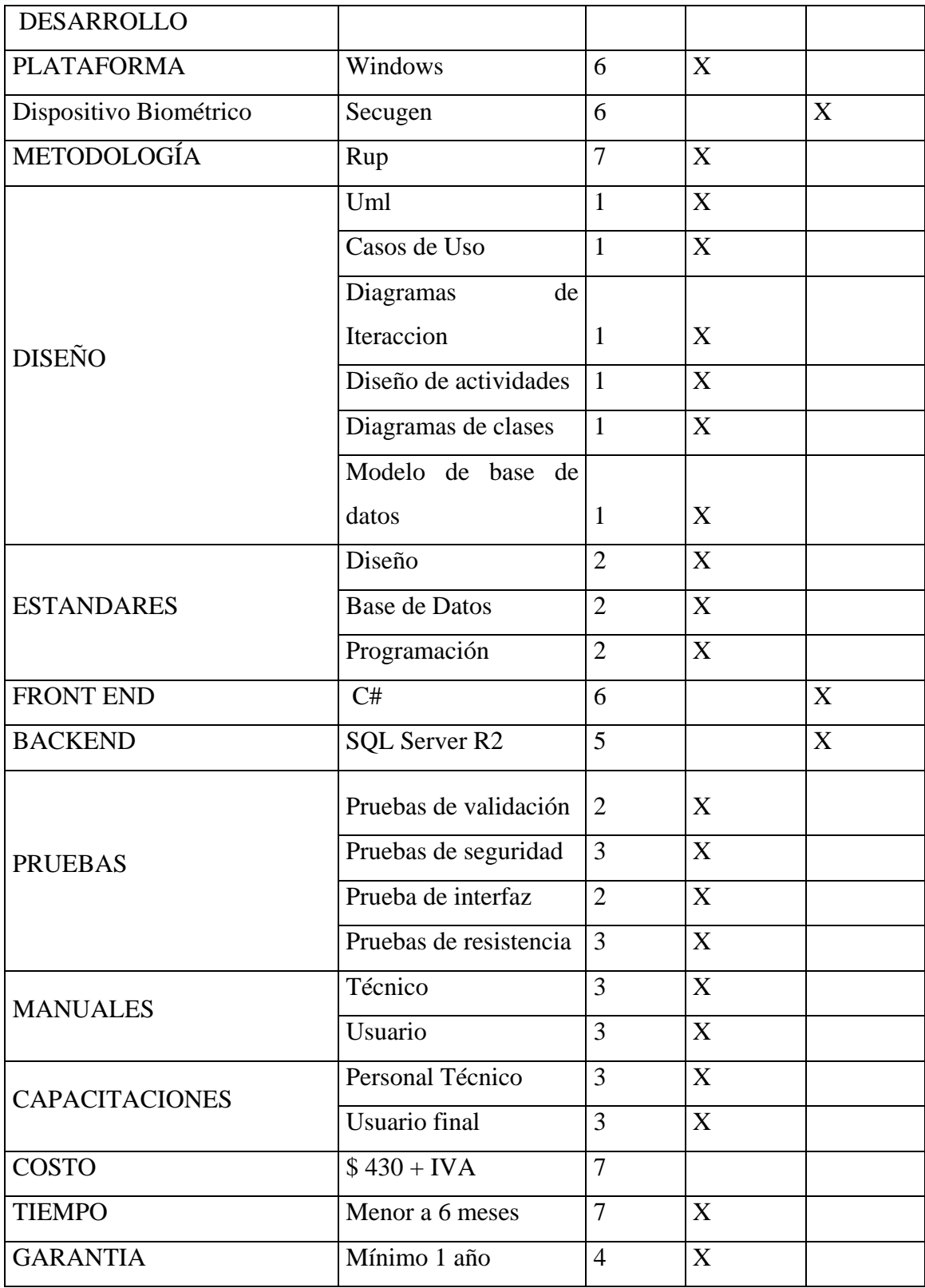

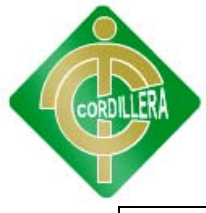

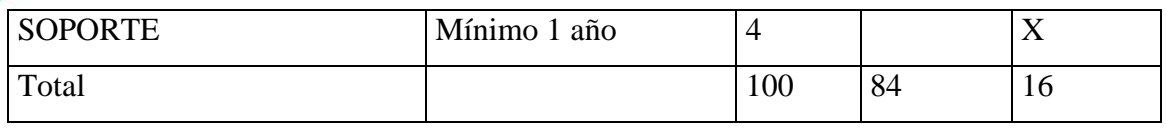

Cuadro #6

Alternativa 1

Fuente: Romel Guamán

### **Ventajas:**

Ofrece terminar el sistema en 4 meses

Su garantía es muy amplia

Costo total del sistema menor

### **Desventajas:**

No trabajan con .net solo con PHP y JSP

Utilizan otras bases de datos (no SQL server)

#### **6.4.2.- Alternativa 2**

#### **Sevacom**

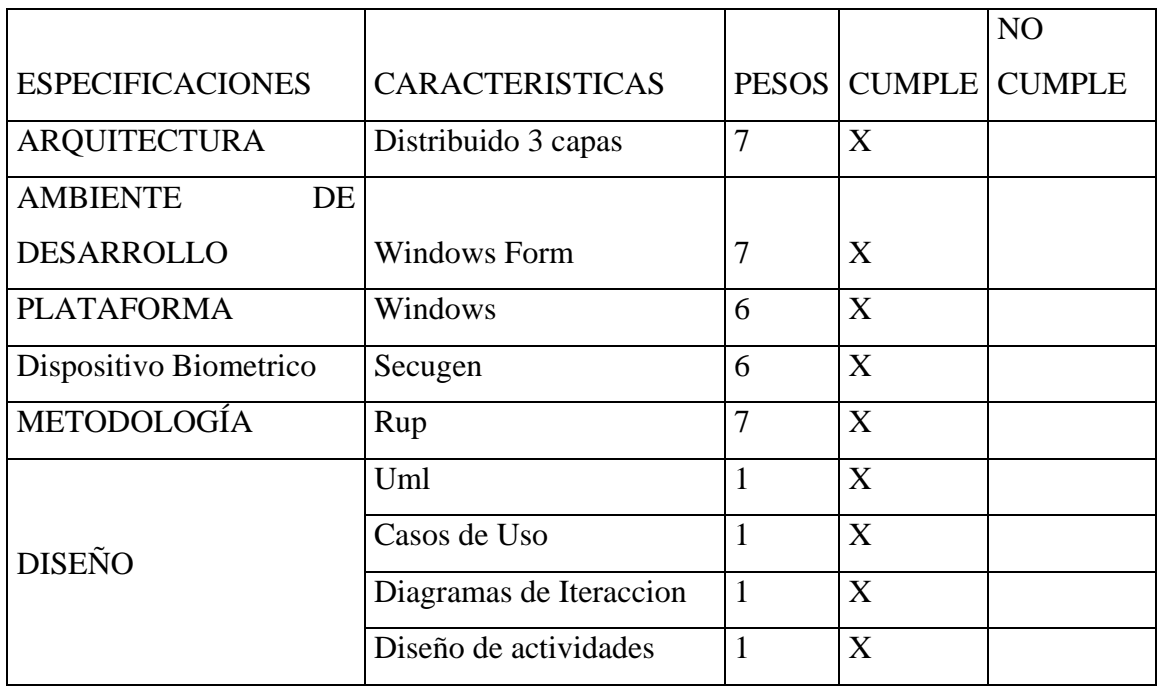

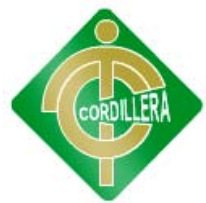

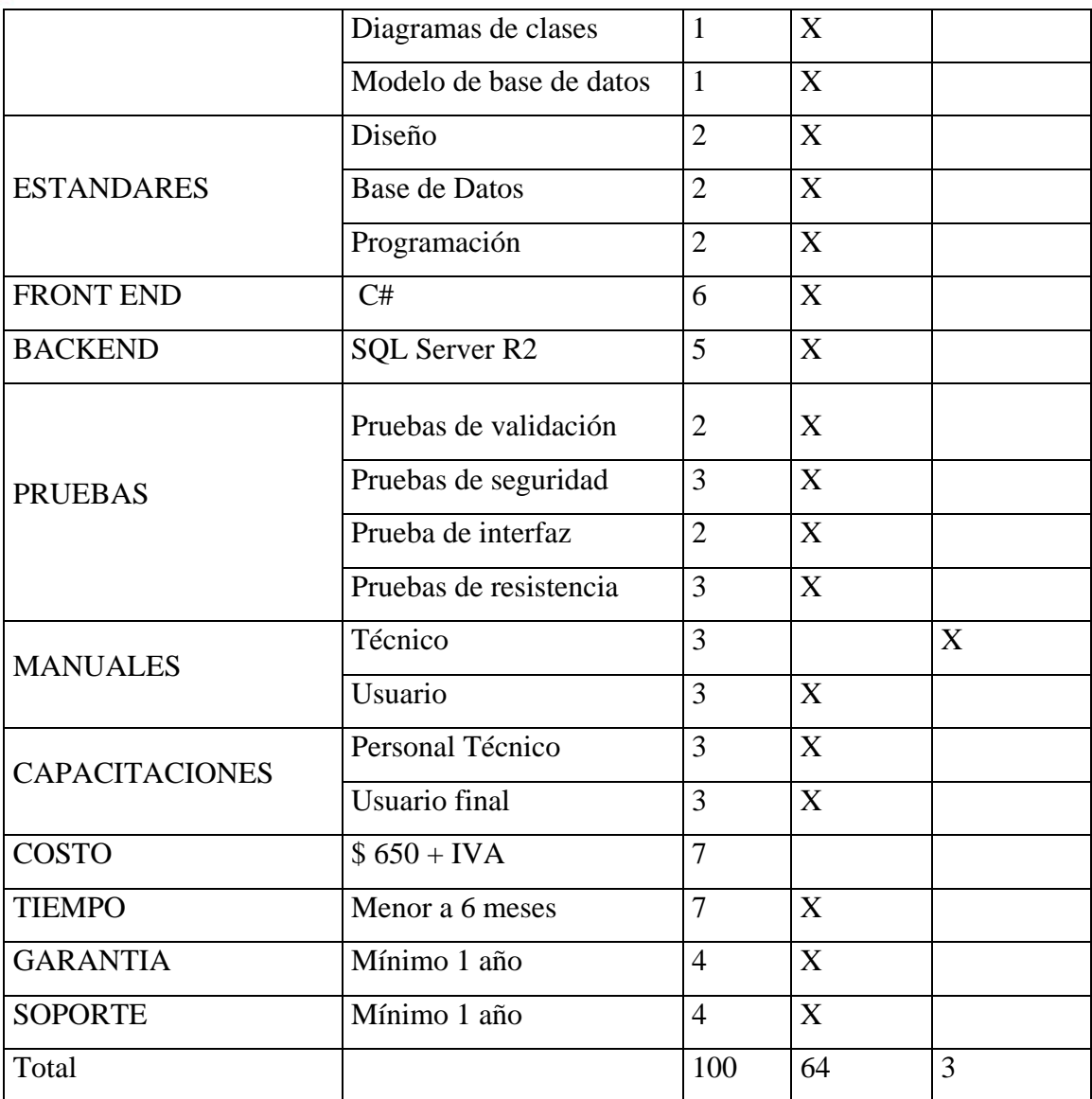

Cuadro #7

Alternativa 2

Fuente: Romel Guamán

## **Ventajas:**

Cumple con todos los requisitos técnicos

Ofrece terminar el sistema en 4 meses

Su garantía y soporte técnico es muy amplia

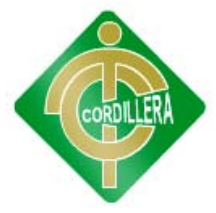

## **Desventajas:**

Costo total del sistema muy alto

No proveen un manual técnico

## **6.4.3.- Alternativa 3**

## **Propuesta de grado (Romel Guamán)**

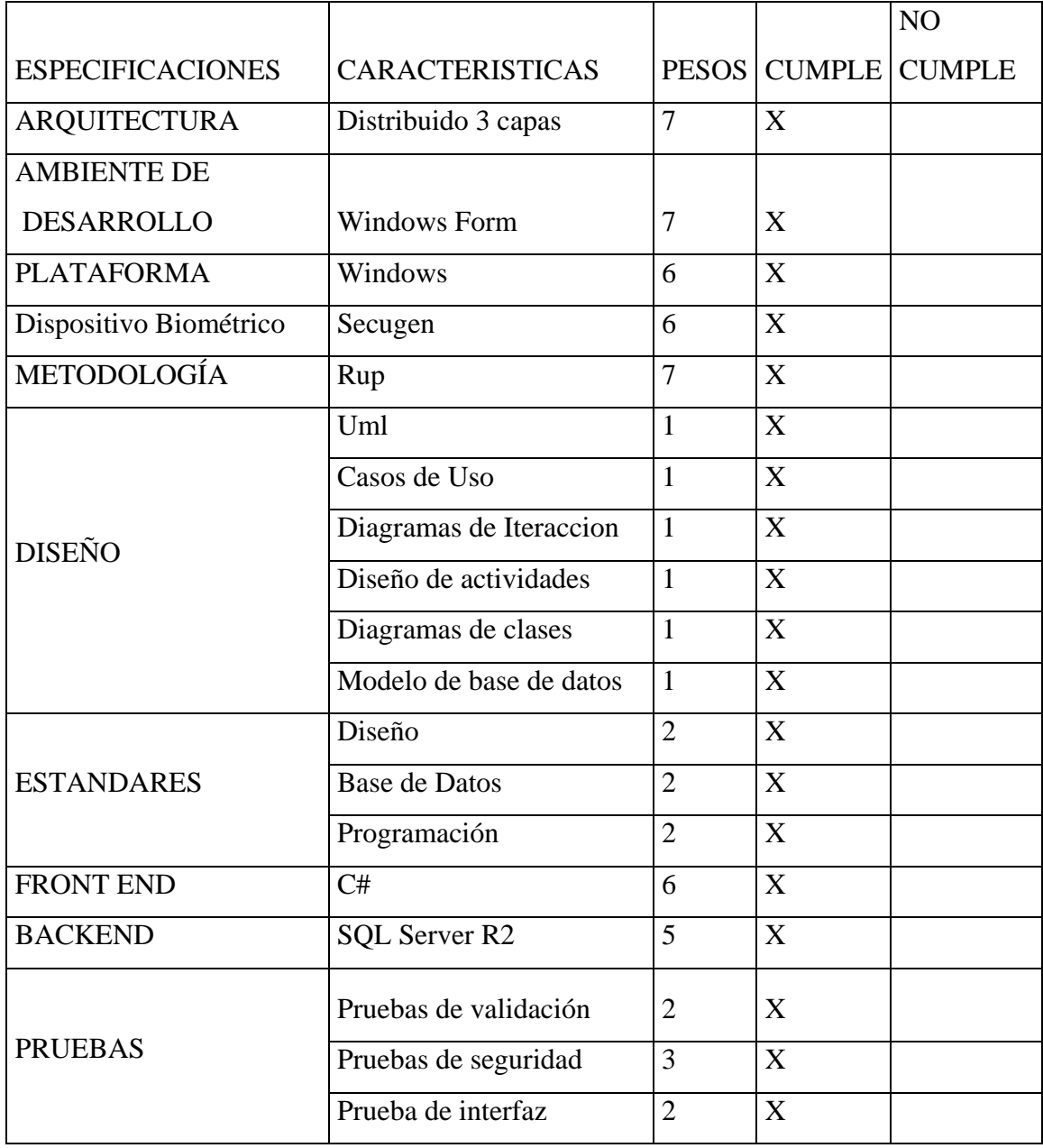

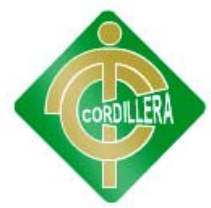

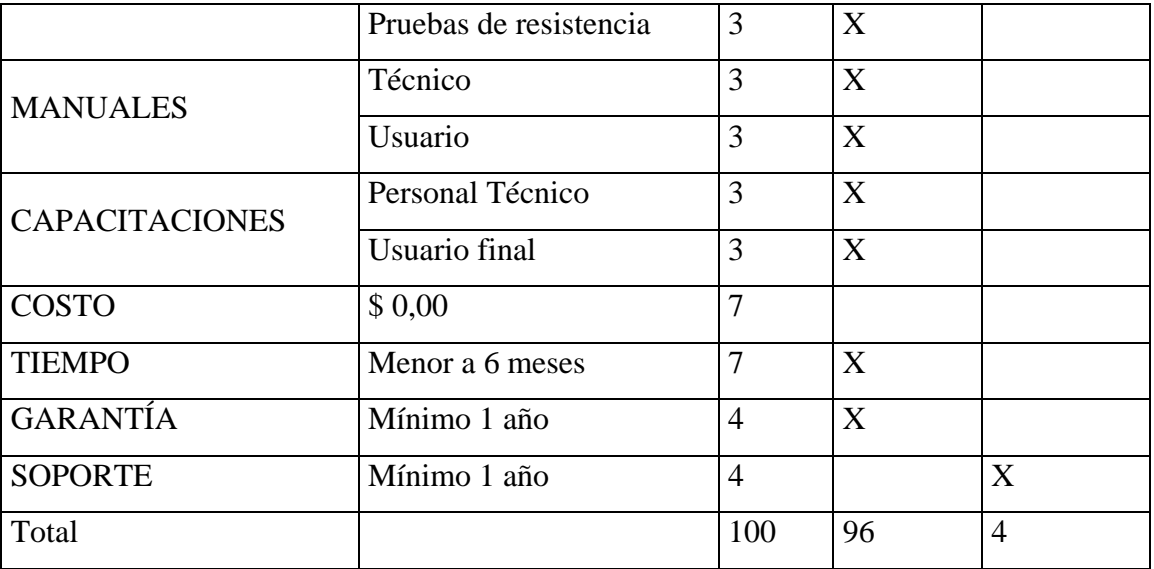

Cuadro # 8

Propuesta de Grado (Romel Guamán)

Fuente: Romel Guamán

#### **Ventajas:**

Cumple con todos los requisitos técnicos

Tiempo de entrega del sistema 6 meses

El sistema no tiene costo

#### **Desventajas:**

No ofrece soporte técnico a largo plazo.

#### **6.5.- Evaluación de Alternativas**

#### **6.5.1.- Técnico**

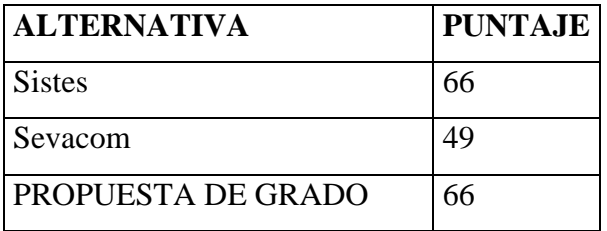

Cuadro #9 Evaluación Técnica Fuente: Romel Guamán

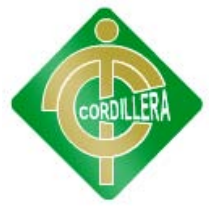

## **6.5.2.- Económico**

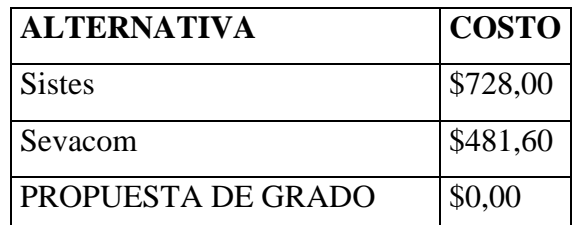

#### Cuadro #10

Evaluación Económica

Fuente: Romel Guamán

## **6.5.3.- Garantía Técnica**

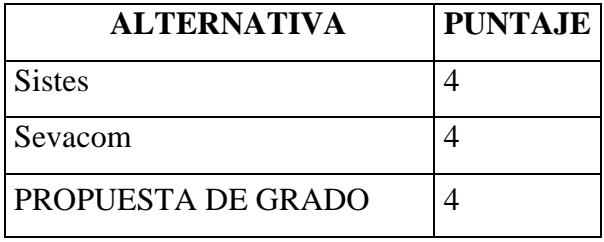

Cuadro # 11

Garantía técnica

Fuente: Romel Guamán

## **6.5.4 Soporte Técnico**

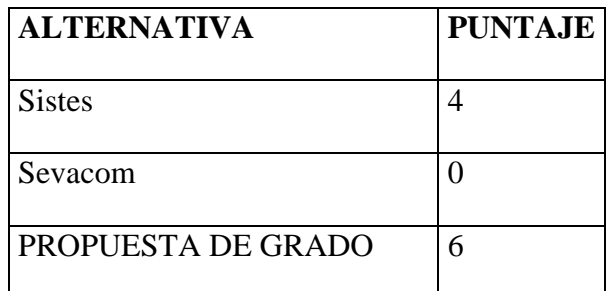

Cuadro # 12

Soporte Técnico

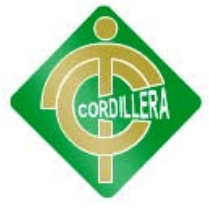

#### **6.6.- Factibilidad técnica**

De acuerdo al análisis realizado se puede determinar claramente que es factible la realización del proyecto denominado "Gestión del talento, monitoreo y control del personal "para la empresa "IPEE"" ya que el mismo cumple con todas las normas establecidas para el desarrollo de un proyecto informático, lo que implica cumplir con las especificaciones técnicas elaboradas a fin de que las cosas oferentes puedan omitir su propuesta; cabe recalcar que también cumple con la revisión y estructuración del aspecto económico, garantía técnica y soporte técnico por lo que se desprende que es factible realizar el proyecto en el aspecto técnico, económico y de parte del mismo para lo cual el estudio y el análisis anteriormente analizado arrojo el siguiente orden de apelación de las empresas primer lugar nuestro proyecto con 96 puntos.

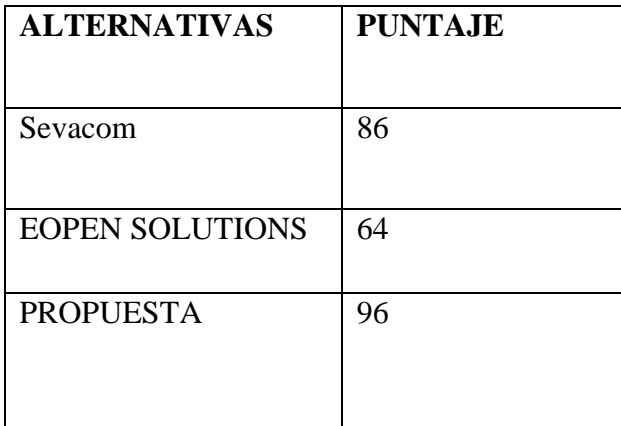

Cuadro# 13 Factibilidad técnica

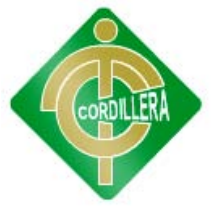

## **6.7.- Descripción de Procesos**

Casos de uso

• Ingreso de empleado

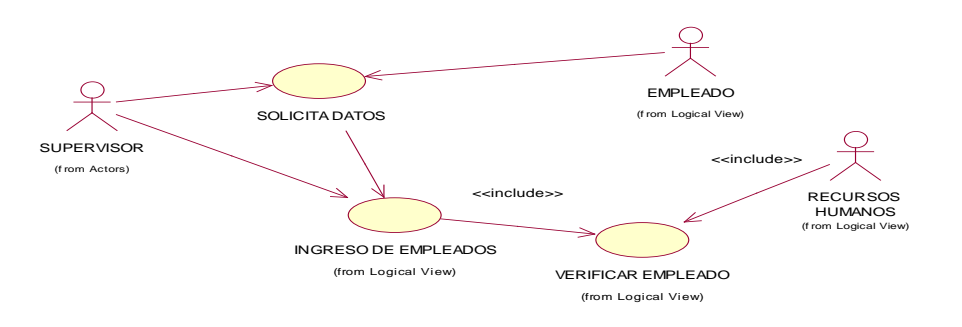

#### Gráfico # 13

Ingreso de empleado

Fuente: Romel Guamán

• Modificar empleado

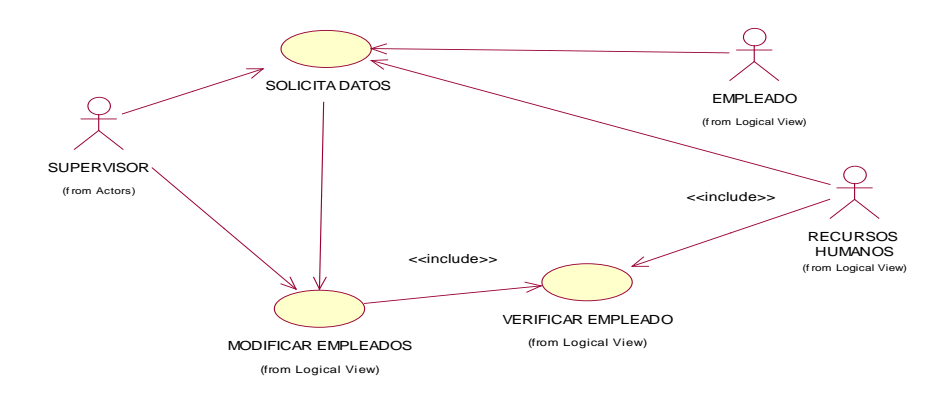

### Gráfico # 14

Modificar empleado.

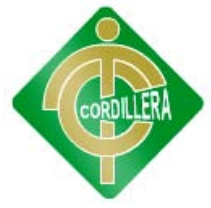

• Eliminar empleado

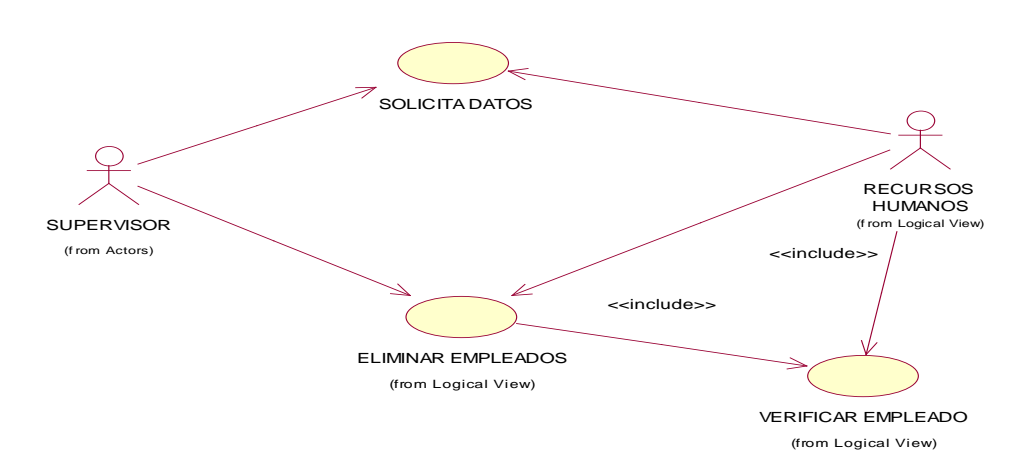

#### Gráfico # 15

Eliminar empleado.

Fuente: Romel Guamán

Solicitar Datos

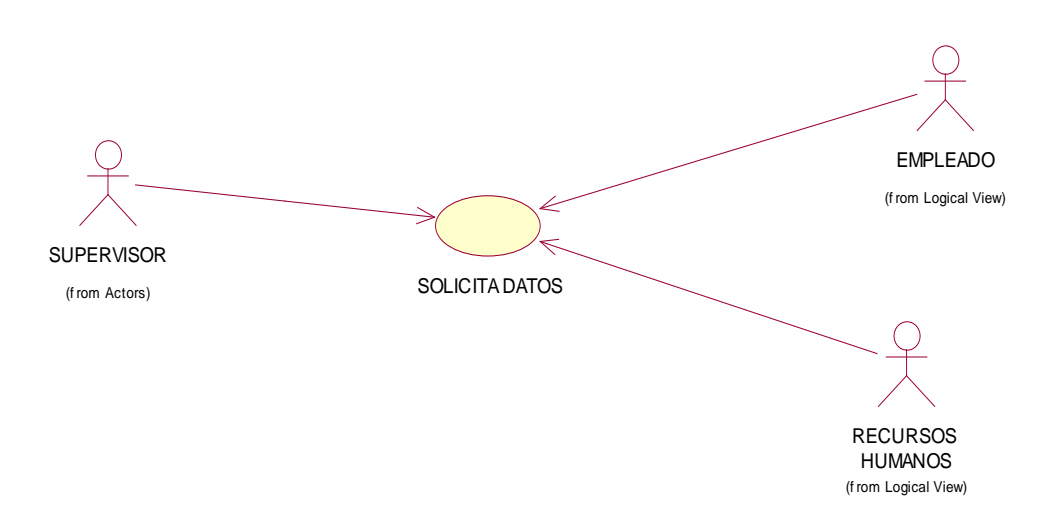

#### Gráfico # 16

Solicitar Datos.

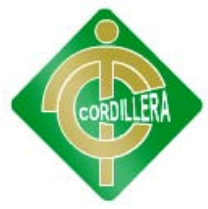

• Verificar Empleado

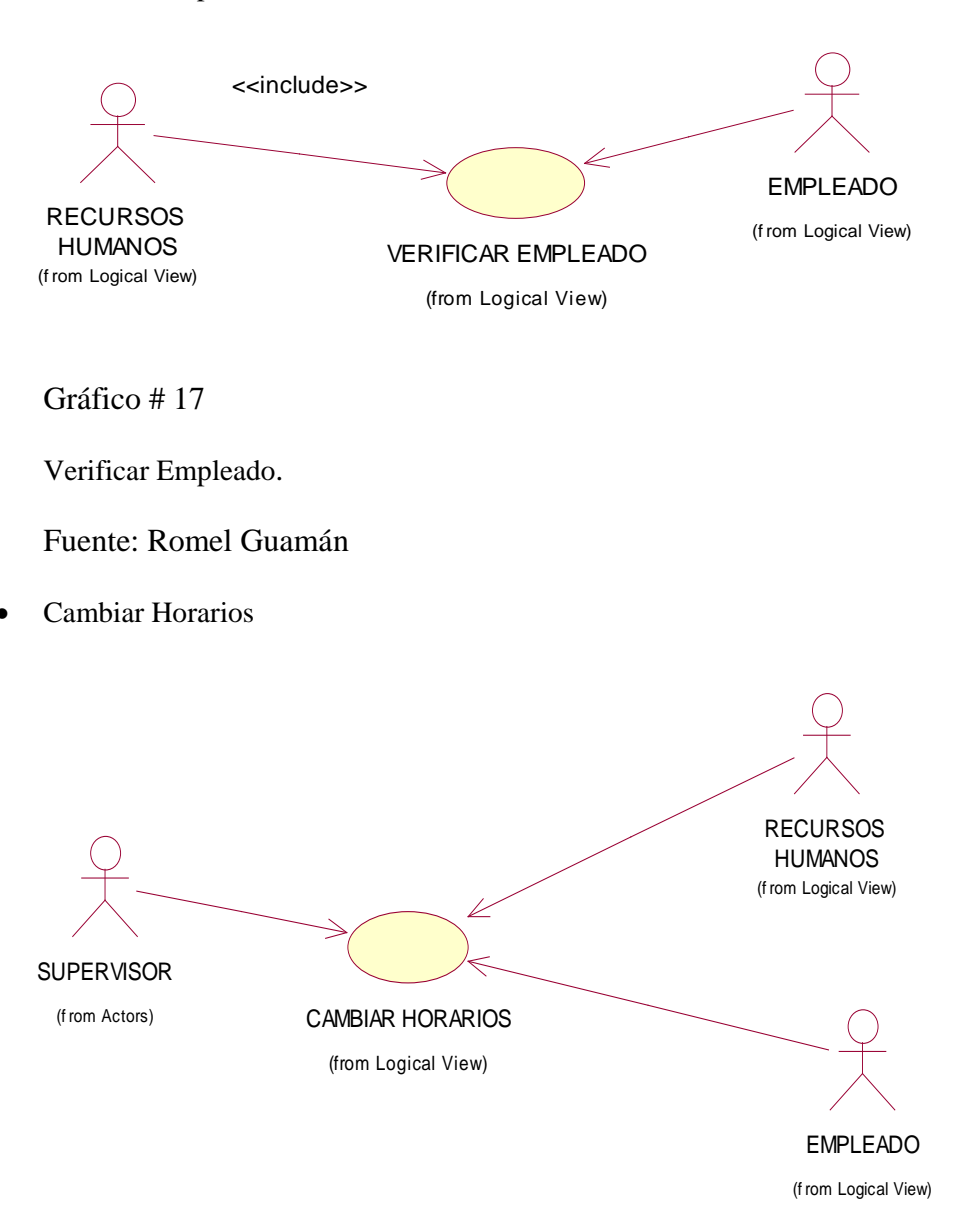

Gráfico # 18

Cambiar Horarios.

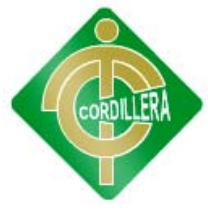

• Monitoreo de empleados

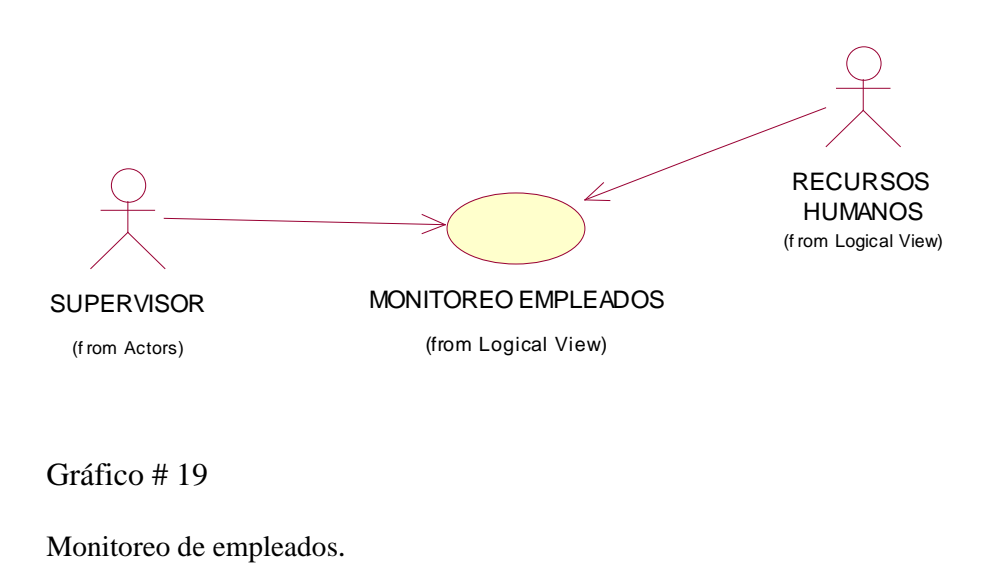

Fuente: Romel Guamán

• Emitir informes

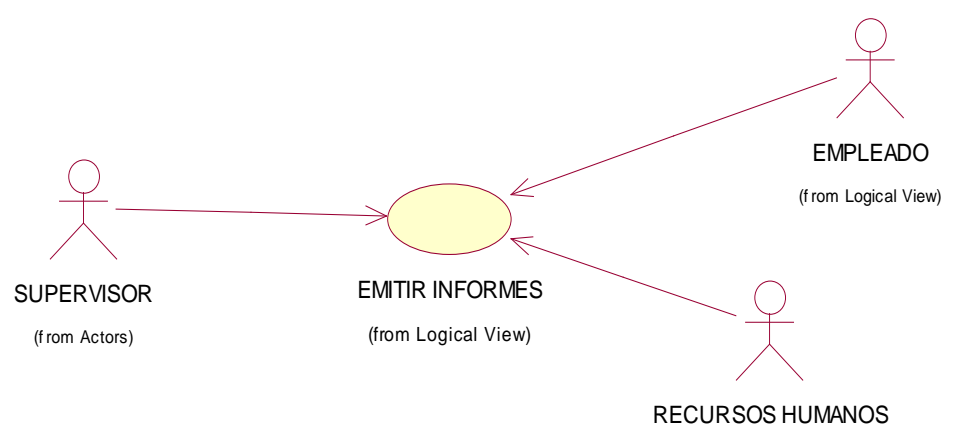

(f rom Logical View)

#### Gráfico # 20

Emitir informes.

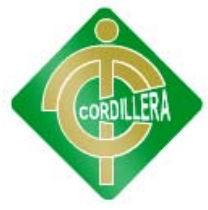

• Registro de hora

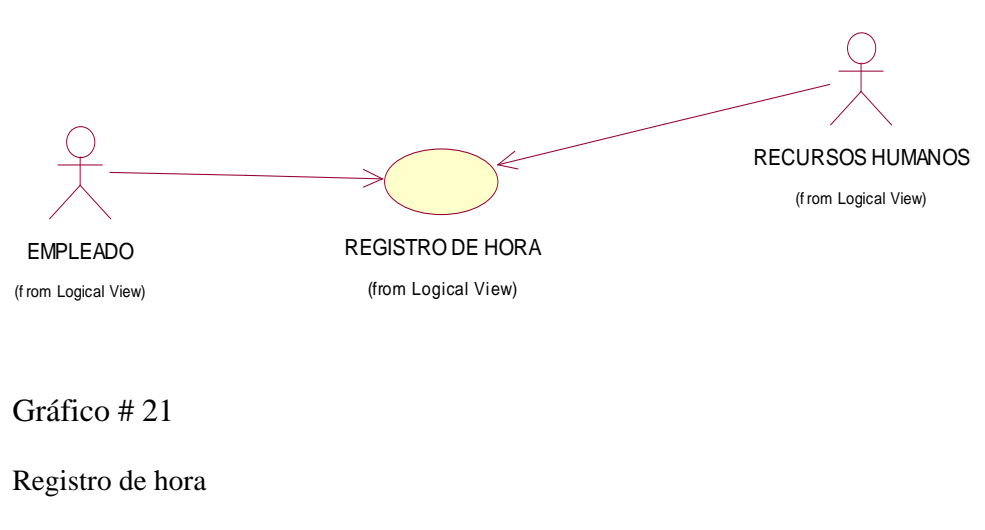

Fuente: Romel Guamán

Registro de atrasos

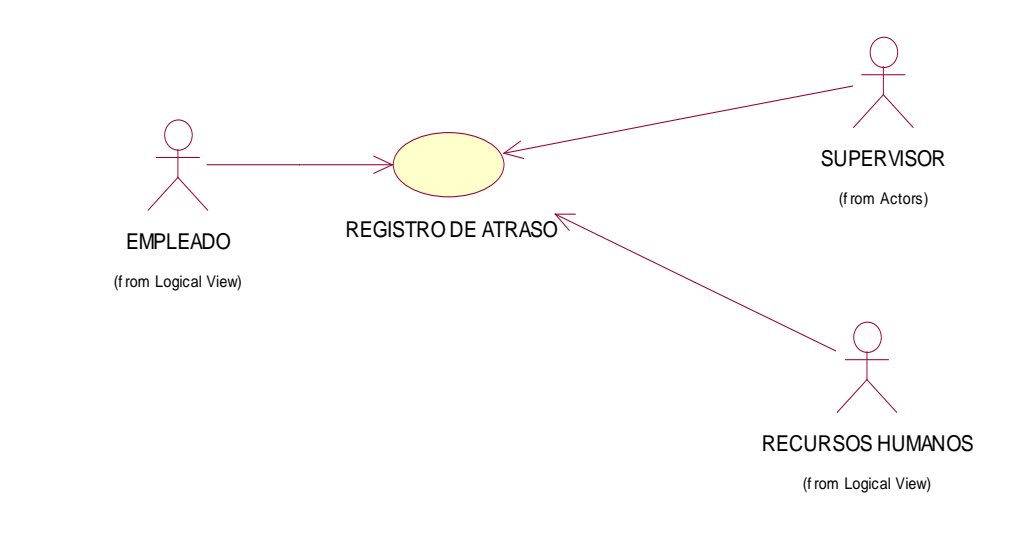

Gráfico # 22

Registro de atrasos.

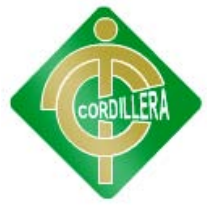

Registro de incumplimiento

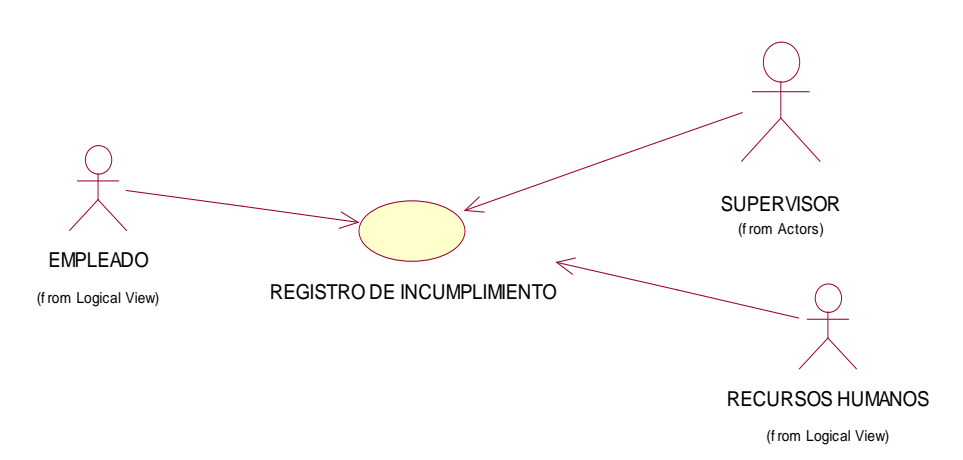

Gráfico # 23

Registro de incumplimiento.

Fuente: Romel Guamán

• Registrar ausencia

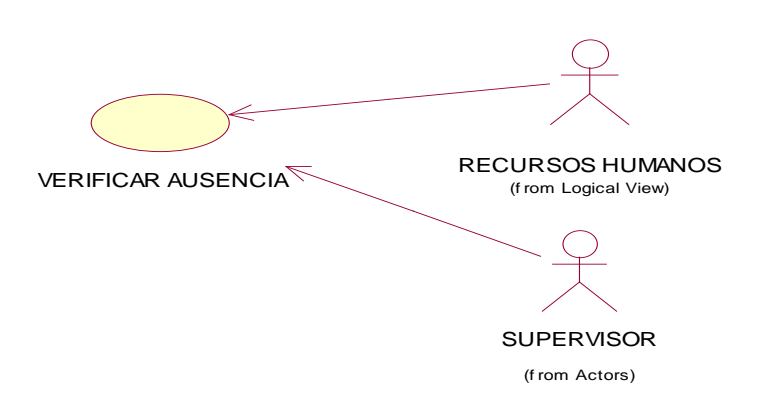

Gráfico # 24

Registrar ausencia

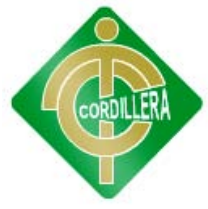

Generar ingresos

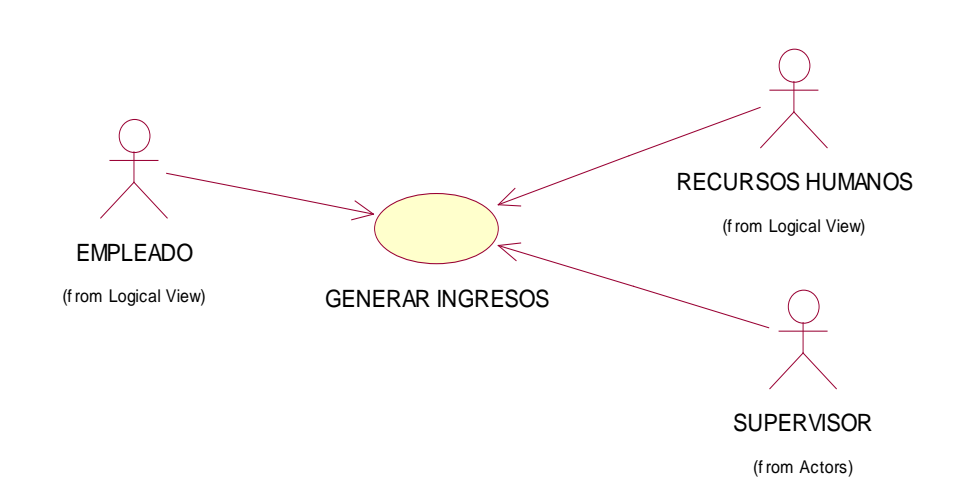

Gráfico # 25

Generar ingresos

Fuente: Romel Guamán

Generar egresos

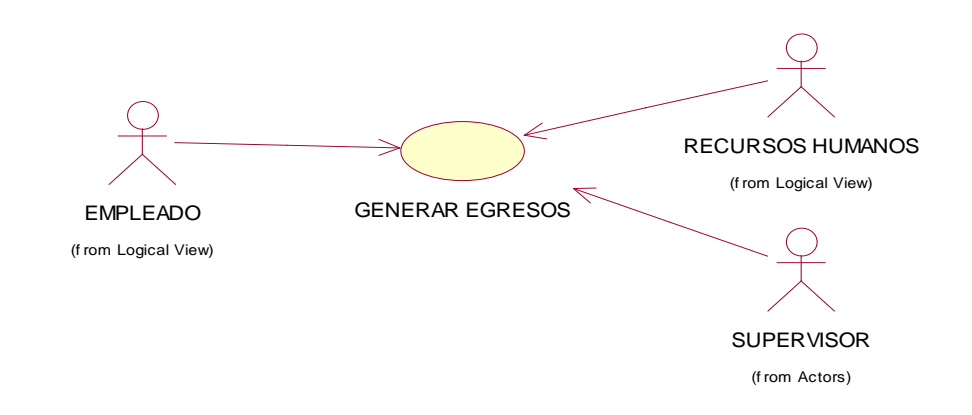

Gráfico # 26

Generar egresos

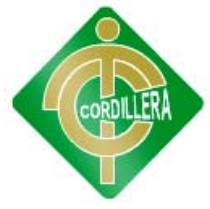

• Acumular ingresos

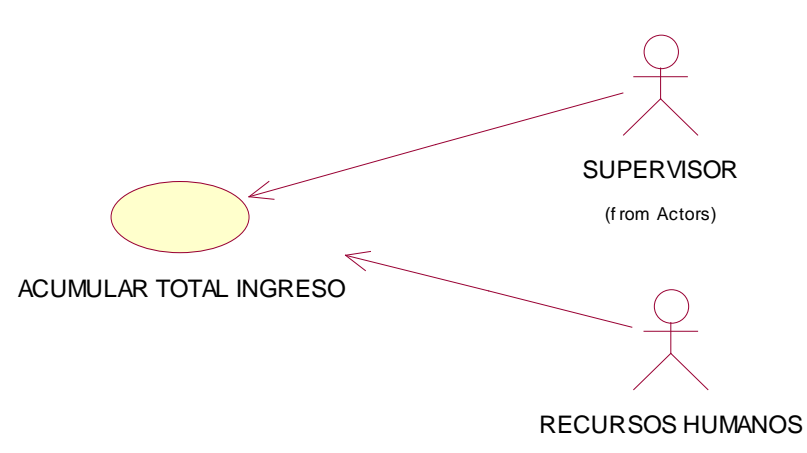

(f rom Logical View)

Gráfico # 27

Acumular ingresos.

Fuente: Romel Guamán

• Acumular egresos

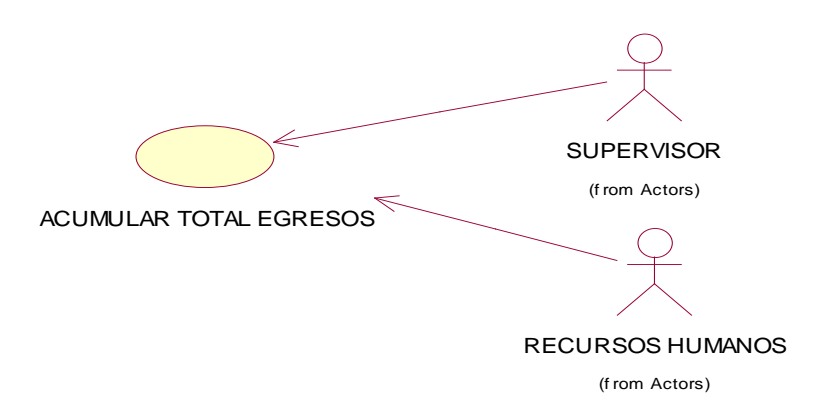

Gráfico # 28

Acumular egresos

Fuente: Romel Guamán

Diagramas de iteración y colaboración (Ver Anexo 4)

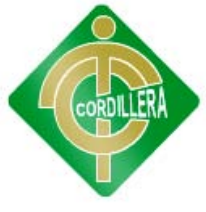

#### **6.8.- Descripción de Metodología de Desarrollo**

Metodología Rup

Los procesos de RUP estiman tareas y horario del plan midiendo la velocidad de iteraciones concerniente a sus estimaciones originales.

Las iteraciones tempranas de proyectos conducidos RUP se enfocan fuertemente sobre arquitectura del software; la puesta en práctica rápida de características se retrasa hasta que se ha identificado y se ha probado una arquitectura firme.

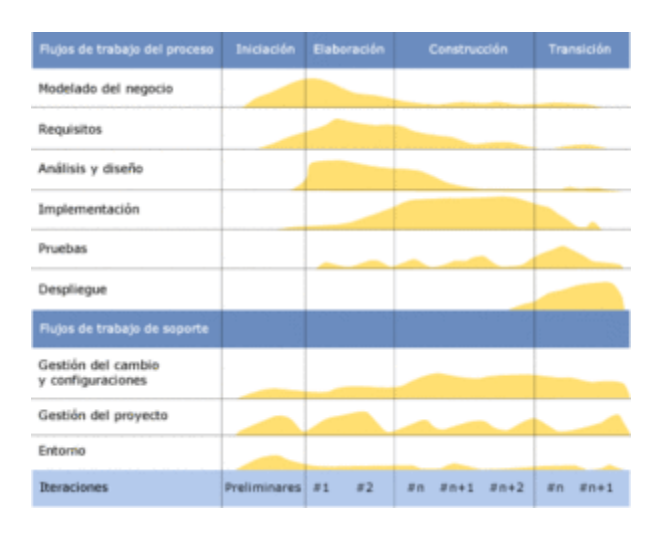

Proceso Unificado

Gráfico Nº29

URL: [http://es.wikipedia.org/wiki/Proceso\\_Unificado\\_de\\_Rational](http://es.wikipedia.org/wiki/Proceso_Unificado_de_Rational)

Inicio de Requerimientos

Esta fase aplica al proyecto determinando la descripción del mismo por lo tanto fue necesaria la identificación la primera función del sistema para el usuario, para realizar esta actividad se la realizo, utilizando el modulo de casos de uso simplificando el mismo que se determino las funciones mas criticas para poder tener una idea del cual puede ser la arquitectura del sistema, lo que se puede estructurar en la realización de un esbozo que nos

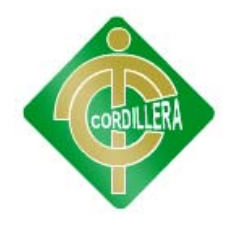

muestra los subsistemas más importantes igualmente se puede determinar los riesgos que tienen que considerar para la planificación detallada en la fase de la elaboración .

Se realiza el análisis a partir de los requerimientos que se haya levantado del usuario o cliente se analiza los riesgos posibles de esta aplicación genere la minimización en su mayor parte, tomando en cuenta el requerimiento del equipo ver la característica de la aplicación.

El levantamiento de requerimientos es de muchísima importancia por lo tanto se realiza el diseño de un documento a través del cual se puede definir actividades entre el cliente y el programador sobre lo que debe realizar el sistema para alcanzar dicho resultado por consiguiente el documento menciona los siguientes ítem , enumerar los requerimientos que consistió en elaborar una lista con muchas ideas que crecen a medida que se añada nuevos elementos, esta lista de características para planificar el trabajo que contiene una descripción de ciertos atributos, estado, costo, producción, prioridad nivel de riesgo a la implementación .

Comprende el contexto del sistema para poder comprender lo que se pretender alcanzar fue necesario reunir a los procesos del negocio y en ellos intervienen los trabajos, responsabilidades que llevan cada uno para captar requisitos funcionales de esta actividad se realiza a través del modelado de casos de uso donde el caso de uso es el modulo de utilización del sistema.

Captura requisitos no funcionales esta permitió especificar las propiedades del sistema como restricción del sistema o entorno rendimiento plataforma, mantenimiento fiabilidad etc. La mayoría de estos requisitos afectan a ciertos casos de uso por lo tanto se deberían conectarse a esos casos de uso.

Inicio de Análisis

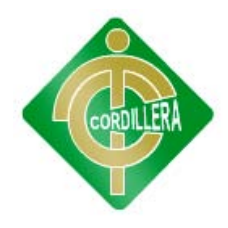

Para realizar el análisis en la fase de inicio lo realizamos primeramente identificando los casos de uso y las entidades del negocio levantamiento, lo que constituye el pilar fundamental para el negocio son los casos de uso el modelo objetivos clase.

Este análisis se lo tiene que analizar con la validación de procesos, procedimiento, tareas analizando cada uno de ellos y determinando el flujo de información que ingrese el proceso que sale del mismo en esta fase determinamos el hardware necesario en la que puedo correr la aplicación entendiéndose esto por velocidad de procesamiento, memoria RAM y capacidad de disco duro este análisis será necesario tanto para el servidor de datos, aplicaciones, estaciones de trabajo.

El análisis constituye un proceso altamente discutido en base a los requerimientos levantados que se lo realizo con formulario fue discutido analizado y sintetizado por usuarios responsables, técnicos de la empresa y programador.

#### **Inicio de Diseño**

En esta fase de inicio de diseño comienza a tomar importancia ya que únicamente se puede elaborar esbozos de casos de uso, modo de objeto o clase los cuales servirán de base para establecer las reglas del negocio su transcendencia tendrá en la fase de elaboración, el flujo de implementación y pruebas en esta fase no se las puede iniciar por el momento nos encontramos tratando de estructurar el proyecto su comportamiento y alcance respectivo.

#### **Fase de Elaboración**

En esta fase los requerimientos al nivel de diseño y por lo tanto nos pone en posición de saber si el proyecto es técnicamente viable así conocer la tecnología que vamos a utilizar durante la construcción.

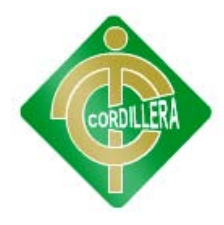

En la fase de análisis son encargados de dar la solución técnica, en esta fase es el punto donde debemos haber disminuido y controlado los riesgos principales que pueden haberse dado del proyecto.

Esta actividad se especifica los requerimientos y describen sobre cómo se van a implementar en el sistema, transformar los requisitos al diseño del sistema, desarrollar una arquitectura para que sea adaptado al diseño para que sea consistente con el entorno de implementación.

En el diseño se determina la disposición de clases, códigos, datos etc., que forman la estructura estática del sistema de tal manera permita a la hora de la ejecución de la funcionalidad requerida del sistema. Dado que el análisis está presente las instancias que cuando se colaboran da lugar a la funcionalidad y el diseño se encarga de encontrar una relación de clases que cuando estos entran en ejecución permite instanciar o visto por el análisis.

#### **Fase de implementación**

En la fase de Planeación de Requerimientos se utiliza la estructuración de todos los elementos, esta técnica ayuda a establecer los requerimientos del sistema, la justificación y las funciones detalladas que el sistema realizará

En la fase de Diseño de usuario se utiliza la técnica JAD, en esta técnica el diseño de esta fase es hecho bajo el concepto de repositorio de CASE, ya que al utilizar herramientas automatizadas se puede asegurar que los resultados que se obtendrán serán los mejores.

En la fase de Construcción se usarán herramientas de cuarta generación, ya que en esta etapa se comenzara a programar y en la fase de pruebas se realizaran las comprobaciones del sistema para cada modulo desarrollado para posteriormente entregar el sistema en la fase de implementación.

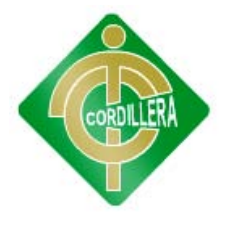

#### **Fase de Construcción**

En esta fase se realiza algunas sub fases como el producto del software integrado sobre una plataforma adecuada como manuales de usuario, la planificación de subsistemas deben ser implementados y que el orden debe integrarse al plan de integración, si se encuentra errores de diseño lo notifica.

En la parte de las pruebas se evalúa la calidad del producto, pero no para aceptar o rechazar el producto al final del proceso de desarrollo sino que debe ir integrando en todo el ciclo de vida, generalmente asesora sobre la calidad del software perciba, provee la validación de los supuestos realizados en el diseño y especificación de de requisitos por medio de demostraciones concretas, verificar las funciones del producto de software según lo diseñado y que requisitos tengan su propia implementación.

#### **Fase de Transición**

Esta fase es la final entonces se dice que pone el producto en manos de los usuarios finales, es decir entrenar al usuario en el manejo del producto durante esta fase de transición busca garantizar que se tiene un producto preparado para su entrega al usuario.

Es importante esta fase ya que tiene forma disciplinaria de asignar tareas y responsabilidades, en la administración de requisitos como el uso de arquitecturas y el moldeamiento visual del software.

#### **6.9.- Modelo Conceptual**

Análisis: En este modelo podemos definir la clase o entidad principal del modelo para así encontrar las tablas de persistencia.

Y definir cada atributo con su respectivo tipo de dato correspondiente y longitud del mismo también la identificación de cada clave primaria que debe contener una tabla.
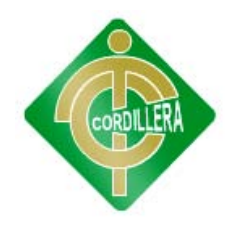

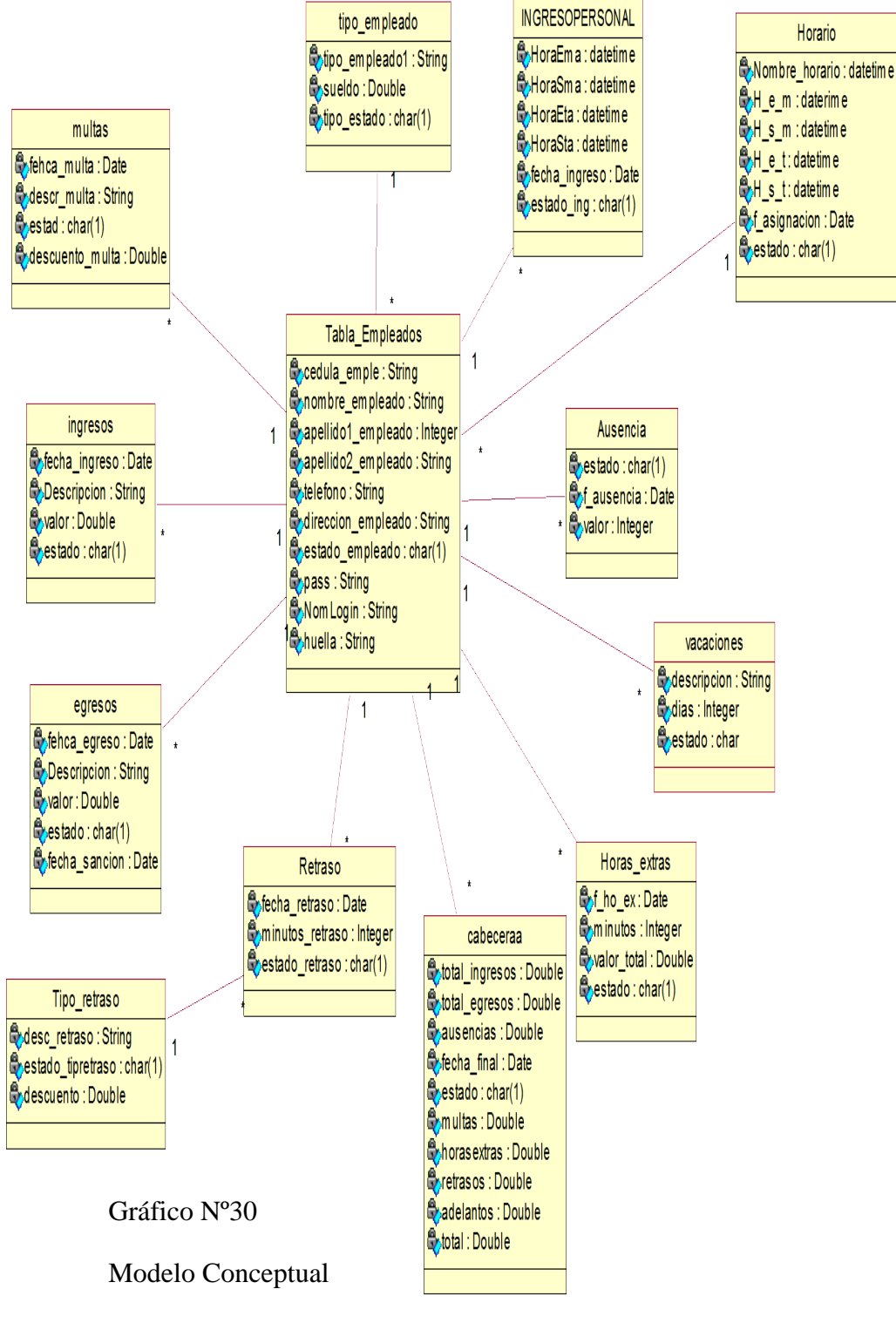

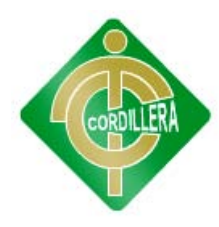

### **6.10.- Modelo Físico**

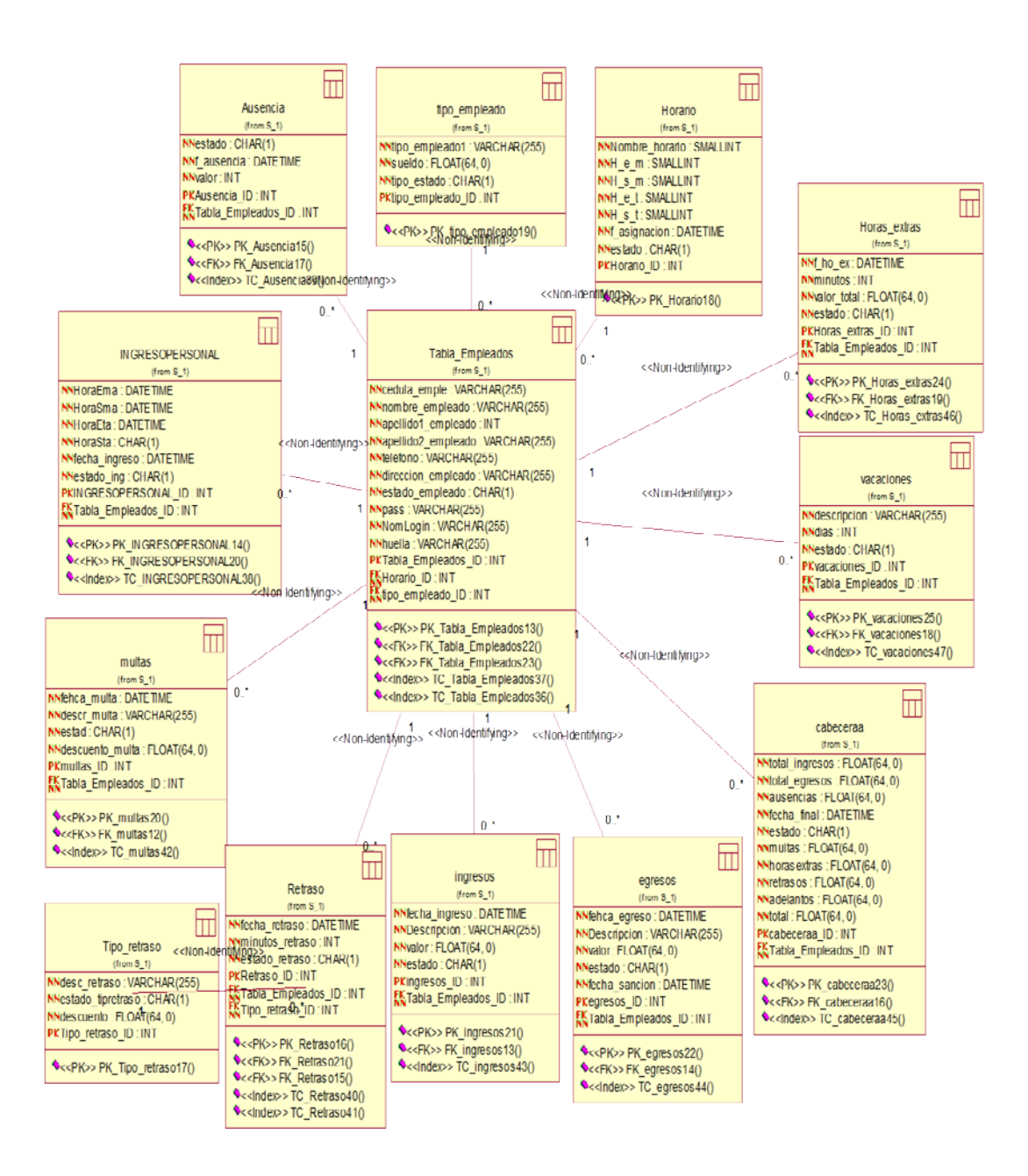

#### Gráfico Nº31

Modelo físico.

Análisis: Una clave primaria comprende la relación existente de una tabla a otra y de esta manera encontrar errores en el diseño si es que los tiene estas claves deben únicas y no deben repetirse y estar bien definidas.

También vamos analizar las lo forenig keys de la base de datos ya que cuando una tabla es padre hereda a su hija como vemos en el grafico la tabla padre hereda sus claves y se convierten en forieng keys como es el tabla de usuarios aquella tabla que hereda más claves primarias.

#### **6.11.- Diccionario de Datos**

Un diccionario de datos es un conjunto de metadatos que contiene las características lógicas de los datos que se van a utilizar en el sistema que se programa, incluyendo nombre, descripción, alias, contenido y organización.

Estos diccionarios se desarrollan durante el análisis de flujo de datos y ayuda a los analistas que participan en la determinación de los requerimientos del sistema, su contenido también se emplea durante el diseño del proyecto.

Identifica los procesos donde se emplean los datos y los sitios donde se necesita el acceso inmediato a la información, se desarrolla durante el análisis de flujo de datos y auxilia a los analistas que participan en la determinación de los requerimientos del sistema, su contenido también se emplea durante el diseño.

En un diccionario de datos se encuentra la lista de todos los elementos que forman parte del flujo de datos de todo el sistema. Los elementos más importantes son flujos de datos, almacenes de datos y procesos. El diccionario de datos guarda los detalles y descripción de todos estos elementos.

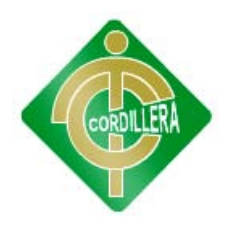

### **Consulta de Tablas**

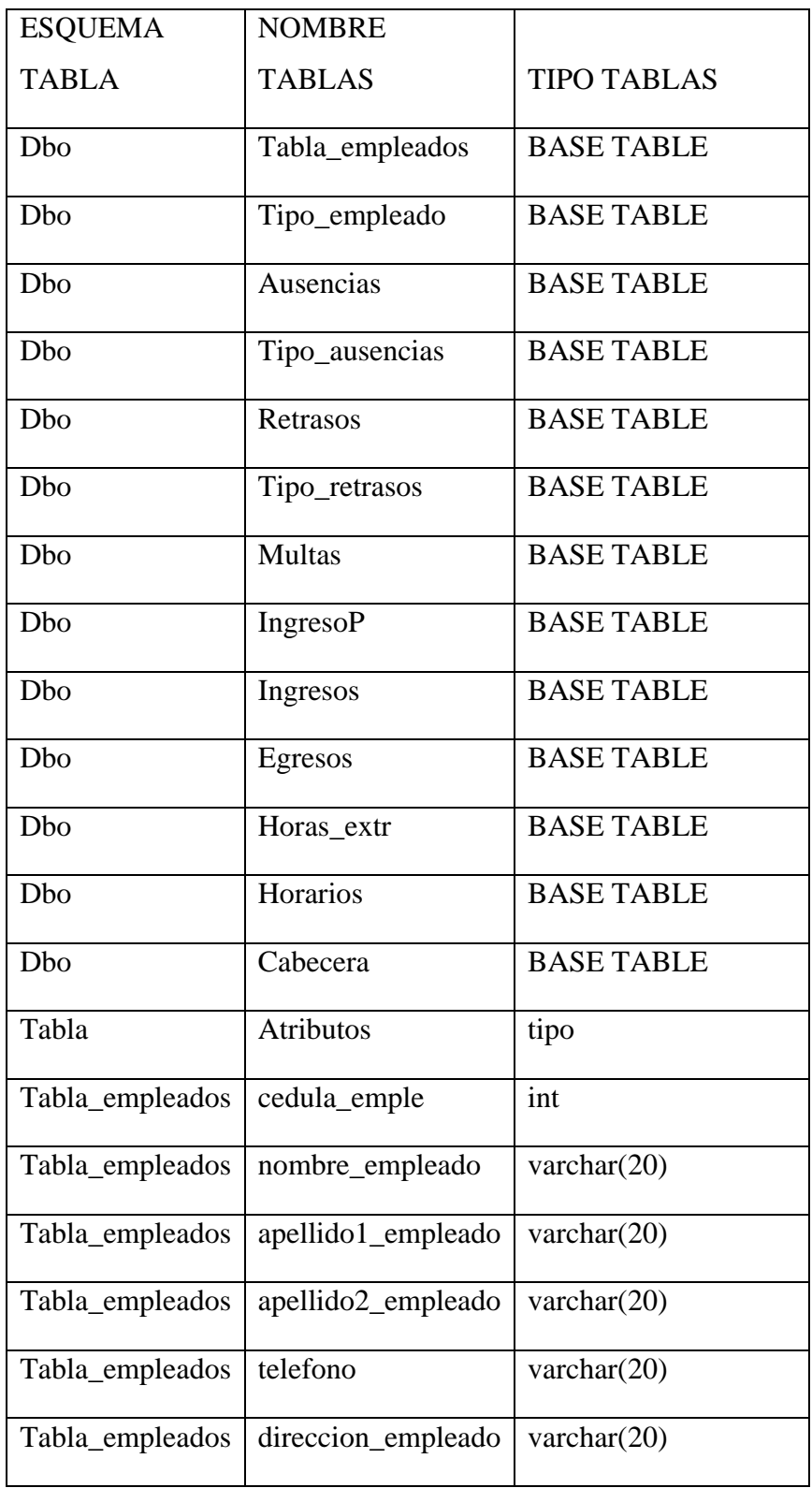

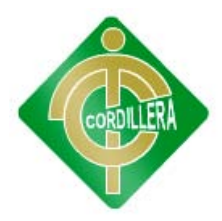

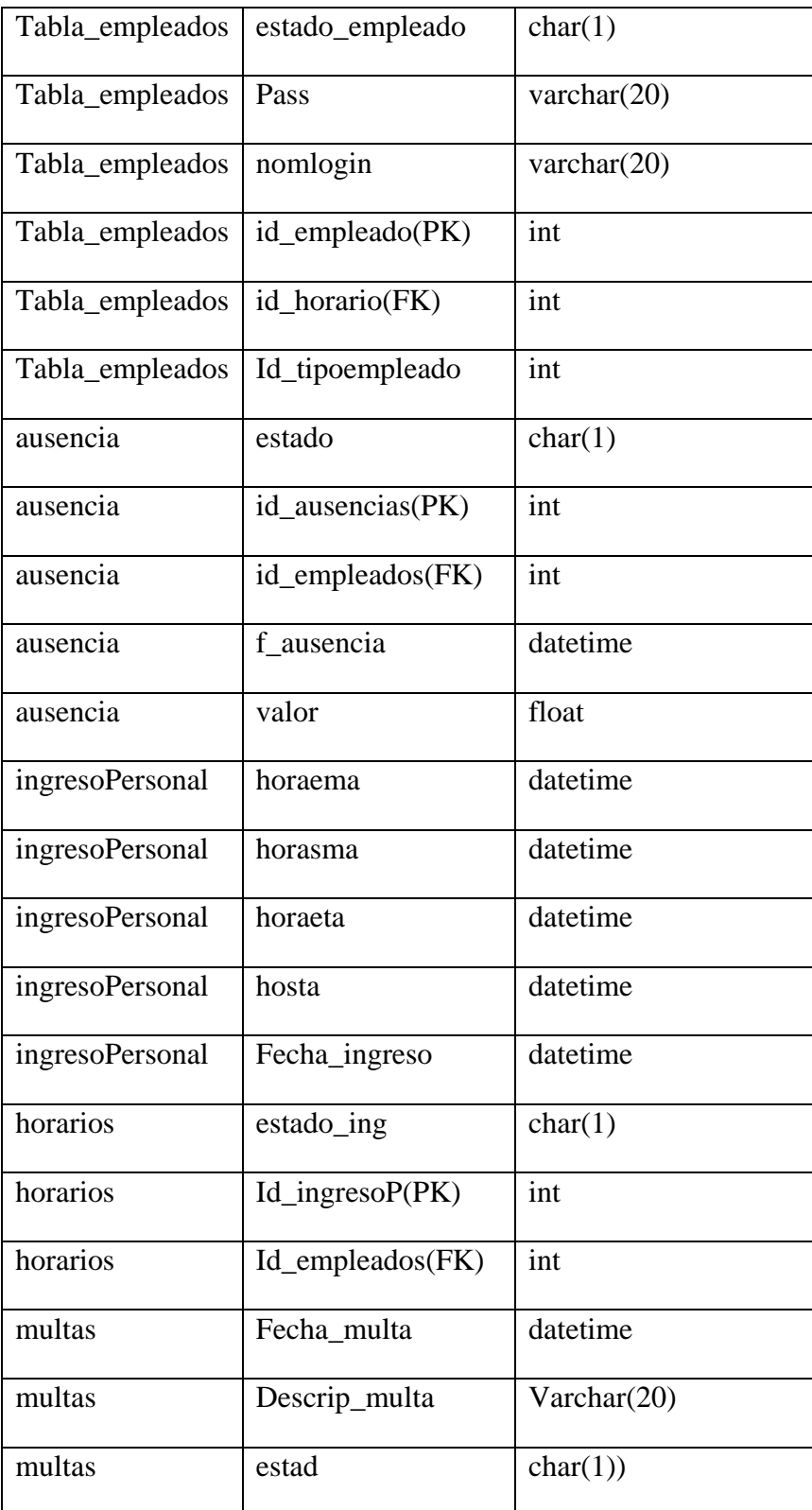

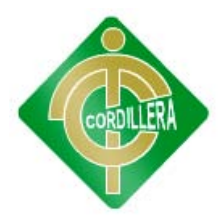

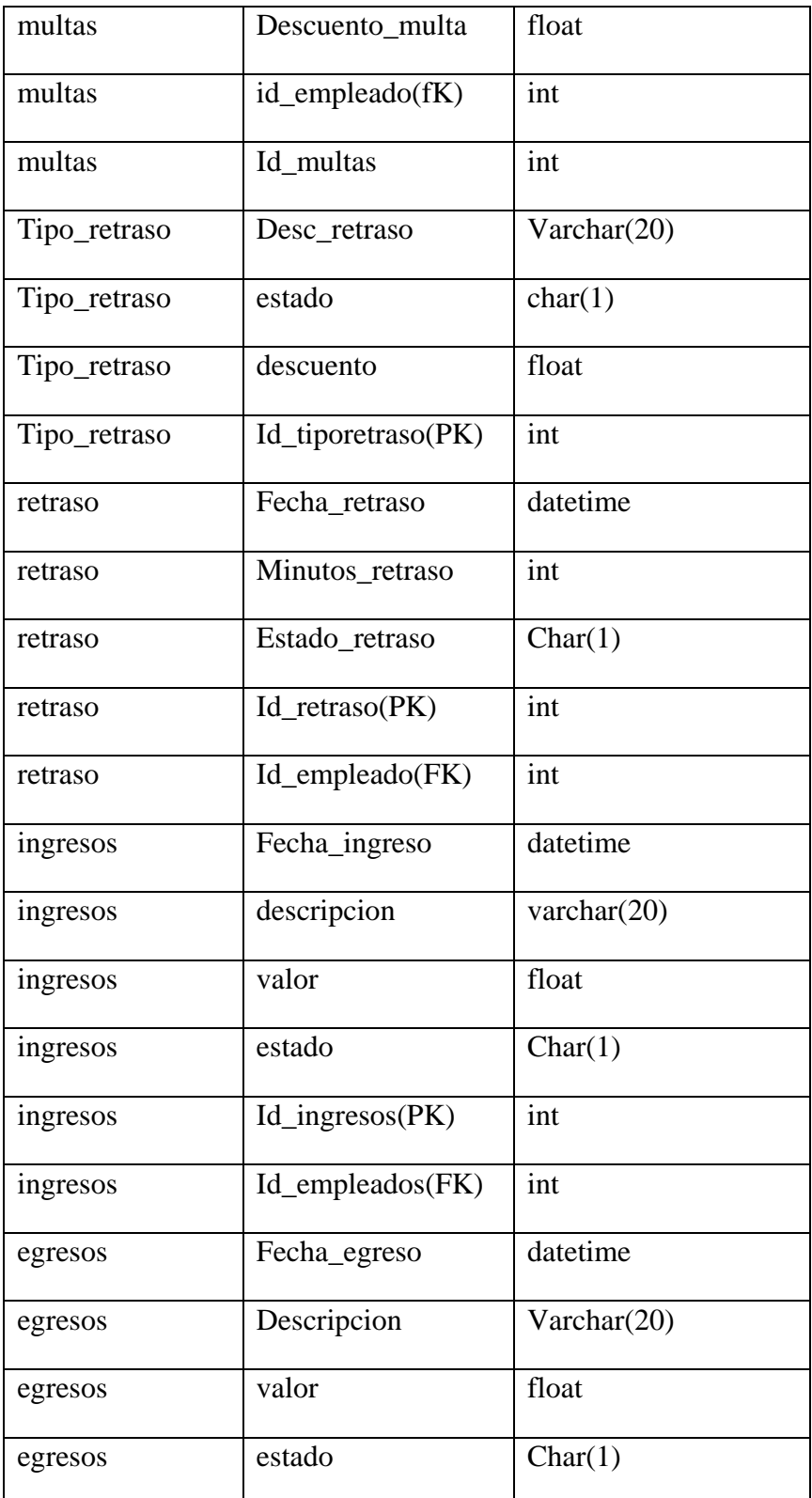

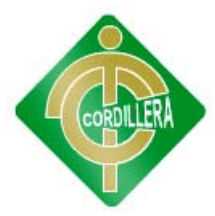

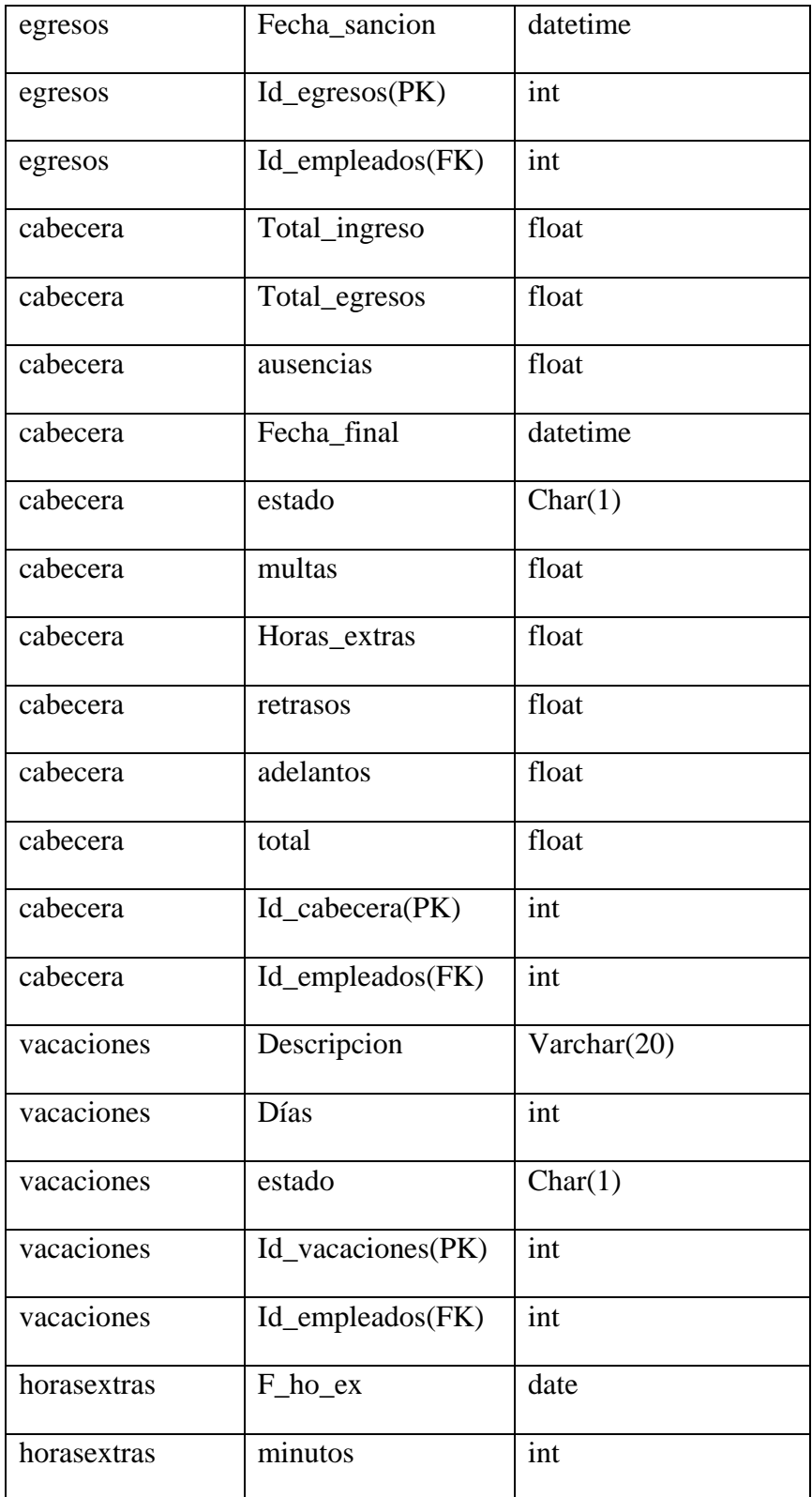

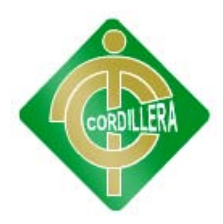

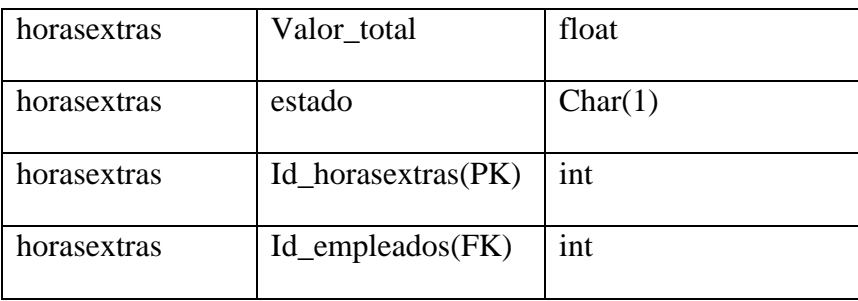

Cuadro #14

Consulta de tablas

Fuente: Romel Guamán

### **6.12.- Estándares de Programación**

### **Nomenclatura**

El nombre de los objetos de base de datos no deberá exceder los 35 caracteres y no deberá terminar en "\_". En el caso que el nombre esté compuesto por más de una palabra, las mismas tendrán que separarse por el signo "\_" underscore.

Los nombres de objetos de base de datos deberán estar escritos en español, ser auto-descriptivos[1](#page-79-0) (nombres completos). El Área de involucramiento técnico asignará el nombre del proyecto, nombre de esquema y el prefijo de la aplicación a utilizarse en la nomenclatura de los objetos de base de datos, a fin de dar identidad al proceso de seguimiento y rastreo vehicular.

#### **Documentación**

<span id="page-79-0"></span> $\overline{\phantom{a}}$ 

Todos los objetos de base de datos y scripts deberán estar debidamente documentados en Power Designer, en las siguientes propiedades:

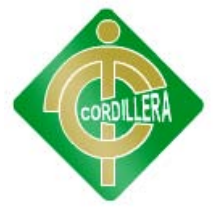

Comentario: descripción clara del uso o funcionalidad del objeto. Cabe notar que esta documentación se verá reflejada en la base de datos.

Descripción: este campo es opcional si el objeto tiene el campo comentarios y contendrá aclaraciones o ejemplos. Caso contrario es obligatorio y debe contener la descripción detallada del uso o funcionalidad del objeto.

Notes: este campo se utilizará exclusivamente en el caso de requerirse la eliminación del objeto y contendrá los siguientes puntos:

Eliminación solicitada por:

Fecha de Eliminación.

Motivo de Eliminación.

Solución de Reemplazo: en el caso que aplique se debe detallar que solución reemplaza a la funcionalidad brindada por el objeto a ser eliminado.

Es importante que la documentación permita entender claramente el propósito del objeto y no que sea una simple repetición del nombre.

Tipos de Datos

<span id="page-80-0"></span>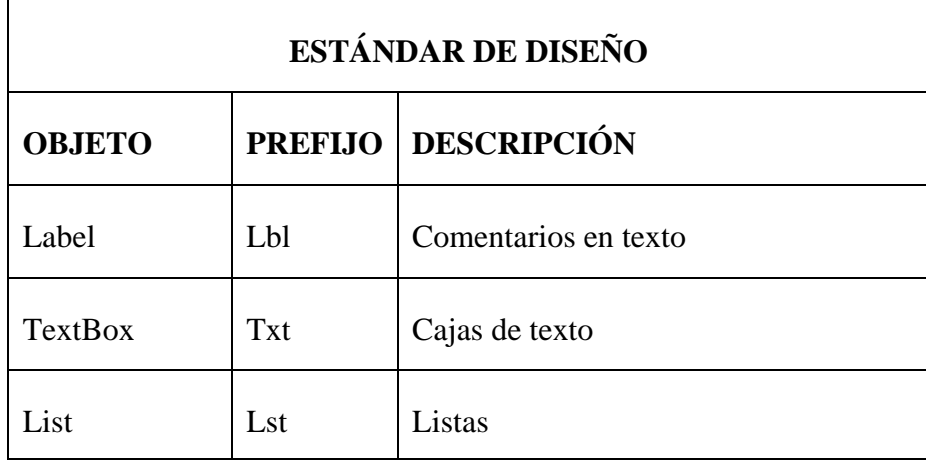

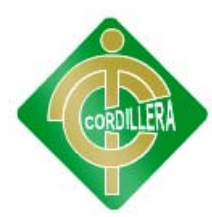

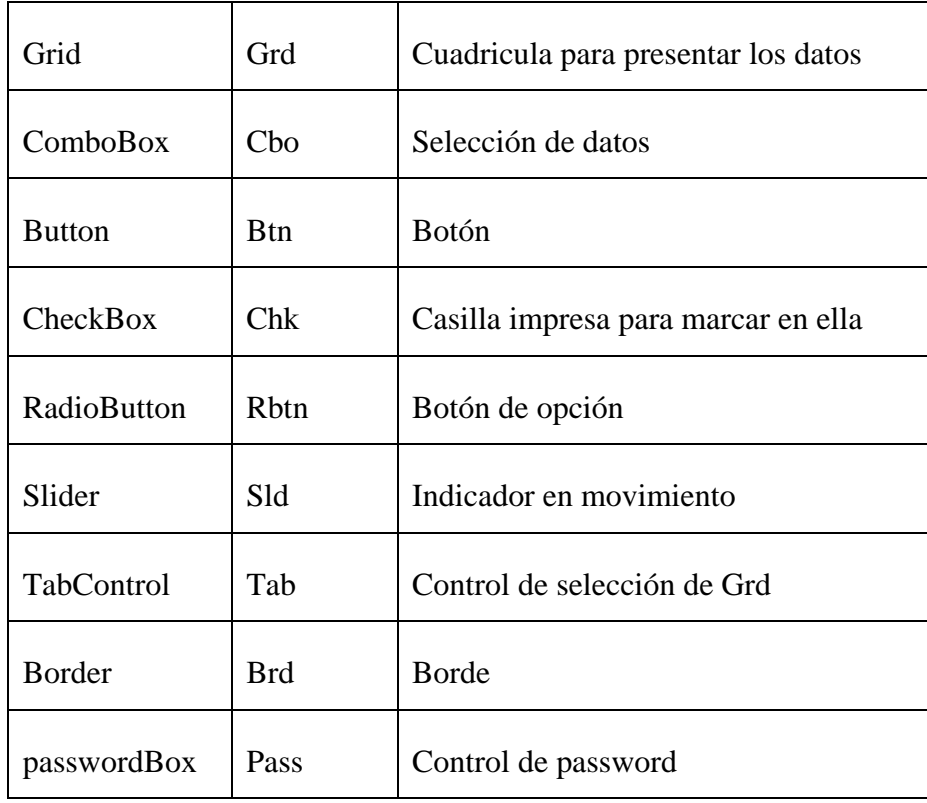

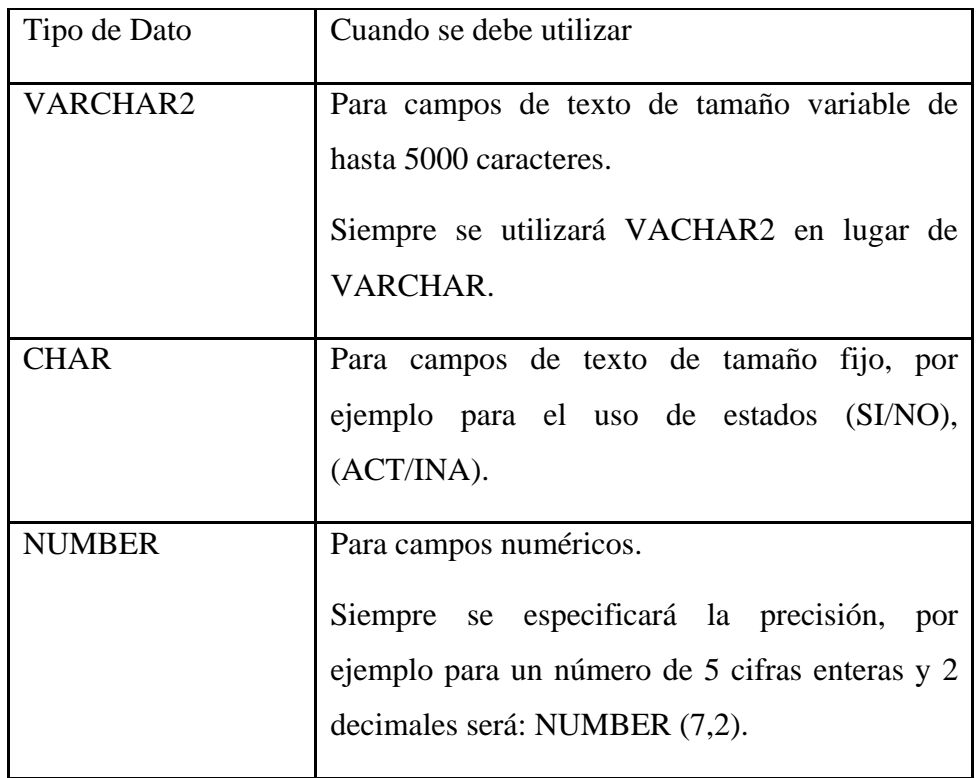

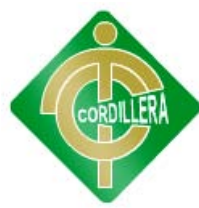

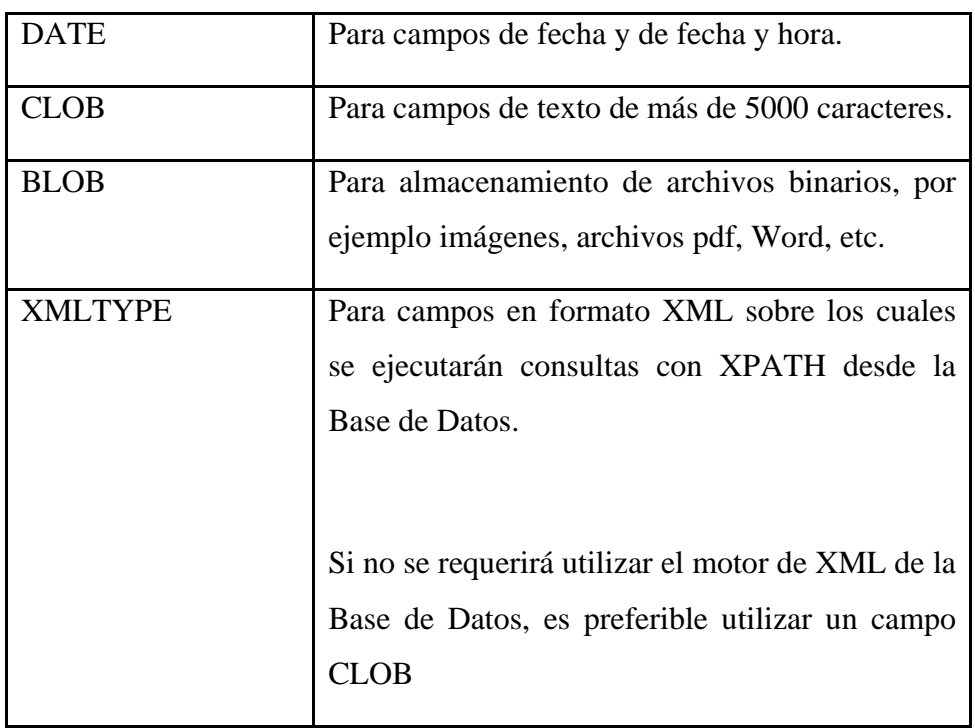

### Roles

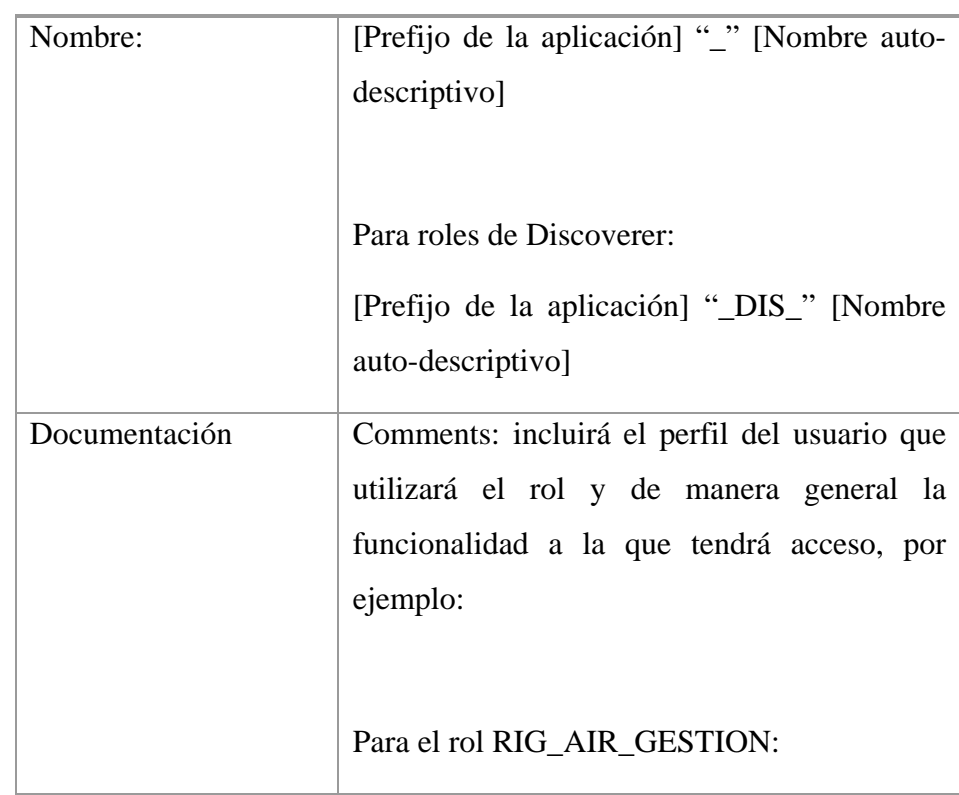

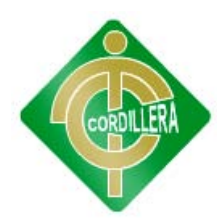

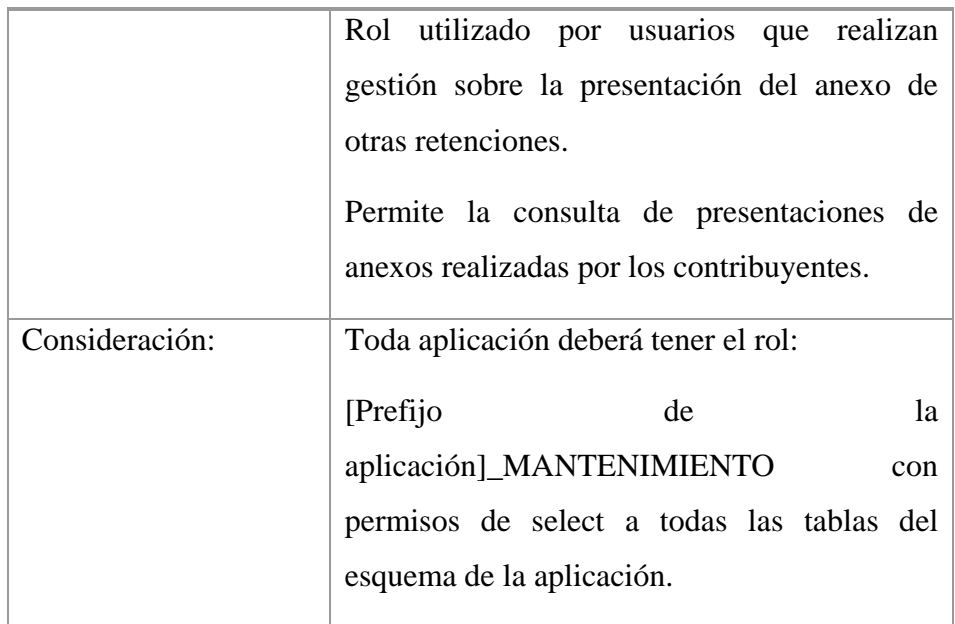

### Tablas

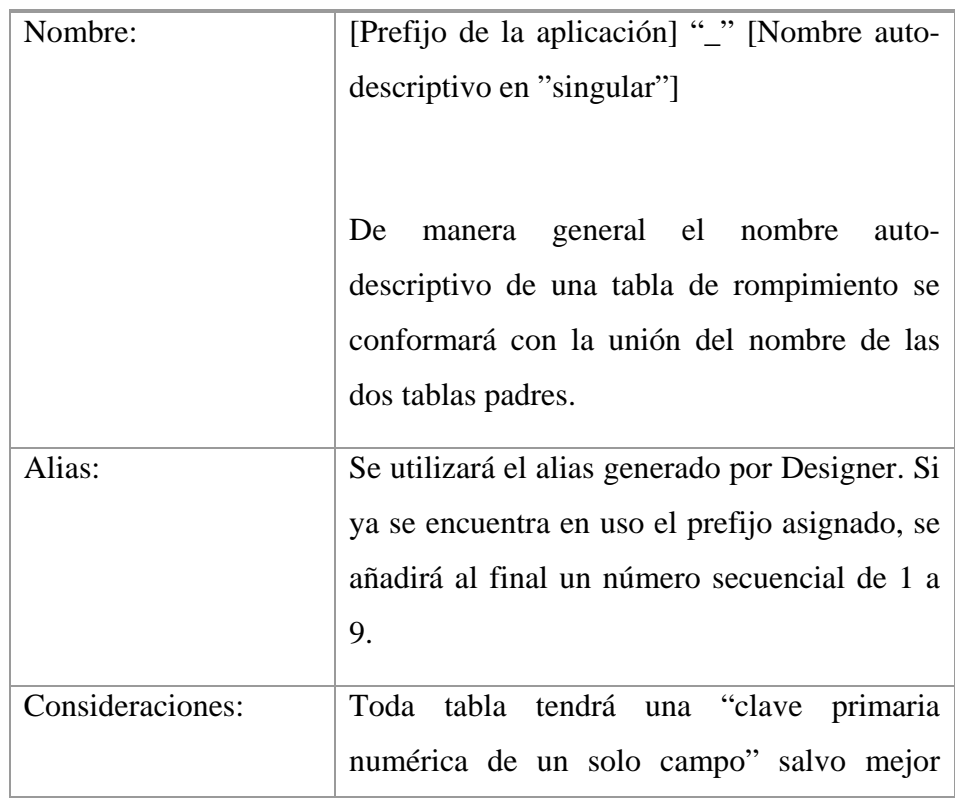

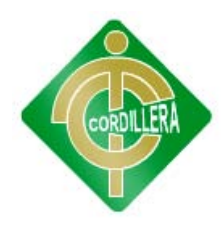

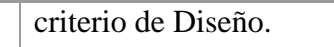

## Clave Primaria (Primary Key)

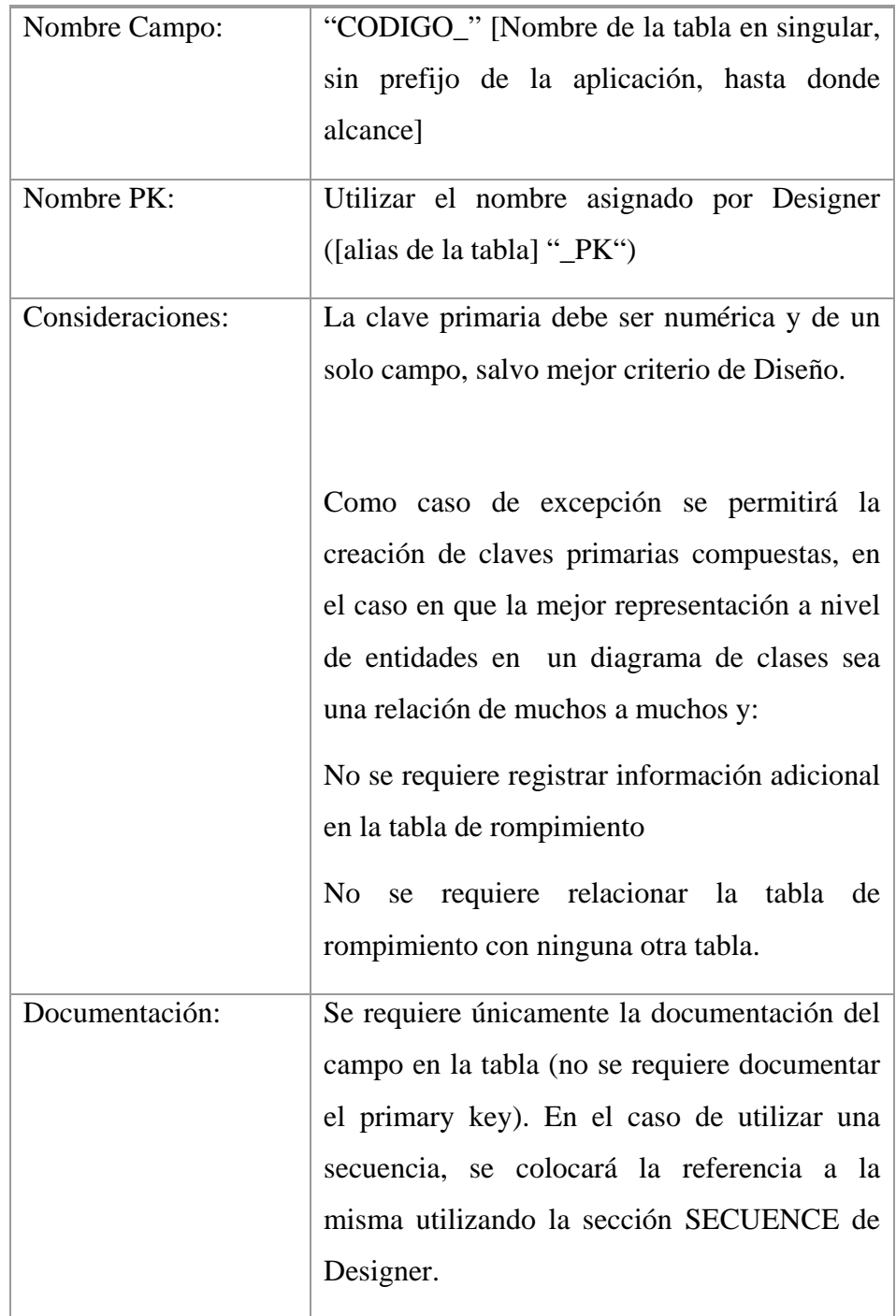

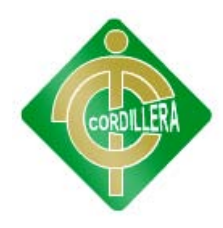

## Campos

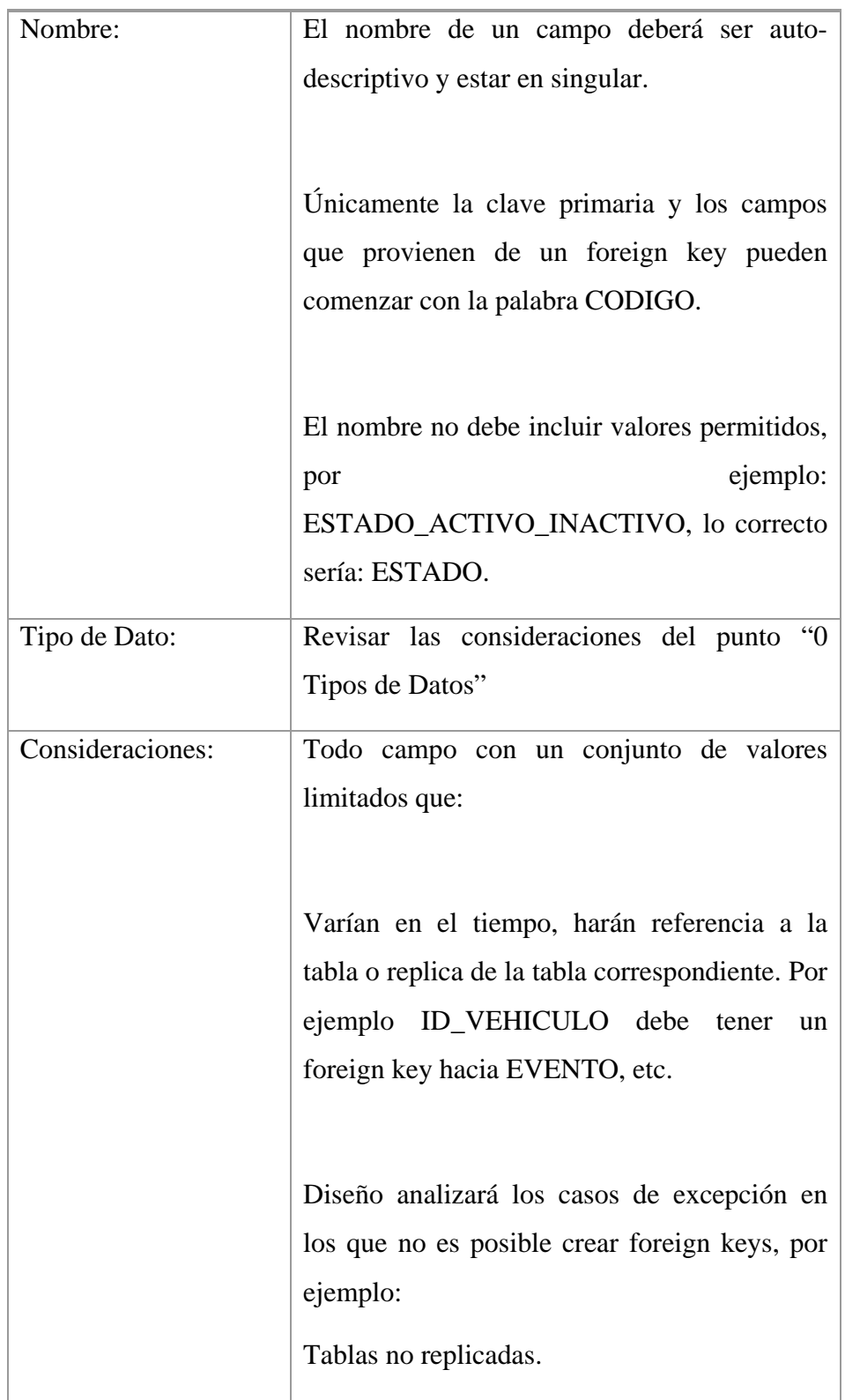

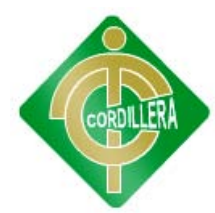

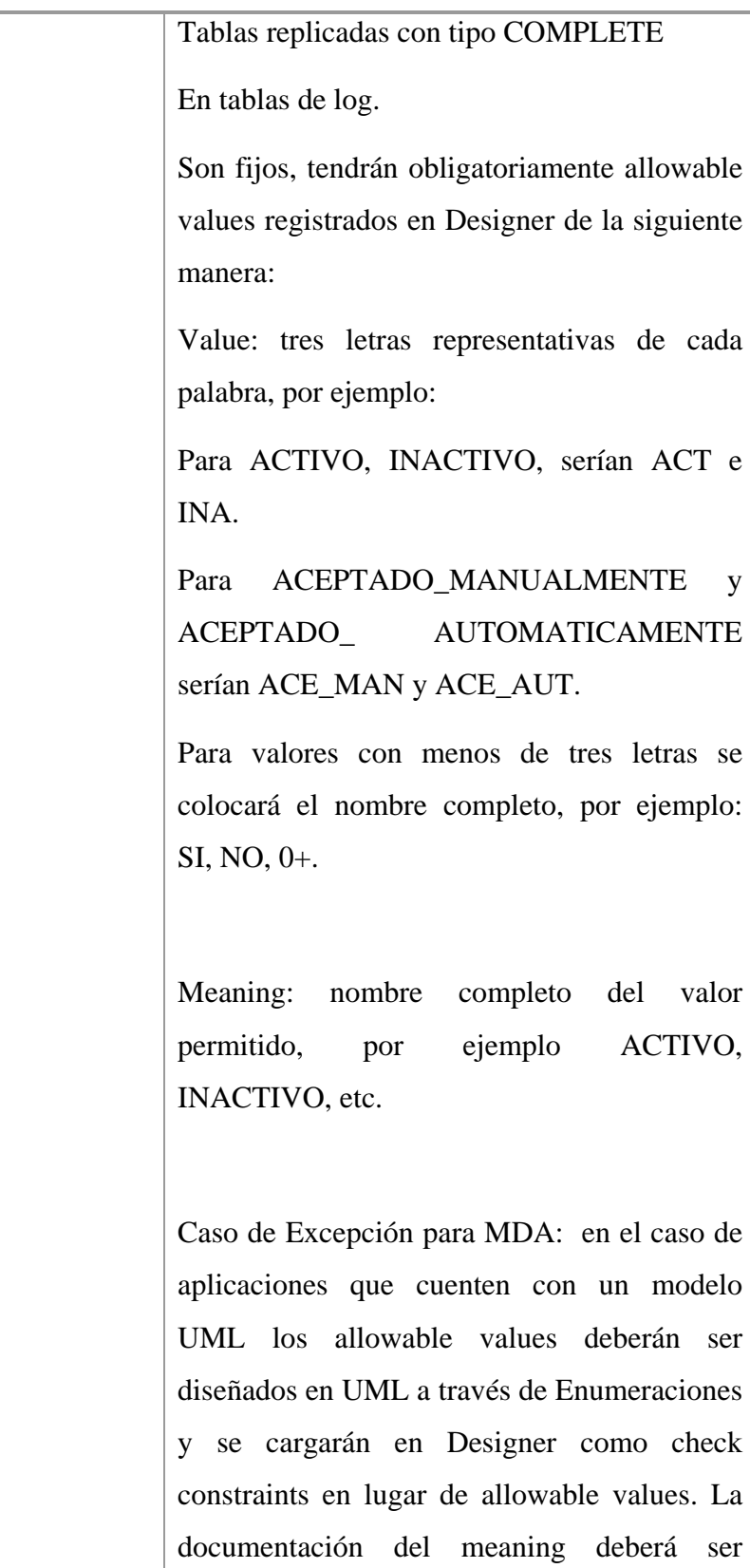

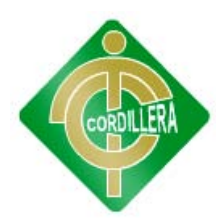

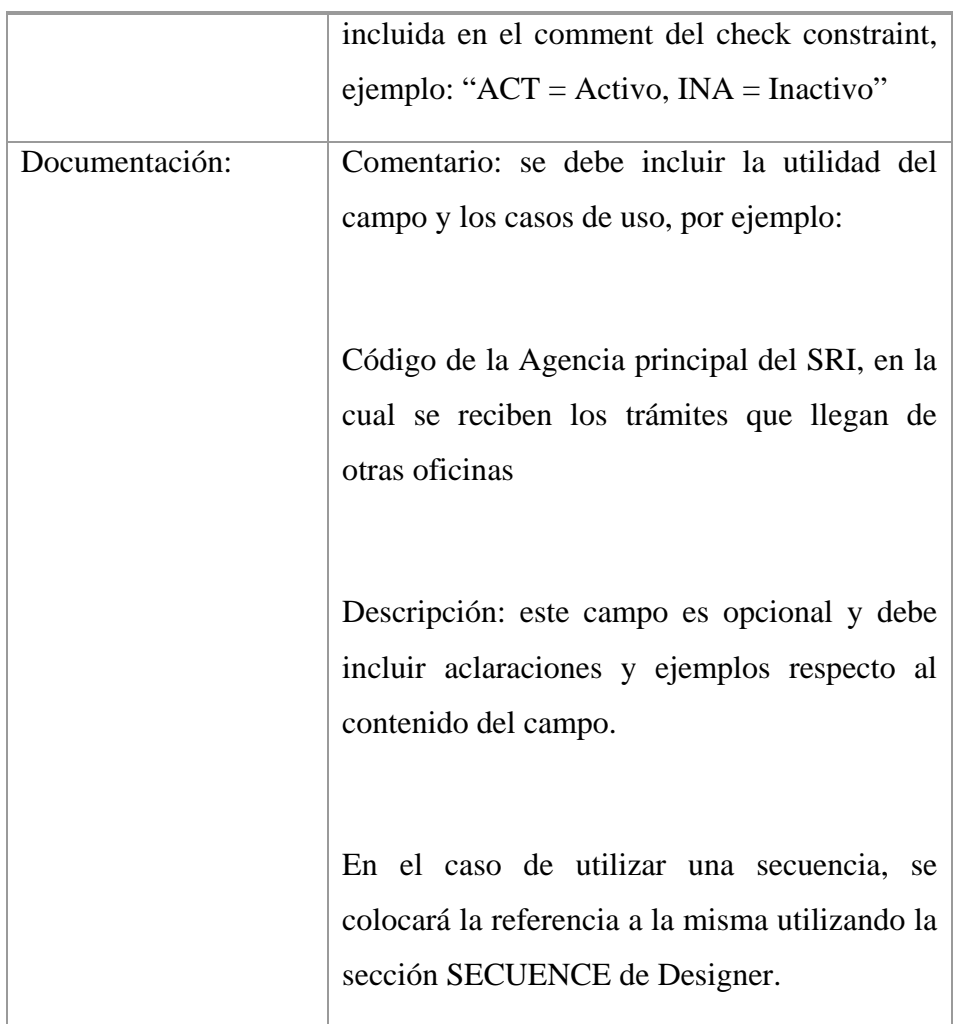

Cuadro #15

Estándares de Programación

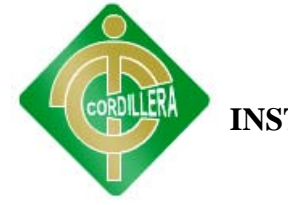

### **6.13.- Pantallas y Reportes**

• Pantalla de ingreso para el personal como para ingreso al sistema de control

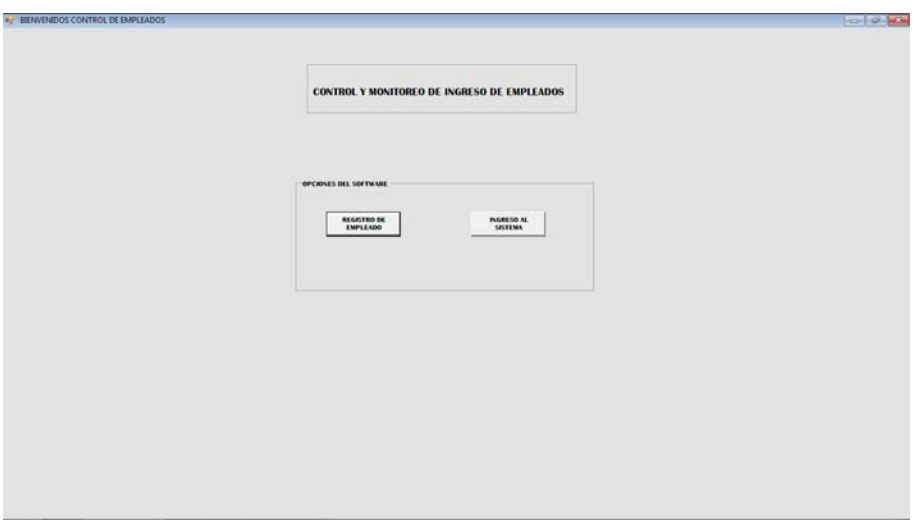

Gráfico Nº32

Pantalla de ingreso

Fuente: Romel Guamán

• Pantalla del programa para las consultas

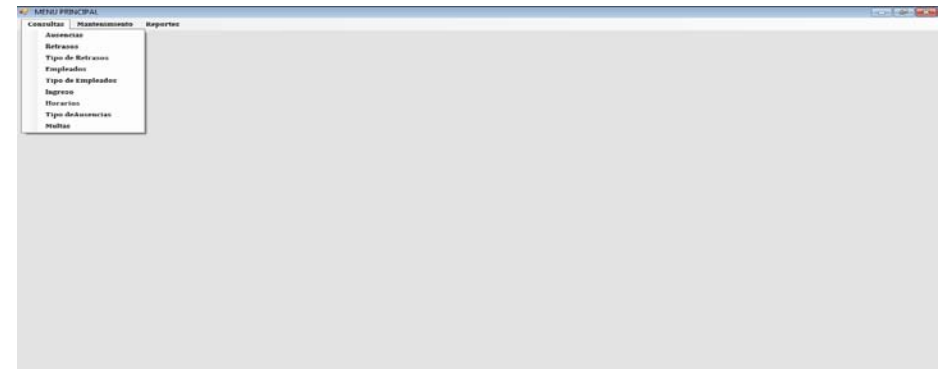

Gráfico Nº33

Pantalla para las consultas

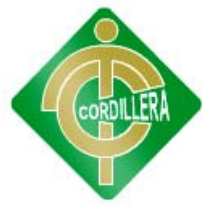

• Pantalla del programa para los ingresos o para el mantenimiento.

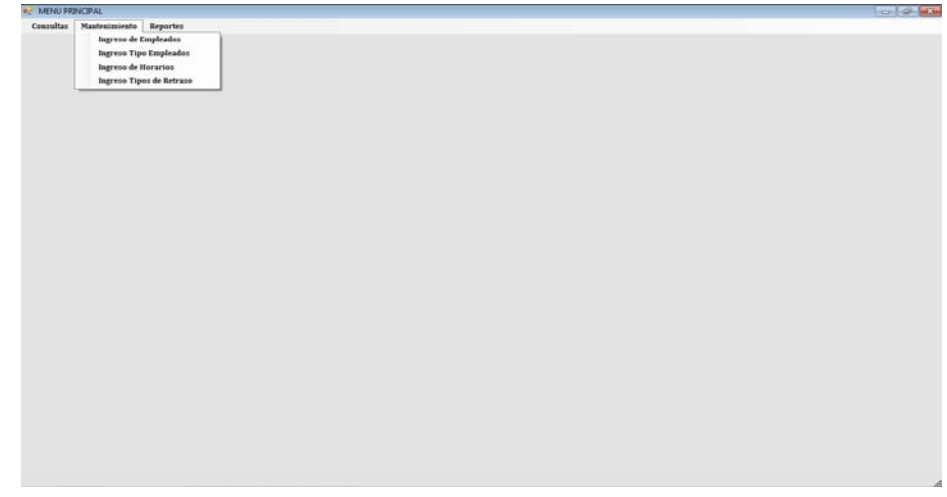

Gráfico Nº34

Pantalla para mantenimiento

Fuente: Romel Guamán

• Pantalla del programa para los reportes

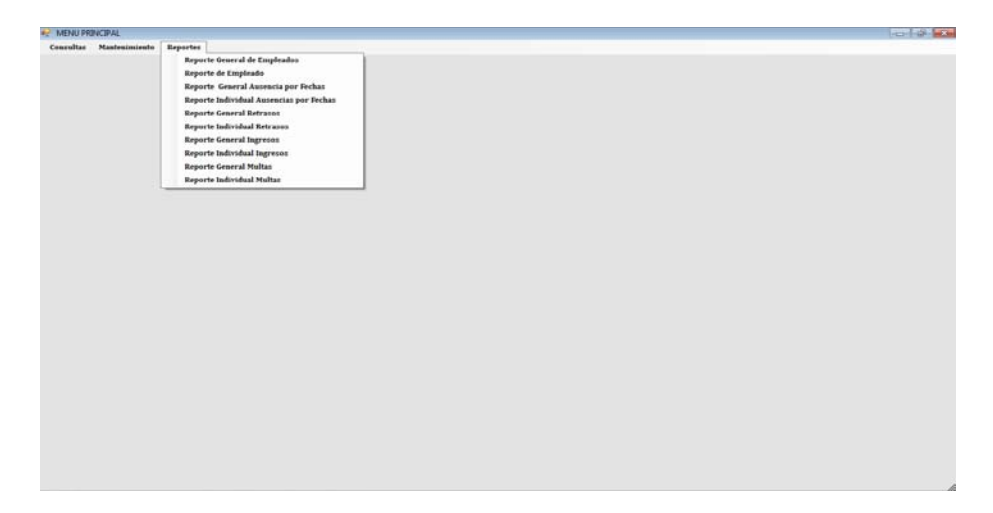

Gráfico Nº35

Pantalla para reportes

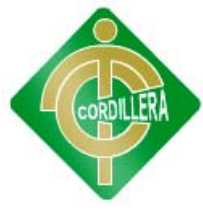

• Pantalla del programa de reporte de retrasos generales

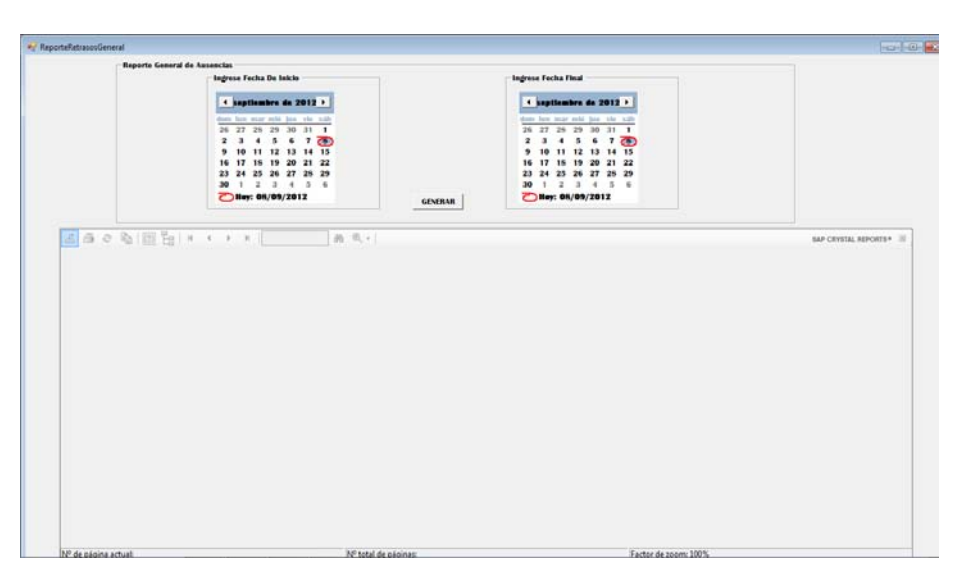

Gráfico Nº36

Pantalla para reporte de retrasos generales

Fuente: Romel Guamán

• Pantalla donde se indica las ausencias y permite buscar por categorías

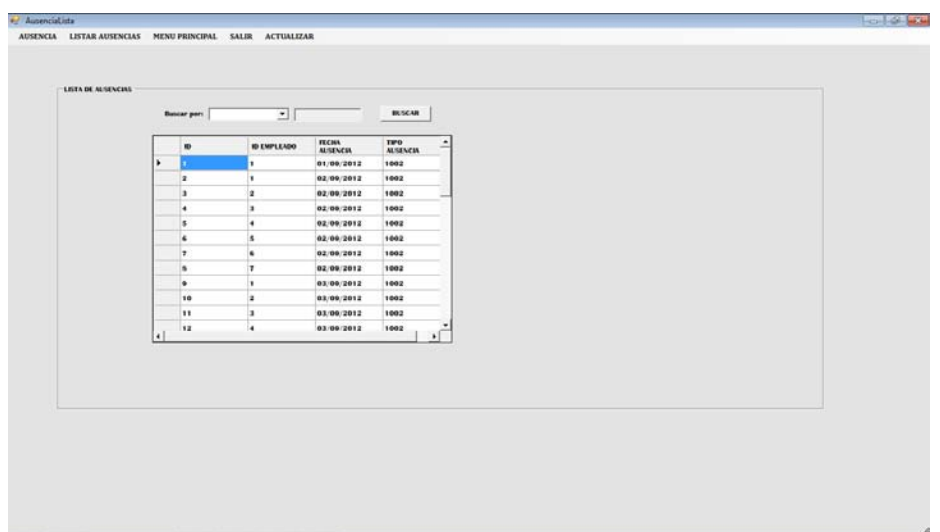

Gráfico Nº37

Pantalla para reporte de ausencias

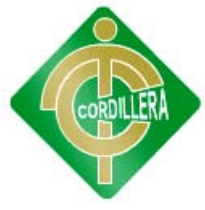

• Pantalla donde se indica la lista de retraso

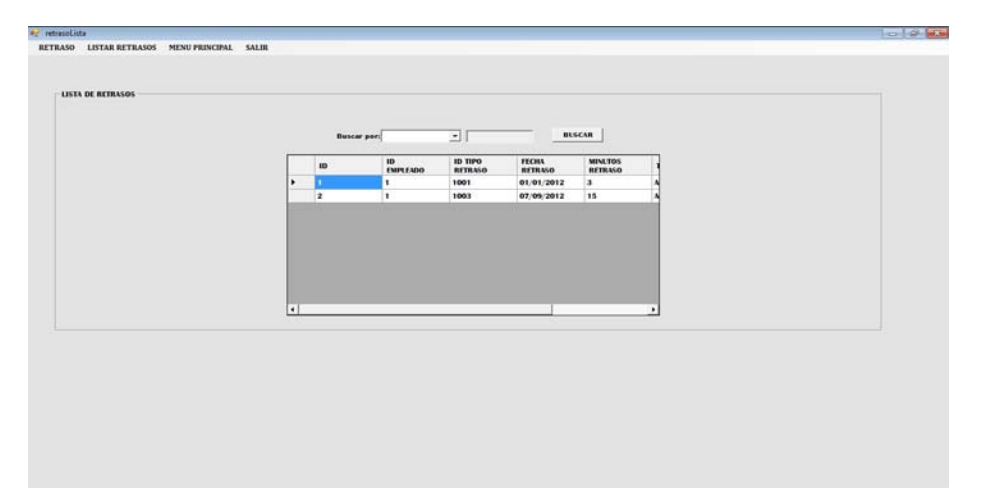

Gráfico Nº38

Pantalla para reporte de retraso

Fuente: Romel Guamán

• Pantalla para lista de tipos de usuario

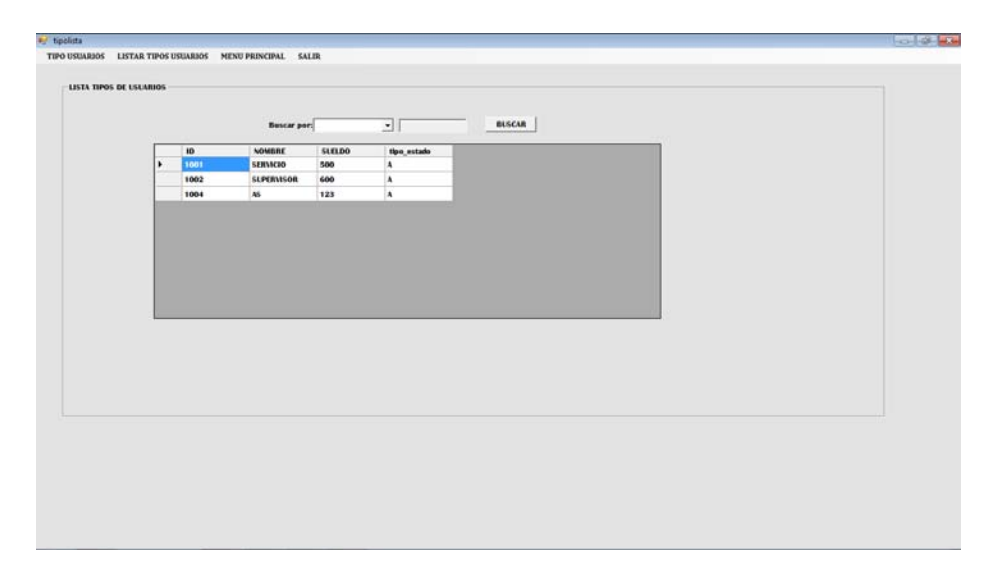

### Gráfico Nº39

Pantalla para lista de tipos de usuario

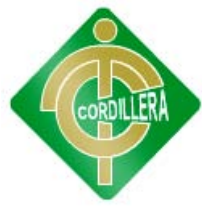

• Pantalla que indica un listado de horarios

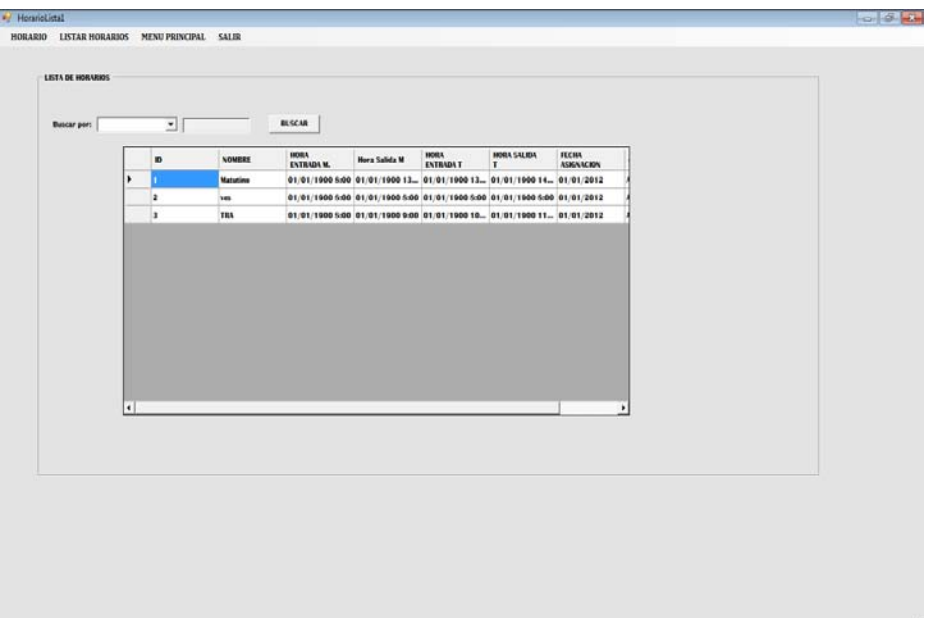

Gráfico Nº40

Pantalla para lista de horarios

Fuente: Romel Guamán

• Pantalla donde se indica la lista de ingresos diarios

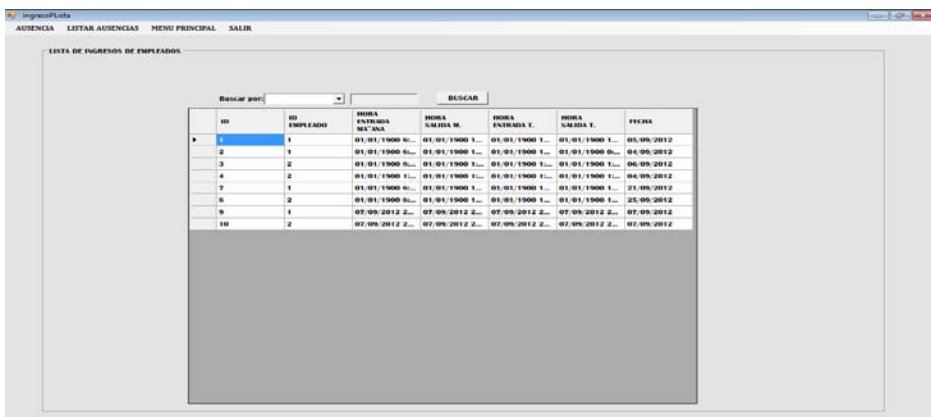

### Gráfico Nº41

Pantalla para lista de ingresos diarios.

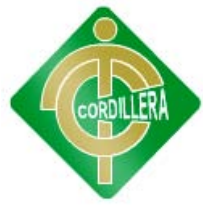

• Pantalla donde se indica la lista de multas impuestas

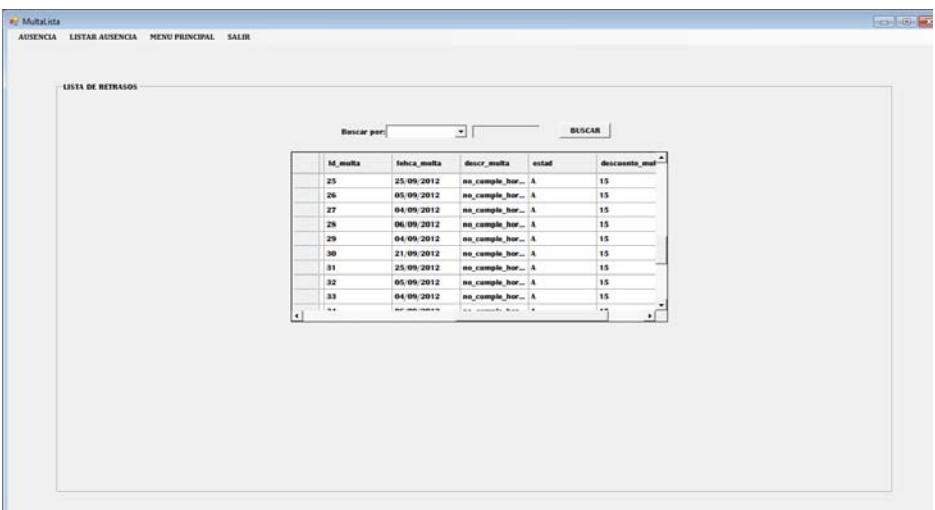

Gráfico Nº42

Pantalla para lista de multas impuestas.

Fuente: Romel Guamán

• Pantalla donde indica el ingreso de un empleado

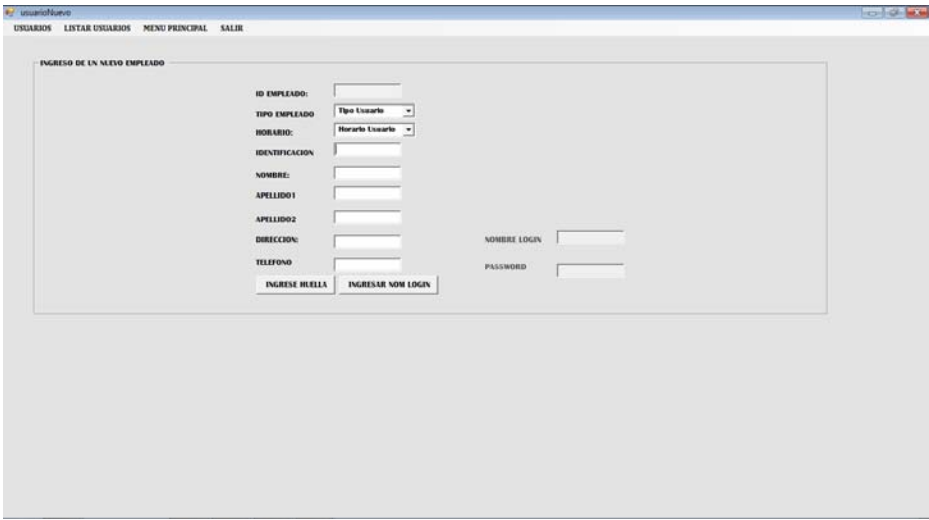

Gráfico Nº43

Pantalla para el ingreso de un empleado.

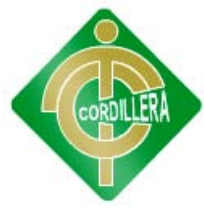

• Pantalla donde se indica modificar o eliminar un empleado

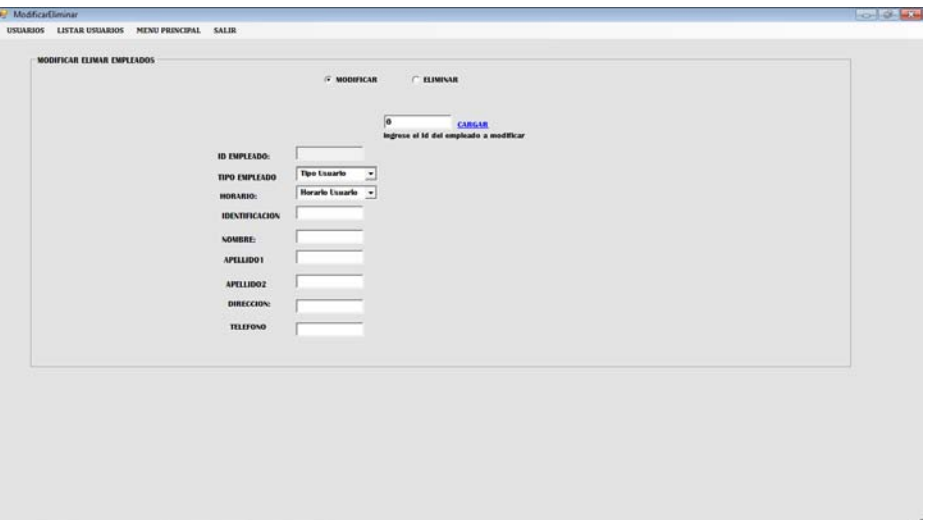

Gráfico Nº44

Pantalla para modificar o eliminar un empleado.

Fuente: Romel Guamán

• Pantalla donde se indica que se ingresar un nuevo horario

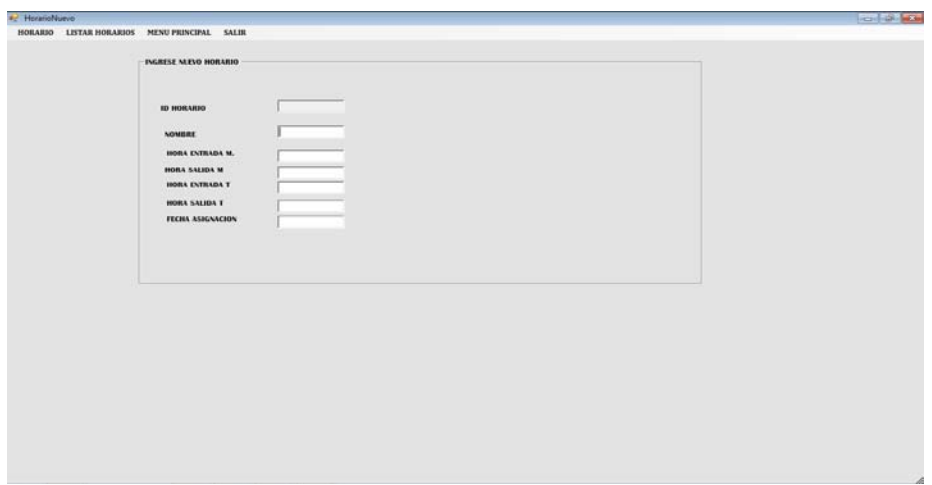

### Gráfico Nº45

Pantalla para ingresar un nuevo horario.

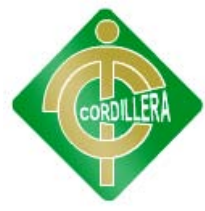

• Pantalla donde se ingresara tipos de retraso

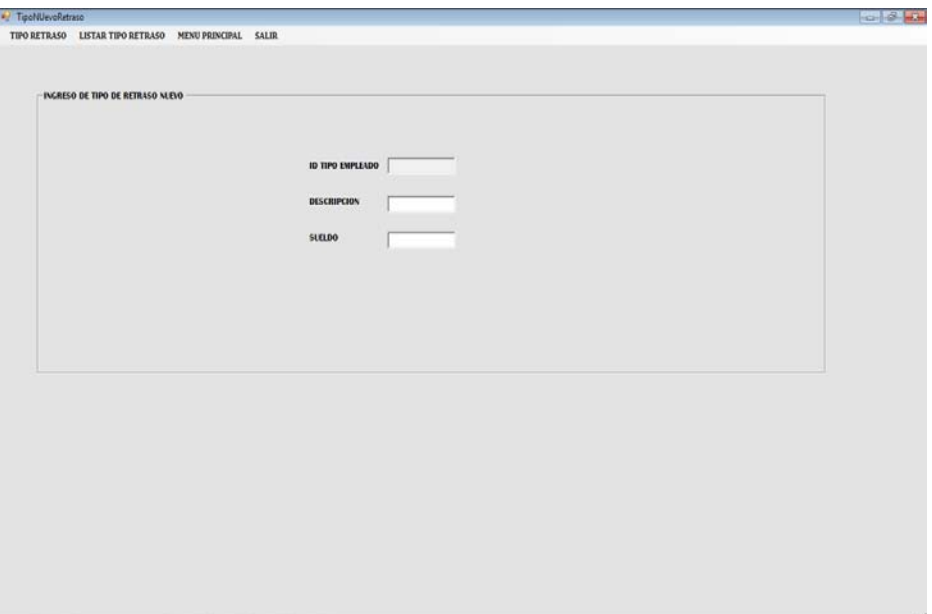

Gráfico Nº46

Pantalla para ingresar tipos de retraso.

Fuente: Romel Guamán

• Pantalla donde se ingresara los tipos de ausencia

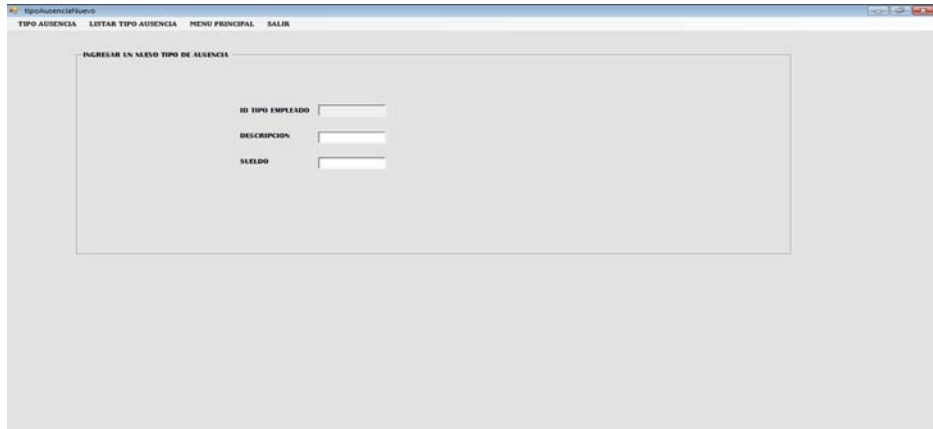

### Gráfico Nº47

Pantalla para ingresar tipos de ausencia.

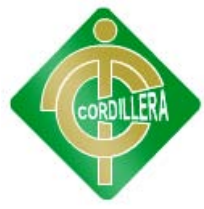

• Pantalla donde se indica la lista de tipos de ausencia

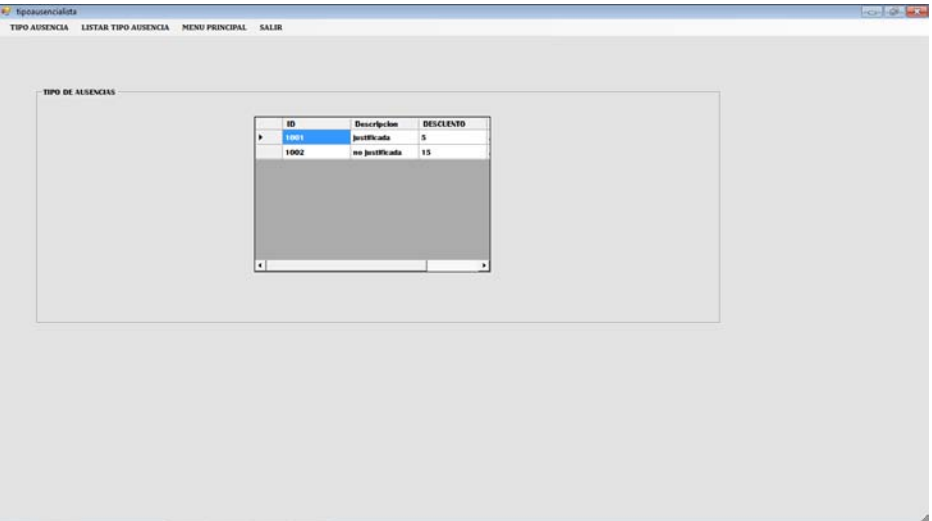

Gráfico Nº48

Pantalla para la lista de tipos de ausencia.

Fuente: Romel Guamán

• Pantalla donde se indica la lista de tipos de retraso

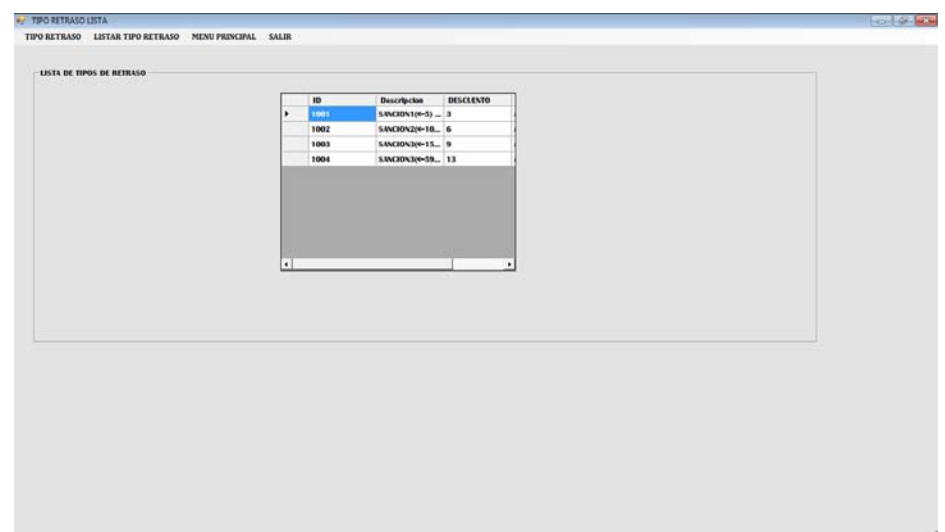

#### Gráfico Nº49

Pantalla para la lista de tipos de retraso.

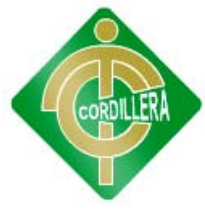

• Pantalla donde se indica un reporte individual de multas

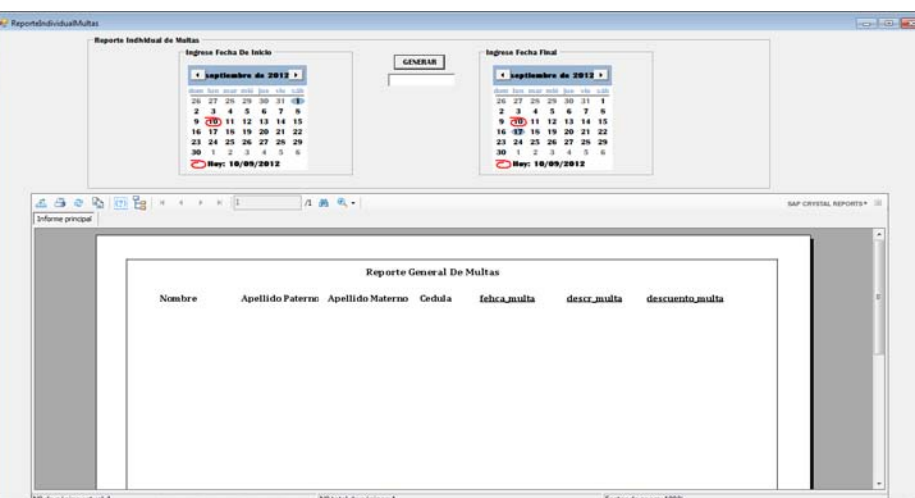

Gráfico Nº50

Pantalla para reporte individual de multas.

Fuente: Romel Guamán

• Pantalla donde se indica un reporte general de multas

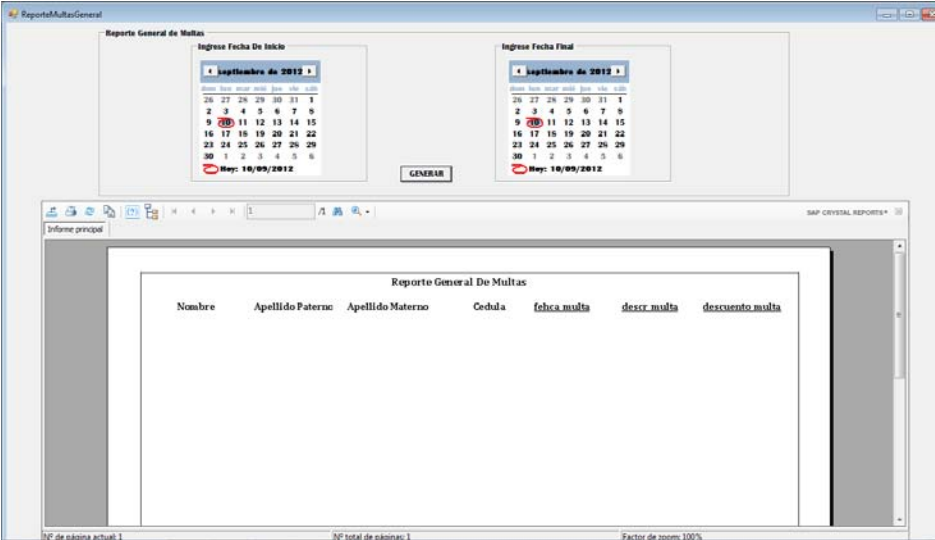

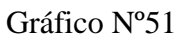

Pantalla para reporte general de multas.

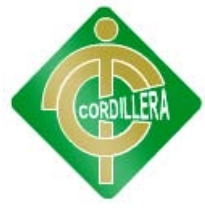

• Pantalla donde se indica un reporte individual de ingresos

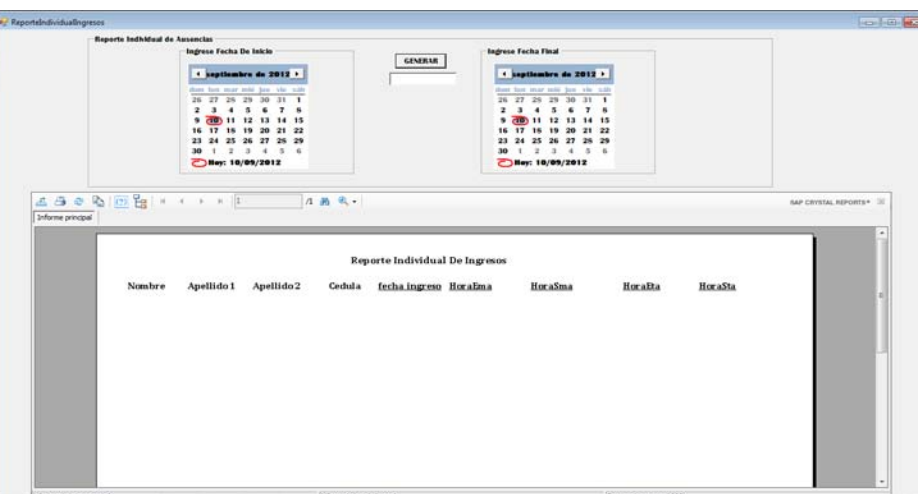

Gráfico Nº52

Pantalla para reporte individual de ingresos.

Fuente: Romel Guamán

• Pantalla donde se indica un reporte general de ingresos

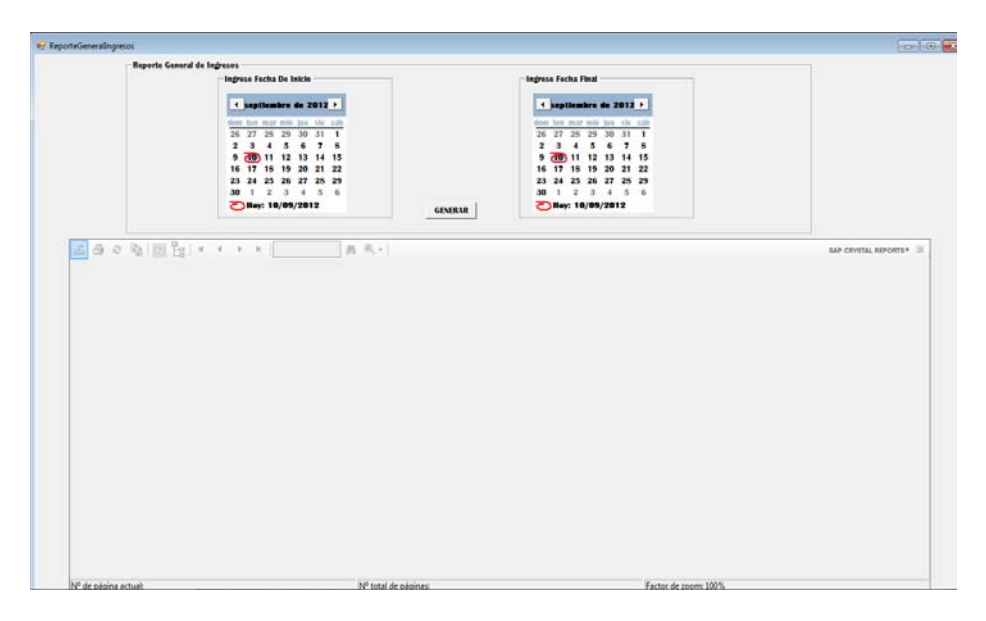

Gráfico Nº53

Pantalla para reporte general de ingresos.

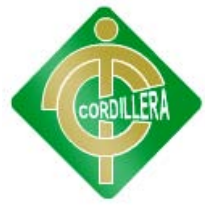

• Pantalla donde se indica un reporte individual de retrasos

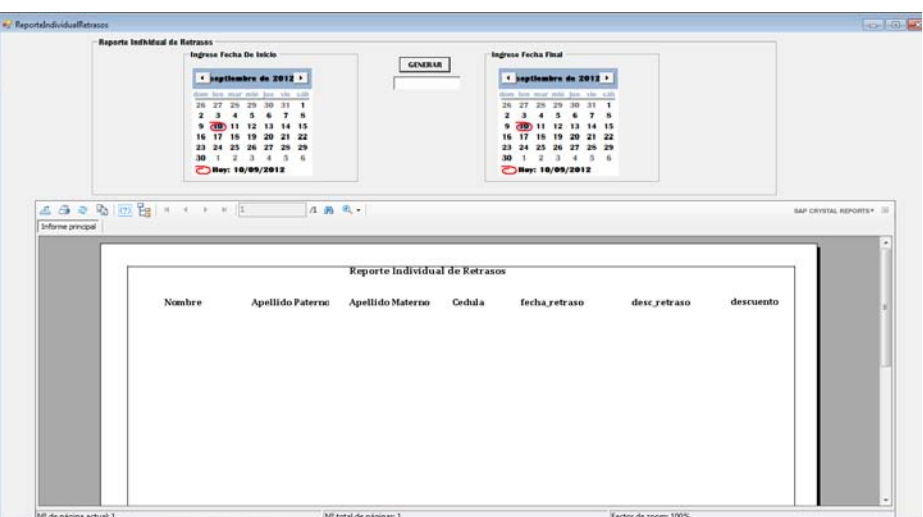

Gráfico Nº54

Pantalla para reporte individual de retrasos.

Fuente: Romel Guamán

• Pantalla donde se indica un reporte individual de ausencias

|                                              | Reports Indhidual de Ausencias |                                                                                                    |                                                              |                                                                                                    |                      |
|----------------------------------------------|--------------------------------|----------------------------------------------------------------------------------------------------|--------------------------------------------------------------|----------------------------------------------------------------------------------------------------|----------------------|
|                                              | ٠<br>30                        | <b>Ingrese Fecha De Inicio</b><br>1 septiembre de 2012 ?<br>does last may lear just 'via suit<br>26 27 28 29 30 31 1<br>2345678<br>400 11 12 13 14 15<br>16 17 18 19 20 21 22<br>23 24 25 26 27 28 29<br>1 2 3 4 5 6<br>Bay: 10/09/2012 | <b>GENERAR</b>                                               | Ingrese Fecha Final<br>4 angliambra de 2012 +<br>those box over solid just the with<br>26 27 28 29 30 31 1<br>2 3 4 5 6 7 5<br>9 48 11 12 13 14 15<br>16 17 18 19 20 21 22<br>23 24 25 26 27 28 29<br>1 2 3 4 5 6<br>30<br>Bey: 10/09/2012 |                      |
| A & & B IT & X X X X IT<br>Informe principal |                                | 1 尚 气。                                                                                                    |                                                              |                                                                                                    | SAP CRYSTAL REPORTS* |
|                                              |                                |                                                                                                    |                                                              |                                                                                                    |                      |
|                                              | Nombre                         | Apellido Patern                                                                                                    | Reporte Individual de Ausencias<br>Apellido Materr<br>Cedula | Fecha Ausend<br><b>Descripcion Aus</b>                                                                                                    | Descuento            |
|                                              |                                |                                                                                                    |                                                              |                                                                                                    |                      |

Gráfico Nº55

Pantalla para reporte individual de ausencias.

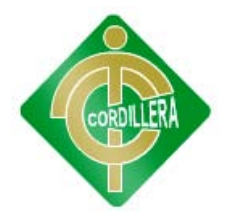

• Pantalla donde se indica un reporte general de ausencias

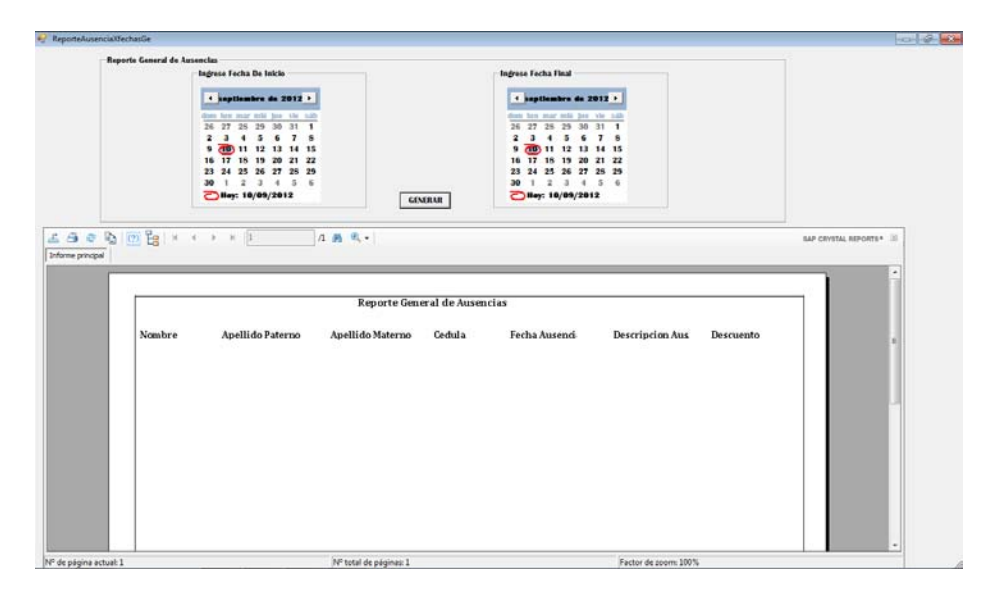

Gráfico Nº56

Pantalla para reporte general de ausencias.

Fuente: Romel Guamán

• Pantalla donde se indica un reporte individual de empleado

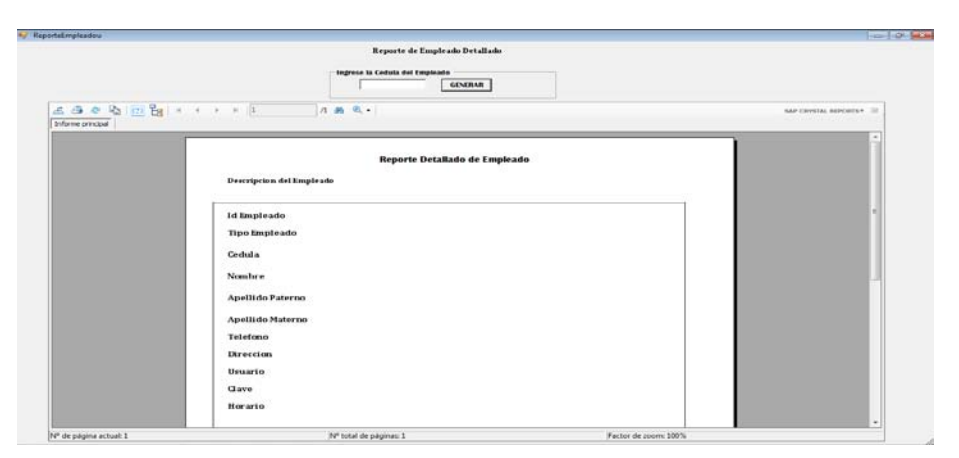

Gráfico Nº57

Pantalla para reporte individual de empleado.

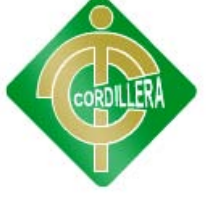

#### **6.14 Pruebas**

#### **Pruebas de Unidad**

Se concentra en la verificación de la unidad más pequeña del diseño del software o componente.

La verificación en el diseño se realizo determinando que exista la persistencia de cada una de las clases, la misma que permitirá mantener la consistencia en los datos también se determinan relaciones en cada unas de las clases, la misma, que permitirá mantener la consistencia en los datos, también se determina en cada una de las clases su multiplicidad y el manejo de las características propias de un diseño orientado a objetos es decir la persistencia de herencia polimorfismo, encapsulamiento de este tipo de prueba se lo realizó con el mayor énfasis en las clases que contienen información que permita la interfaz entre la capa de la lógica de negocio o catering y la capa de acceso de base de datos Sql Server.

Las pruebas de unidad se concentran en la lógica del negocio los procesos internos que se relacionan con el Control que se consideren con la finalidad que la relación entre las tablas y almacenamientos de información pueda mantener una estructura adecuada y lógica.

Este tipo de prueba se la realizó y el sistema mantiene su lógica, se considero además que se mantenga la integridad de la información y sus datos, poniendo especial énfasis en las relaciones claves primarias y foráneas del modelo lógico del negocio.

#### **Pruebas de Integración**

Esta prueba la realice individualmente verificando que todo funciona bien individualmente, por lo tanto las relaciones existentes en el modelo establecido se verificaron la consistencia del modelo indicando las claves primarias y foráneas establecidas, a fin de poder

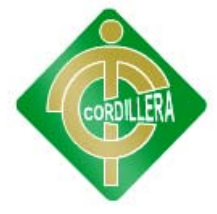

verificar la indexación de las búsquedas de las direcciones de los planos.

La prueba de integración es una técnica sistemática para construir la arquitectura del software, mientras, al mismo tiempo, se aplican las pruebas para descubrir errores asociados con la interfaz. La integración de los datos en la tabla de los clientes, determina la robustez del modelo colocando especial énfasis en las asociaciones de las tablas que tienen relación con la información que maneja los datos de eventos y reservaciones

#### **Pruebas de Validación**

Las pruebas de validación empiezan tras la culminación de la prueba de integración, cuando se han ejercitado los componentes individuales. Se ha terminado de ensamblar el software como paquete y se han descubierto y corregido los errores de interfaz.

Este tipo de pruebas se la realizó en el módulo de seguridad establecido para poder controlar el acceso de los usuarios al sistema. También se estableció para poder verificar la seguridad y consistencia de la capa de presentación del sistema.

En el desarrollo de esta prueba se determina algunos criterios de validación, es decir que el sistema este manejando excepciones, ventanas de alerta, mensajes de teclado permitidos y no permitidos.

#### **Pruebas del Sistema**

Al final del desarrollo el software se incorpora a otros elementos del sistema (hardware, personas, información) y se realiza una serie de pruebas de integración del sistema y de validación.

La carga de datos en el sistema constituye un factor determinante especialmente al realizar la migración de los datos y restricción al sistema en el manejo de versiones, sin embargo, los pasos

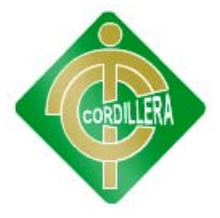

dados durante el diseño y la prueba del software mejorarán en gran medida la probabilidad de tener éxito en la integración del software del sistema mayor.

La integración de los datos y las relaciones entre cada uno de las tablas se verificó la consistencia de los datos y la integridad de los mismos.

### **Prueba de seguridad**

La interrupción abarca un amplio rango de actividades:

Se coloco interrupciones en la ejecución de los programas para comprobar que su ejecución sea idónea, igualmente se coloco en el código interrupciones para verificar sus errores, en las ubicación de los puntos de referencia, también como se están integrando los datos de los dispositivos al sistema ya que se tiene que mantener una sincronización de conectividad.

#### **Prueba de Interfaces Gráficas de Usuario**

Se realizo la ejecución del Software la interface no tiene inconvenientes al momento de reconocer el dispositivo y abrir ese puerto las interfaces de todas las pantallas trabajan con normalidad.

#### **6.15.- Instalación del sistema**

**Instalación de drivers para Hamster Plus Secugen (Dispositivo biométrico).**

Accedemos al setup de Secugen v 6.5

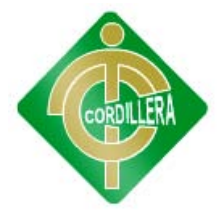

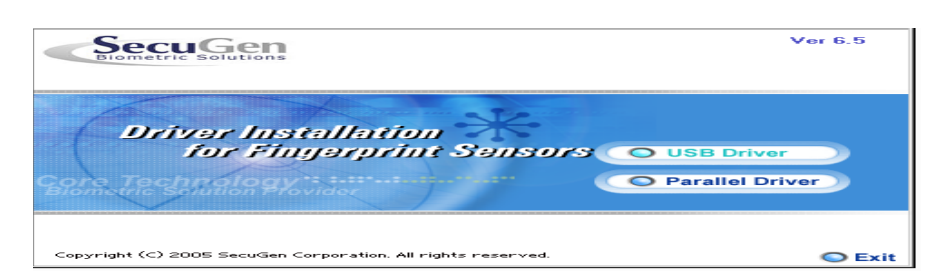

#### Gráfico Nº58

Pantalla instalación 1.

Fuente: Romel Guamán

Tenemos dos opciones el dispositivo que instalaremos escogemos la primera opción.

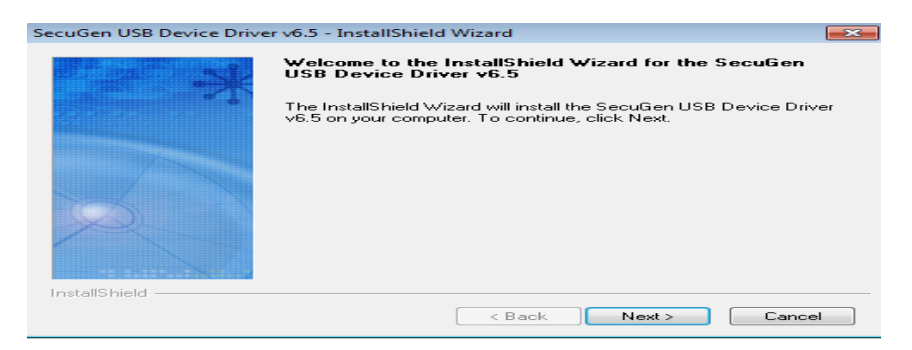

#### Gráfico Nº59

Pantalla instalación 2.

Nos aparecerá la ventana de bienvenida damos next.

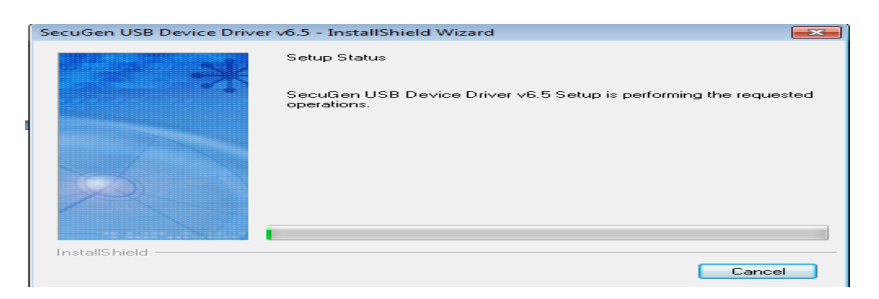

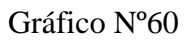

Pantalla instalación 3.

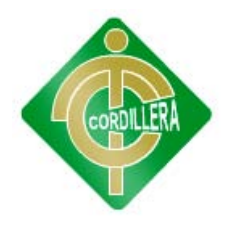

Se empezaran a copiar los archivos necesarios.

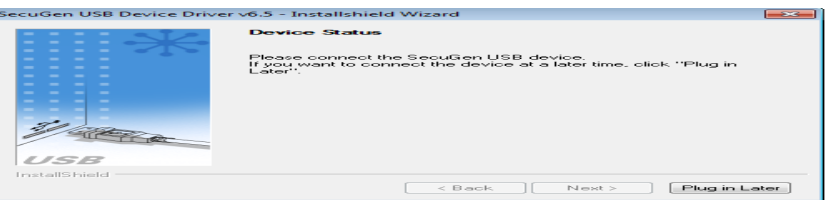

Gráfico Nº61

Pantalla instalación 4.

Fuente: Romel Guamán

Ya copiados nos pedirá que conectemos el dispositivo biométrico lo conectamos y damos en siguiente.

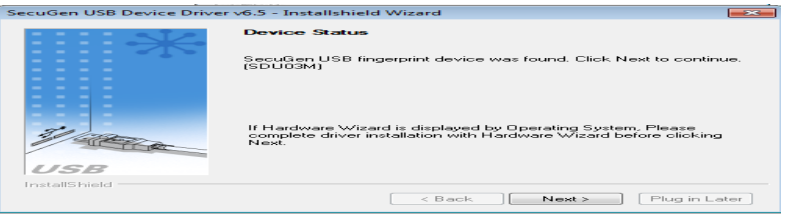

Gráfico Nº62

Pantalla instalación 5.

Fuente: Romel Guamán

Nos aparecerá la siguiente ventana escogemos la opción de correr diagnostico y damos en finalizar.

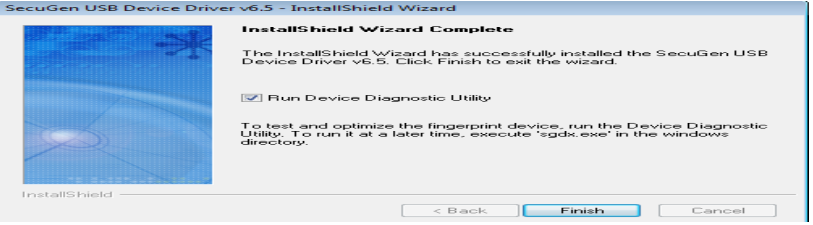

Gráfico Nº63

Pantalla instalación 6.

#### **6.16.- Recopilación y carga de Datos**

Los programas de aplicación se implementan utilizando lenguajes de tercera o cuarta generación.

Partes de estas aplicaciones son transacciones sobre la base de datos, que se implementan mediante el lenguaje de manejo de datos del SGBD. Las sentencias de este lenguaje se pueden embeber en un

lenguaje de programación anfitrión como Visual Basic, Delphi, C, C++ o Java, entre otros. En esta etapa también se implementan los menús, los formularios para la introducción de datos y los informes de visualización de datos. Para ello, el SGBD puede disponer de lenguajes de cuarta generación que permiten el desarrollo rápido de aplicaciones mediante lenguajes de consultas no procedurales, generadores de informes, generadores de formularios, generadores de ográgeneradores de aplicaciones.

En esta etapa también se implementan todos los controles de seguridad e integridad. Algunos de estos controles se pueden implementar mediante el lenguaje de definición de datos y otros puede que haya que implementarlos mediante utilidades del SGBD o mediante los programas de aplicación.

#### **6.17.- Pruebas y depuración final en funcionamiento**

#### **Prueba de resistencia**

Una vez que se ha cargado los datos finales del Sistema de Control de eventos y reservaciones, fue necesario realizar las pruebas de resistencia del aplicativo ya que tiene que realizar una integración con las tecnologías de Sql, considerando que tiene una integración completa de las tecnologías con la finalidad de poder realizar la carga de los datos completos y de manera rápida.

#### **6.18.- Puesta en marcha del sistema**

#### AVG Anti-Virus:

Es un grupo de productos antivirus para sistemas Windows y Linux. Entre sus productos, uno de los más destacados es el AVG Anti-Virus Free, una versión gratuita de su antivirus para usuarios hogareños y organizaciones sin fines de lucro. AVG Anti-Virus Free contaba con más de 40 millones de usuarios para 2007.

#### Networking:

Las redes sociales son estructuras sociales compuestas de grupos de personas, las cuales están conectadas por uno o varios tipos de relaciones, tales como amistad, parentesco, intereses comunes o que comparten conocimientos. Puede haber muchos tipos de lazos entre los nodos. La investigación multidisciplinar ha mostrado que las redes sociales operan en muchos niveles, desde las relaciones de parentesco hasta las relaciones de organizaciones a nivel estatal desempeñando un papel crítico.

#### Licencias:

Las licencias de software pueden establecer entre otras cosas: la cesión de determinados derechos del propietario al usuario final sobre una o varias copias del programa informático, los límites en la responsabilidad por fallos, el plazo de cesión de los derechos, el ámbito geográfico de validez del contrato e incluso pueden establecer determinados compromisos del usuario final hacia el propietario, tales como la no cesión del programa a terceros o la no reinstalación del programa en equipos distintos al que se instaló originalmente.
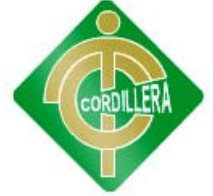

## **6.19.- Capacitación al Usuario final**

Metodología Capacitación a usuarios

1.- Lugar

El lugar de la capacitación a los diferentes usuarios en este caso los empleados que estarán manipulados el dispositivo biométrico se dará en las oficinas de IPEE en un lapso de una semana puesto que es una nueva tecnología que se va a implementar en la empresa y nadie sabe cómo utilizarla.

2.-Tiempo de Capacitación

El tiempo será de 10 horas puesto que no es complicado el registro en el dispositivo biométrico el cual se dividirá 1 hora diaria.

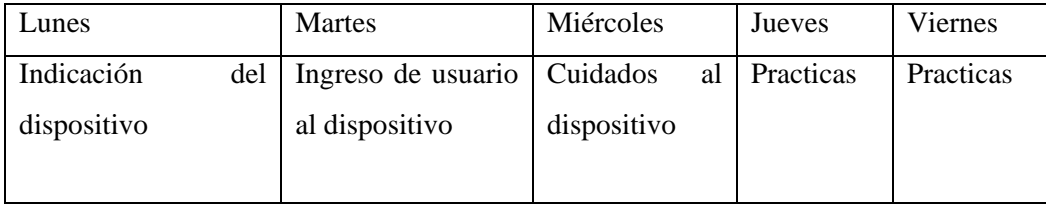

Cuadro #16

Horario 1

Fuente: Romel Guamán

3.- Contenido

Inducción a la tecnología biométrica

Ventajas de este sistema

Cuidado de este sistema

Ejercicios con el sistema

4.- Material a entregarse

Aparte de la capacitación se entregara un manual de usuario para que si algún día tienen un inconveniente ver y salir de ese problema.

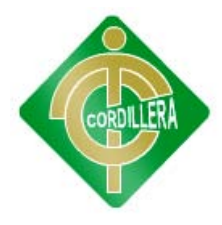

5.- Infraestructura

Laptop

Sistema biométrico

6.- Modalidad

Se lo realizar mediante una presentación de diapositivas de power point y videos.

7.- Evaluación

Se realizara una práctica donde cada empleado pueda registrarse en el sistema biométrico.

## **6.20.- Capacitación al personal Técnico**

Metodología Capacitación a supervisores

1.- Lugar

El lugar de la capacitación a los diferentes usuarios en este caso los supervisores que estarán controlando el sistema se darán en las oficinas de IPEE en un lapso de una semana puesto que es una nueva tecnología que se va a implementar en la empresa y nadie sabe cómo utilizarla.

2.-Tiempo de Capacitación

El tiempo será de 10 horas puesto que no es complicado el registro en el dispositivo biométrico el cual se dividirá 1 hora diaria.

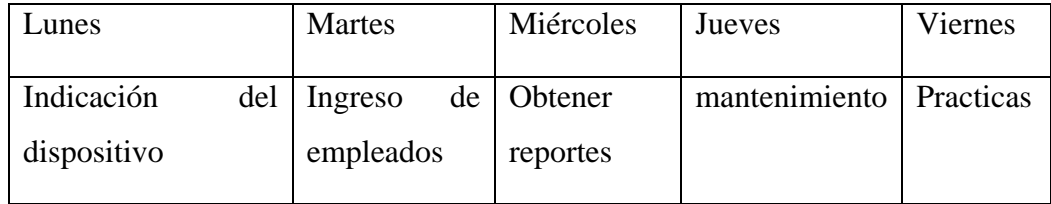

Cuadro #17

Horario 2

Fuente: Romel Guamán

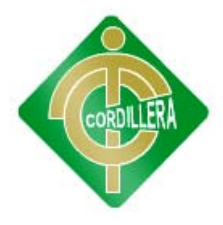

3.- Contenido

Inducción a la tecnología biométrica

Ventajas de este sistema

Ingresos, modificaciones, eliminación de diferentes empleados

4.- Material a entregarse

Aparte de la capacitación se entregara un manual técnico para que si algún día tienen un inconveniente ver y salir de ese problema.

5.- Infraestructura

Infocus

Laptop

Sistema biométrico

6.- Modalidad

Se lo realizar mediante una presentación de diapositivas de power point y videos.

7.- Evaluación

Se realizara una práctica donde cada supervisor pueda manipular los datos de los empleados con ingreso y control de los mismos.

## **6.21.- Conclusión y Recomendación Técnica**

#### **Conclusiones**

o Se desarrollo el sistema de control del personal en la empresa "IPEE", lo cual cumple el objetivo general y estará en capacidad de desenvolverse al 100% las tareas o procesos que están de acuerdo a lo programado.

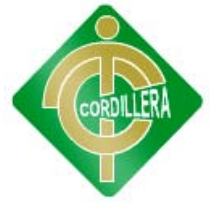

- o Está apto para trabajar con los diferentes empleados al momento de registrar sus respectivos horarios y así tener un control y monitoreo de los mismos reduciendo así perdidas de tiempos en procesos manuales.
- o También se logra obtener reportes o informes detallados de todos los movimientos del empleado en el instante que se desee la información que será de forma ordenada y confiable.
- o El Software completa el módulo de gestión del talento el cual comprende del control de horarios y sus procesos: asistencia, ausencia, retrasos, multas, sanciones por incumplimiento, horas extras y así obtener un almacenamiento donde se alojaran los egresos e ingresos acumulados al poseer todos estos procesos se enviaran al contabilidad para que ellos utilicen estos datos para su posterior cálculo salarial.

#### **Recomendaciones**

- o Para que el sistema funcione a su máximo las personas que lo manipulen deben estar debidamente preparadas y capacitadas por lo cual la capacitación tanto a empleados normales como supervisores.
- o Los empleados serán los que manipulen la mayor parte el dispositivo biométrico de ahí depende la obtención de todos los datos para el control y monitoreo del personal.
- o Los reportes o informes detallados los obtendremos al momento pero no se debe olvidar que en algunas ocasiones necesita actualizar las faltas eso lo hace el sistema solo al ingresar ausencias.
- o Se han cargado los datos de dos meses por lo cual contaremos desde esa fecha en adelante para los informes o monitoreo del personal.

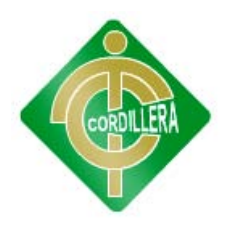

# **ANEXOS**

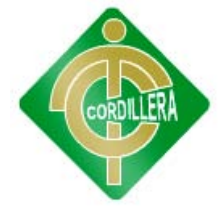

## **ANEXO 1**

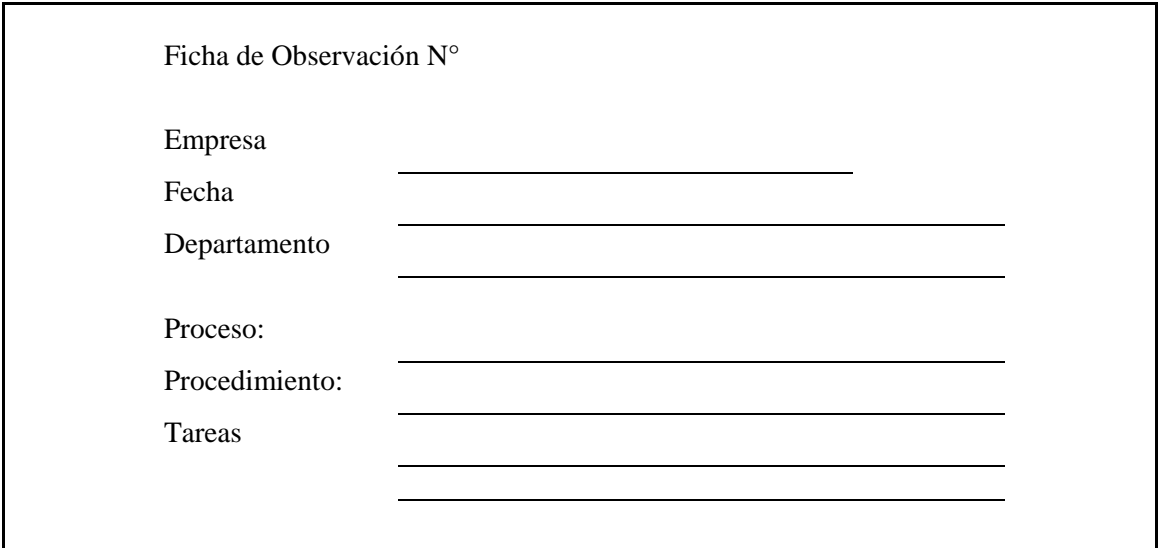

## **ANEXO 2**

## **ENTREVISTA**

Entrevistador: Romel Guamán

Entrevistado: Martha Paucar

Cargo: Secretaria de IPEE

Fecha: /junio/2012

1.- ¿Quién está a cargo del control y monitoreo de los empleados?

Respuesta

La señora Martha Paucar realiza el control y el ingreso de los diferentes empleados en sus respectivos horarios.

Análisis

Esto me sirvió para saber quién es la persona que tiene a cargo todo el personal.

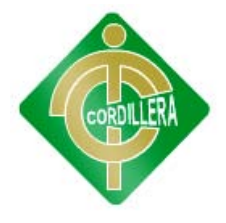

2.- ¿Cómo ingresan los empleados sus respectivos horarios?

Se ha venido llevando de una forma manual tienen un registro donde ingresan su hora de entrada, salida, permisos, etc.

Análisis

Esto me ayuda a identificar como es el proceso de registro de horarios por parte de los empleados.

3.- ¿Qué datos son ingresados por los empleados?

Básicamente tenemos un formato en folio son para que el usuario registre sus nombres, la fecha, y su horario dependiendo si este es ingreso, almuerzo o a su vez el justificativo porque no está laborando.

Análisis

Saber que datos son los que se almacenan en los empleados.

4.- ¿Existe un supervisor que revise si los datos son correctos?

No tenemos alguien quien controle el momento que los empleados ingresan la información.

Análisis

Verificar si los datos ingresados son correctos.

5.- ¿Cuál es el objetivo de este proceso?

Es obtener los datos de sus horarios si cumplen o no su labor en el transcurso del día y para su respectivo cálculo salarial, obtener información porque no se encuentran presentes.

Análisis

Ver porque este proceso es necesario.

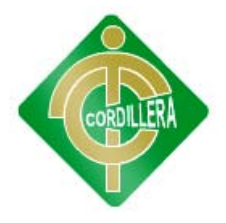

6.- ¿Existe desorden al momento que los empleados ingresan sus horarios?

En ese sentido no existe mayor desorden, puesto que no se llenan cuantiosos datos pero se pierde tiempo al momento en el qué algunos acaban de llenar para que el siguiente inicie a llenar.

#### Análisis

Ver si la manera como realizan ese proceso hay conflictos de tiempo.

7.- ¿Los empleados están aptos para una capacitación por lo que se va a implementar otro sistema?

Claro si se trata de automatizar procesos la empresa les exigiría a ellos para que asistan.

Análisis

Ver si los empleados estarían aptos para manejar otra tecnología.

8.- ¿Quien nos puede colaborar para implementar el sistema?

Cualquier empleado en este caso el supervisor para que se familiarice con el sistema.

Análisis

Ver cuál es la persona quien nos colaborara para implementar el sistema.

9.- ¿Quién es la persona encargada de emitir los informes o reportes cuando los empleados incumplen a las reglas de la empresa?

Es la misma persona Martha Paucar ellos está encargada del control, monitoreo y realizar los respectivos informes.

Análisis

Quien emite los informes para que después emita desde el sistema.

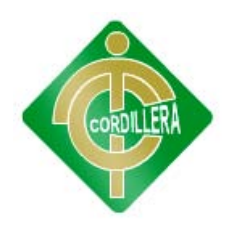

10.- ¿Quién estaría encargada de manipular el sistema cuando esté listo?

La misma secretaria que a su vez actúa como supervisora de los empleados.

Análisis

Quien iría a manipular el sistema cuando ya esté listo.

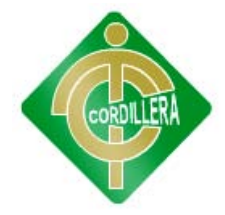

#### **Anexo 3**

#### **ENCUESTA A LOS EMPLEADOS DE LA "IPEE"**

¿Qué piensan del proceso de registro de horarios?

Excelente

Bueno

Malo

Porque:

¿Piensa que los datos ingresados por ustedes son?

Verdaderos

Falsos

No sabe

Porque:

¿Qué piensa si se automatizaría este proceso?

Seria:

Excelente

Bueno

Malo

Porque:

¿Cree que la implementación de un sistema control de empleados ayude en el ámbito laboral?

si

no

Porque:

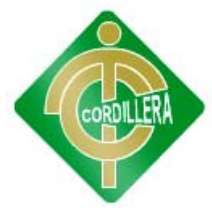

¿Cree que perjudicaría a los empleados?

si

no

Porque:

¿Estaría de acuerdo en asistir a capacitaciones si se implementa un nuevo sistema?

si

no

Porque:

¿Ha escuchado sobre tecnología biométrica?

si

no

Porque:

¿Qué tiempo necesitaría para poder manipulas un sistema biométrico?

corto plazo

largo plazo

Porque:

¿Piensa que esto le ahorraría más tiempo a usted?

si

no

Porque:

¿Piensa que es necesaria la implementación de un sistema de control del personal?

si

no

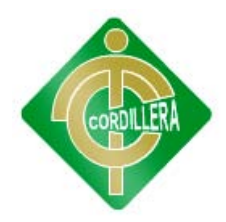

#### **Anexo 4**

## **DIAGRAMAS DE ITERACIÓN**

DIAGRAMA DE SECUENCIA

DIAGRAMA DE SECUENCIA: Caso de Uso Nº 1

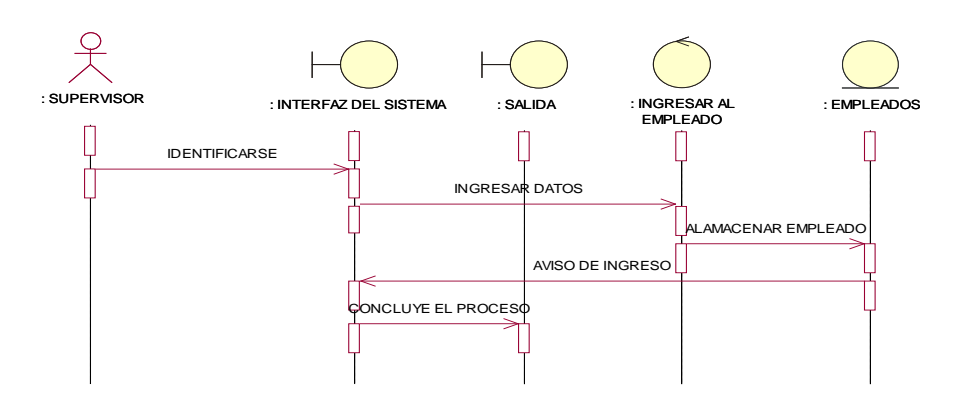

#### DIAGRAMA DE SECUENCIA: Caso de Uso Nº 2

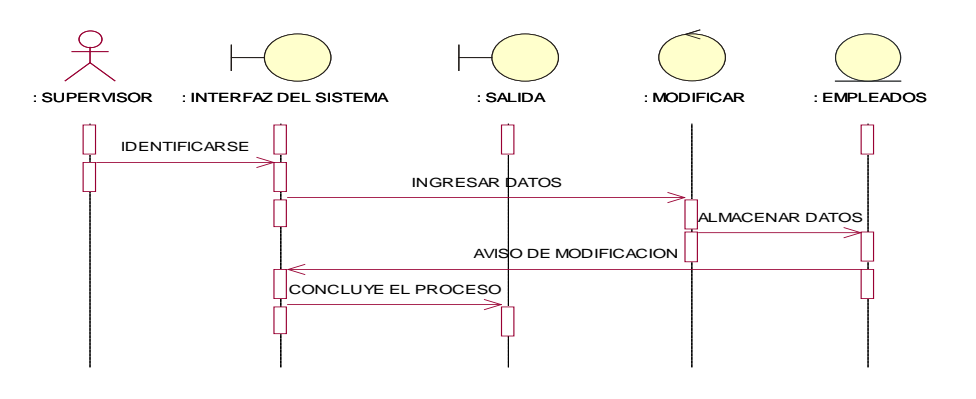

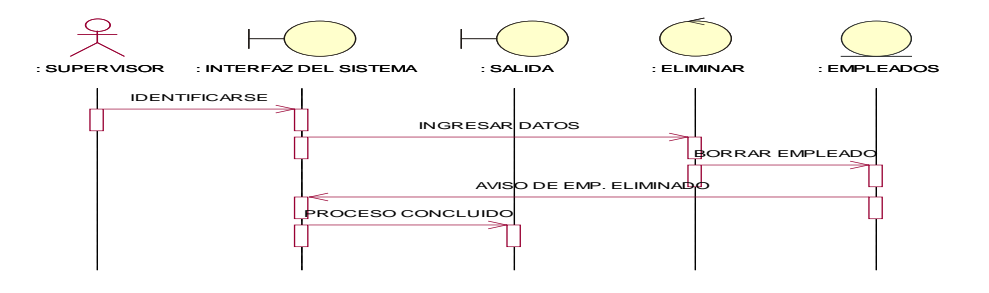

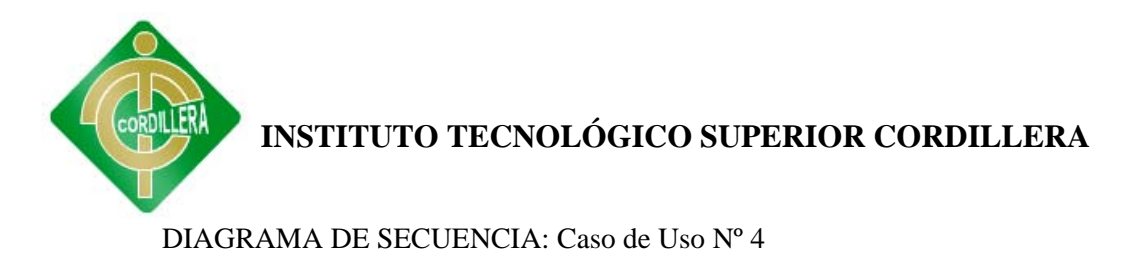

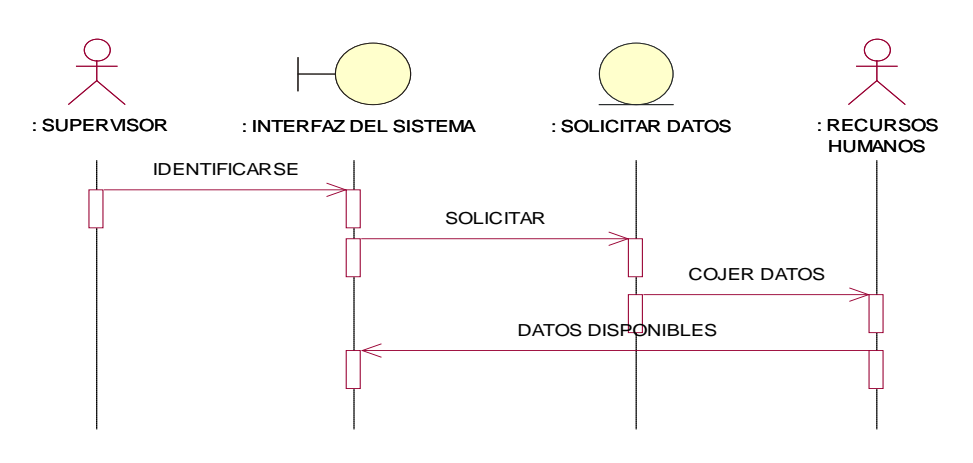

DIAGRAMA DE SECUENCIA: Caso de Uso Nº 5

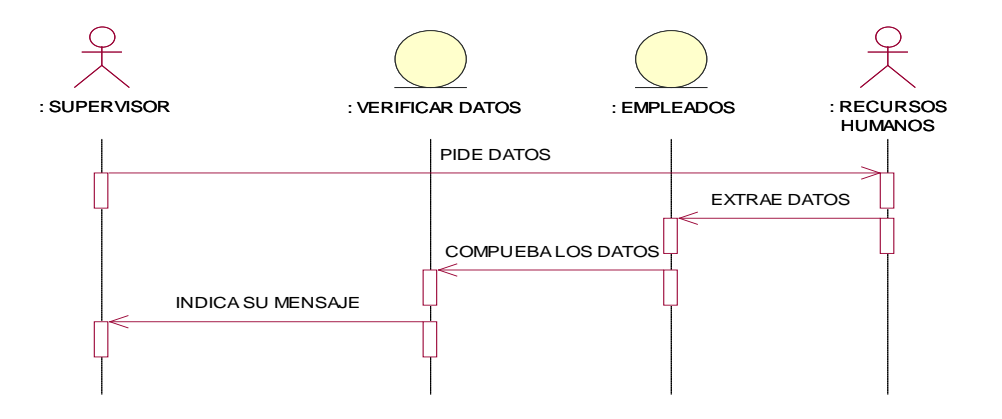

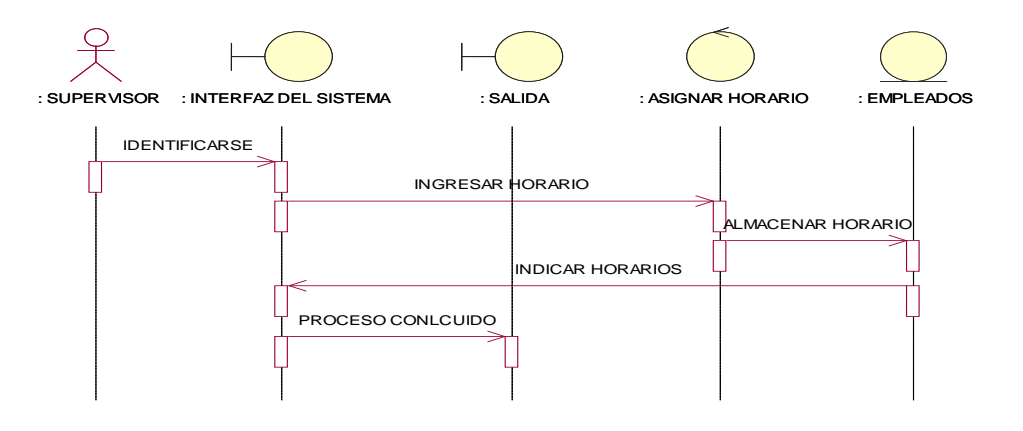

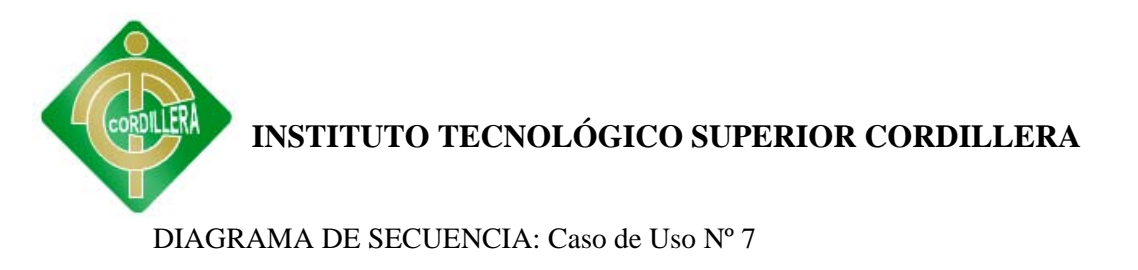

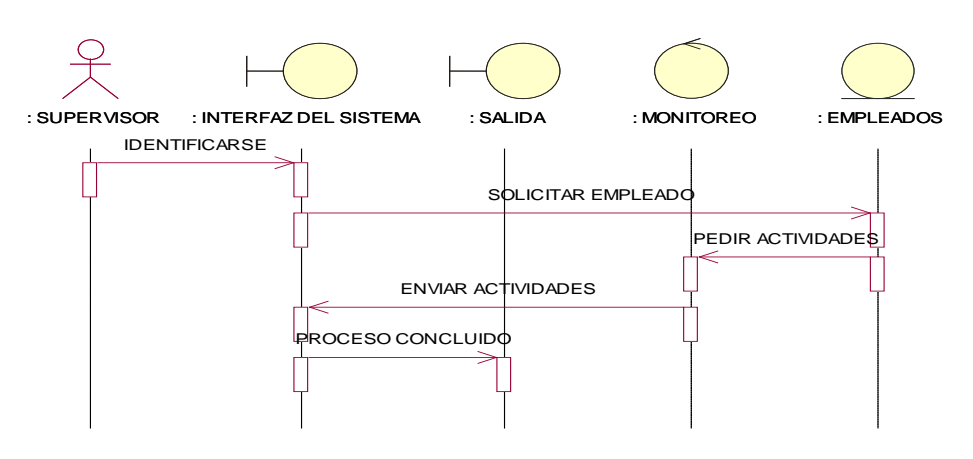

#### DIAGRAMA DE SECUENCIA: Caso de Uso Nº 8

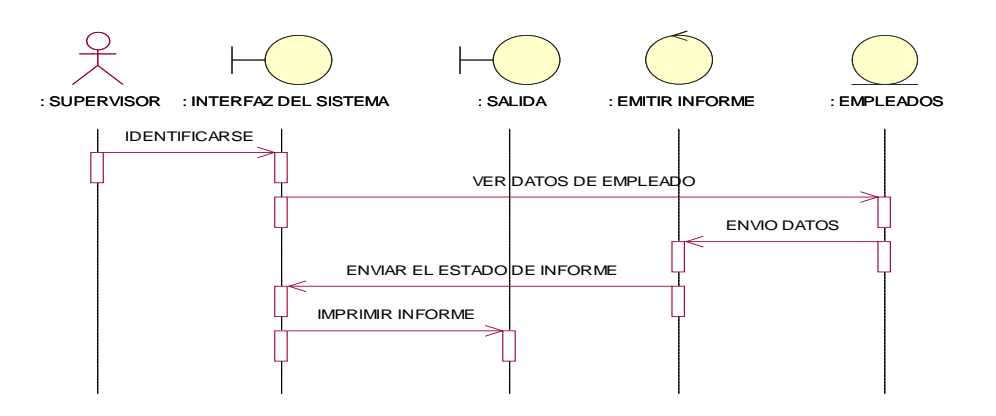

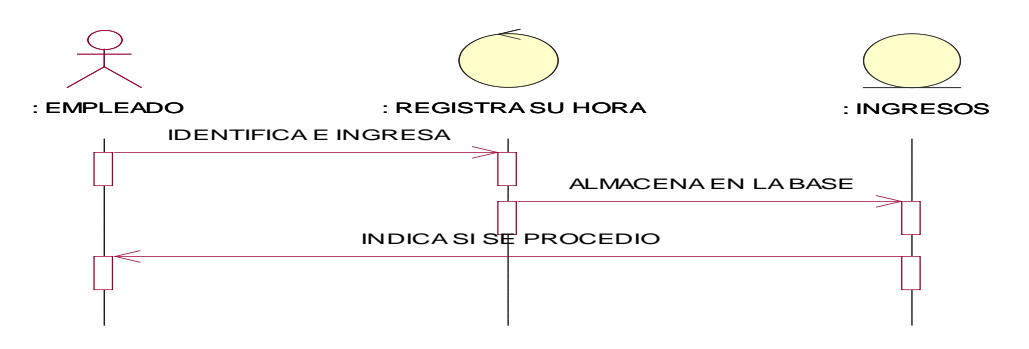

**INSTITUTO TECNOLÓGICO SUPERIOR CORDILLERA** DIAGRAMA DE SECUENCIA: Caso de Uso Nº 10

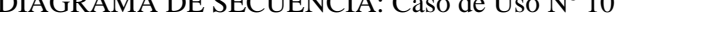

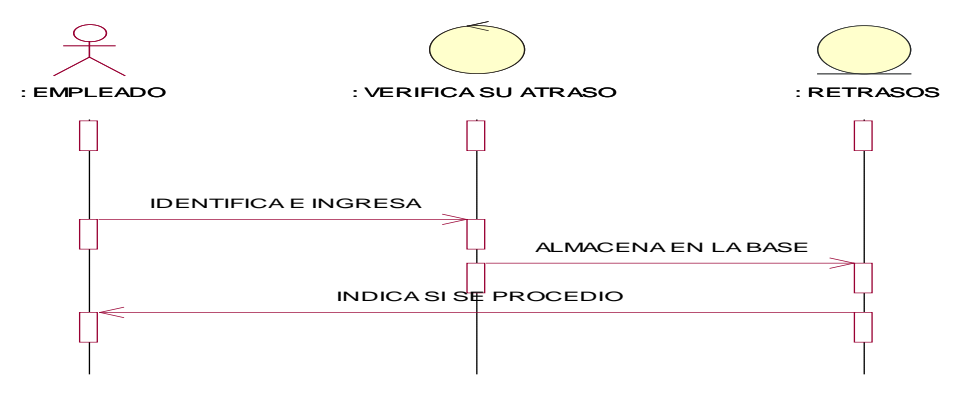

DIAGRAMA DE SECUENCIA: Caso de Uso Nº 11

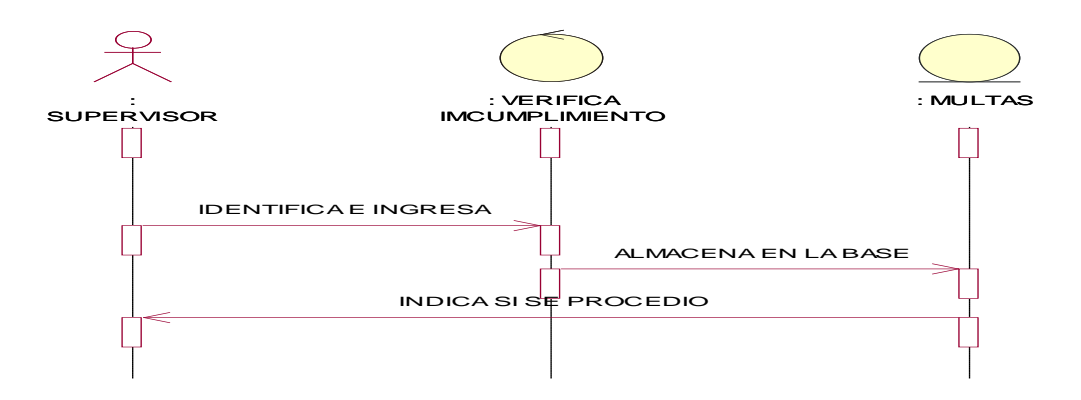

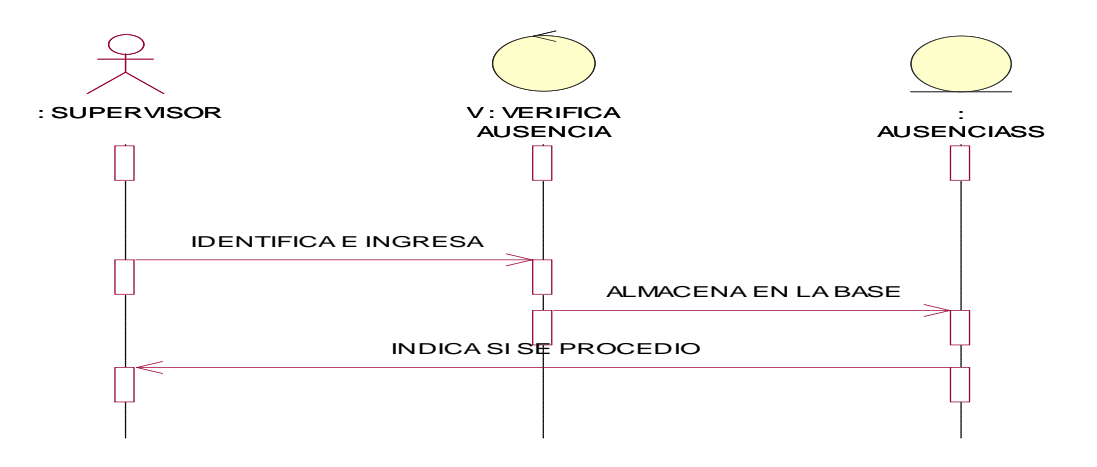

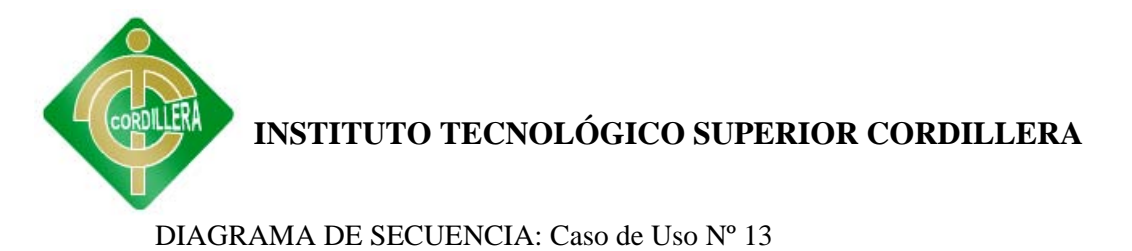

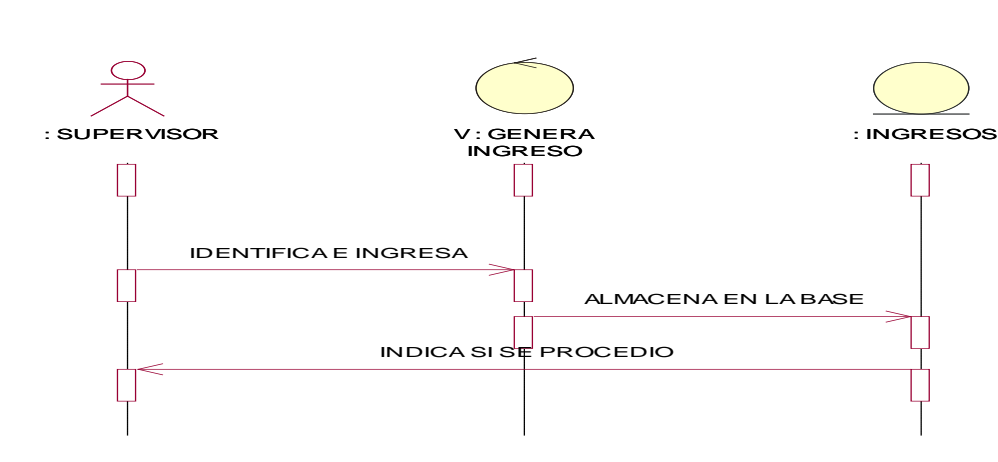

DIAGRAMA DE SECUENCIA: Caso de Uso Nº 14

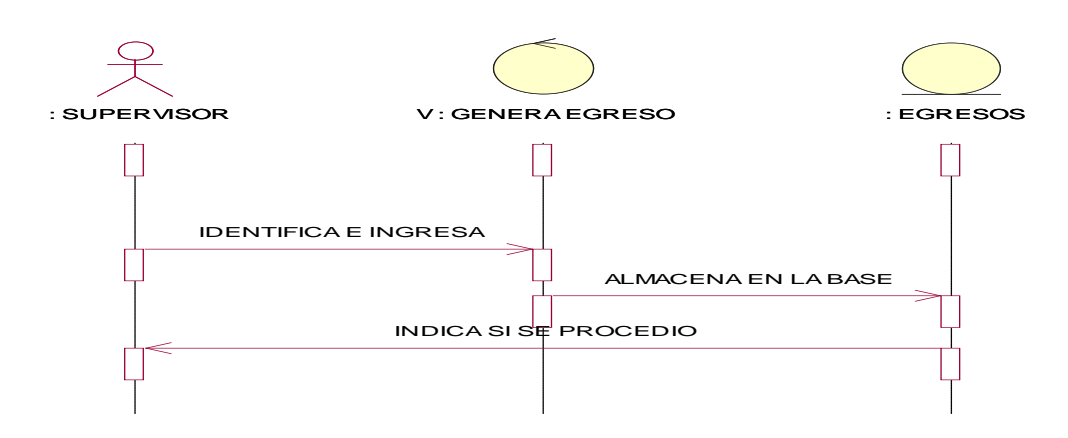

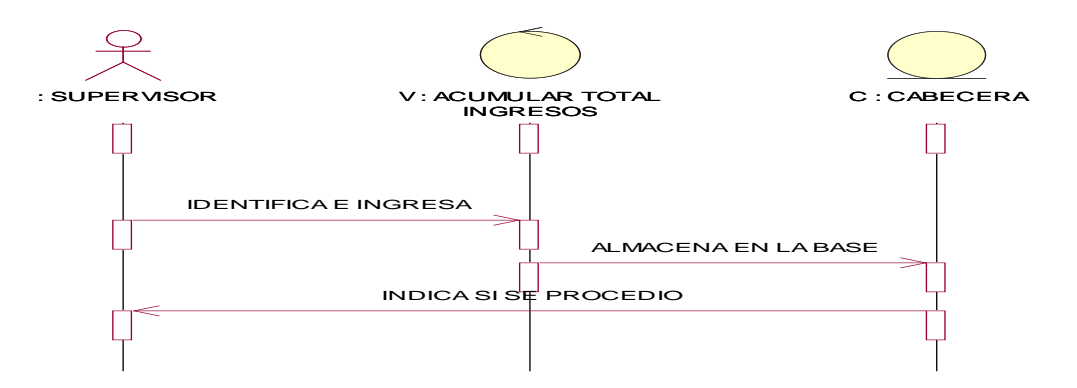

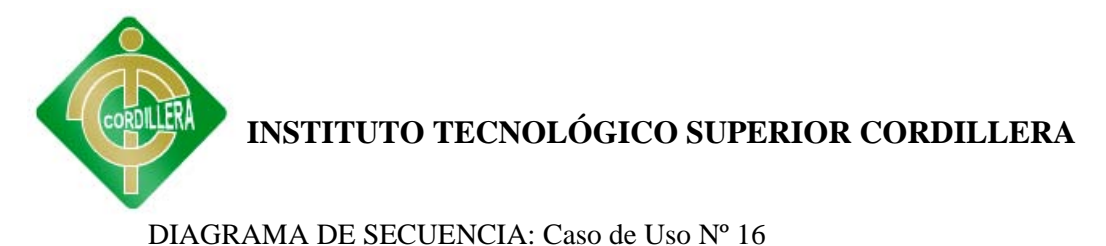

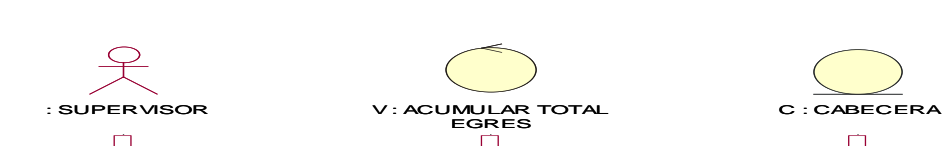

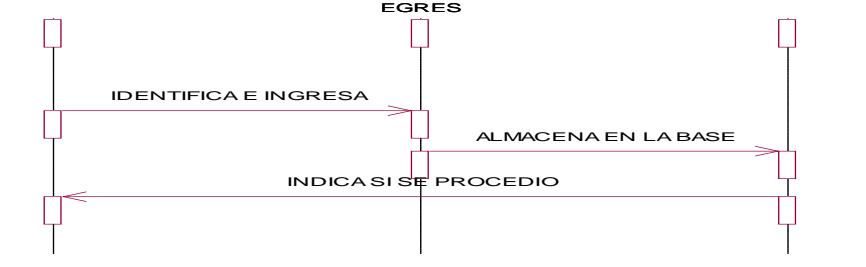

#### DIAGRAMA DE COLABORACIÓN

#### DIAGRAMA DE COLABORACIÓN: Caso de Uso Nº 1

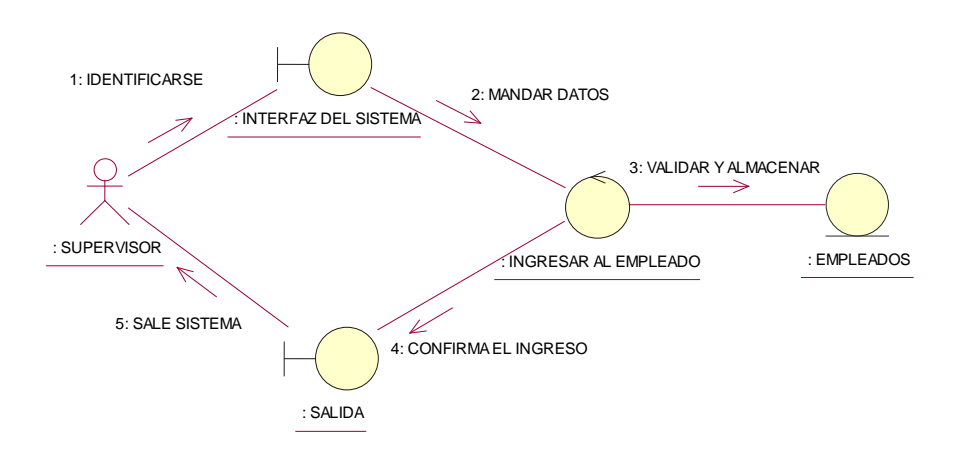

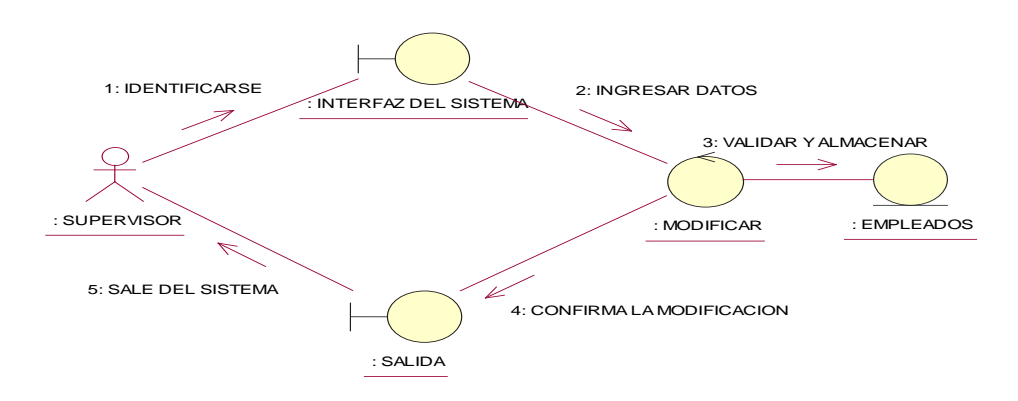

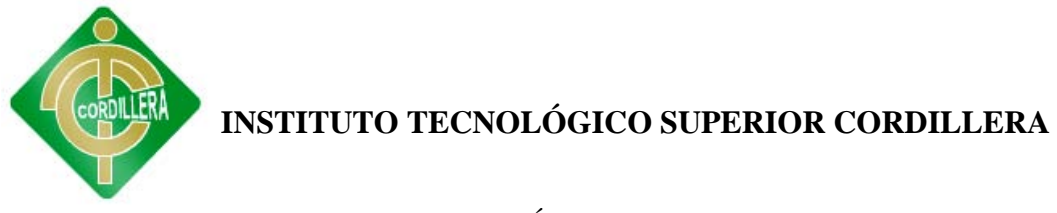

DIAGRAMA DE COLABORACIÓN: Caso de Uso Nº 3

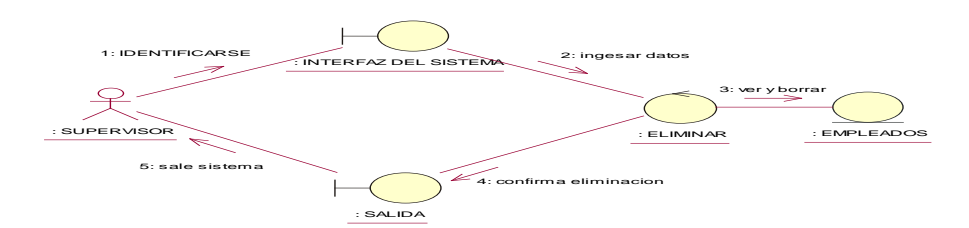

DIAGRAMA DE COLABORACIÓN: Caso de Uso Nº 4

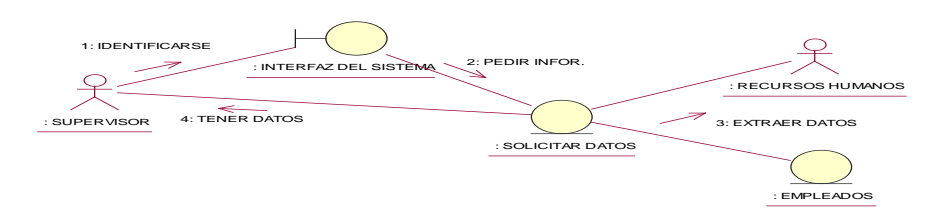

DIAGRAMA DE COLABORACIÓN: Caso de Uso Nº 5

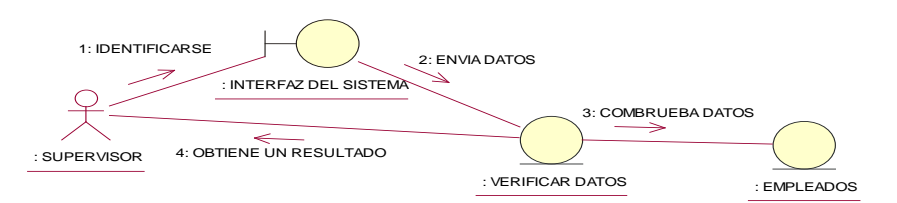

DIAGRAMA DE COLABORACIÓN: Caso de Uso Nº 6

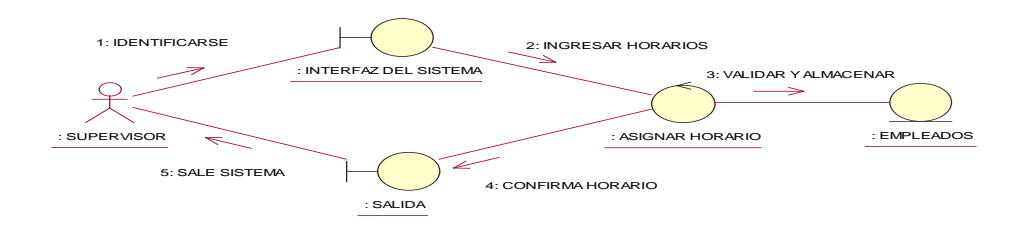

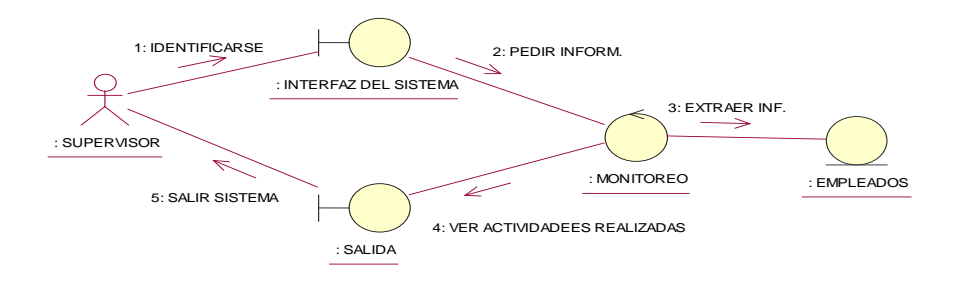

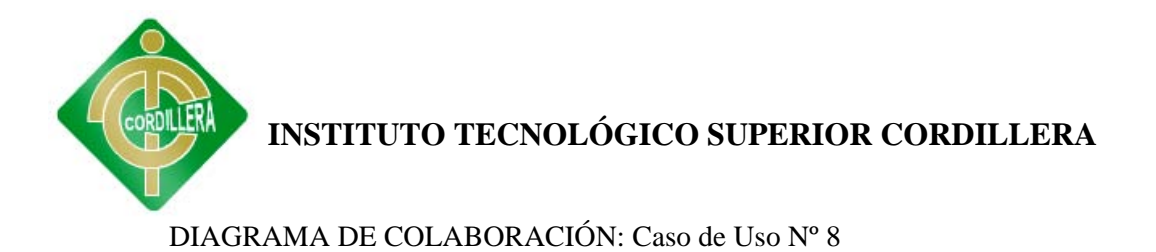

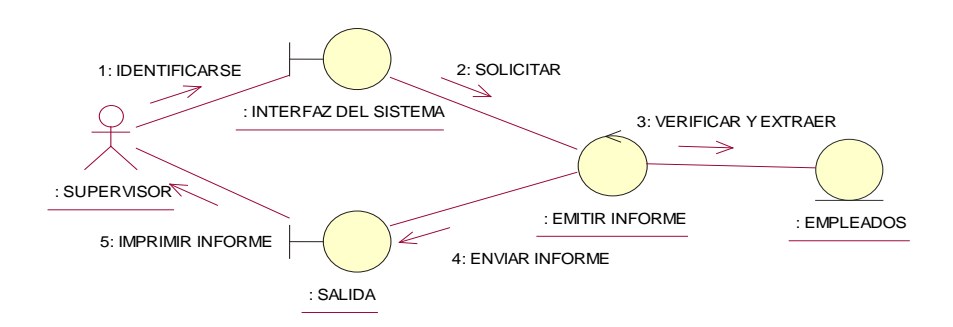

#### DIAGRAMA DE COLABORACIÓN: Caso de Uso Nº 9

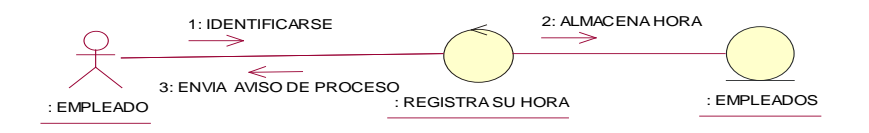

#### DIAGRAMA DE COLABORACIÓN: Caso de Uso Nº 10

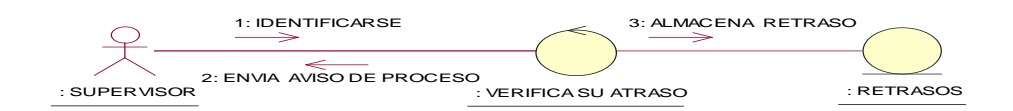

#### DIAGRAMA DE COLABORACIÓN: Caso de Uso Nº 11

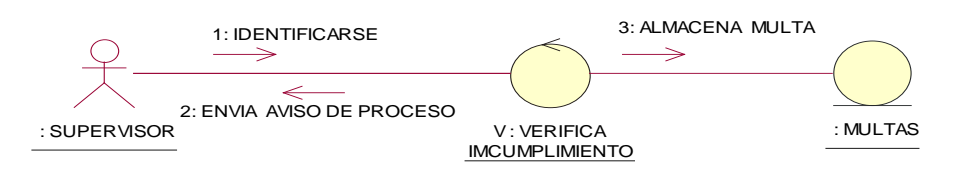

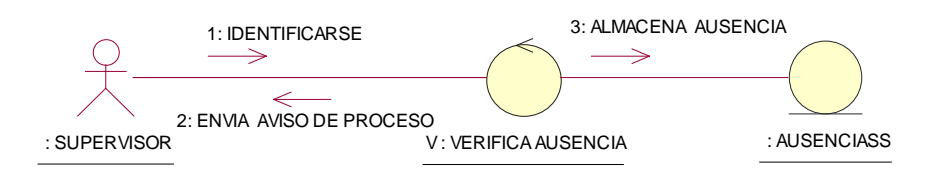

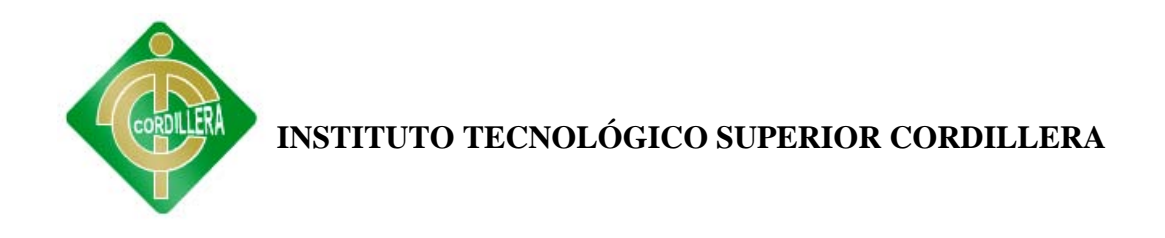

#### DIAGRAMA DE COLABORACIÓN: Caso de Uso Nº 13

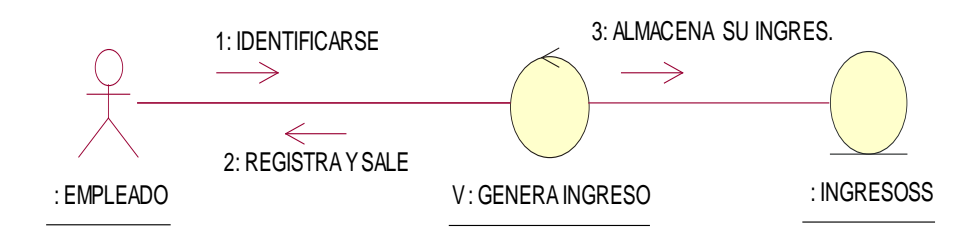

## DIAGRAMA DE COLABORACIÓN: Caso de Uso Nº 14

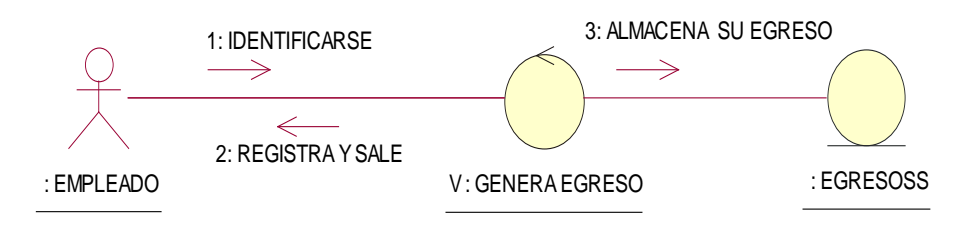

#### DIAGRAMA DE COLABORACIÓN: Caso de Uso Nº 15

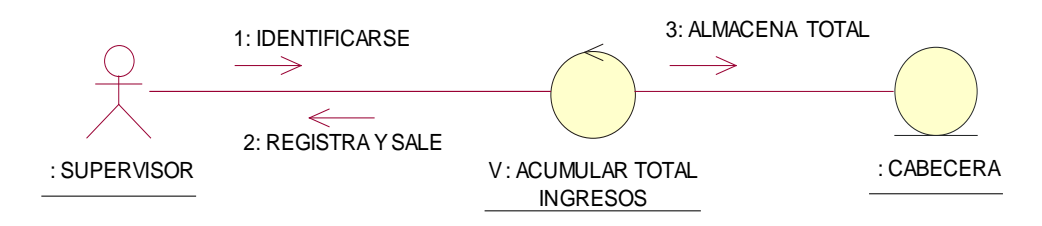

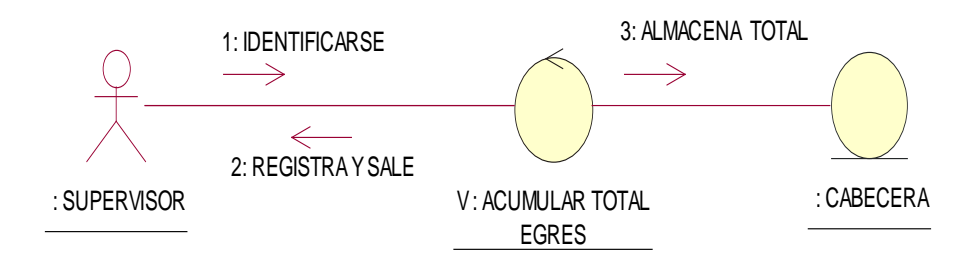

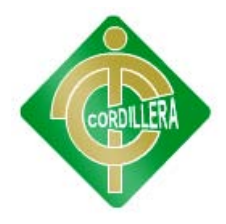

#### **ANEXO 5**

## **Ley de la Propiedad Intelectual**

Art. 8. La protección del derecho de autor recae sobre todas las obras del ingenio, en el ámbito literario o artístico, cualquiera que sea su género, forma de expresión, mérito o finalidad. Los derechos reconocidos por el presente Título son independientes de la propiedad del objeto material en el cual está incorporada la obra y su goce o ejercicio no están supeditados al requisito del registro o al cumplimiento de cualquier otra formalidad.

Las obras protegidas comprenden, entre otras, las siguientes:

a) Libros, folletos, impresos, epistolarios, artículos, novelas, cuentos, poemas, crónicas, críticas, ensayos, misivas, guiones para teatro, cinematografía, televisión, conferencias, discursos, lecciones, sermones, alegatos en derecho, memorias y otras obras de similar naturaleza, expresadas en cualquier forma;

b) Colecciones de obras, tales como antologías o compilaciones y bases de datos de toda clase, que por la selección o disposición de las materias constituyan creaciones intelectuales, sin perjuicio de los derechos de autor que subsistan sobre los materiales o datos;

c) Obras dramáticas y dramático musicales, las coreografías, las pantomimas y, en general las obras teatrales;

d) Composiciones musicales con o sin letra;

e) Obras cinematográficas y cualesquiera otras obras audiovisuales;

f) Las esculturas y las obras de pintura, dibujo, grabado, litografía y las historietas gráficas, tebeos, comics, así como sus ensayos o bocetos y las demás obras plásticas; g) Proyectos, planos, maquetas y diseños de obras arquitectónicas y de ingeniería;

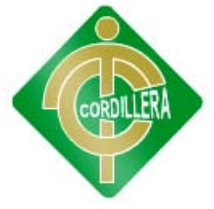

h) Ilustraciones, gráficos, mapas y diseños relativos a la geografía, la topografía, y en general a la ciencia;

i) Obras fotográficas y las expresadas por procedimientos análogos a la fotografía;

j) Obras de arte aplicada, aunque su valor artístico no pueda ser disociado del carácter industrial de los objetos a los cuales estén incorporadas;

k) Programas de ordenador;

l) Adaptaciones, traducciones, arreglos, revisiones, actualizaciones y anotaciones; compendios, resúmenes y extractos; y, otras transformaciones de una obra, realizadas con expresa autorización de los autores de las obras originales, y sin perjuicio de sus derechos.

Sin perjuicio de los derechos de propiedad industrial, los títulos de programas y noticieros radiales o televisados, de diarios, revistas y otras publicaciones periódicas, quedan protegidos durante un año después de la salida del último número o de la comunicación pública del último programa, salvo que se trate de publicaciones o producciones anuales, en cuyo caso el plazo de protección se extenderá a tres años.

Art. 28. Los programas de ordenador se consideran obras literarias y se protegen como tales. Dicha protección se otorga independientemente de que hayan sido incorporados en un ordenador y cualquiera sea la forma en que estén expresados, ya sea en forma legible por el hombre (código fuente) o en forma legible por máquina (código objeto), ya sean programas operativos y programas aplicativos, incluyendo diagramas de flujo, planos, manuales de uso, y en general, aquellos elementos que conformen la estructura, secuencia y organización del programa.

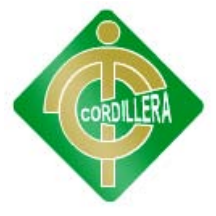

Art. 30. La adquisición de un ejemplar de un programa de ordenador que haya circulado lícitamente, autoriza a su propietario a realizar exclusivamente:

a) Una copia de la versión del programa legible por máquina (código objeto) con fines de seguridad o resguardo;

b) Fijar el programa en la memoria interna del aparato, ya sea que dicha fijación desaparezca o no al apagarlo, con el único fin y en la medida necesaria para utilizar el programa; y,

c) Salvo prohibición expresa, adaptar el programa para su exclusivo uso personal, siempre que se limite al uso normal previsto en la licencia. El adquirente no podrá transferir a ningún título el soporte que contenga el programa así adaptado, ni podrá utilizarlo de ninguna otra forma sin autorización expresa, según las reglas generales.

Se requerirá de autorización del titular de los derechos para cualquier otra utilización, inclusive la reproducción para fines de uso personal o el aprovechamiento del programa por varias personas, a través de redes u otros sistemas análogos, conocidos o por conocerse.

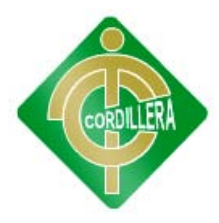

## **ANEXO 6**

#### **MANUAL DE USUARIO**

#### **1. Introducción**

En este documento se describirá los objetivos e información clara y concisa de cómo utilizar el Gestión del talento, monitoreo y control de empleados y su funcionamiento.

El Sistema fue elaborado como proyecto de grado en el Instituto Cordillera viendo el estudiante una necesidad en mencionada empresa desarrolló el programa para que los empleados puedan acceder a su trabajo y registrar sus horarios mediante dispositivos y ya dejar atrás la manera de llenarlos a mano y folio. Y también colaborar con el departamento de contabilidad y recursos humanos para obtener datos sobre atrasos, ausencias, multas y obtener sus respectivos reportes.

Con el fin de facilitar la comprensión del manual, se incluye gráficos explicativos

El objetivo primordial de éste manual es ayudar y guiar al usuario a utilizar el Sistema. Obteniendo información deseada al momento que se requiera.

Y comprende:

#### **Guía para acceder al Sistema**

Conocer cómo utilizar el sistema, mediante una descripción detallada e ilustrada de las opciones.

#### **Dirigido a:**

Este manual está orientado a una parte de los Supervisores de la empresa IPEE que van a interactuar con el Sistema.

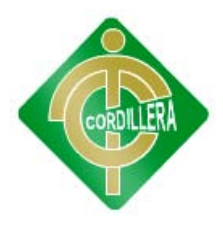

#### **Lo que debe conocer:**

Los conocimientos mínimos que deben tener las personas que operarán las páginas y deberán utilizar este manual son:

Conocimientos básicos acerca de Programas Utilitarios.

Conocimientos básicos de Manipulación de datos.

Conocimiento básico de Windows.

#### **Manipulación del Sistema**

1.- Ingresamos al Sistema mediante el icono designado

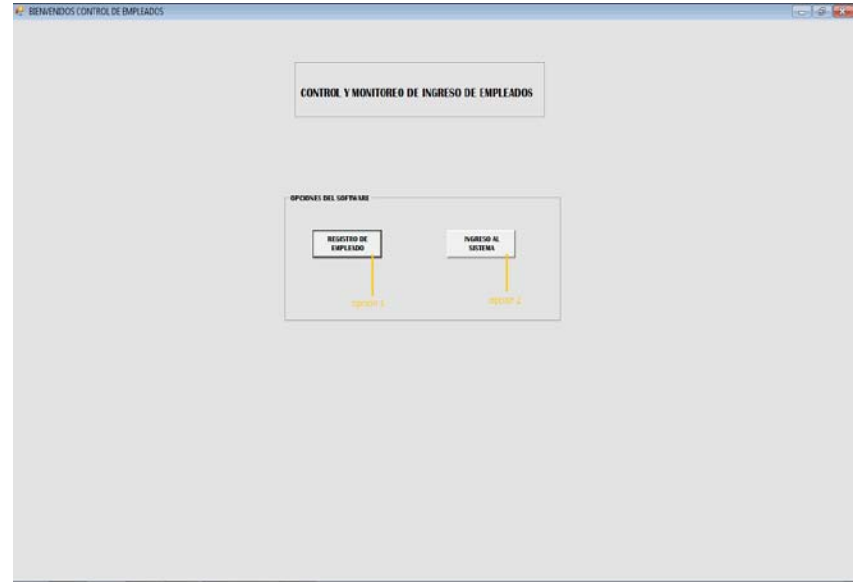

Nos saldrá la siguiente venta donde tendremos dos opciones

La opción 1 es para el ingreso del personal mediante el lector de huellas

La opción 2 es para la manipulación del sistema.

2.- Escogemos la segunda opción

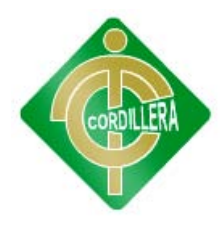

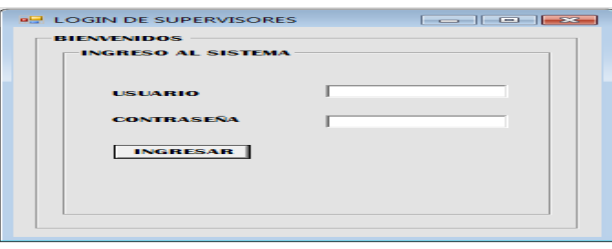

Nos saldrá la siguiente ventana pidiéndonos un usuario y un password los cuales tendrán las personas designadas.

3.- Accedemos al sistema con los datos que ya tenemos y tendremos el menú general con todas las opciones.

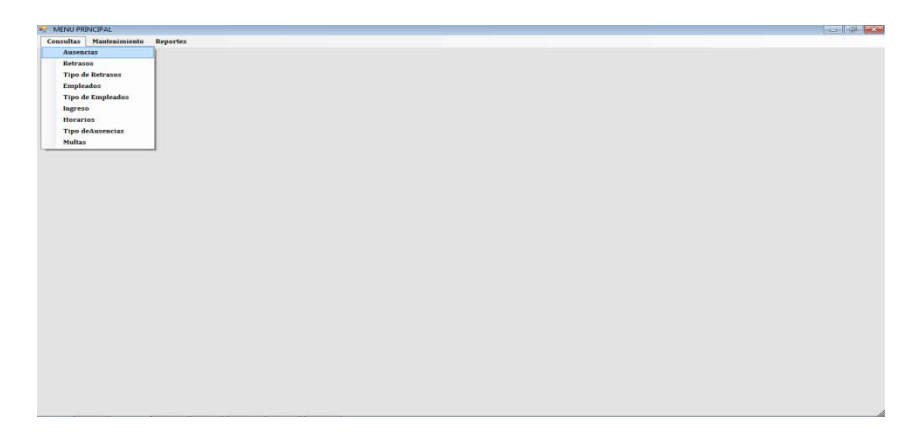

4.- En la primera opción que dice consultas damos click y obtendremos mas opciones seleccionamos Ausencias.

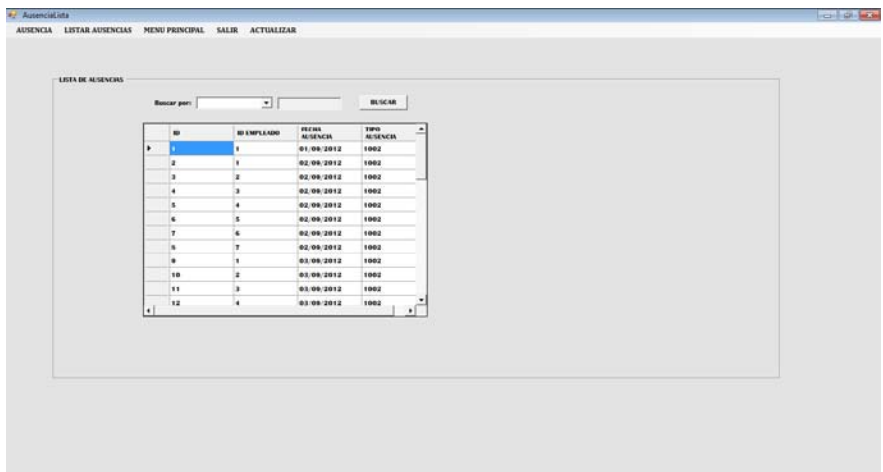

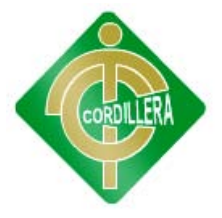

Con esa opción obtendremos un listado de todas las ausencias que se han suscitado

Esta ventana nos da opciones de búsqueda ya sea por fecha o por el Id del empleado.

5.- Vamos a realizar una búsqueda según el día 02/09/2012

Escogemos la categoría y presionamos buscar.

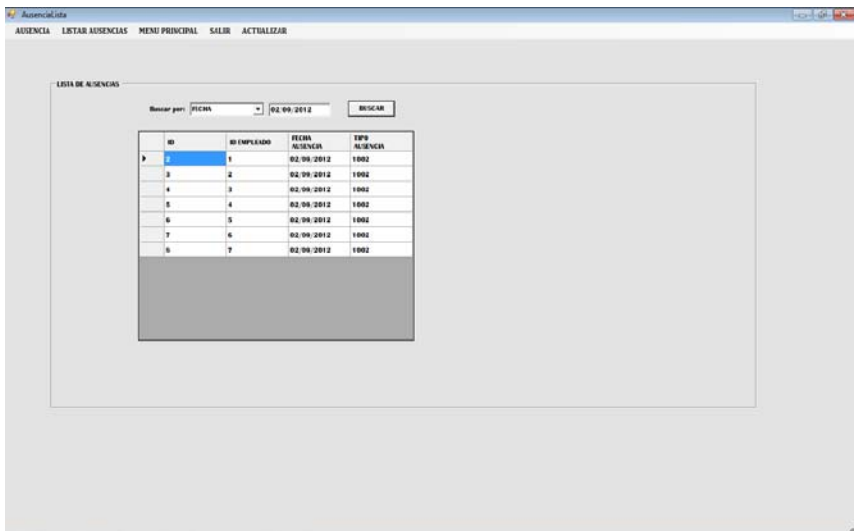

Obtendremos un listado del día escogido.

6.- Cerramos esa ventana y vamos a coger esta ocasión retrasos observar el gráfico.

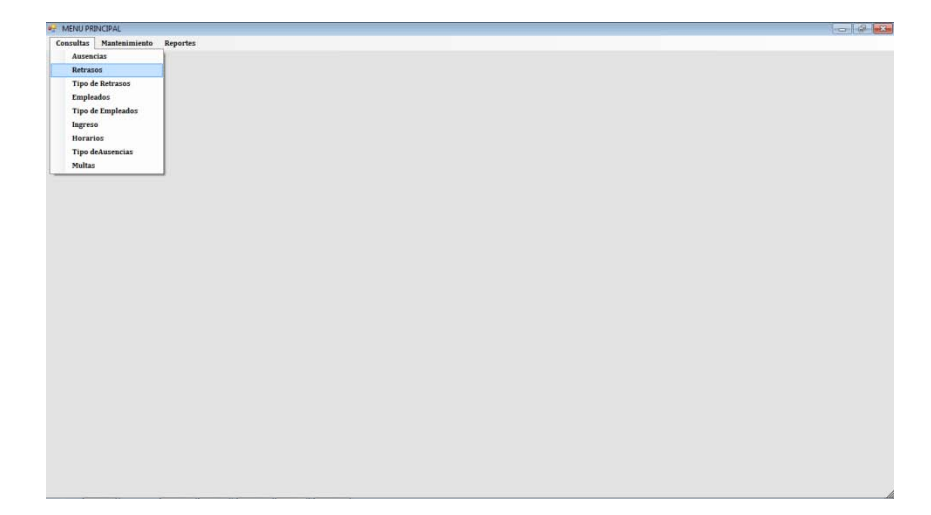

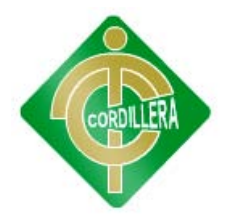

7.- Nos saldrá de igual manera un listado de retrasos acumulados.

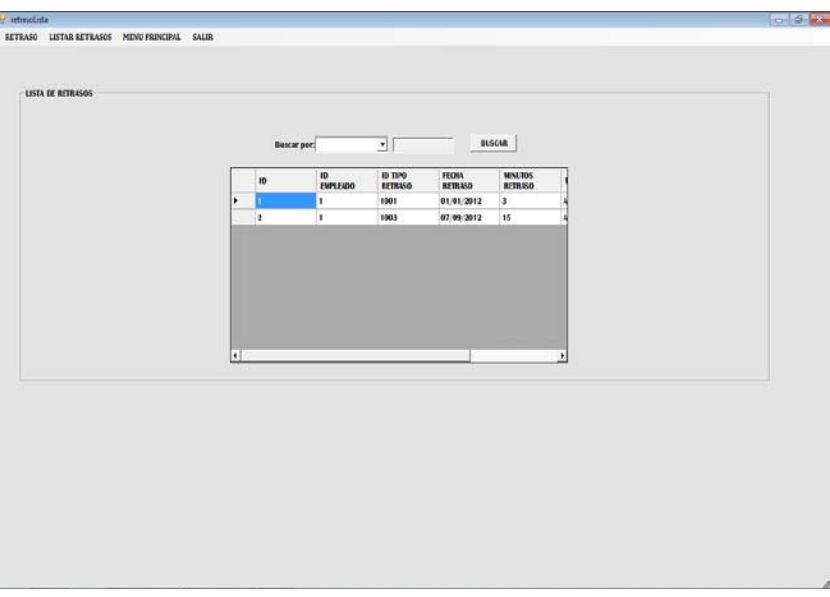

8.- cerramos y volvemos al menú principal y escogemos tipo de retrasos y obtendremos de igual manera un listado de tipos de retraso.

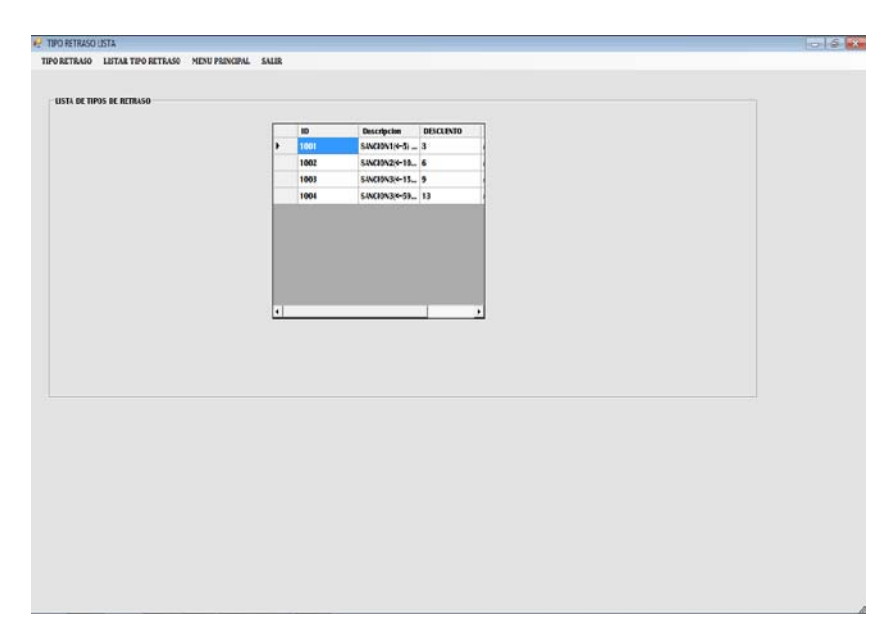

9.- Cerramos y volvemos al menú principal y escogemos empleados nos listara a todos los empleados actuales.

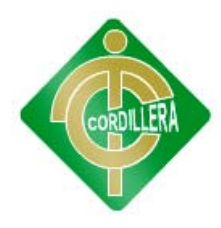

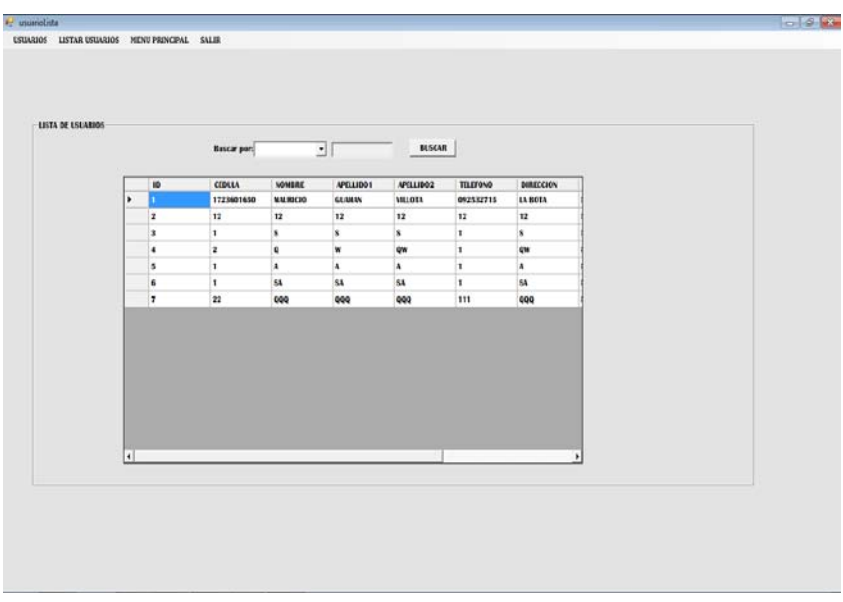

10.- Cerramos y volvemos al menú principal y escogemos tipos de empleado y nos listara a los tipos de usuario

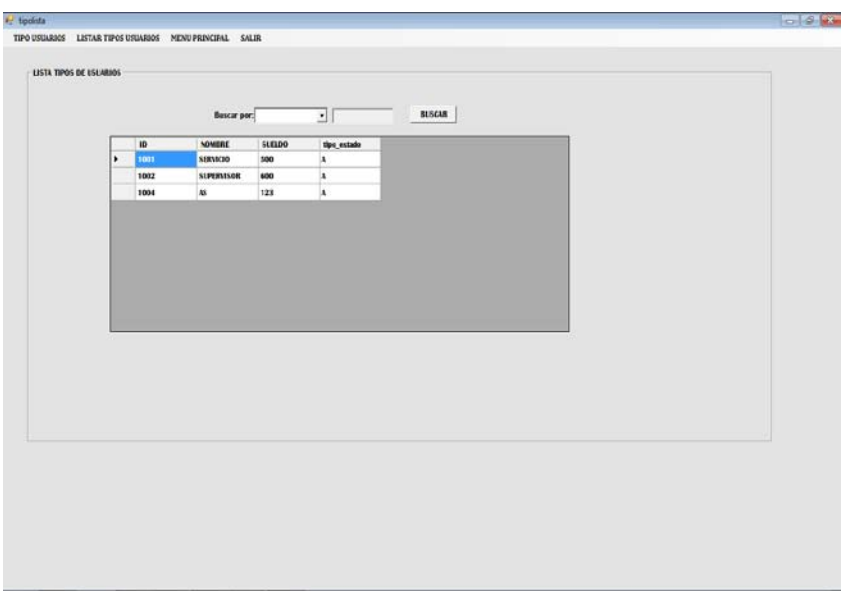

11.- Cerramos y volvemos al menú principal y escogemos la opción ingresos y nos listara todos los ingresos del personal en

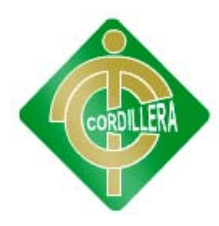

general.

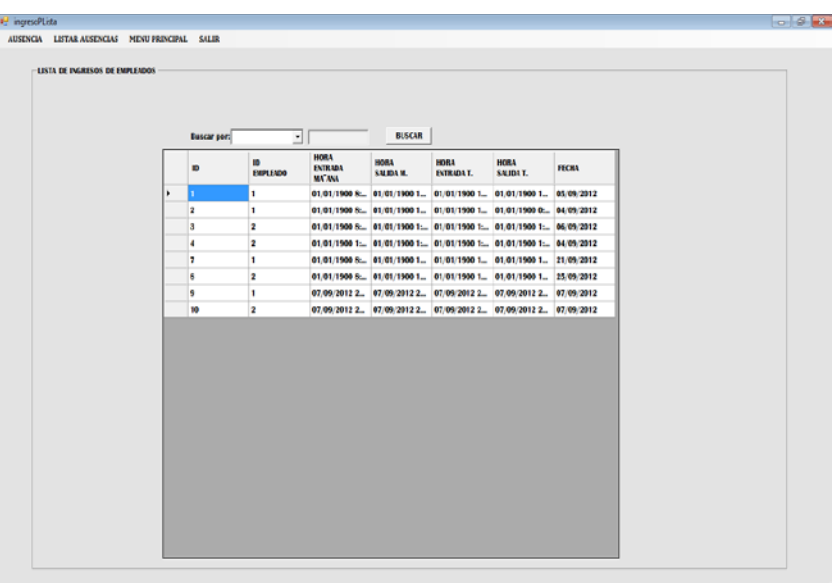

12.-Cerramos y volvemos al menú principal y escogemos la opción horarios y nos mostrara los horarios que se han cargado al sistema.

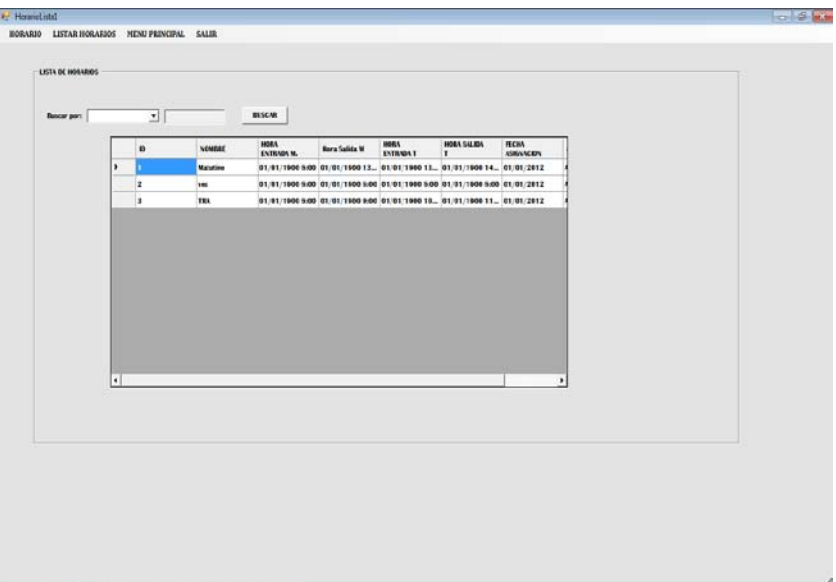

13.-Cerramos y volvemos al menú principal y escogemos tipos de ausencia y nos listara todos los tipos de ausencia que existen en el sistema.

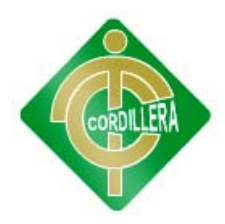

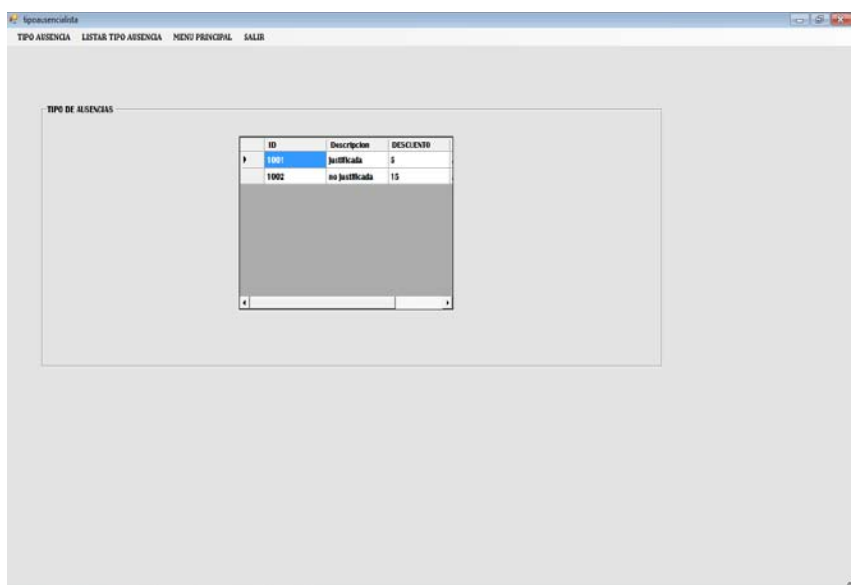

14.- Ahora pasaremos a la pestaña mantenimiento y explicarles uno por uno.

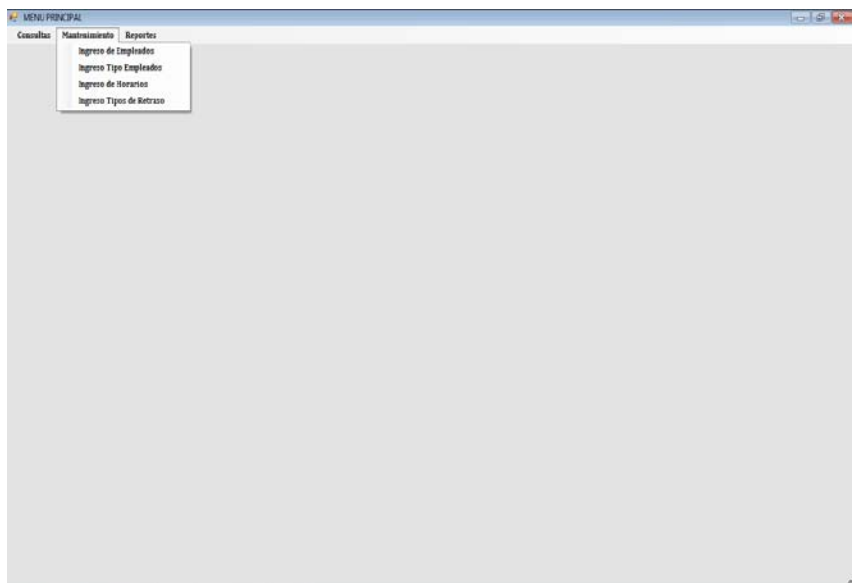

15.- Escogemos la primera opción ingreso de empleados.

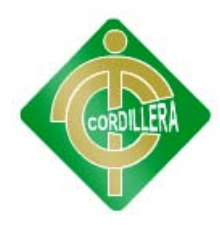

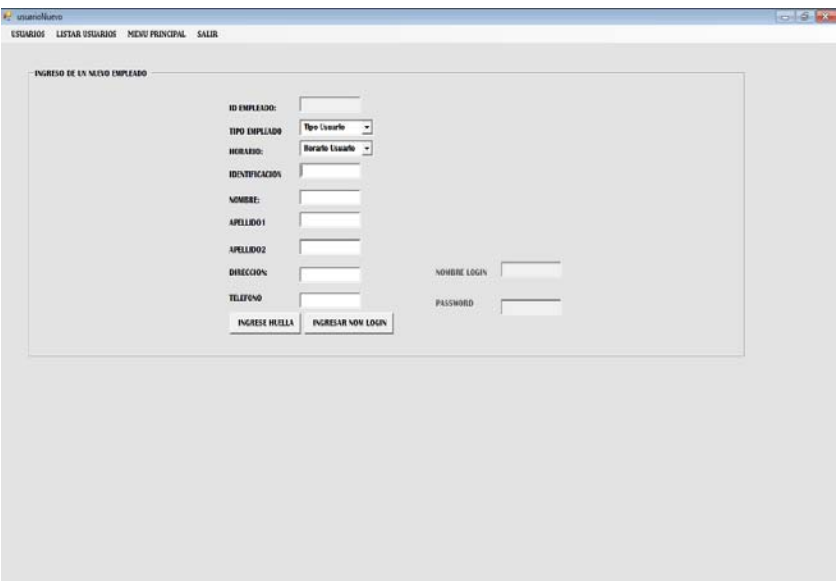

16.- Obtenemos la siguiente pantalla donde nos pedirán los datos para poder agregar a un usuario al momento de llenarlos escogemos la opción guardar y esperamos un mensaje de sus datos fueron guardados correctamente o cualquier inconveniente el programa indicara.

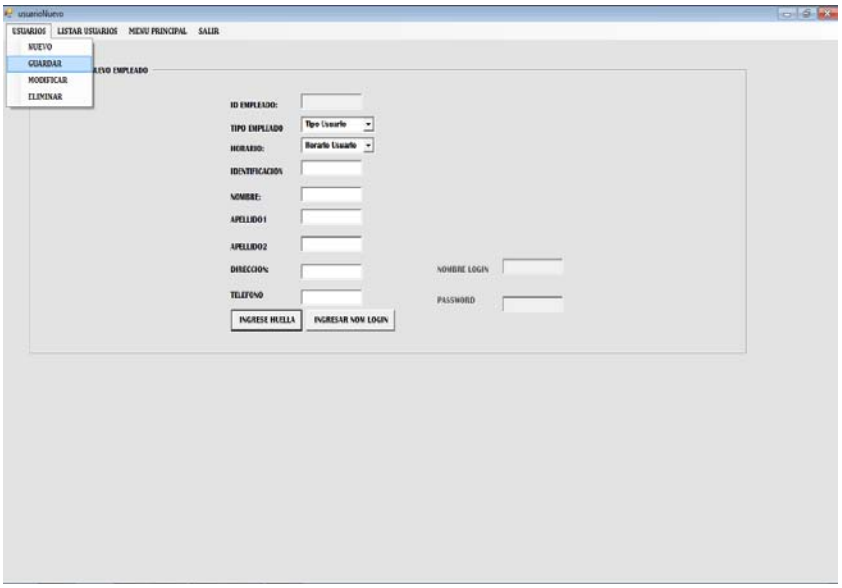

17.- La pestaña mantenimiento se basa así para todas las tablas que se puedan ingresar como por ejemplo un nuevo usuario, horario, tipo de empleado, tipo de ausencia, tipo de retraso.

18.- El sistema nos permite modificar igualmente esas opciones de la siguiente forma

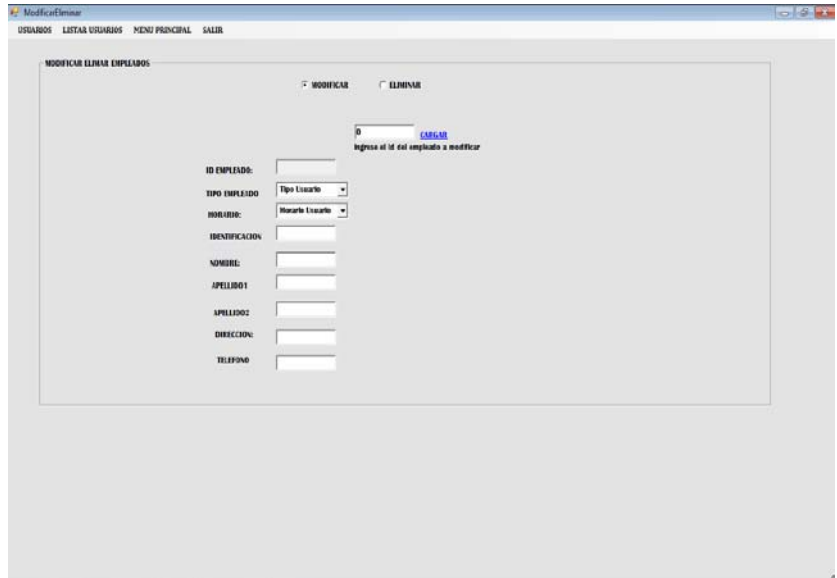

Esta es la ventana donde se puede modificar o eliminar un empleado solo llenamos el id del empleado si escoge eliminar el programa confirmara su petición si escoge modificar cojera los cambios hechos.

19.- volvemos al menú principal y escogemos la opción reportes.

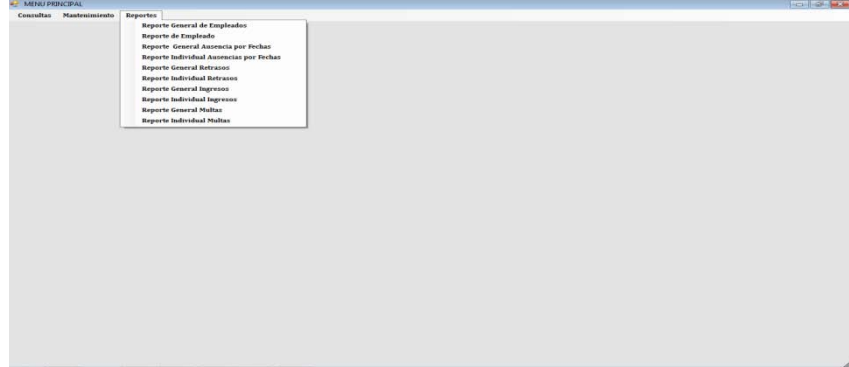

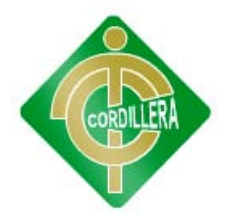

Aquí tendremos varios reportes que a su vez nos sirve como consultas haremos un ejemplo puesto que es lo mismo para todos.

20.- Seleccionamos la opción de ausencias en general y nos aparece la ventana con dos calendarios en el primero escogemos la fecha inicial y en el segundo la fecha tope y seleccionamos generar.

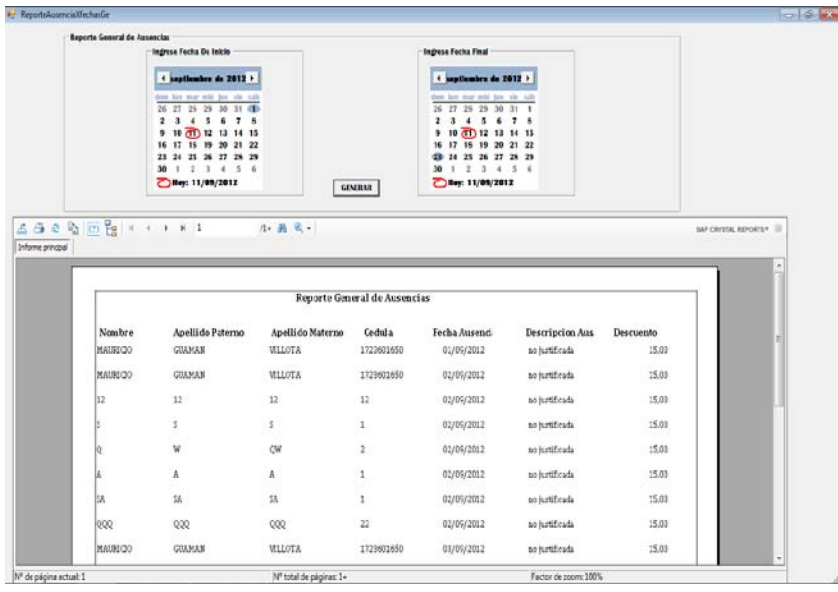

Y obtendremos el reporte de aquí lo podemos mandar a imprimir o copiar.

Así en la pestaña reportes podemos generar reportes de asistencia de faltas de retrasos, incumplimiento de horarios, ingresos, egresos, empleados, horarios, ingresos todo con respecto al proceso del sistema.

Nota: esta es una explicación breve del manejo del sistema se recuerda que los empleados tendrán su respectiva capacitación para que puedan manipular de mejor manera el sistema.

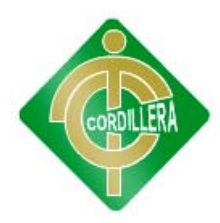

## **ANEXO 7**

## **MANUAL DE TECNICO**

INDICE

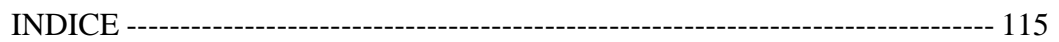

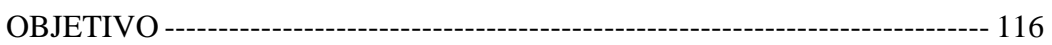

DISEÑO DE LAS BASES DE DATOS----------------------------------------------- 4

DIAGRAMA------------------------------------------------------------------------------ 6

CODIFICACION DE LAS PANTALLLAS-------------------------------------- 7-25

AL USUARIO FINAL------------------------------------------------------------------26

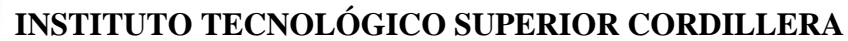

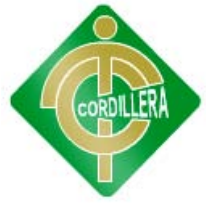

#### **OBJETIVO**

El objetivo del presente manual es mostrar los datos técnicos en cuanto al sistema desarrollado, en si para facilitar la modificación o actualizaciones de el mismo en caso de que así sea necesario, o bien para el mantenimiento posterior del mismo con el fin de que analistas, programadores puedan leerlo e interpretarlo para los objetivos anteriormente descritos.

Este manual se encuentra las secciones de estructura de Base de Datos, codificación del sistema donde se describirán los aspectos en los que se conforma cada uno de ellos. A continuación vera una breve descripción del sistema, los objetivos y las prestaciones que le ofrece el sistema.

**Objetivo General:** Este sistema está enfocado a mejorar el monitoreo y control de los empleados en sus instalaciones ya que este proceso no se automatizado desde la creación de la empresa, se pretende mejorar el proceso con nueva tecnología con el fin de tener una bitácora de todos los movimientos de los empleados, generar reportes sobre procesos, ayudar al modulo de contabilidad para su posterior calculo salarial..

**Objetivo del Sistema:** Identificar al empleado que cumple y no cumple las normas de la empresa con respecto a sus horarios y así bonificar o sancionar su trabajo, también tener datos reales para trabajar con el modulo de contabilidad y ellos se encarguen de calcular su respectivos ingresos.

#### **DISEÑO DE LAS BASES DE DATOS**

Para un funcionamiento eficiente se diseñaron las Bases de Datos que conforman el sistema con la aplicación SQLSERVER debido a que esta aplicación nos permite un diseño amplio y concreto de las tablas y los campos que contiene la Base de Datos. La implementación de restricciones de seguridad y llaves foráneas entre otras cosas que incluye.

En primera instancia se muestran las tablas que conforman la Base de Datos.
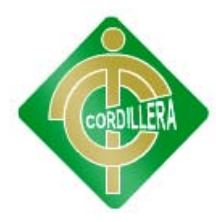

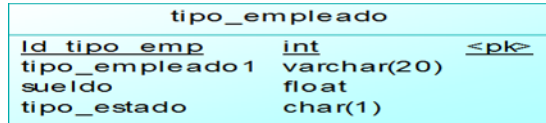

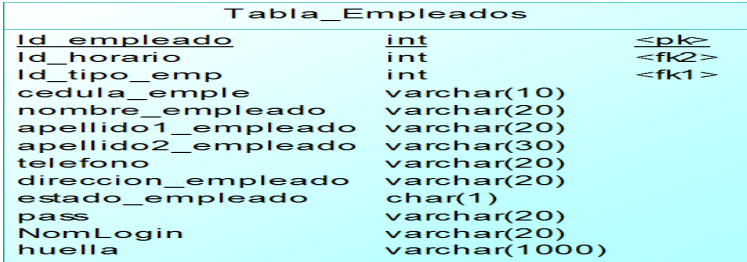

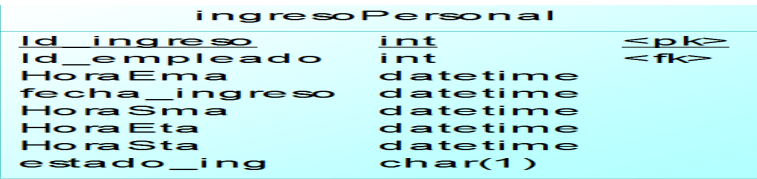

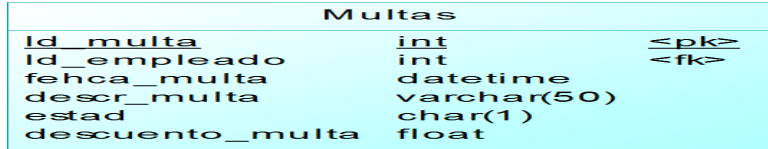

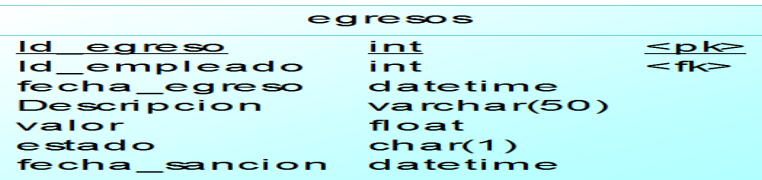

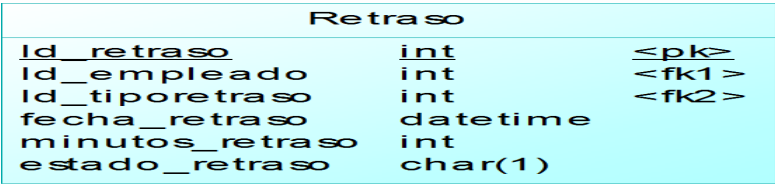

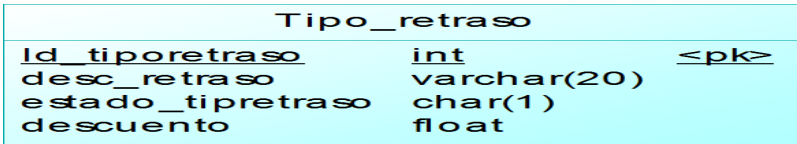

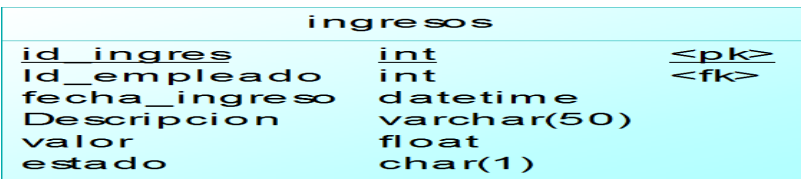

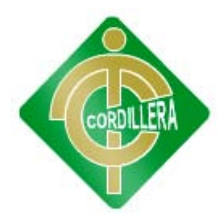

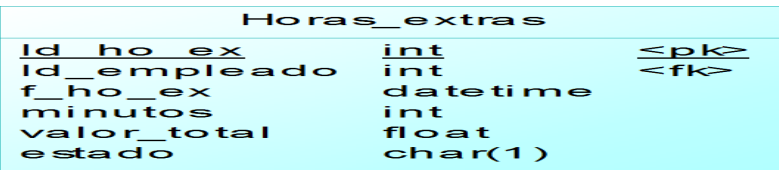

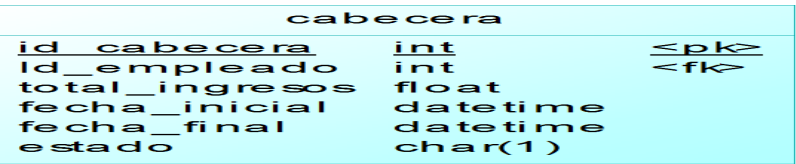

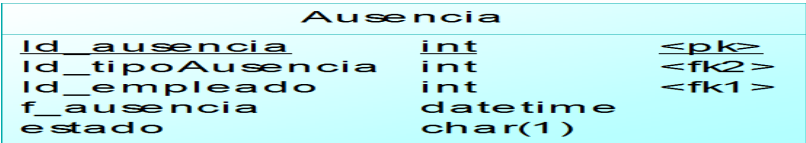

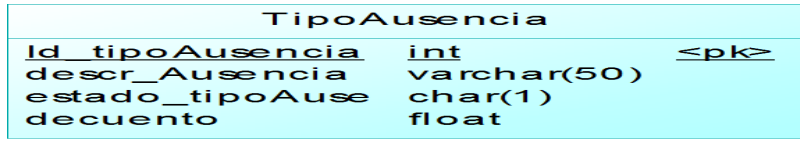

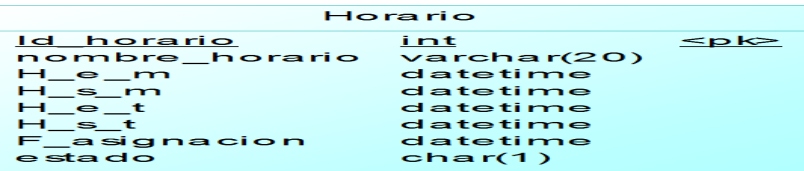

#### **Descripción:**

Se describirá brevemente la función de cada una de las tablas:

**Tabla Empleados:** Su objetivo es la Identificación del empleado.

**Tabla Tipos de empleado:** Identificación para cada usuario dependiendo de un tipo.

**Tabla ingreso personal:** Tener un control general de los registros de los empleados en sus horarios.

**Tabla Horarios:** Establecer horas para el ingreso del personal.

**Tabla Tipo de Ausencia:** Identifica o se clasifica a los tipos de ausencia que existirán.

**Tabla ausencia:** Se registran las ausencias del personal.

**Tabla Tipo de Retraso:** identifica o se clasifica a los tipos de retraso que existirán.

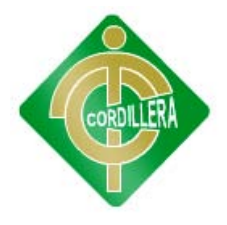

**Tabla ausencia:** Se registran los retrasos del personal.

**Tabla Multas:** Se registran las multas el momento que empleado las incumple.

**Tabla ingresos:** Se registran todos los ingresos para el empleado dependiendo sus horas extras.

**Tabla egresos:** Se registran todos los egresos para el empleado dependiendo sus ausencias, retraso , multas.

**Tabla cabecera:** Se registran el total de ingresos y egresos de empleado en una determinada fecha.

**Tabla horas extras:** Se registra un valor de hora extra dependiendo de el tiempo que el empleado trabaja más.

### **DIAGRAMA DE LA BASE DE DATOS**

Así mismo se muestra el diagrama diseñado para tal efecto:

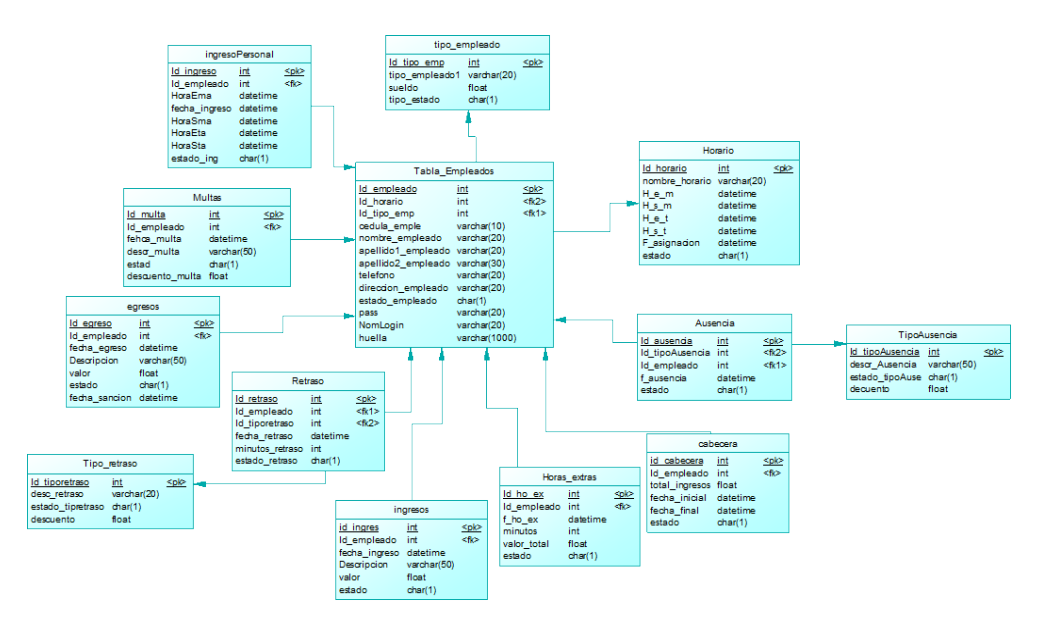

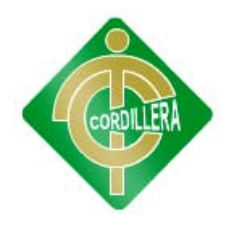

### **CODIFICACION DE LAS PANTALLAS**

El diseño de las pantallas se llevo a cabo con la aplicación Microsoft Visual Studio 2010 al igual que la codificación de las mismas la cual se muestra en la siguiente sección:

### **APLICACIÓN DEL PROYECTO**

Se utilizara el Visual Studio 2010 para la ejecución de dicho proyecto.

### **CODIFICACIÓN**

using SecuGen.SecuBSPPro.Windows;

using AccesoDatos;

using System.Data.Linq;

using LogicaNegocios;

public partial class Form1 : Form

private SecuBSPMx m\_SecuBSP;

private bool m\_DeviceOpened;

private string m\_EnrollFIRText;

private string m\_CaptureFIRText;

private Tabla\_Empleados UsuariosInfo = new Tabla\_Empleados();

private ingresoPersonal INGREInfo = new ingresoPersonal ();

private Multas ausen $11 = new Multas();$ 

private Retraso retnue = new Retraso();

private egresos egre  $=$  new egresos $($ );

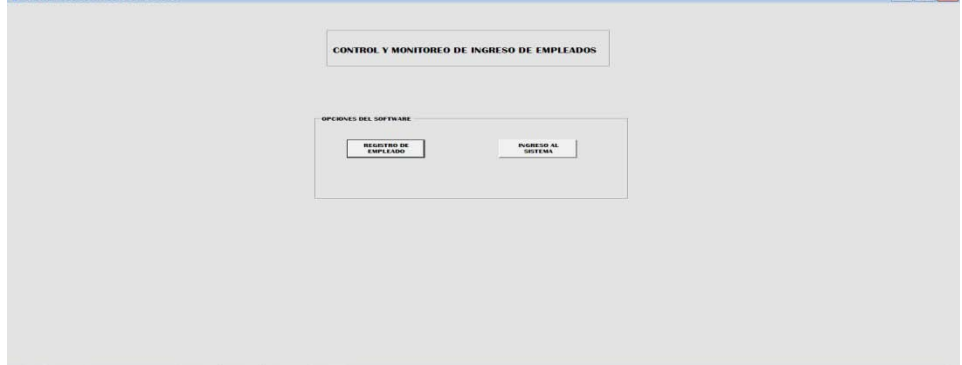

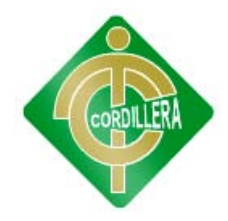

### **CODIGO DEL BOTON REGISTRO DEL EMPLEADO**

```
private void button1 Click(object sender, EventArgs e)
     {
UsuariosInfo = new Tabla_Empleados();
INGREInfo = new ingresoPersonal();
BSPError err;
FIRFormat format;
m_SecuBSP.EnrollWindowOption.WelcomePage = true;
format = FIRFormat.STANDARDPRO;
m_SecuBSP.SetFIRFormat(format);
err = m_SecuBSP.Capture(FIRPurpose.VERIFY);
if (err == BSPError.ERROR_NONE){
m_CaptureFIRText = m_SecuBSP.FIRTextData;
for (int i =1; i \le usuariosLogica.obtenermaxid(); i++){
UsuariosInfo = usuariosLogica.ObtenerUsuarioXid2(i);
err = m_SecuBSP.VerifyMatch(m_CaptureFIRText, UsuariosInfo.huella);
if (err == BSPError.ERROR_NONE){
if (m_SecuBSP.IsMatched && m_SecuBSP.IsPayload){
MessageBox.Show(m_SecuBSP.PayloadData, "ACCESO CORRECTO", 
MessageBoxButtons.OK);
DateTime h1 = Convert.ToDateTime("00:00");
DateTime h2 = Convert.ToDateTime("00:41");
DateTime h3 = Convert.ToDateTime(DateTime.Now.ToShortDateString());
int b = 0;
int c = 0:
for (int j = 1; j <= ingresoLogica.obtenermaxid(); j++){
INGREInfo = ingresoLogica.ObtenerUsuarioXid2(j, UsuariosInfo.Id_empleado);
if (INGREInfo != null && INGREInfo.estado_ing == 'A' &&
INGREInfo.fecha_ingreso == 
Convert.ToDateTime(DateTime.Now.ToShortDateString())){
INGREInfoId empleado = UsuariosInfo.Id empleado;
INGREInfo<sub>i</sub>fechaingreso =Convert.ToDateTime(DateTime.Now.ToShortDateString());
DateTime n2 = Convert.ToDateTime("01/01/0001 00:00:00");
if (INGREInfo.HoraEma == null){
```
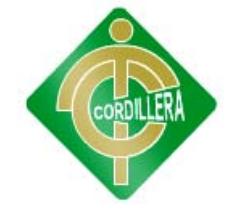

```
INGREInfo.HoraEma = Convert.ToDateTime(DateTime.Now.ToShortTimeString());
DateTime h11 = Convert.ToDateTime("08:01");
DateTime h22 = Convert.ToDateTime("08:05");
DateTime h33 = Convert.ToDateTime("08:06");
DateTime h44 = Convert.ToDateTime("08:10");
DateTime h55 = Convert.ToDateTime("08:11");
DateTime h66 = Convert.ToDateTime("08:15");
DateTime h77 = Convert.ToDateTime("08:16");
DateTime h88 = Convert.ToDateTime("08:59");
if (INGREInfo.HoraEma >= h11 && INGREInfo.HoraEma <= h22){
return = new Retraso();retnue.Id_empleado = UsuariosInfo.Id_empleado;
retnue.Id_tiporetraso = 1001;
retnue.fecha_retraso = INGREInfo.fecha_ingreso;
retnue.minutos_restraso = 5;
retrasoLogica.save(retnue);
//1bIMensaje.Visible = true;
MessageBox.Show("Datos Grabado con exito");
egre = new egress();
egre.Id_empleado = UsuariosInfo.Id_empleado;
egre.Descripcion = "Retraso Sancion1";
egre.fecha_sancion = INGREInfo.fecha_ingreso;
egre.valor = 3;
egre.fehca_egreso = Convert.ToDateTime(DateTime.Now.ToShortDateString());
egresoslogica.save(egre);
MessageBox.Show("Datos Grabado con exito");}
else{
if (INGREInfo.HoraEma >= h33 && INGREInfo.HoraEma <= h44){
return = new Retraso();retnue.Id_empleado = UsuariosInfo.Id_empleado;
retnue.Id_tiporetraso = 1002;
retnue.fecha_retraso = INGREInfo.fecha_ingreso;
retnue.minutos_restraso = 10;
retrasoLogica.save(retnue);
MessageBox.Show("Datos Grabado con exito");
egre = new egress();
```
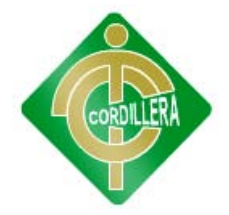

egre.Id\_empleado = UsuariosInfo.Id\_empleado; egre.Descripcion = "Retraso Sancion2"; egre.fecha\_sancion = INGREInfo.fecha\_ingreso; egre.valor  $= 6$ ; egre.fehca\_egreso = Convert.ToDateTime(DateTime.Now.ToShortDateString()); egresoslogica.save(egre); MessageBox.Show("Datos Grabado con exito");} else{ if (INGREInfo.HoraEma >= h55 && INGREInfo.HoraEma <= h66){  $return = new Retraso();$ retnue.Id\_empleado = UsuariosInfo.Id\_empleado; retnue.Id\_tiporetraso = 1003; retnue.fecha\_retraso = INGREInfo.fecha\_ingreso; retnue.minutos\_restraso = 15; retrasoLogica.save(retnue); MessageBox.Show("Datos Grabado con exito");  $egre = new egress()$ ; egre.Id\_empleado = UsuariosInfo.Id\_empleado; egre.Descripcion = "Retraso Sancion3"; egre.fecha\_sancion = INGREInfo.fecha\_ingreso; egre.valor = 9; egre.fehca\_egreso = Convert.ToDateTime(DateTime.Now.ToShortDateString()); egresoslogica.save(egre); MessageBox.Show("Datos Grabado con exito");} else{ if (INGREInfo.HoraEma >= h77 && INGREInfo.HoraEma <= h88){  $a$ usen $11 = new Multas()$ ; ausen11.Id\_empleado = UsuariosInfo.Id\_empleado; ausen11.fehca\_multa = INGREInfo.fecha\_ingreso; ausen11.descr\_multa = "Retraso especial"; ausen11.descuento\_multa = 13; MultasLogica.save(ausen11); MessageBox.Show("Datos Grabado con exito");  $egre = new egress();$ egre.Id\_empleado = UsuariosInfo.Id\_empleado; egre.Descripcion = "Multa";

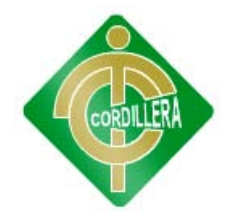

```
egre.fecha_sancion = INGREInfo.fecha_ingreso;
egre.valor = 13;
egre.fehca_egreso = Convert.ToDateTime(DateTime.Now.ToShortDateString());
egresoslogica.save(egre);
MessageBox.Show("Datos Grabado con exito");}}}}}
else{
if (INGREInfo.HoraSma == null)INGREInfo.HoraSma = Convert.ToDateTime(DateTime.Now.ToShortTimeString());}
else{
if (INGREInfo.HoraEta == null){
INGREInfo.HoraEta = Convert.ToDateTime(DateTime.Now.ToShortTimeString());
DateTime k1 = Convert.ToDateTime("14:01");
DateTime k2 = Convert.ToDateTime("14:05");
DateTime k3 = Convert.ToDateTime("14:06");
DateTime k4 = Convert.ToDateTime("14:10");
DateTime k5 = Convert.ToDateTime("14:11");
DateTime k6 = Convert.ToDateTime("14:15");
DateTime k7 = Convert.ToDateTime("14:16");
DateTime k8 = Convert.ToDateTime("14:59");
if (INGREInfo.HoraEta >= k1 && INGREInfo.HoraEta <= k2){
return = new Retraso();retnue.Id_empleado = UsuariosInfo.Id_empleado;
retnue.Id_tiporetraso = 1001;
retnue.fecha_retraso = INGREInfo.fecha_ingreso;
retnue.minutos_restraso = 5;
retrasoLogica.save(retnue);
MessageBox.Show("Datos Grabado con exito");
egre = new egresos();
egre.Id_empleado = UsuariosInfo.Id_empleado;
egre.Descripcion = "Retraso Sancion1";
egre.fecha_sancion = INGREInfo.fecha_ingreso;
egre.valor = 3;
egre.fehca_egreso = Convert.ToDateTime(DateTime.Now.ToShortDateString());
egresoslogica.save(egre);
MessageBox.Show("Datos Grabado con exito");}
else{
```
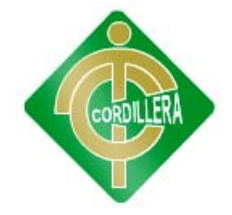

```
if (INGREInfo.HoraEta >= k3 && INGREInfo.HoraEta <= k4){
return = new Retraso();retnue.Id_empleado = UsuariosInfo.Id_empleado;
retnue.Id_tiporetraso = 1002;
retnue.fecha_retraso = INGREInfo.fecha_ingreso;
retnue.minutos_restraso = 10;
retrasoLogica.save(retnue);
MessageBox.Show("Datos Grabado con exito");
egre = new egress();
egre.Id_empleado = UsuariosInfo.Id_empleado;
egre.Descripcion = "Retraso Sancion2";
egre.fecha_sancion = INGREInfo.fecha_ingreso;
egre.valor = 6;
egre.fehca_egreso = Convert.ToDateTime(DateTime.Now.ToShortDateString());
egresoslogica.save(egre);
MessageBox.Show("Datos Grabado con exito");}
else{
if (INGREInfo.HoraEta >= k5 && INGREInfo.HoraEta <= k6){
return = new Retraso();retnue.Id empleado = UsuariosInfo.Id empleado;
retnue.Id_tiporetraso = 1003;
retnue.fecha_retraso = INGREInfo.fecha_ingreso;
retnue.minutos_restraso = 15;
retrasoLogica.save(retnue);
MessageBox.Show("Datos Grabado con exito");
egre = new egress();egre.Id_empleado = UsuariosInfo.Id_empleado;
egre.Descripcion = "Retraso Sancion3";
egre.fecha_sancion = INGREInfo.fecha_ingreso;
egre.valor = 9;
egre.fehca_egreso = Convert.ToDateTime(DateTime.Now.ToShortDateString());
egresoslogica.save(egre);
MessageBox.Show("Datos Grabado con exito");}
else{
if (INGREInfo.HoraEta >= k7 && INGREInfo.HoraEta <= k8){
ausen11 = new Multas();
```
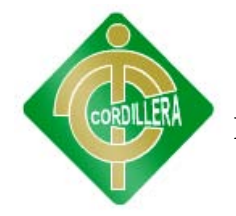

ausen11.Id\_empleado = UsuariosInfo.Id\_empleado; ausen11.fehca\_multa = INGREInfo.fecha\_ingreso; ausen11.descr\_multa = "Retraso especial"; ausen11.descuento\_multa = 13; MultasLogica.save(ausen11); MessageBox.Show("Datos Grabado con exito");  $egre = new egress();$ egre.Id\_empleado = UsuariosInfo.Id\_empleado; egre.Descripcion = "Multa"; egre.fecha\_sancion = INGREInfo.fecha\_ingreso; egre.valor  $= 13$ ; egre.fehca\_egreso = Convert.ToDateTime(DateTime.Now.ToShortDateString()); egresoslogica.save(egre); MessageBox.Show("Datos Grabado con exito");}}}}} else{  $if (INGREInfo.HoraSta == null)$ INGREInfo.HoraSta = Convert.ToDateTime(DateTime.Now.ToShortTimeString()); INGREInfo.estado\_ing  $=$  'P'; DateTime hora1 = INGREInfo.HoraSma.Value; DateTime hora2 = INGREInfo.HoraSta.Value; DateTime comp = Convert.ToDateTime("07:00"); DateTime res1; DateTime res2; DateTime total; DateTime t22 = INGREInfo.HoraEma.Value; DateTime t33 = INGREInfo.HoraEta.Value; res1 = hora1.Add(-t22.TimeOfDay); res2 = hora2.Add(-t33.TimeOfDay); total = res1.Add(+res2.TimeOfDay);  $if (comp > total)$  $a$ usen $11 = new Multas();$ ausen11.Id\_empleado = INGREInfo.Id\_empleado; ausen11.fehca\_multa = INGREInfo.fecha\_ingreso; ausen11.descr\_multa = "no\_cumple\_horas"; ausen11.descuento multa = 15; MultasLogica.save(ausen11);

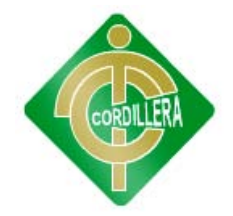

```
MessageBox.Show("Datos Grabado con exito");
egre = new egress();
egre.Id_empleado = INGREInfo.Id_empleado;
egre.Descripcion = "Retraso Sancion2";
egre.fecha_sancion = INGREInfo.fecha_ingreso;
egre.valor = 15;
egre.fehca_egreso = Convert.ToDateTime(DateTime.Now.ToShortDateString());
egresoslogica.save(egre);//lblMensaje.Visible = true;
MessageBox.Show("Datos Grabado con exito");}}}}}
ingresoLogica.Modify(INGREInfo);
MessageBox.Show("Datos Grabado con exito");
c = 1;break;}}
for (int k =1; k \leq ingresoLogica.obtenermaxid(); k++){
INGREInfo = ingresoLogica.ObtenerUsuarioXid2(k,UsuariosInfo.Id_empleado);
b_{++};
if (INGREInfo == null){
if (b == ingresoLogica.obtenermaxid() & \& c==0){
INGREInfo = new ingresoPersonal();
INGREInfoId empleado = UsuariosInfo.Id empleado;
INGREInfo.fecha_ingreso = 
Convert.ToDateTime(DateTime.Now.ToShortDateString());
DateTime n1 = Convert.ToDateTime("01/01/0001 00:00:00");
if (INGREInfo.HoraEma == null)INGREInfo.HoraEma = Convert.ToDateTime(DateTime.Now.ToShortTimeString());
DateTime h11 = Convert.ToDateTime("08:01");
DateTime h22 = Convert.ToDateTime("08:05");
DateTime h33 = Convert.ToDateTime("08:06");
DateTime h44 = Convert.ToDateTime("08:10");
DateTime h55 = Convert.ToDateTime("08:11");
DateTime h66 =Convert.ToDateTime("08:15");
DateTime h77 = Convert.ToDateTime("08:16");
DateTime h88 = Convert.ToDateTime("08:59");
DateTime k1 = Convert.ToDateTime("14:01");
DateTime k2 = Convert.ToDateTime("14:05");
DateTime k3 =Convert.ToDateTime("14:06");
```
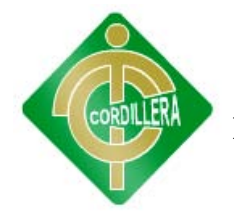

DateTime k4 = Convert.ToDateTime("14:10"); DateTime k5 = Convert.ToDateTime("14:11"); DateTime k6 = Convert.ToDateTime("14:15"); if (INGREInfo.HoraEma >= h11 && INGREInfo.HoraEma <= h22){  $return = new Retraso();$ retnue.Id\_empleado = UsuariosInfo.Id\_empleado; retnue.Id\_tiporetraso = 1001; retnue.fecha\_retraso = INGREInfo.fecha\_ingreso; retnue.minutos\_restraso = 5; retrasoLogica.save(retnue); MessageBox.Show("Datos Grabado con exito");  $egre = new egress();$ egre.Id\_empleado = UsuariosInfo.Id\_empleado; egre.Descripcion = "Retraso Sancion1"; egre.fecha\_sancion = INGREInfo.fecha\_ingreso; egre.valor  $= 3$ ; egre.fehca\_egreso = Convert.ToDateTime(DateTime.Now.ToShortDateString()); egresoslogica.save(egre); MessageBox.Show("Datos Grabado con exito");} else{ if (INGREInfo.HoraEma >= h33 && INGREInfo.HoraEma <= h44){ retnue  $=$  new Retraso(); retnue.Id\_empleado = UsuariosInfo.Id\_empleado; retnue.Id\_tiporetraso = 1002; retnue.fecha\_retraso = INGREInfo.fecha\_ingreso; retnue.minutos\_restraso = 10; retrasoLogica.save(retnue); MessageBox.Show("Datos Grabado con exito");  $egre = new egress();$ egre.Id\_empleado = UsuariosInfo.Id\_empleado; egre.Descripcion = "Retraso Sancion2"; egre.fecha\_sancion = INGREInfo.fecha\_ingreso; egre.valor =  $6$ ; egre.fehca\_egreso = Convert.ToDateTime(DateTime.Now.ToShortDateString()); egresoslogica.save(egre); MessageBox.Show("Datos Grabado con exito");}

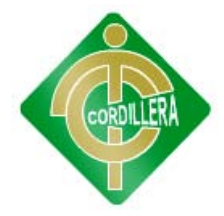

### else{

if (INGREInfo.HoraEma >= h55 && INGREInfo.HoraEma <= h66){  $return = new Retraso();$ retnue.Id\_empleado = UsuariosInfo.Id\_empleado; retnue.Id\_tiporetraso = 1003; retnue.fecha\_retraso = INGREInfo.fecha\_ingreso; retnue.minutos\_restraso = 15; retrasoLogica.save(retnue); MessageBox.Show("Datos Grabado con exito");  $egre = new egress()$ ; egre.Id\_empleado = UsuariosInfo.Id\_empleado; egre.Descripcion = "Retraso Sancion3"; egre.fecha\_sancion = INGREInfo.fecha\_ingreso; egre.valor  $= 9$ ; egre.fehca\_egreso = Convert.ToDateTime(DateTime.Now.ToShortDateString()); egresoslogica.save(egre); MessageBox.Show("Datos Grabado con exito");} else{ if (INGREInfo.HoraEma >= h77 && INGREInfo.HoraEma <= h88){  $return = new Retraso();$ retnue.Id\_empleado = UsuariosInfo.Id\_empleado; retnue.Id\_tiporetraso = 1003; retnue.fecha\_retraso = INGREInfo.fecha\_ingreso; retnue.minutos\_restraso = 15; retrasoLogica.save(retnue); MessageBox.Show("Datos Grabado con exito");  $egre = new egress();$ egre.Id\_empleado = UsuariosInfo.Id\_empleado; egre.Descripcion = "Multa"; egre.fecha\_sancion = INGREInfo.fecha\_ingreso; egre.valor  $= 13$ ; egre.fehca\_egreso = Convert.ToDateTime(DateTime.Now.ToShortDateString()); egresoslogica.save(egre); MessageBox.Show("Datos Grabado con exito");}}}}} ingresoLogica.save(INGREInfo); MessageBox.Show("Datos Grabado con exito");

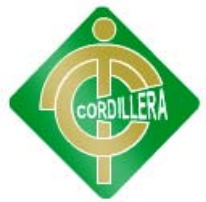

break;}}} break;} else{}}}}}

### **CODIGO DEL BOTON INGRESO AL SISTEMA**

login  $con = new login()$ ; con.Show();

### **PANTALLA DE MENU**

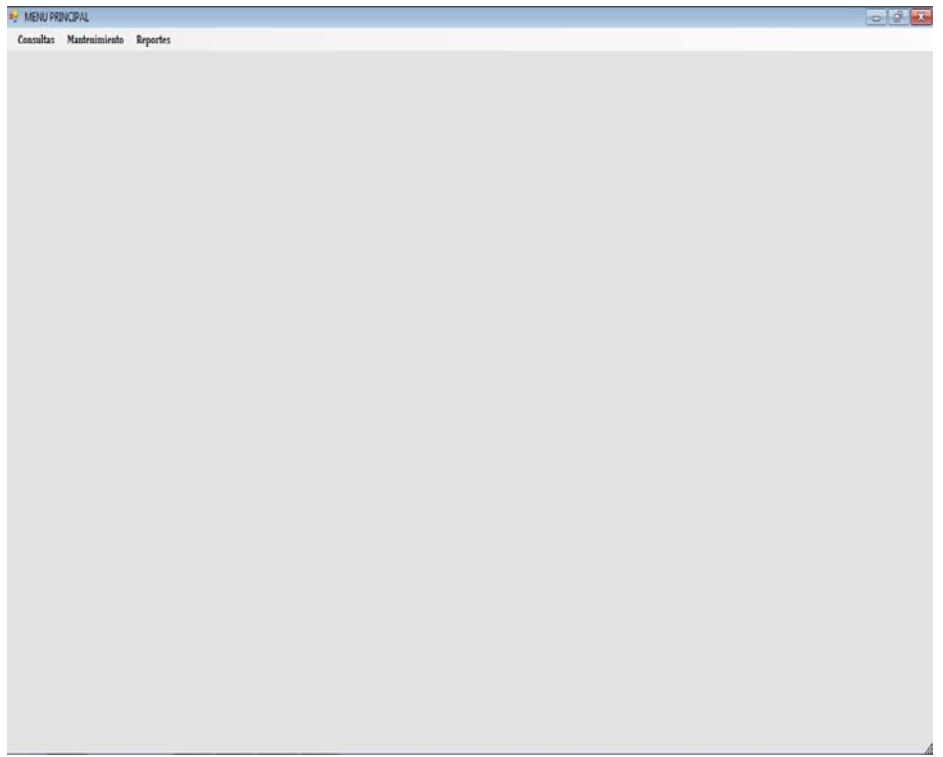

Public Class Form2

### **CODIGO DEL BOTON EMPLEADOS**

usuarioLista con = new usuarioLista();

con.Show();

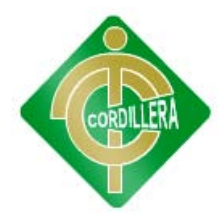

 $\mathbf{r}$ 

**INSTITUTO TECNOLÓGICO SUPERIOR CORDILLERA**

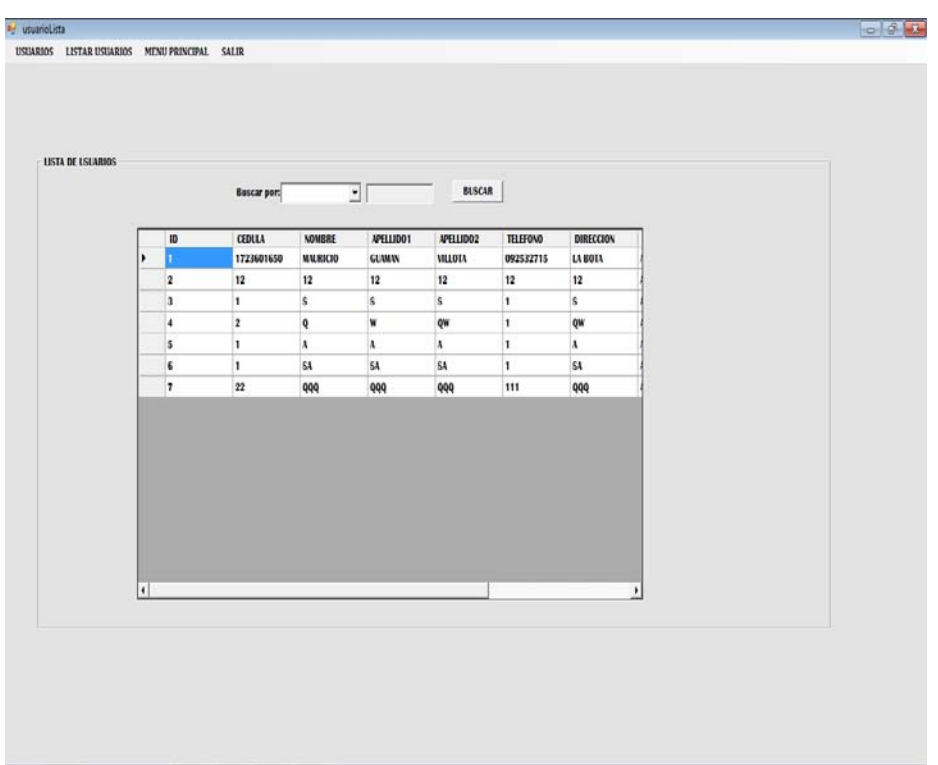

### **PANTALLA DE EMPLEADOS**

### **CODIGO DEL COMBO BUSCAR POR**

string op = ddlcriterio.SelectedItem.ToString(); if  $(op := "0")$ { switch (op){ case "CEDULA": txtbuscar.Text =  $"$ ;  $txtxtbuscar.Enabeled = true;$ break; case "APELLDIO": txtbuscar.Text =  $"$ ;  $txtxtbuscar.Enabeled = true;$ break; case "NOMBRE": txtbuscar.Text =  $"$ ;  $txtxtbuscar.Enabeled = true;$ break;}}

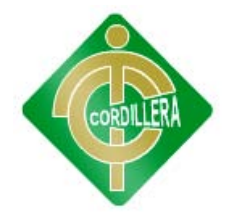

### **CODIGO DEL BOTON BUSCAR**

if (ddlcriterio.Text  $==$  ""){ MessageBox.Show("ingrese la categoria");} else{ string op = ddlcriterio.SelectedItem.ToString();  $if (op == "CEDULA")$ buscarXCedula(txtbuscar.Text);}  $if (op == "APELLIDO")$ buscarXApellido(txtbuscar.Text);}  $if (op == "NOMBRE")$ buscarXNombre(txtbuscar.Text);}}

### **FUNCION CARGAR DATOS**

private void CargarDatos(){ ListaUsuarios = usuariosLogica.ObtenerUsuarios();  $if$  (ListaUsuarios != null){ grd\_Usuarios.DataSource = ListaUsuarios;}}

### **FUNCION BUSCAR POR CEDULA**

private void buscarXCedula(string cedula){ if (cedula  $!=$  ""){ ListaUsuarios = usuariosLogica.ObtenerUauarioXCedula(cedula);  $if$  (ListaUsuarios  $!=$  null){ grd\_Usuarios.DataSource = ListaUsuarios;}}}

#### **FUNCION BUSCAR POR APELLIDO**

private void buscarXApellido(string apellido){ if (apellido  $!=$  ""){ ListaUsuarios = usuariosLogica.ObtenerUauarioXApellidos(apellido);  $if$  (ListaUsuarios  $!=$  null){ grd\_Usuarios.DataSource = ListaUsuarios;}}} private void buscarXNombre(string nombre){ if (nombre  $!=$  ""){ ListaUsuarios = usuariosLogica.ObtenerUauarioXNombre(nombre);  $if$  (ListaUsuarios != null){ grd\_Usuarios.DataSource = ListaUsuarios;}}}

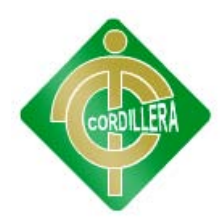

### **PANTALLA NUEVO**

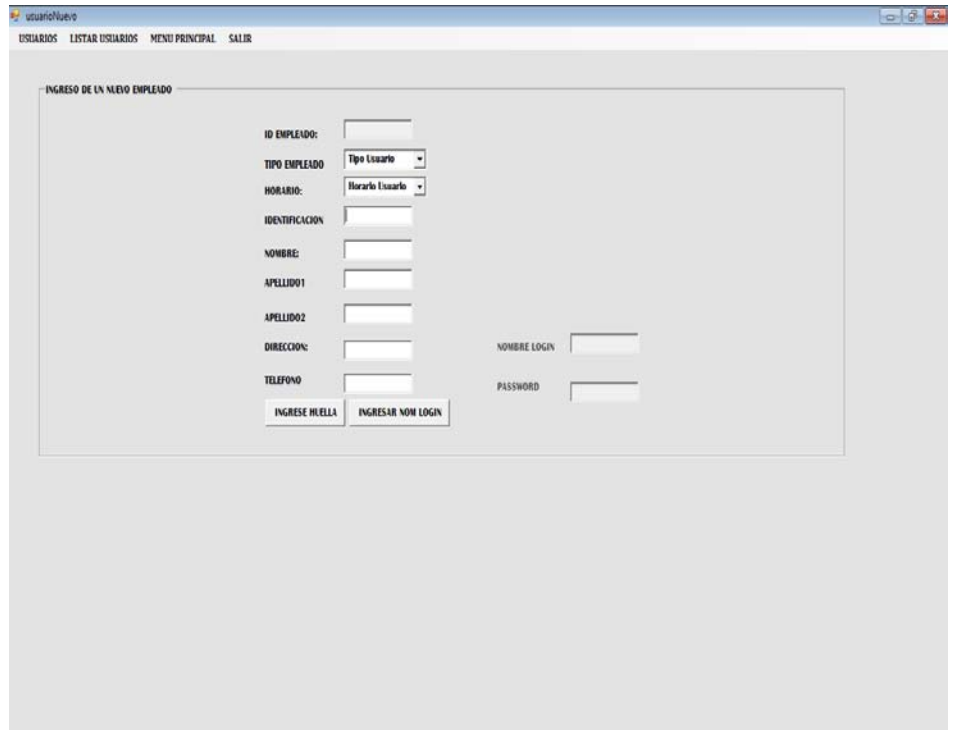

using System.Data.Linq; using LogicaNegocios; using SecuGen.SecuBSPPro.Windows;

### **CODIGO DEL BOTON INGRESAR HUELLA**

private void button1\_Click\_1(object sender, EventArgs e){ BSPError err; FIRFormat format; m\_SecuBSP.EnrollWindowOption.WelcomePage = true; format = FIRFormat.STANDARDPRO; m\_SecuBSP.SetFIRFormat(format); err = m\_SecuBSP.Enroll("test"); if (err == BSPError.ERROR\_NONE){ m\_EnrollFIRText = m\_SecuBSP.FIRTextData;}  $gUARDARToolStringMenuItem.Visible = true;$ 

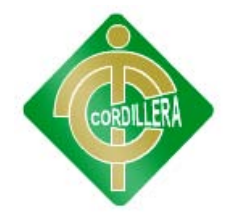

### **CODIGO DEL BOTON INGRESAR NOMBRE LOGIN**

int op = Convert.ToInt32(ddltipousuario.SelectedValue); if (op  $!= 0$ ){  $if(op==1002){$ txt\_usulogin.Enabled= true;  $txt_passLogin.Enabeled = true;$  $label10. Enabled = true;$  $label11.Enabled = true;$ else{ MessageBox.Show("SOLO SE INGRESA NOMBRE DE LOGIN A

SUPERVISORES");} } }

### **CODIGO DEL BOTON GUARDAR**

txtIdusuario.Text =  $"0"$ ; int codigouser = Convert.ToInt32(txtIdusuario.Text); GuardarDatos(codigouser);

#### **FUNCIONES UTILIZADAS**

private void CargarTipoUsuario(){

List<tipo\_empleado> ListaUsuario = new List<tipo\_empleado>();

ListaUsuario = TipoUsuario\_Logica.ObtenerTipoUsuario();

ListaUsuario.Insert(0, new tipo empleado() { tipo empleado1 = " Tipo Usuario" });

ddltipousuario.DataSource = ListaUsuario;

ddltipousuario.DisplayMember= "tipo\_empleado1";

ddltipousuario.ValueMember = "id\_tipo\_emp";}

private void CargarTipoHorario(){

List<Horario> ListaUsuario = new List<Horario>();

ListaUsuario = HorarioLogica.ObtenerUsuarios();

ListaUsuario.Insert(0, new Horario() { nombre\_horario = " Horario Usuario" });

ddlhorariousuario.DataSource = ListaUsuario;

ddlhorariousuario.DisplayMember = "nombre\_horario";

ddlhorariousuario.ValueMember = "Id\_horario";}

private void GuardarDatos(int id){

if  $(id == 0)$ {

UsuarioGuardar();}

else{

UsuariosInfo = usuariosLogica.ObtenerUsuarioXid2(id);

```
if (UsuariosInfo != null){})
```
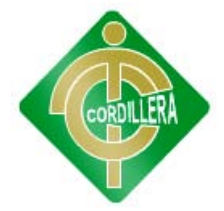

private void UsuarioNuevo1(){

txtIdusuario.Text  $=$  "";  $txtCedula.Text = "";$ TxtNombre.Text  $=$  "";  $txtApellido1.Text = "";$  $txtApellido2.Text = "";$ txtdireccion.Text  $=$  ""; txtTelefono.Text = ""; lblMensaje.Text  $=$  ""; ddltipousuario.Text = ""; ddlhorariousuario.Text =  $""$ ;} private void UsuarioGuardar(){ try{ lblMensaje.Text  $=$  ""; UsuariosInfo =  $new$  Tabla\_Empleados(); UsuariosInfo.id\_tipo\_emp =  $Convert.Tolnt32$ (ddltipousuario.SelectedValue); if (UsuariosInfo.id\_tipo\_emp ==  $1002$ ) $\{$ UsuariosInfo.NomLogin = txt\_usulogin.Text; UsuariosInfo.pass = txt\_passLogin.Text; if (UsuariosInfo.NomLogin  $==$  "" || UsuariosInfo.pass  $==$  ""){ throw new ArgumentException();}} UsuariosInfo.Id\_horario = Convert.ToInt32(ddlhorariousuario.SelectedValue); UsuariosInfo.apellido1\_empleado = txtApellido1.Text.ToUpper(); UsuariosInfo.apellido2\_empleado = txtApellido2.Text.ToUpper(); UsuariosInfo.cedula\_emple = txtCedula.Text; UsuariosInfo.direccion\_empleado = txtdireccion.Text.ToUpper(); UsuariosInfo.nombre\_empleado = TxtNombre.Text.ToUpper(); UsuariosInfo.telefono = txtTelefono.Text; UsuariosInfo.huella = m\_EnrollFIRText; usuariosLogica.save(UsuariosInfo);  $lb$ Mensaje.Visible = true; lblMensaje.Text = "Datos Grabado con exito"; UsuarioRegresar();} catch (Exception ex){  $lb$ Mensaje.Visible = true; lblMensaje.Text = "Datos no Grabado" + ex.Message;}}

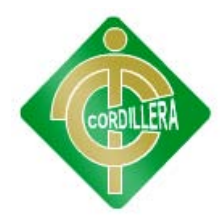

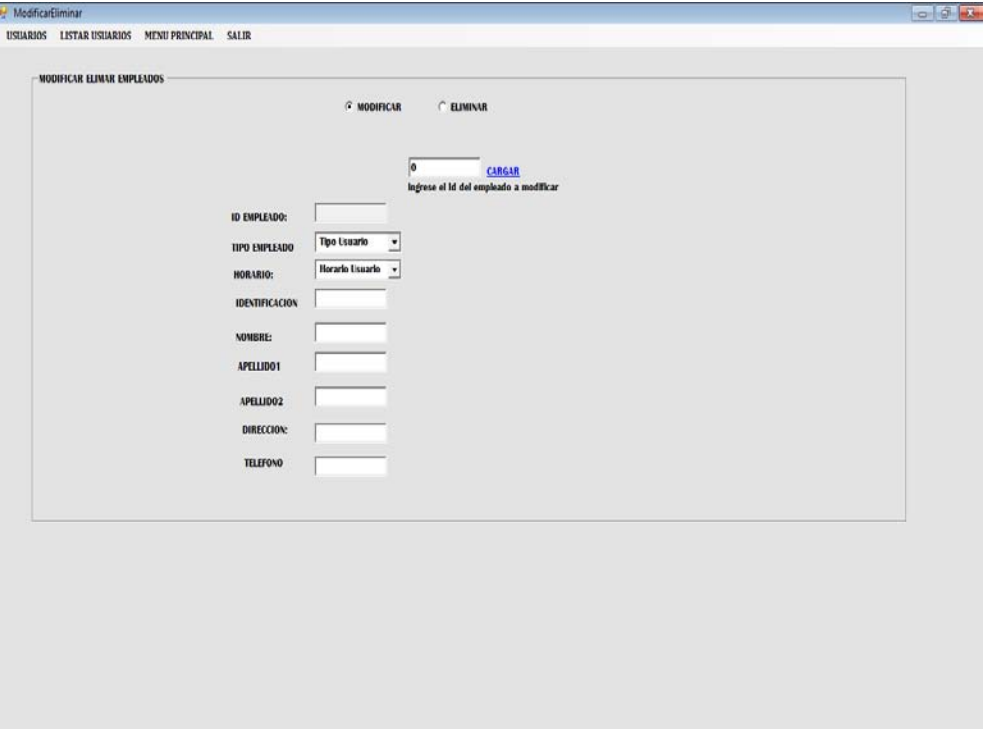

### **PANTALLA MODIFICAR Y ELIMINAR EMPLEADO**

using System.Data.Linq;

using LogicaNegocios;

private Tabla\_Empleados UsuariosInfo = new Tabla\_Empleados();

#### **CODIGO DEL RADIOBUTTON MODIFICAR**

private void radioButton1\_CheckedChanged(object sender, EventArgs e){

 $ban = 0;$ 

lblMensaje.Text = "";

 $label11.Visible = true;$ 

 $label10.Visible = true;$ 

 $textBox8.Visible = true;$ 

txtIdusuario.Text =  $"$ ;

 $txtCedula.Text = "";$ 

TxtNombre.Text =  $"$ ;

txtApellido1.Text = "";

txtApellido2.Text = "";

txtdireccion.Text =  $"$ ;

 $txtTelefono.Text = "";$ 

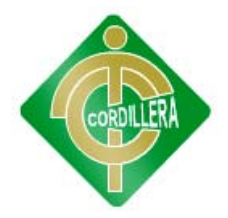

vizivilizar(); label10.Text = "ingrese el Id del empleado a modificar";  $radioButton2.Checked = false;$ 

### **CODIGO DEL RADIOBUTTON ELIMINAR**

 $ban = 1$ ;

lblMensaje.Text  $=$  "";

 $label11.Visible = true;$  $label10.Visible = true;$ 

 $textBox8.Visible = true;$ 

txtIdusuario.Text = "";

 $txtCedula.Text = "";$ 

TxtNombre.Text  $=$  "";

 $txtApellido1.Text = "";$ 

 $txtApellido2.Text = "";$ 

txtdireccion.Text  $=$  "";

txtTelefono.Text = "";

label10.Text = "ingrese el Id del empleado a ELIMINAR";

 $radioButton1.Checked = false;$ 

vizivilizar();

#### **CODIGO DEL LABEL CARGAR**

private void label11\_Click(object sender, EventArgs e){ int codigouser = Convert.ToInt32(textBox8.Text);  $if (codigouser > 0)$ TraerDatos(codigouser);} CargarTipoUsuario(); CargarTipoHorario(); if  $(ban == 1)$ DialogResult result = MessageBox.Show("Seguro que deseas eliminar empleado?", "Salir", MessageBoxButtons.YesNoCancel); if (result == DialogResult.Yes){ Tabla\_Empleados user = new Tabla\_Empleados(); user = usuariosLogica.ObtenerUsuarioXid2(codigouser); if (user  $!=$  null){

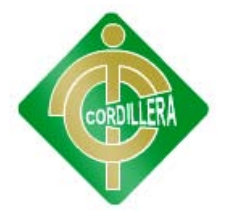

usuariosLogica.Delete(user); UsuarioRegresar();} MessageBox.Show("USUARIO ELIMINADO");} else if (result == DialogResult.No){ MessageBox.Show("USUARIO NO ELIMINADO");} else if (result == DialogResult.Cancel){ UsuarioNuevo1();}}}

### **CODIGO DEL BOTON GUARDAR**

int codigouser = Convert.ToInt32(textBox8.Text); GuardarDatos(codigouser);

#### **FUNCIONES UTILIZADAS**

private void vizivilizar(){  $txtt xtIdusuario.Visible = true;$  $txtCedula.Visible = true;$  $TxtNombre.Visible = true;$  $txtApellido1.Visible = true;$  $txtApellido2.Visible = true;$  $txtxtdireccion.Visible = true;$  $txtTelefono.Visible = true;$  $textBox8.Visible = true;$ ddlhorariousuario. Visible  $=$  true;  $d$ ddltipousuario. Visible = true;  $label1.Visible = true;$  $label2.Visible = true;$  $label3.Visible = true;$  $label4.Visible = true;$  $label5.Visible = true;$  $label6.Visible = true;$  $label7. Visible = true;$  $label8. Visible = true;$  $label9.Visible = true; }$ private void ocultar(){  $txtt xtIdusuario.Visible = false;$  $txtCedula.Visible = false;$  $Txt$ Nombre. Visible = false;

 $txtApellido1.Visible = false;$  $txtApellido2.Visible = false;$  $txtxtdireccion.Visible = false;$  $txtTelefono.Visible = false;$  $textBox8.Visible = false;$  $ddlorariousuario.Visible = false;$ ddltipousuario. Visible =false;  $label1.Visible = false;$  $label2.Visible = false;$  $label3.Visible = false;$  $label4.Visible = false;$  $label5.Visible = false;$  $label6.Visible = false;$  $label7. Visible = false;$  $label8.Visible = false;$  $label9. Visible = false; }$ private void TraerDatos(int id){ UsuariosInfo = new Tabla\_Empleados(); UsuariosInfo = usuariosLogica.ObtenerUsuarioXid2(id);  $if$  (UsuariosInfo  $!=$  null){ txtIdusuario.Text = UsuariosInfo.Id\_empleado.ToString(); ddltipousuario.SelectedValue = UsuariosInfo.id\_tipo\_emp.ToString $()$ ; ddlhorariousuario.SelectedValue = UsuariosInfo.Id\_horario.ToString(); txtCedula.Text = UsuariosInfo.cedula\_emple.ToString(); TxtNombre.Text = UsuariosInfo.nombre\_empleado.ToString(); txtApellido1.Text = UsuariosInfo.apellido1\_empleado.ToString(); txtApellido2.Text = UsuariosInfo.apellido2\_empleado.ToString(); txtdireccion.Text = UsuariosInfo.direccion\_empleado.ToString(); txtTelefono.Text = UsuariosInfo.telefono.ToString();}} private void CargarTipoUsuario(){ List<tipo\_empleado> ListaUsuario = new List<tipo\_empleado>(); ListaUsuario = TipoUsuario\_Logica.ObtenerTipoUsuario(); ListaUsuario.Insert(0, new tipo\_empleado() { tipo\_empleado1 = "Tipo Usuario" }); ddltipousuario.DataSource = ListaUsuario; ddltipousuario.DisplayMember = "tipo\_empleado1"; ddltipousuario.ValueMember = "id\_tipo\_emp";}

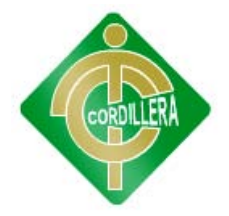

private void CargarTipoHorario(){ List<Horario> ListaUsuario = new List<Horario>(); ListaUsuario = HorarioLogica.ObtenerUsuarios(); ListaUsuario.Insert(0, new Horario() { nombre\_horario = " Horario Usuario" }); ddlhorariousuario.DataSource = ListaUsuario; ddlhorariousuario.DisplayMember = "nombre\_horario"; ddlhorariousuario.ValueMember = "Id\_horario";} private void GuardarDatos(int id){ if  $(id == 0)$ UsuarioGuardar();} else{ UsuariosInfo = usuariosLogica.ObtenerUsuarioXid2(id);  $if$  (UsuariosInfo  $!=$  null){ Modificar(UsuariosInfo);}}} Private void Modificar(Tabla\_Empleados UsuarioInfo){ try{ lblMensaje.Text = ""; UsuariosInfo.id\_tipo\_emp = Convert.ToInt32(ddltipousuario.SelectedValue); UsuariosInfo.Id\_horario = Convert.ToInt32(ddlhorariousuario.SelectedValue); UsuariosInfo.apellido1 empleado = txtApellido1.Text.ToUpper(); UsuariosInfo.apellido2\_empleado = txtApellido2.Text.ToUpper(); UsuariosInfo.cedula\_emple = txtCedula.Text; UsuariosInfo.direccion\_empleado = txtdireccion.Text.ToUpper(); UsuariosInfo.nombre\_empleado = TxtNombre.Text.ToUpper(); UsuariosInfo.telefono = txtTelefono.Text; usuariosLogica.Modify(UsuariosInfo);  $lb$ Mensaje.Visible = true; lblMensaje.Text = "Datos modificados con exito"; UsuarioRegresar();} catch (Exception ex){  $lb$ Mensaje.Visible = true; lblMensaje.Text = "Datos no Grabado" + ex.Message;}}

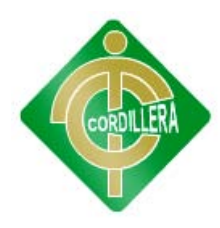

### **PANTALLA REPORTE INDIVIDUAL DE EMPLEADOS**

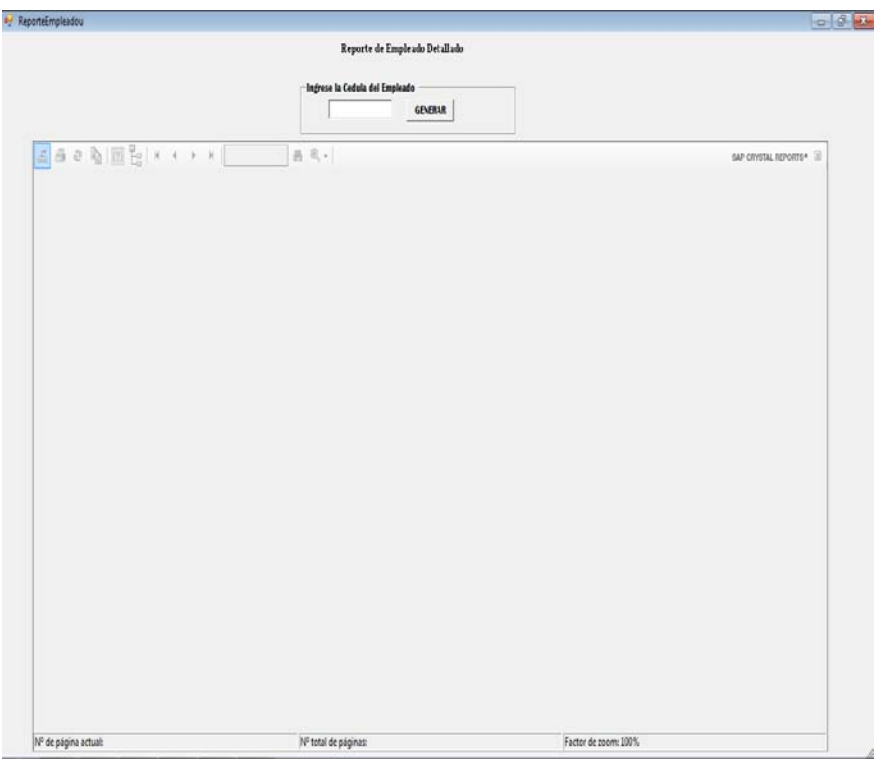

using CrystalDecisions.CrystalReports.Engine; using CrystalDecisions.Shared;

### **BOTON GENERAR**

private void button1\_Click(object sender, EventArgs e){ ReportDocument oRep = new ReportDocument(); ParameterField Pf = new ParameterField(); ParameterFields Pfs = new ParameterFields(); ParameterDiscreteValue Pdv = new ParameterDiscreteValue(); Pf.Name = "@cedula";  $Pdv.Value = textBox1.Text;$ Pf.CurrentValues.Add(Pdv); Pfs.Add(Pf); crystalReportViewer1.ParameterFieldInfo = Pfs; oRep.Load("C:/Users/Mauricio/Documents/Visual Studio 2010/Projects/Controlemleados2012/Controlemleados2012/ReporteEmpleado.rpt"); crystalReportViewer1.ReportSource = oRep;}

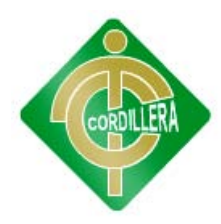

### **PANTALLA AUSENCIAS LISTA**

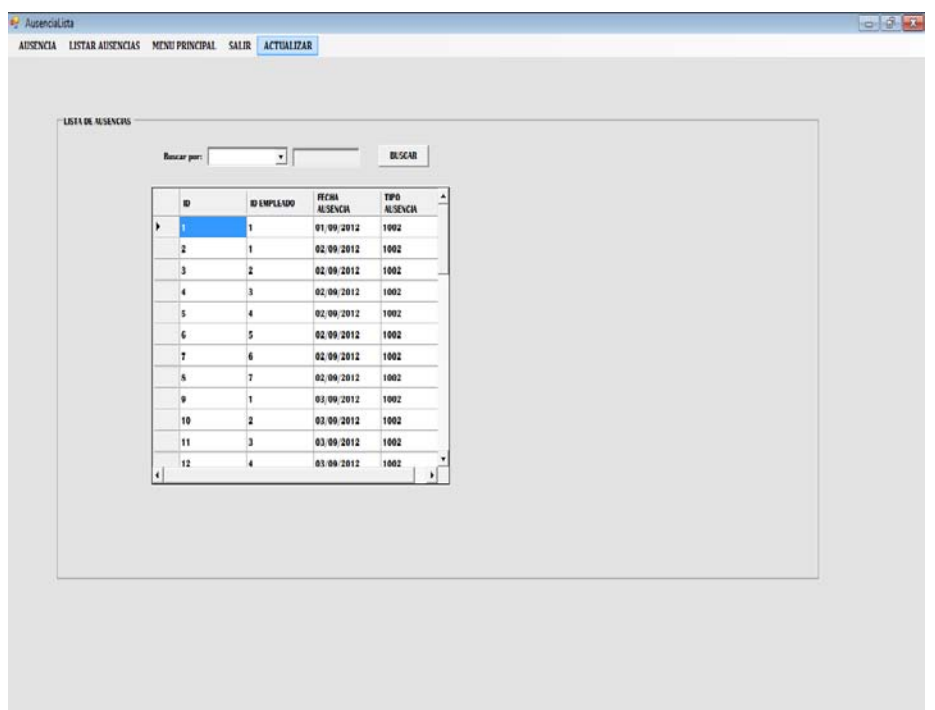

using LogicaNegocios; using System.Data.Linq; using AccesoDatos; public partial class AusenciaLista : Form private Ausencia Usuarios{ get; set;} private List<Ausencia> ListaRetrasos{ get; set;}

### **CODIGO DEL BOTON ACTUALIZAR**

private void aCTUALIZARToolStripMenuItem\_Click(object sender, EventArgs e){ int b; int  $b2=0$ ; String dia;  $b = \text{au} \cdot \text{sec} \cdot \text{log} \cdot \text{cot} \cdot \text{sec} \cdot \text{cos} \cdot \text{cot} \cdot \text{cos} \cdot \text{cos} \cdot \$ 

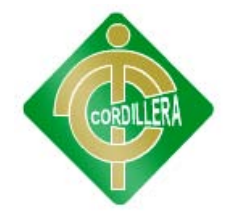

```
retrassInfo = ausenciasLogica.ObtenerUsuarioXid2(b);
DateTime k1 = retrassInfo.f_ausencia;
while (k1 < Convert.ToDateTime(DateTime.Now.ToShortDateString())){
k1 = k1.AddDays(+1);
dia = Convert.ToString(k1.DayOfWeek);
if (dia == "Saturday")k1 = k1.AddDays(+2);for(int i=1; i<=usuariosLogica.obtenermaxid(); i++){
b2 = 0;for (int j = 1; j < ingresoLogica.obtenermaxid(); j++){
INGREInfo = ingresoLogica.Obtenerparaausencia(j, i,k1);
if(INGREInfo!=null){
b2 = 1; } }
if (b2 == 0){
rsa = new Ausencia();
rsa.Id_empleado = i;
rsa.Id_tipoAusencia = 1002;
rsa.f_ausencia = k1;
ausenciasLogica.save(rsa);
//1bIMensaje.Visible = true;
MessageBox.Show("Datos Grabado con exito");
egre = new egress();
egre.Id_empleado = i;
egre.Descripcion = "Ausencia";
egre.fecha_sancion = k1;
egre.value = 15;egre.fehca_egreso = Convert.ToDateTime( DateTime.Now.ToShortDateString());
egresoslogica.save(egre);
MessageBox.Show("Datos Grabado con exito");}}}}
```
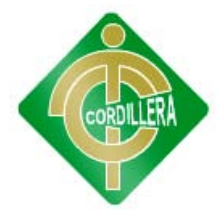

**NOTA:** El presenta manual técnico está basado en 13 tablas la cual contiene listado y mantenimiento y sus respectivos reportes por lo cual solo se a tomado ejemplo de la tabla empleados su listado su mantenimiento su reporte.

La descripción de los procesos también se encuentran detallados en el botón ingreso del personal la primera pantalla y para actualizar datos de asistencia está ubicado en ausencias.

### **AL USUARIO FINAL**

En este manual técnico se describen los componentes básicos, todo esto con el objetivo de que se pueda leer, interpretar y analizar las partes de que se conforma el sistema desarrollado a fin de que se le desee realizar modificaciones futuras o bien actualizaciones para mejorar su eficiencia y de ser posible sea base para algunos sistemas futuros a desarrollarse que sean afines a este.

En este manual podrá encontrar información referente a:

- Diseño de la Base de Datos.
- Tipos de Datos utilizados.
- Vista de las Pantallas
- Codificación de los botones de las pantallas.
- Modelo implementado a seguir para la realización del sistema

Con este documento se espera que sea claro, fácil de entender para los programadores, diseñadores, analistas de software que en si deseen, realizar alguna de las acciones descritas anteriormente al sistema.

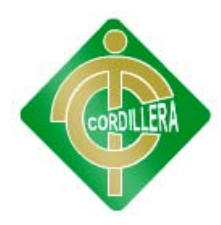

# **ANÁLISIS FINANCIERO**

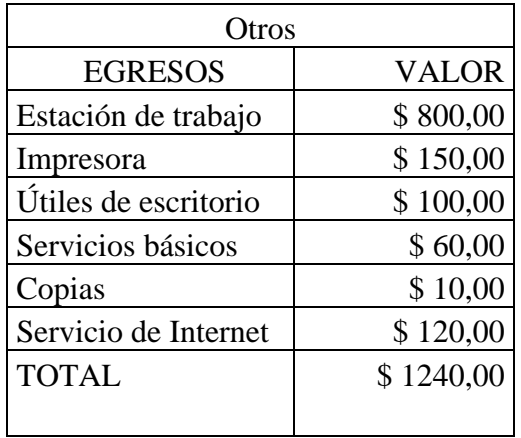

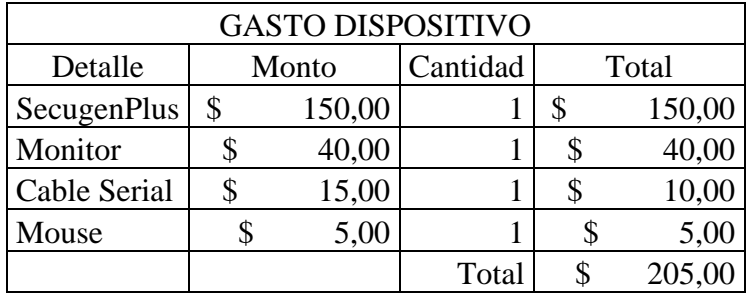

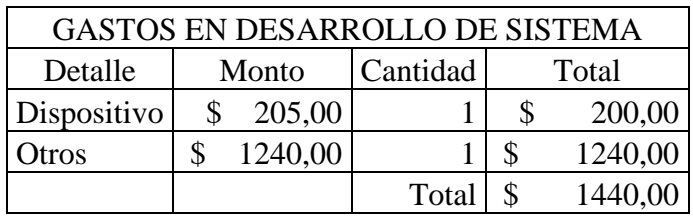

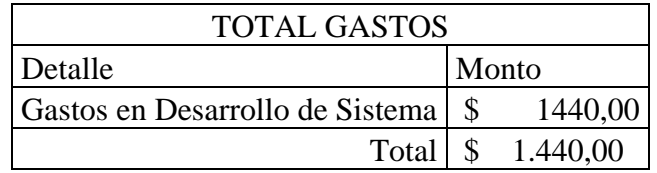

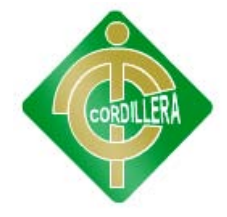

### **CRONOGRAMA DE ACTIVIDADES**

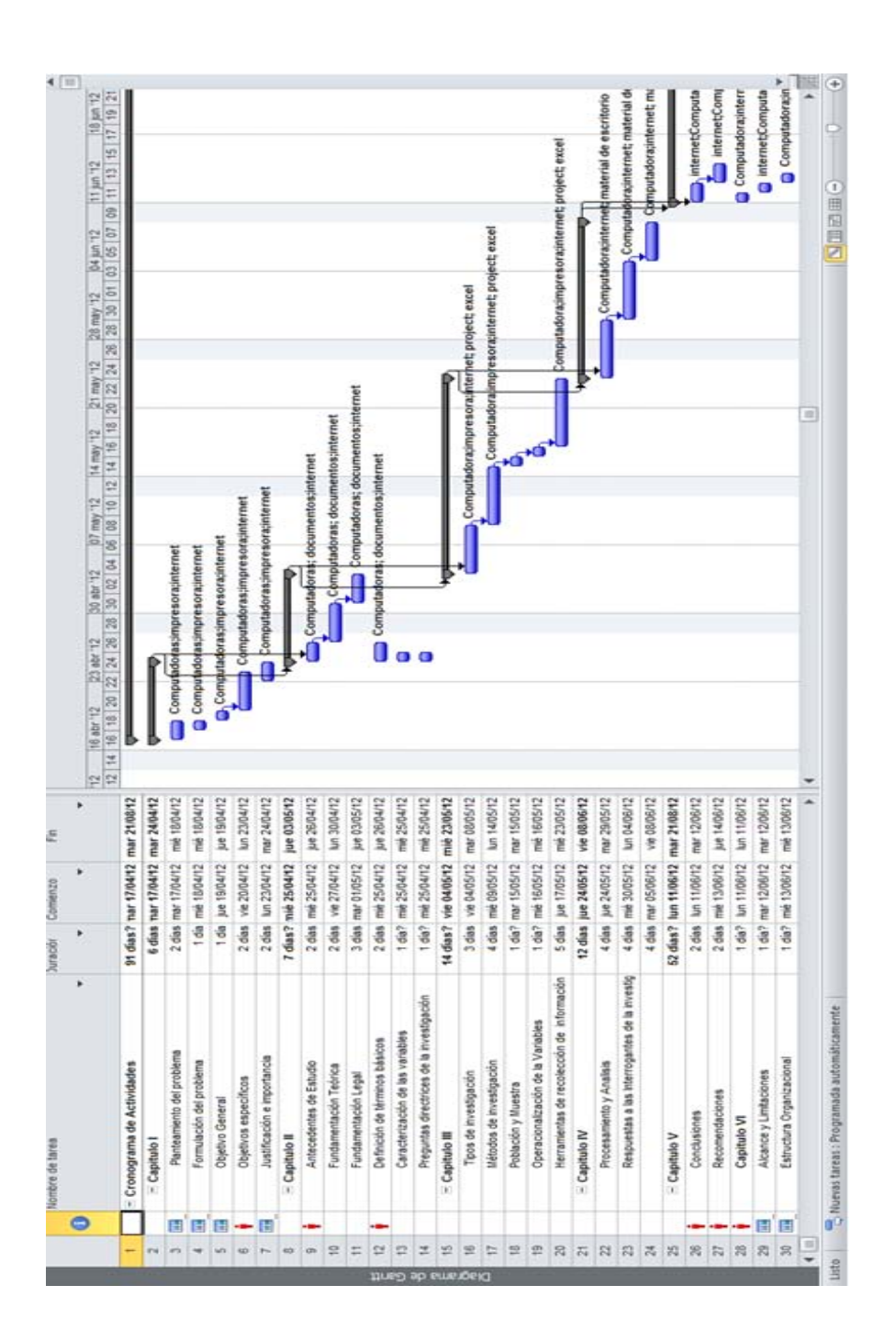

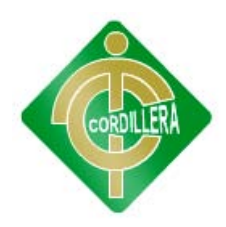

## **BIBLIOGRAFÍA**

Programación, Microsoft Visual C# .NET

Autor: Francisco Charte Ojeda

La biblia de c#

Autor: Jeff Ferguson

La Guía Total del Programador

*Autor: Diego Ruiz*

# **WEBGRAFÍA**

<http://www.manualespdf.es/programacion-en-c/>

[http://social.msdn.microsoft.com/Forums/es/vcses/thread/813a3285-](http://social.msdn.microsoft.com/Forums/es/vcses/thread/813a3285-70b2-44e5-9abb-11b947888810) [70b2-44e5-9abb-11b947888810](http://social.msdn.microsoft.com/Forums/es/vcses/thread/813a3285-70b2-44e5-9abb-11b947888810)

[http://www.elfinanciero.com.mx/index.php?option=com\\_k2&view=ite](http://www.elfinanciero.com.mx/index.php?option=com_k2&view=item&id=28188&Itemid=44) [m&id=28188&Itemid=44](http://www.elfinanciero.com.mx/index.php?option=com_k2&view=item&id=28188&Itemid=44)

[http://www.elprisma.com/apuntes/administracion\\_de\\_empresas/controld](http://www.elprisma.com/apuntes/administracion_de_empresas/controldepersonal/) [epersonal/](http://www.elprisma.com/apuntes/administracion_de_empresas/controldepersonal/)

[http://www.monografias.com/trabajos16/gestion-del-talento/gestion-del](http://www.monografias.com/trabajos16/gestion-del-talento/gestion-del-talento.shtml)[talento.shtml](http://www.monografias.com/trabajos16/gestion-del-talento/gestion-del-talento.shtml)

<http://www.slideshare.net/jcfdezmxmanag/gestin-del-talento-humano>

<http://www.secugen.com/products/php.htm>

<http://www.secugen.com/download/>

<http://msdn.microsoft.com/es-es/express/aa718378.aspx>